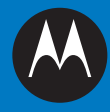

# DS4208 Digital Scanner Product Reference Guide

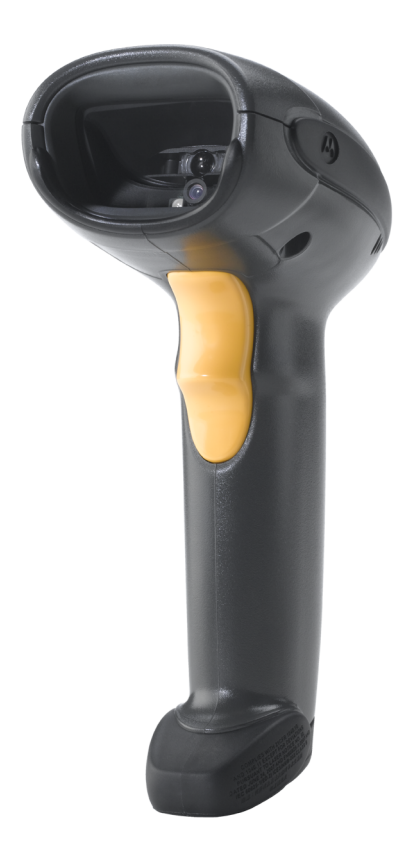

## *DS4208 Digital Scanner Product Reference Guide*

*72E-139232-04 Revision A November 2013* © 2011-2013 Motorola Solutions, Inc. All rights reserved.

No part of this publication may be reproduced or used in any form, or by any electrical or mechanical means, without permission in writing from Motorola. This includes electronic or mechanical means, such as photocopying, recording, or information storage and retrieval systems. The material in this manual is subject to change without notice.

The software is provided strictly on an "as is" basis. All software, including firmware, furnished to the user is on a licensed basis. Motorola grants to the user a non-transferable and non-exclusive license to use each software or firmware program delivered hereunder (licensed program). Except as noted below, such license may not be assigned, sublicensed, or otherwise transferred by the user without prior written consent of Motorola. No right to copy a licensed program in whole or in part is granted, except as permitted under copyright law. The user shall not modify, merge, or incorporate any form or portion of a licensed program with other program material, create a derivative work from a licensed program, or use a licensed program in a network without written permission from Motorola. The user agrees to maintain Motorola's copyright notice on the licensed programs delivered hereunder, and to include the same on any authorized copies it makes, in whole or in part. The user agrees not to decompile, disassemble, decode, or reverse engineer any licensed program delivered to the user or any portion thereof.

Motorola reserves the right to make changes to any software or product to improve reliability, function, or design.

Motorola does not assume any product liability arising out of, or in connection with, the application or use of any product, circuit, or application described herein.

No license is granted, either expressly or by implication, estoppel, or otherwise under any Motorola, Inc., intellectual property rights. An implied license only exists for equipment, circuits, and subsystems contained in Motorola products.

MOTOROLA, MOTO, MOTOROLA SOLUTIONS and the Stylized M Logo are trademarks or registered trademarks of Motorola Trademark Holding, LLC and are used under license. All other trademarks are the property of their respective owners.

This media, or Motorola Product, may include Motorola Software, Commercial Third Party Software, and Publicly Available Software.

The Motorola Software that may be included on this media, or included in the Motorola Product, is Copyright (c) by Motorola, Inc., and its use is subject to the licenses, terms and conditions of the agreement in force between the purchaser of the Motorola Product and Motorola, Inc.

The Commercial Third Party Software that may be included on this media, or included in the Motorola Product, is subject to the licenses, terms and conditions of the agreement in force between the purchaser of the Motorola Product and Motorola, Inc., unless a separate Commercial Third Party Software License is included, in which case, your use of the Commercial Third Party Software will then be governed by the separate Commercial Third Party License.

The Publicly Available Software that may be included on this media, or in the Motorola Product, is listed below. The use of the listed Publicly Available Software is subject to the licenses, terms and conditions of the agreement in force between the purchaser of the Motorola Product and Motorola, Inc., as well as, the terms and conditions of the license of each Publicly Available Software package. Copies of the licenses for the listed Publicly Available Software, as well as, all attributions, acknowledgements, and software information details, are included below. Motorola is required to reproduce the software licenses, acknowledgments and copyright notices as provided by the Authors and Owners, thus, all such information is provided in its native language form, without modification or translation.

The Publicly Available Software in the list below is limited to the Publicly Available Software included by Motorola. The Publicly Available Software included by Commercial Third Party Software or Products, that is used in the Motorola Product, are disclosed in the Commercial Third Party Licenses, or via the respective Commercial Third Party Publicly Available Software Legal Notices.

Publicly available software list:

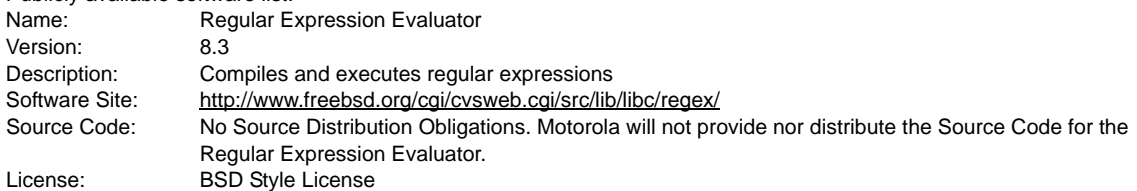

© 1992 Henry Spencer.

© 1992, 1993 The Regents of the University of California. All rights reserved.

This code is derived from software contributed to Berkeley by Henry Spencer of the University of Toronto. Redistribution and use in source and binary forms, with or without modification, are permitted provided that the following conditions are met:

1. Redistributions of source code must retain the above copyright notice, this list of conditions and the following disclaimer.

2. Redistributions in binary form must reproduce the above copyright notice, this list of conditions and the following disclaimer in the documentation and/or other materials provided with the distribution.

3. All advertising materials mentioning features or use of this software must display the following acknowledgement:

This product includes software developed by the University of California, Berkeley and its contributors.

4. Neither the name of the University nor the names of its contributors may be used to endorse or promote products derived from this software without specific prior written permission.

THIS SOFTWARE IS PROVIDED BY THE REGENTS AND CONTRIBUTORS ``AS IS'' AND ANY EXPRESS OR IMPLIED WARRANTIES, INCLUDING, BUT NOT LIMITED TO, THE IMPLIED WARRANTIES OF MERCHANTABILITY AND FITNESS FOR A PARTICULAR PURPOSE ARE DISCLAIMED. IN NO EVENT SHALL THE REGENTS OR CONTRIBUTORS BE LIABLE FOR ANY DIRECT, INDIRECT, INCIDENTAL, SPECIAL, EXEMPLARY, OR CONSEQUENTIAL DAMAGES (INCLUDING, BUT NOT LIMITED TO, PROCUREMENT OF SUBSTITUTE GOODS OR SERVICES; LOSS OF USE, DATA, OR PROFITS; OR BUSINESS INTERRUPTION) HOWEVER CAUSED AND ON ANY THEORY OF LIABILITY, WHETHER IN CONTRACT, STRICT LIABILITY, OR TORT (INCLUDING NEGLIGENCE OR OTHERWISE) ARISING IN ANY WAY OUT OF THE USE OF THIS SOFTWARE, EVEN IF ADVISED OF THE POSSIBILITY OF SUCH DAMAGE.

Motorola Solutions, Inc. One Motorola Plaza Holtsville, New York 11742-1300 [http://www.motorolasolutions.com.](http://www.motorolasolutions.com)

## <span id="page-4-0"></span>**Warranty**

For the complete Motorola Solutions hardware product warranty statement, go to: [http://www.motorola.com/enterprisemobility/warranty.](http://www.motorola.com/enterprisemobility/warranty)

## <span id="page-5-0"></span>**Revision History**

Changes to the original manual are listed below:

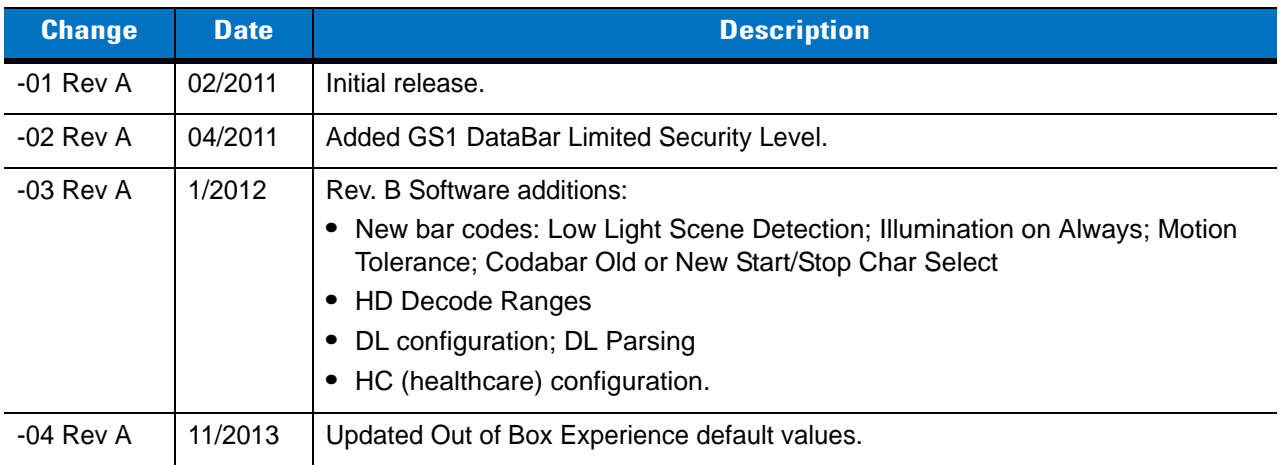

# **Table of Contents**

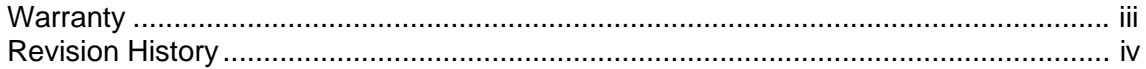

#### **About This Guide**

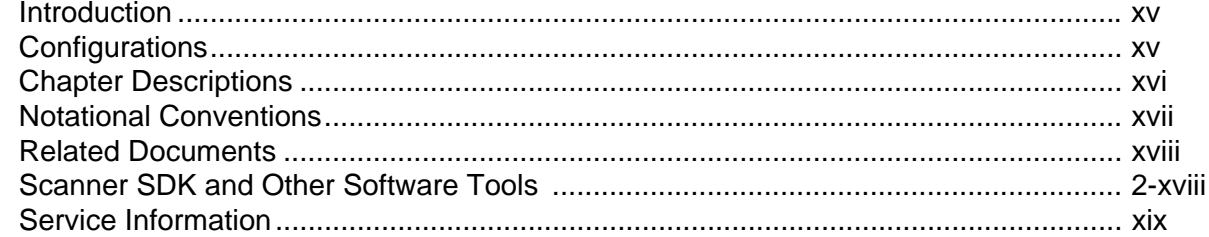

#### **Chapter 1: Getting Started**

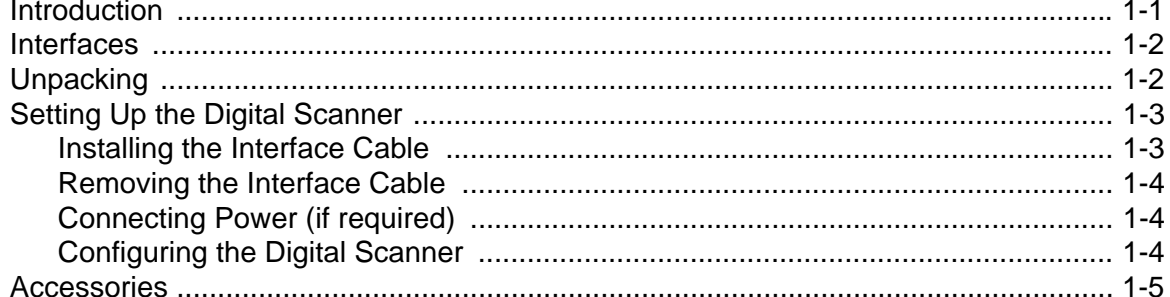

## **Chapter 2: Scanning**

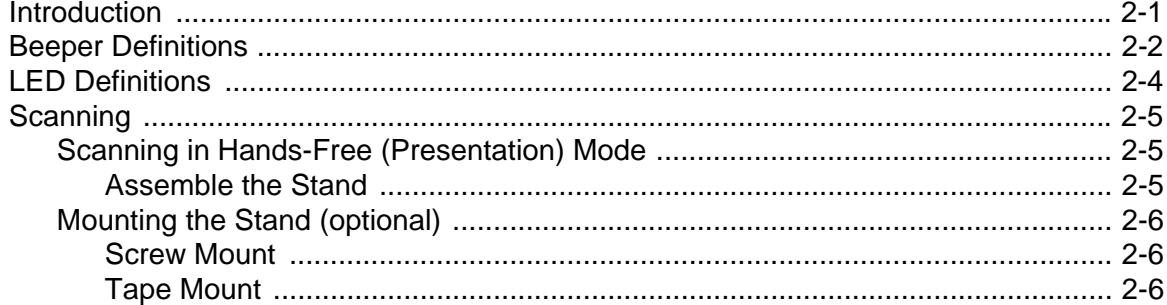

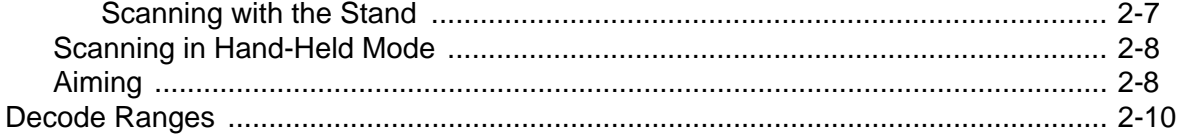

## **Chapter 3: Maintenance, Troubleshooting & Technical Specifications**<br>Introduction

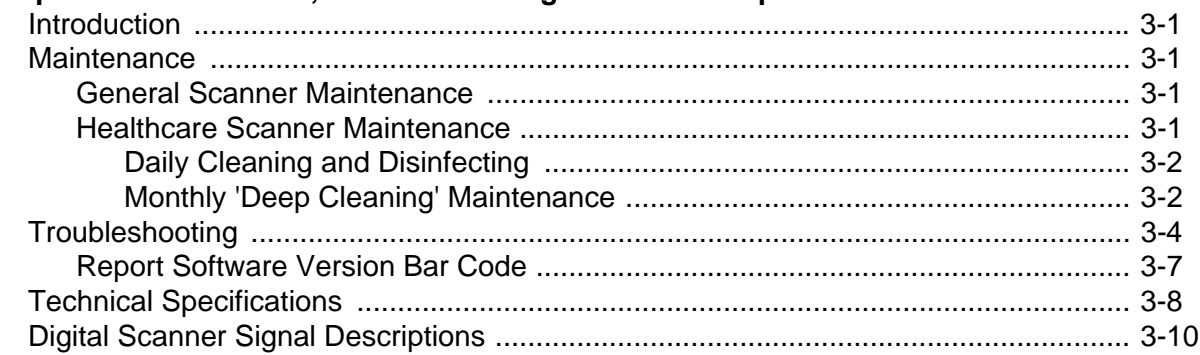

#### Chapter 4: User Preferences & Miscellaneous Digital Scanner Options

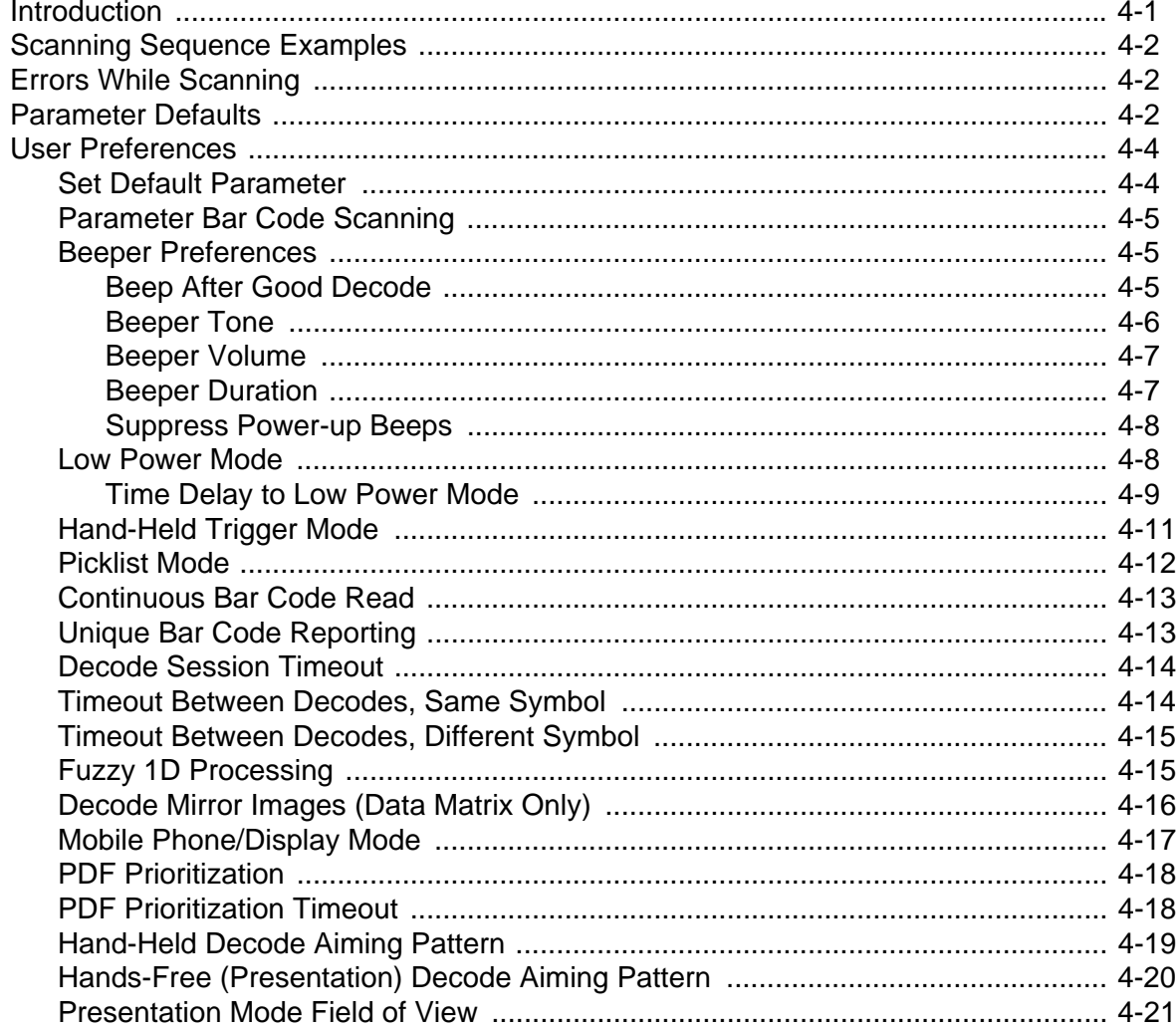

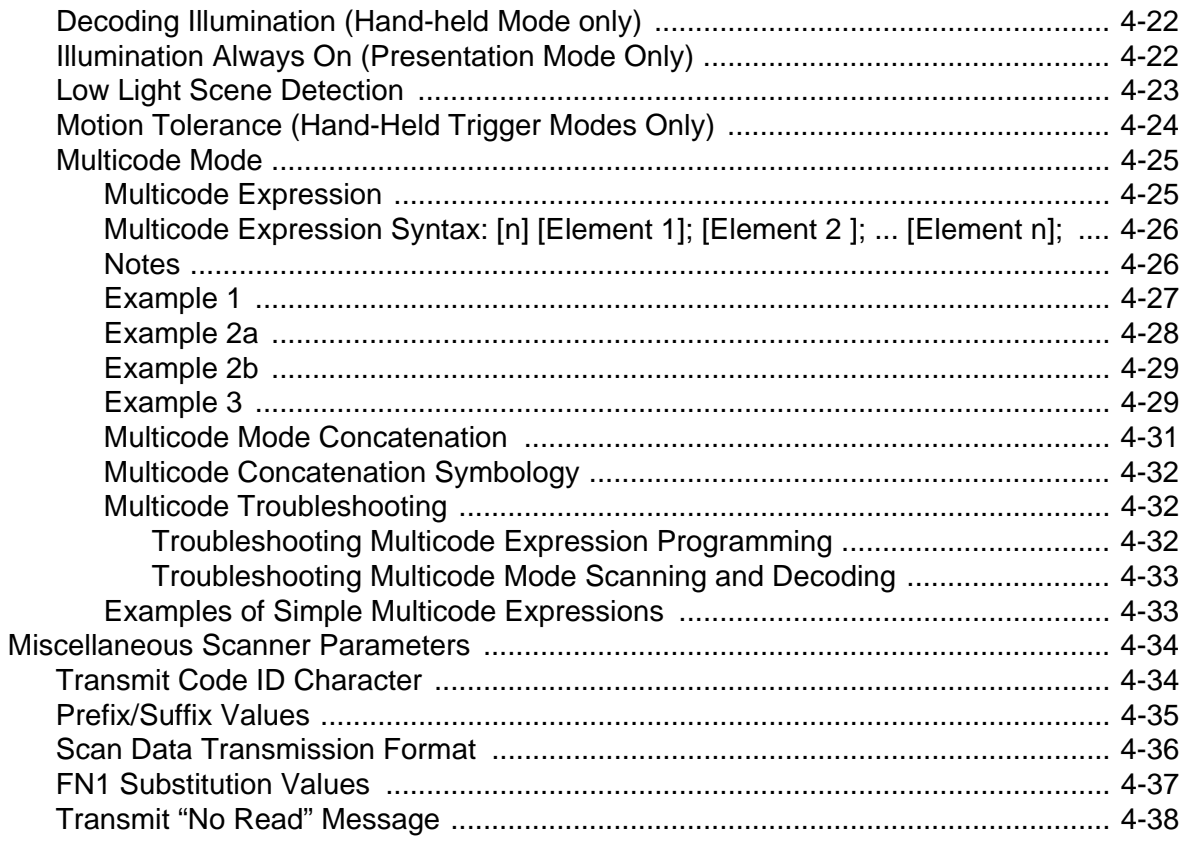

### **Chapter 5: USB Interface**

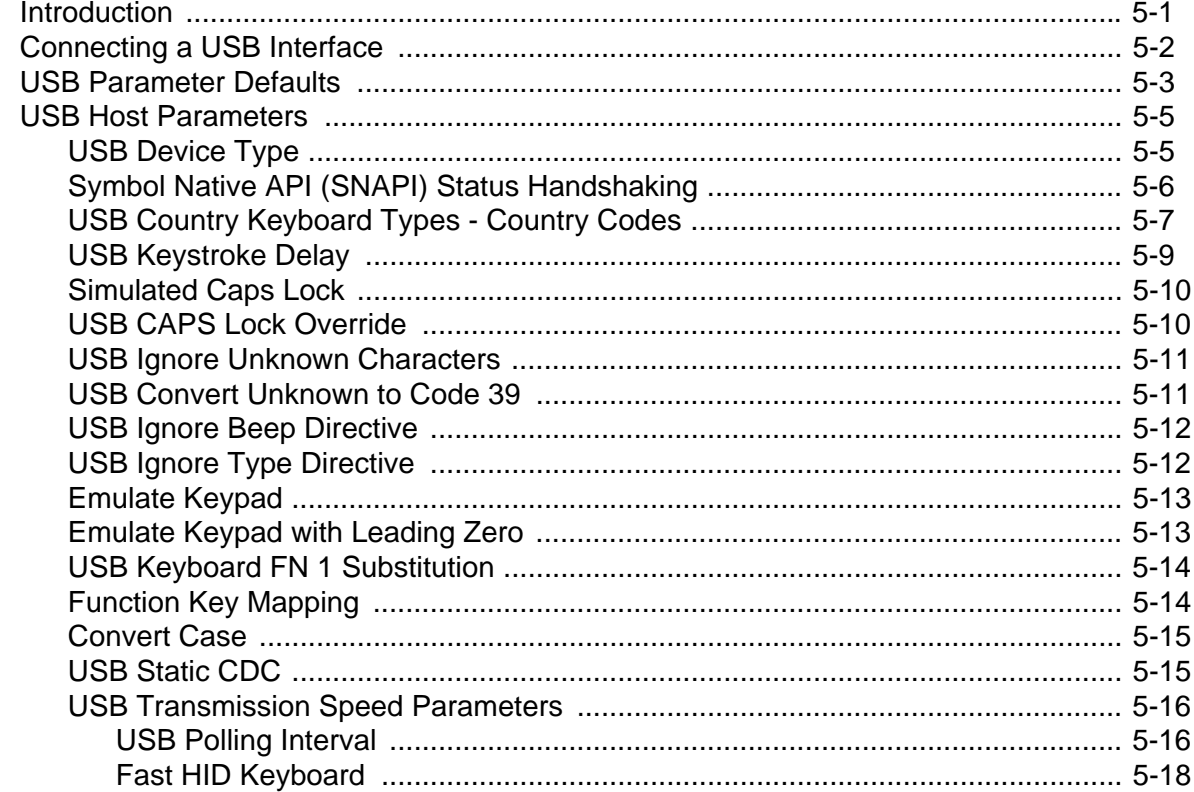

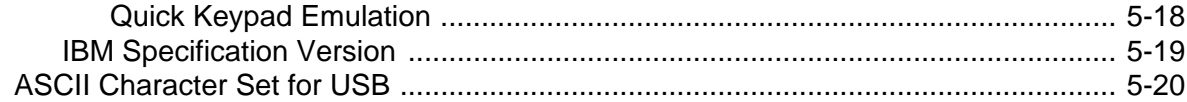

## **Chapter 6: RS-232 Interface**<br>Introduction

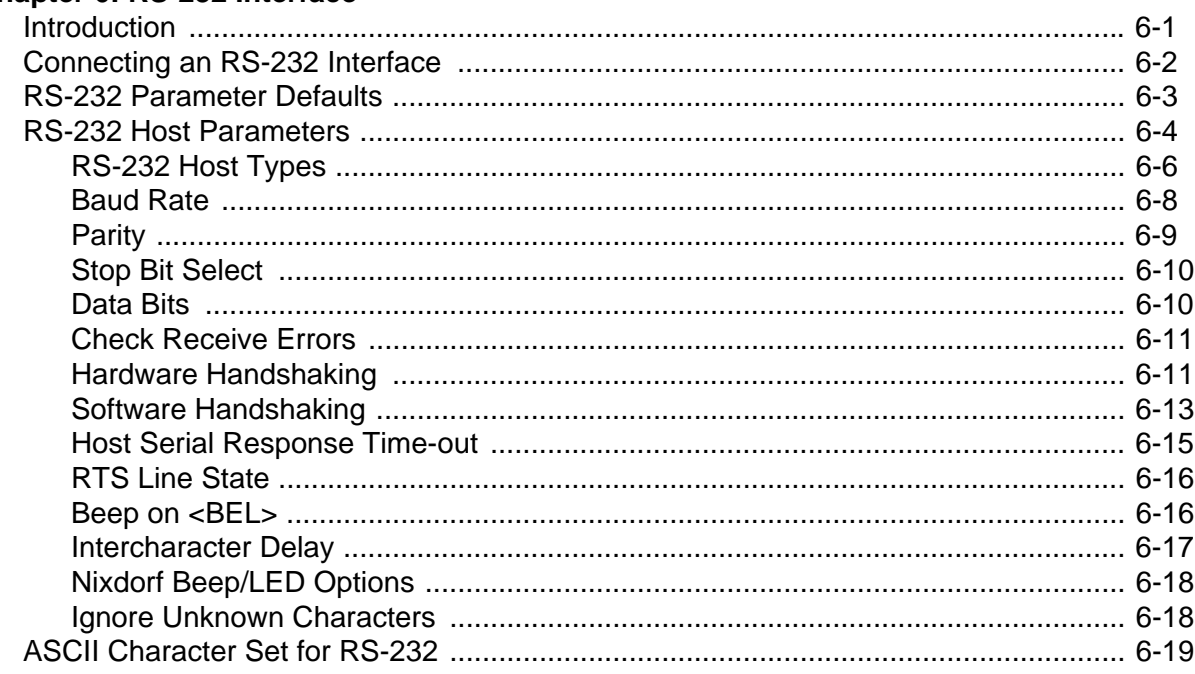

#### Chapter 7: IBM 468X / 469X Interface

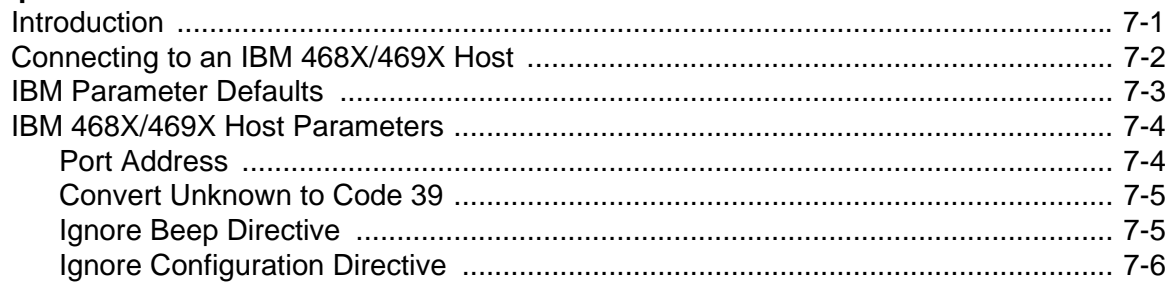

#### **Chapter 8: Keyboard Wedge Interface**

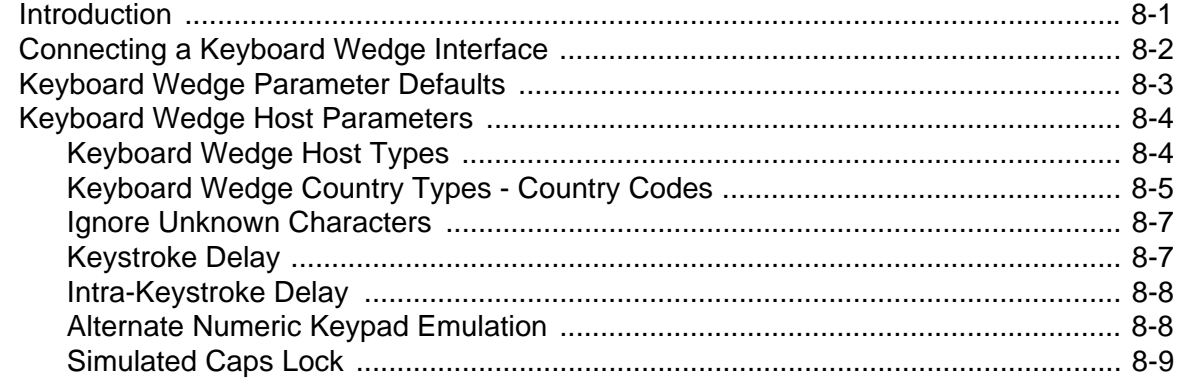

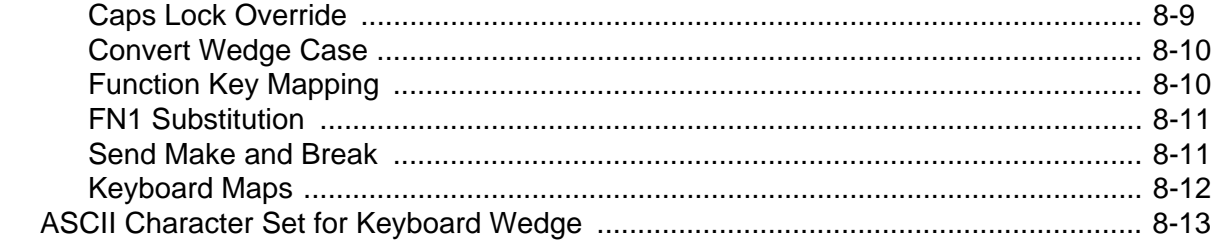

## **Chapter 9: Symbologies**

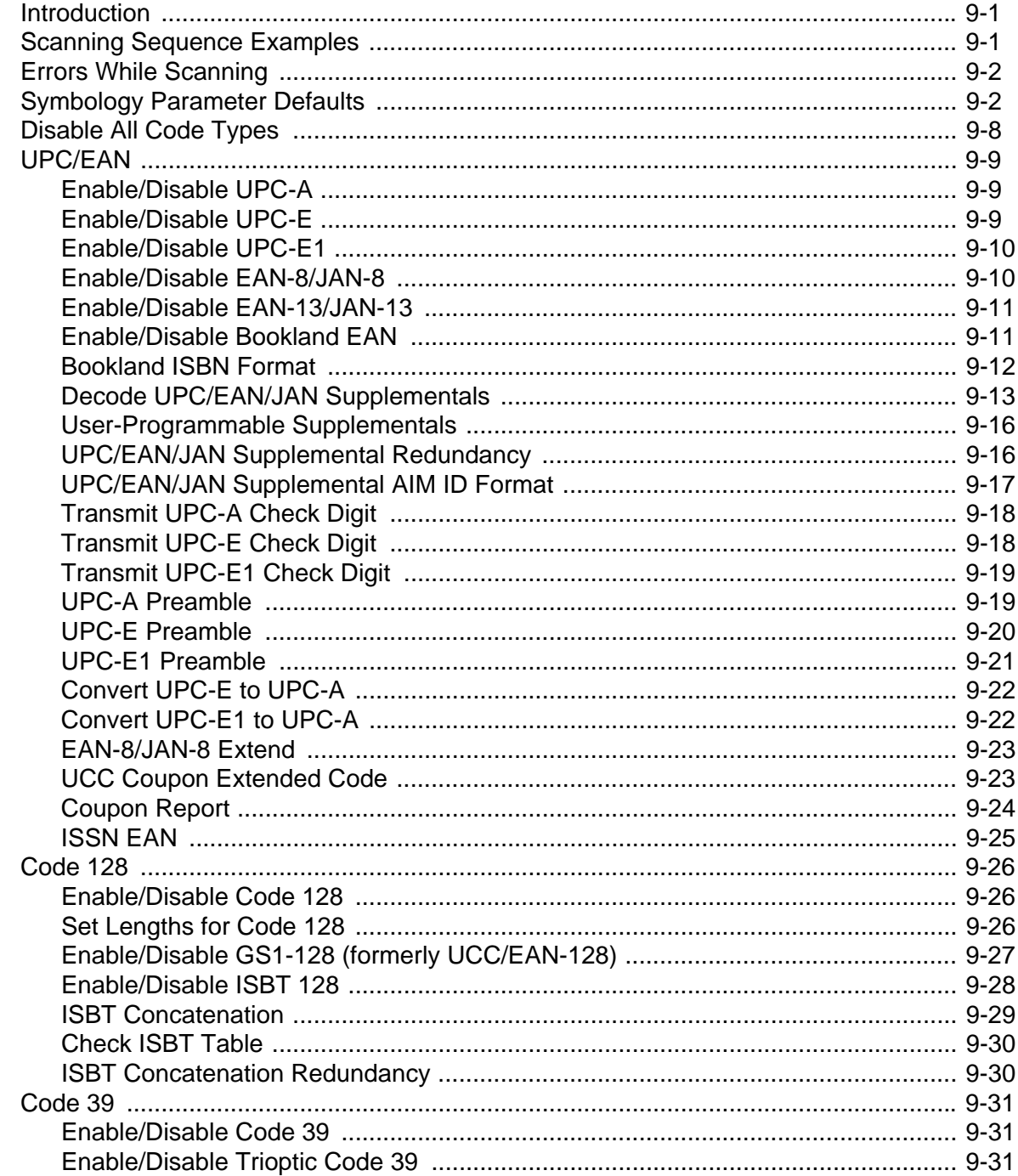

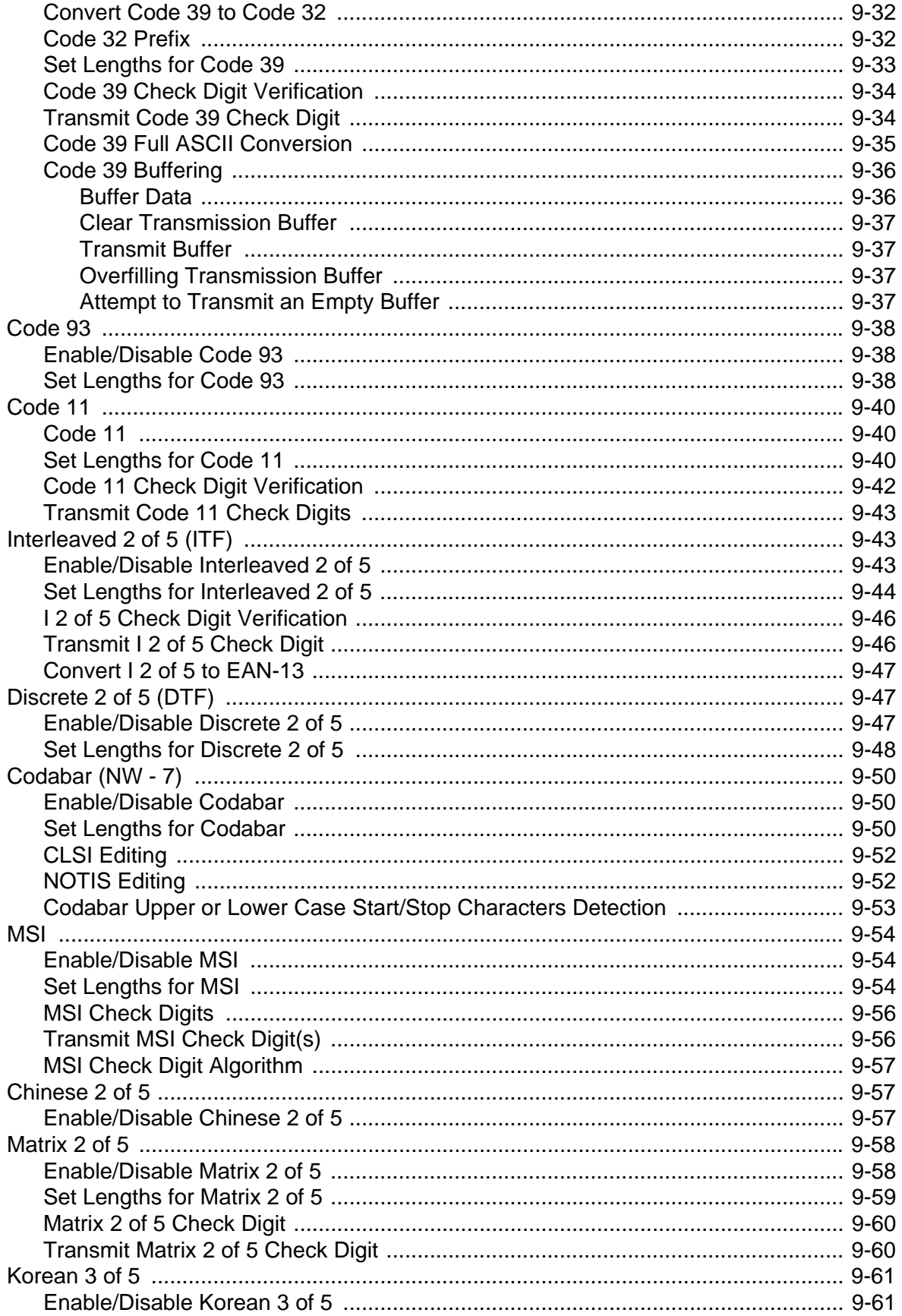

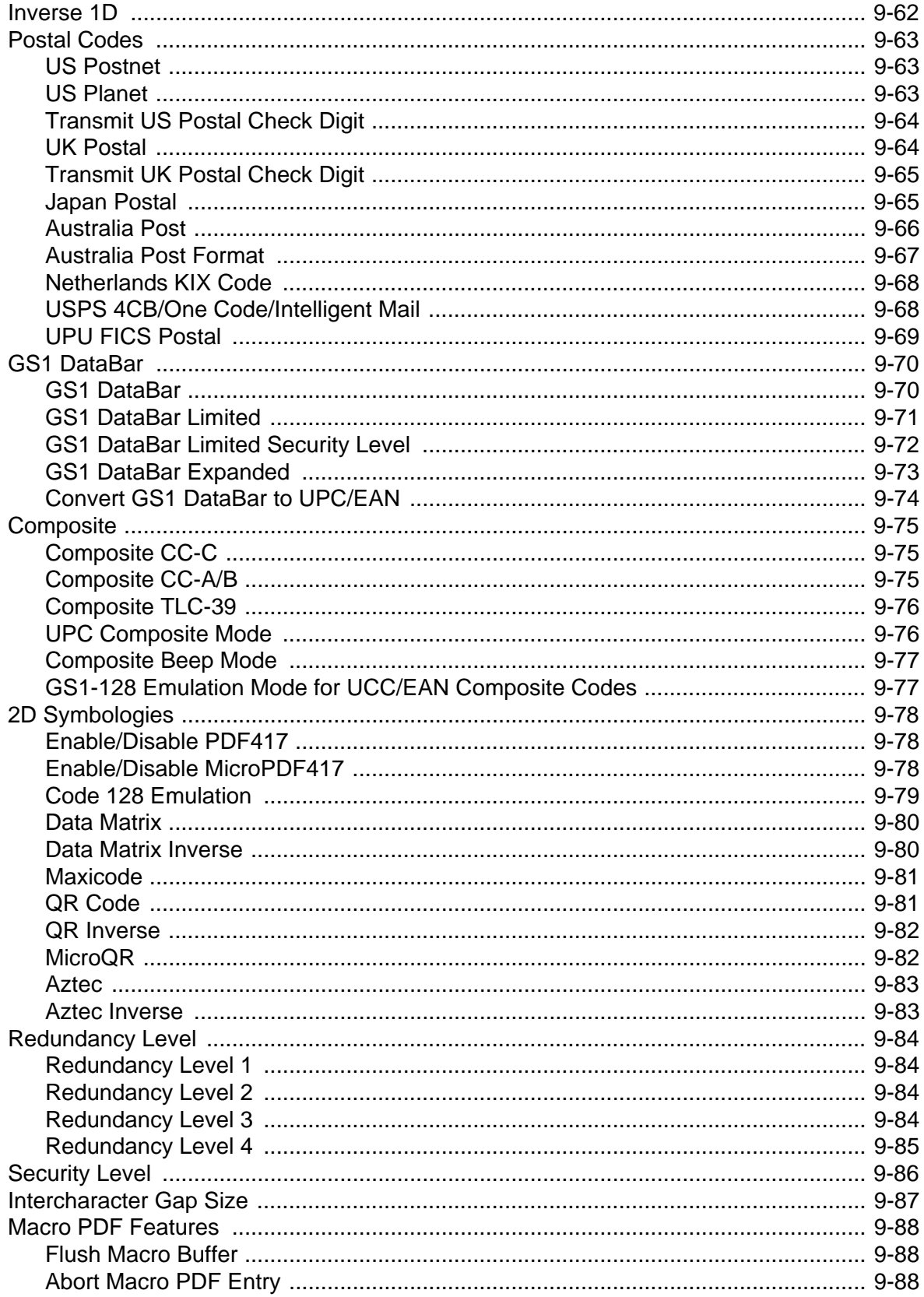

#### Chapter 10: 123Scan2

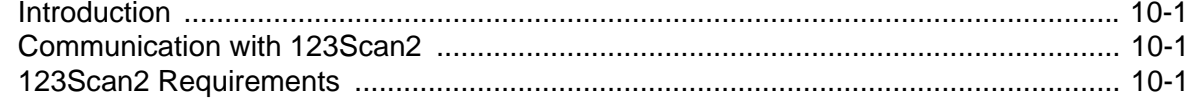

### **Chapter 11: Advanced Data Formatting**

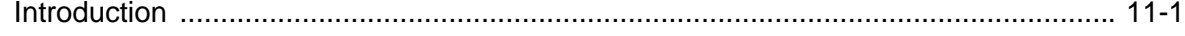

#### Chapter 12: Driver's License Set Up (DS4208-DL)

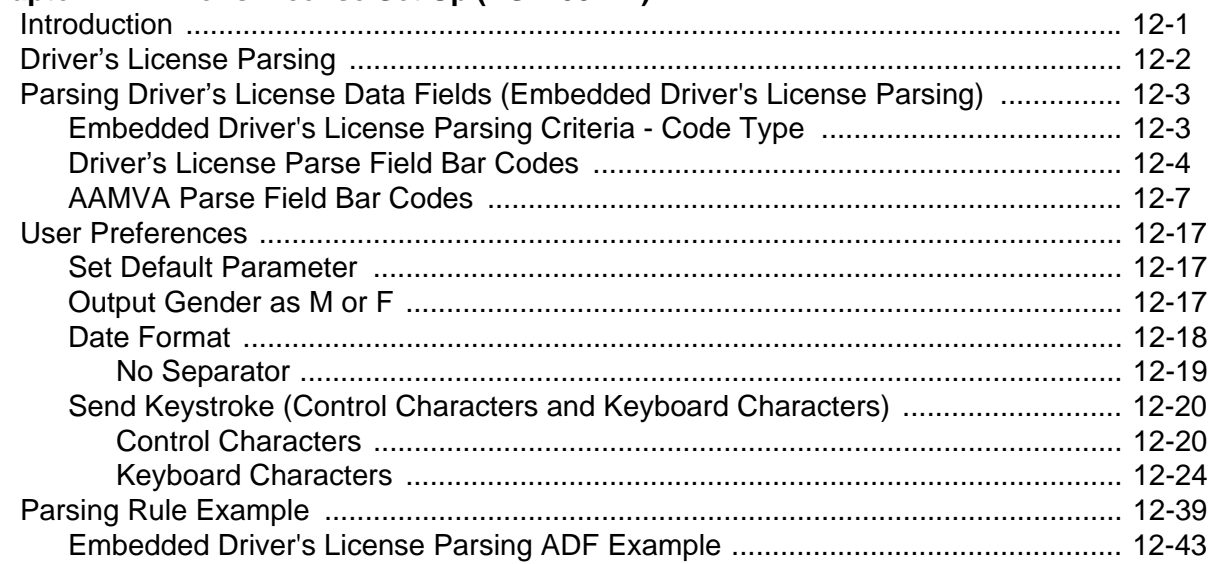

#### **Appendix A: Standard Default Parameters**

#### **Appendix B: Programming Reference**

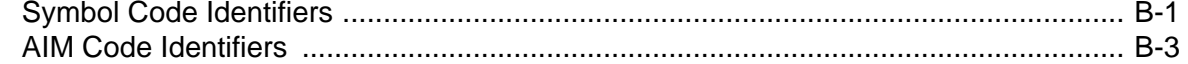

#### **Appendix C: Sample Bar Codes**

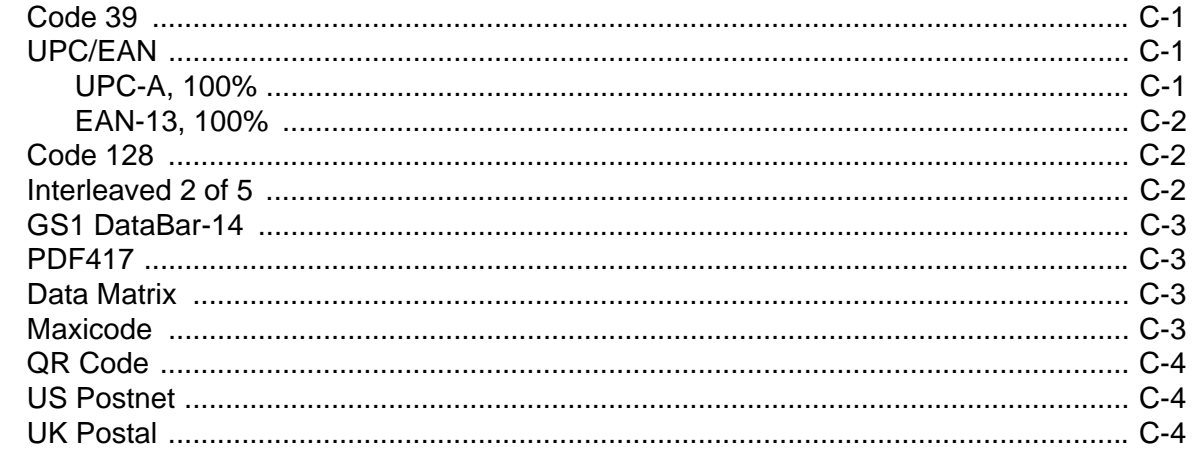

## **[Appendix D: Numeric Bar Codes](#page-330-0)**

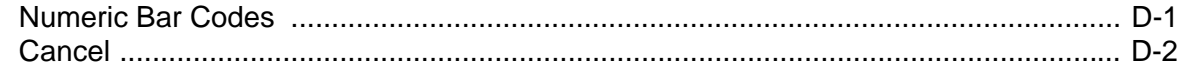

**[Appendix E: ASCII Character Sets](#page-332-0)**

**[Index](#page-344-0)**

**[Glossary](#page-350-0)**

**[Tell us what you think...](#page-360-0)**

# <span id="page-16-0"></span>**About This Guide**

## <span id="page-16-1"></span>**Introduction**

The *DS4208 Product Reference Guide* provides general instructions for setting up, operating, maintaining, and troubleshooting the DS4208 digital scanner.

## <span id="page-16-2"></span>**Configurations**

This guide includes the following DS4208 digital scanner configurations:

- **•** DS4208-SR00001WR DS4208 digital scanner, standard range, cash register white
- **•** DS4208-SR00007WR DS4208 digital scanner, standard range, twilight black
- **•** DS4208-HD00007WR DS4208 digital scanner, high definition range, twilight black
- **•** DS4208-HC0009BWR DS4208 digital scanner, standard range, healthcare white
- **•** DS4208-DL00001WR DS4208 digital scanner, standard range, cash register white, driver's license parsing
- **•** DS4208-DL00007WR DS4208 digital scanner, standard range, twilight black, driver's license parsing

## <span id="page-17-0"></span>**Chapter Descriptions**

Topics covered in this guide are as follows:

- **•** *[Chapter 1, Getting Started](#page-22-2)* provides a product overview, unpacking instructions, and cable connection information.
- **•** *[Chapter 2, Scanning](#page-28-2)* describes parts of the digital scanner, beeper and LED definitions, and how to use the scanner in hand-held and hands-free (presentation) modes.
- **•** *[Chapter 3, Maintenance, Troubleshooting & Technical Specifications](#page-40-5)* provides information on how to care for the digital scanner, troubleshooting, and technical specifications.
- **•** *[Chapter 4, User Preferences & Miscellaneous Digital Scanner Options](#page-52-2)* describes features frequently used to customize how data transmits to the host device and programming bar codes for selecting user preference features for the digital scanner.
- **•** *[Chapter 5, USB Interface](#page-90-2)* describes how to set up the digital scanner with a USB host.
- **•** *[Chapter 6, RS-232 Interface](#page-120-2)* describes how to set up the digital scanner with an RS-232 host, such as point-of-sale devices, host computers, or other devices with an available RS-232 port.
- **•** *[Chapter 7, IBM 468X / 469X Interface](#page-144-2)* describes how to set up the digital scanner with IBM 468X/469X POS systems.
- **•** *[Chapter 8, Keyboard Wedge Interface](#page-150-2)* describes how to set up a Keyboard Wedge interface with the digital scanner.
- **•** *[Chapter 9, Symbologies](#page-172-3)* describes all symbology features and provides programming bar codes for selecting these features for the digital scanner.
- **•** *[Chapter 10, 123Scan2](#page-260-4)* describes this PC-based scanner configuration tool which enables rapid and easy customized setup of scanners.
- **•** *[Chapter 11, Advanced Data Formatting](#page-262-2)* briefly describes ADF, a means of customizing data before transmission to the host device, and includes a reference to the *ADF Programmer Guide*.
- **•** *[Appendix A, Standard Default Parameters](#page-308-1)* provides a table of all host devices and miscellaneous scanner defaults.
- **•** *[Appendix B, Programming Reference](#page-318-2)* provides a table of AIM code identifiers, ASCII character conversions, and keyboard maps.
- **•** *[Appendix C, Sample Bar Codes](#page-326-4)* includes sample bar codes of various code types.
- **•** *[Appendix D, Numeric Bar Codes](#page-330-2)* includes the numeric bar codes to scan for parameters requiring specific numeric values.
- **•** *[Appendix E, ASCII Character Sets](#page-332-1)* provides ASCII character value tables.

## <span id="page-18-0"></span>**Notational Conventions**

The following conventions are used in this document:

- **•** *Italics* are used to highlight the following:
	- **•** Chapters and sections in this and related documents
	- **•** Dialog box, window and screen names
	- **•** Drop-down list and list box names
	- **•** Check box and radio button names
- **• Bold** text is used to highlight the following:
	- **•** Key names on a keypad
	- **•** Button names on a screen.
- **•** bullets (•) indicate:
	- **•** Action items
	- **•** Lists of alternatives
	- **•** Lists of required steps that are not necessarily sequential
- **•** Sequential lists (e.g., those that describe step-by-step procedures) appear as numbered lists.
- **•** Throughout the programming bar code menus, asterisks (**\***) are used to denote default parameter settings.

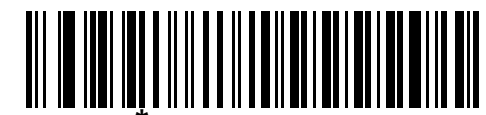

\* Indicates default **X**Baud Rate 9600 **All Access** Feature/Option

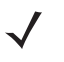

*NOTE* This symbol indicates something of special interest or importance to the reader. Failure to read the note will not result in physical harm to the reader, equipment or data.

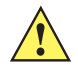

*CAUTION* This symbol indicates that if this information is ignored, the possibility of data or material damage may occur.

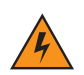

*WARNING!* **This symbol indicates that if this information is ignored the possibility that serious personal injury may occur.**

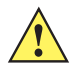

*IMPORTANT* This symbol indicates meaningful advice.

## <span id="page-19-0"></span>**Related Documents**

- **•** *DS4208 Quick Start Guide*, p/n 72-139230-xx: Provides general information for getting started with the DS4208 digital scanner, and includes basic set up and operation instructions.
- **•** *Advanced Data Formatting Programmer Guide*, p/n 72E-69680-xx: Provides information on ADF, a means of customizing data before transmission to a host.
- **•** *Plural Stage Programmer's Guide*, p/n 72E-67113-xx: Provides the bar codes necessary to program the scanner to decode Plural Stage bar codes and enable Supplemental Recognition Characters. The default value for Plural Stage support is off.

For the latest version of this guide and all guides, go to: http://supportcentral.motorola.com.

## <span id="page-19-1"></span>**Scanner SDK and Other Software Tools**

Tackle all your scanner programming needs with our diversified set of software tools. Whether you need to simply stage a device or develop a fully featured application with image and data capture as well as asset management, these tools help you every step of the way. To download any of these free tools listed below, go to[:](www.MotorolaSolutions.com/ScannerSoftware) [www.MotorolaSolutions.com/ScannerSoftware.](www.MotorolaSolutions.com/ScannerSoftware)

- **•** 123Scan2 Configuration Utility (see *[Chapter 10, 123Scan2](#page-260-4)*)
- **•** Scanner SDK for Windows
- **•** How-to-Videos
- **•** Virtual Com Port Driver
- **•** OPOS Driver
- **•** JPOS Driver
- **•** Scanner User Documentation
- **•** Archive of Older Drivers.

## <span id="page-20-1"></span><span id="page-20-0"></span>**Service Information**

If you have a problem using the equipment, contact your facility's technical or systems support. If there is a problem with the equipment, they will contact the Motorola Solutions Global Customer Support Center at: [www.motorolasolutions.com/support.](www.motorolasolutions.com/support)

When contacting the Motorola Solutions Global Customer Support Center, please have the following information available:

- **•** Serial number of the unit
- **•** Model number or product name
- **•** Software type and version number

Motorola responds to calls by e-mail, telephone or fax within the time limits set forth in service agreements.

If your problem cannot be solved by the Motorola Solutions Global Customer Support Center, you may need to return your equipment for servicing and will be given specific directions. Motorola is not responsible for any damages incurred during shipment if the approved shipping container is not used. Shipping the units improperly can possibly void the warranty.

If you purchased your business product from a Motorola business partner, please contact that business partner for support.

# <span id="page-22-2"></span><span id="page-22-0"></span>**Chapter 1 Getting Started**

## <span id="page-22-1"></span>**Introduction**

The DS4208 combines superior 1D and 2D omnidirectional bar code scanning and transfer with a light-weight, hands-free/hand-held design. The digital scanner's gooseneck Intellistand seamlessly accommodates both counter-top and hand-held use. Whether in hands-free (presentation) or hand-held mode, the digital scanner ensures comfort and ease of use for extended periods of time.

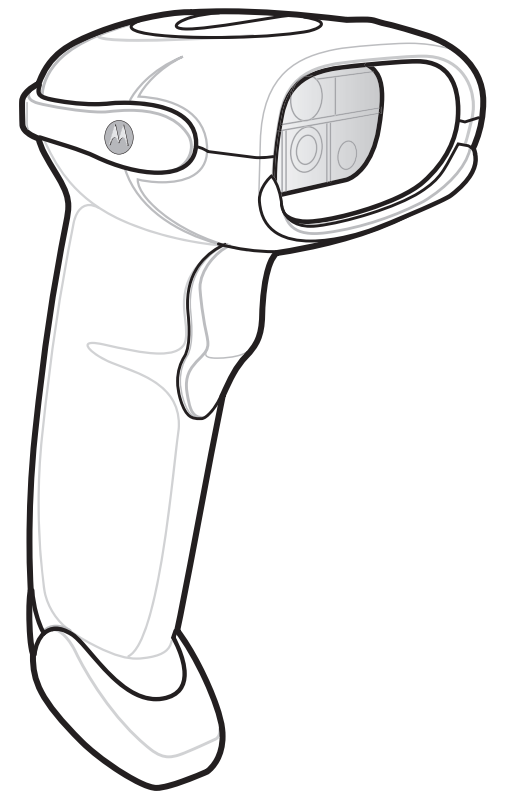

**Figure 1-1** *DS4208 Digital Scanner*

## <span id="page-23-0"></span>**Interfaces**

The DS4208 digital scanner supports:

- **•** USB connection to a host. The digital scanner autodetects a USB host and defaults to the HID keyboard interface type. Select other USB interface types by scanning programming bar code menus.This interface supports the following international keyboards (for Windows® environment): North America, German, French, French Canadian, Spanish, Italian, Swedish, UK English, Portuguese-Brazilian, and Japanese.
- **•** Standard RS-232 connection to a host. Scan bar code menus to set up communication of the digital scanner with the host.
- **•** Connection to IBM 468X/469X hosts. Scan bar code menus to set up communication of the digital scanner with the IBM terminal.
- **•** Keyboard Wedge connection to a host. The host interprets scanned data as keystrokes. Scan bar code menus to set up communication of the digital scanner with the host. This interface supports the following international keyboards (for Windows® environment): North America, German, French International, French Canadian, French Belgian, Spanish, Italian, Swedish, UK English, Brazilian-Portuguese and Japanese.
- Configuration via 123Scan<sup>2</sup>.

## <span id="page-23-1"></span>**Unpacking**

Remove the digital scanner from its packing and inspect it for damage. If the scanner was damaged in transit, contact Motorola Solutions Support. See *[page xix](#page-20-1)* for information. **KEEP THE PACKING**. It is the approved shipping container; use this to return the equipment for servicing.

## <span id="page-24-0"></span>**Setting Up the Digital Scanner**

### <span id="page-24-1"></span>**Installing the Interface Cable**

**1.** Insert the interface cable modular connector into the interface cable port on the rear of the digital scanner until an audible click sounds. Low/medium/high beeps sound, indicating the scanner is operational.

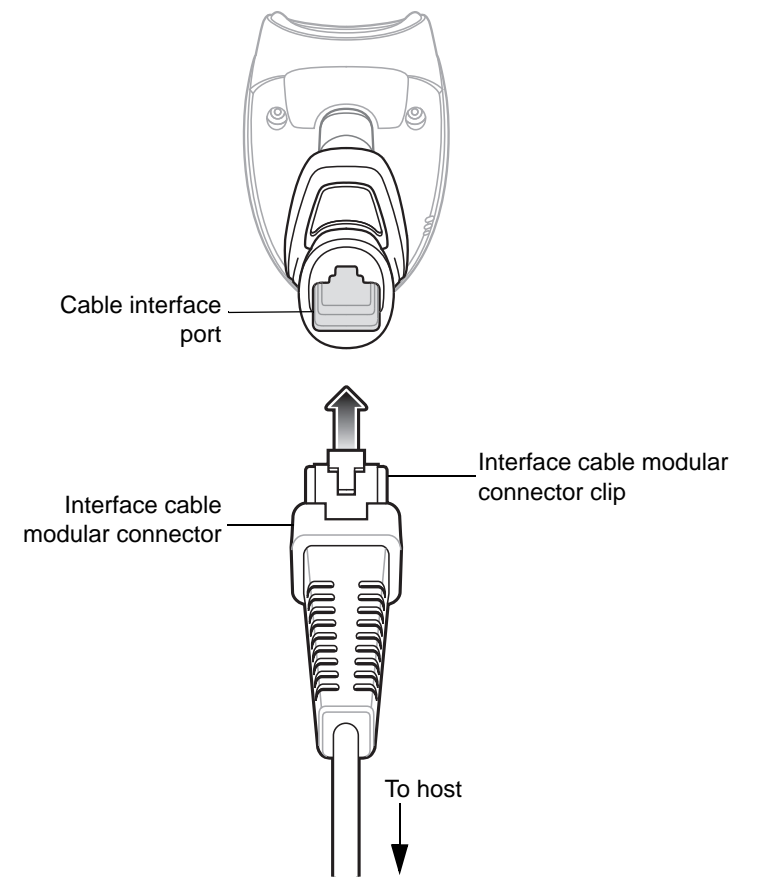

**Figure 1-2** *Installing the Cable*

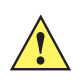

**IMPORTANT** Insert the cable into the cable interface port until an audible click sounds.

When connecting the DS4208 using a USB cable, a shielded connector cable is required (e.g., p/n CBA-U21-S07ZAR). If upgrading an LS2208 or LS4208 to a DS4208, use the shielded connector cable.

- **2.** Gently tug the cable to ensure the connector is secure.
- **3.** Connect the other end of the interface cable to the host (see the specific host chapter for information on host connections).

#### <span id="page-25-0"></span>**Removing the Interface Cable**

**1.** Press the cable's modular connector clip through the access slot in the digital scanner's base.

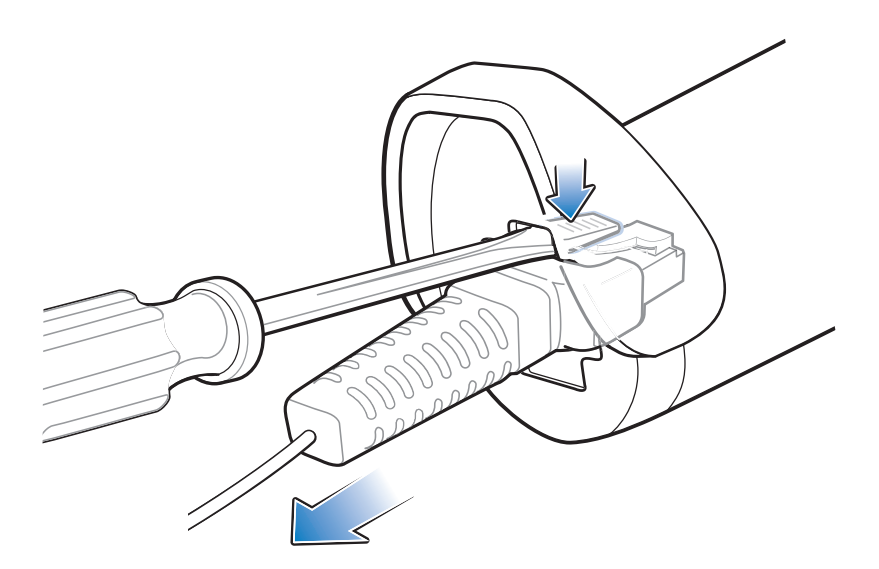

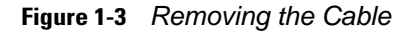

- **2.** Carefully slide out the cable.
- **3.** Follow the steps for *[Installing the Interface Cable](#page-24-1)* to connect a new cable.

#### <span id="page-25-1"></span>**Connecting Power (if required)**

If the host does not provide power to the digital scanner, connect an external power supply.

- **1.** Plug the power supply into the power jack on the interface cable.
- **2.** Plug the other end of the power supply into an AC outlet.

#### <span id="page-25-2"></span>**Configuring the Digital Scanner**

To configure the digital scanner use the bar codes included in this manual, or use the 123Scan<sup>2</sup> configuration program. See *[Chapter 4, User Preferences & Miscellaneous Digital Scanner Options](#page-52-2)*, and *[Chapter 9, Symbologies](#page-172-3)* for information about programming the digital scanner using bar code menus. See *[Chapter 10, 123Scan2](#page-260-4)* for information on using this configuration program. Also see each host-specific chapter to set up connection to a specific host type.

## <span id="page-26-0"></span>**Accessories**

The digital scanner ships with the *DS4208 Quick Start Guide*. The following required accessories must be ordered:

- **•** Interface cable for the appropriate interface.
- **•** Shielded connector cable (e.g., p/n CBA-U21-S07ZAR) when connecting via USB. Refer to Solution Builder for guidance about cables.

*NOTE* If upgrading an LS2208 or LS4208 to a DS4208, the shielded connector cable must be used.

**•** Universal power supply, if the interface requires this.

For additional items, contact a local Motorola representative or business partner.

# <span id="page-28-2"></span><span id="page-28-0"></span>**Chapter 2 Scanning**

## <span id="page-28-1"></span>**Introduction**

This chapter provides beeper and LED definitions, techniques involved in scanning bar codes, general instructions and tips about scanning, and decode zone diagrams.

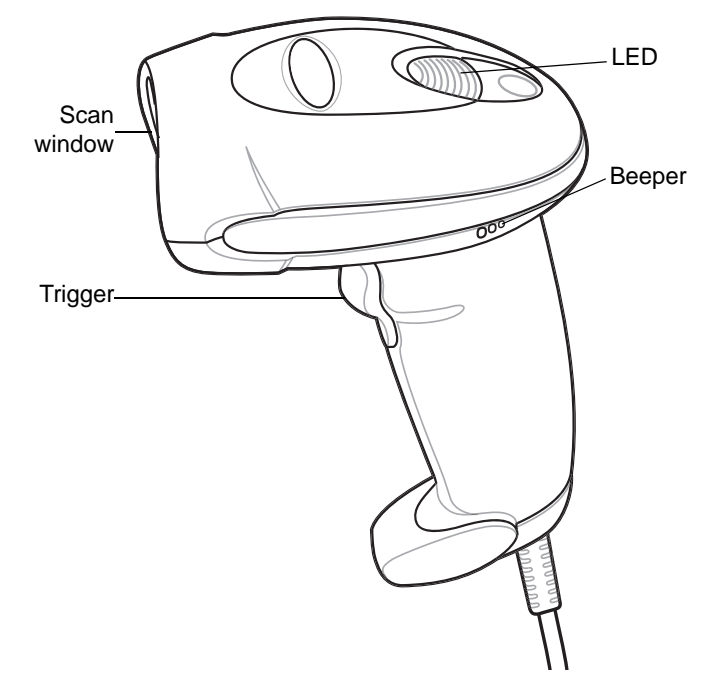

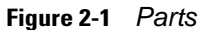

## <span id="page-29-0"></span>**Beeper Definitions**

The digital scanner issues different beep sequences and patterns to indicate status. *[Table 2-1](#page-29-1)* defines beep sequences that occur during both normal scanning and while programming the digital scanner.

<span id="page-29-1"></span>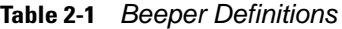

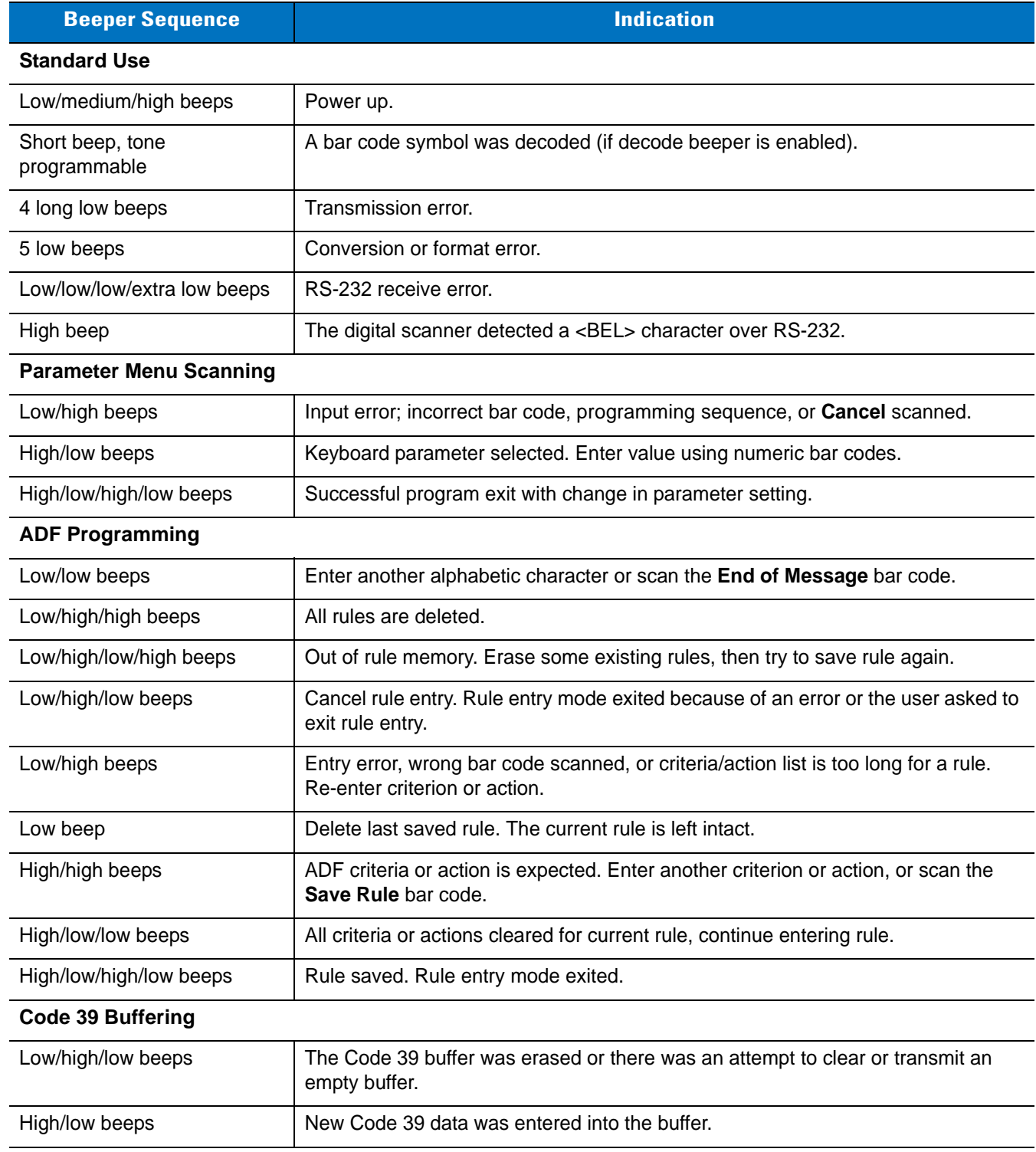

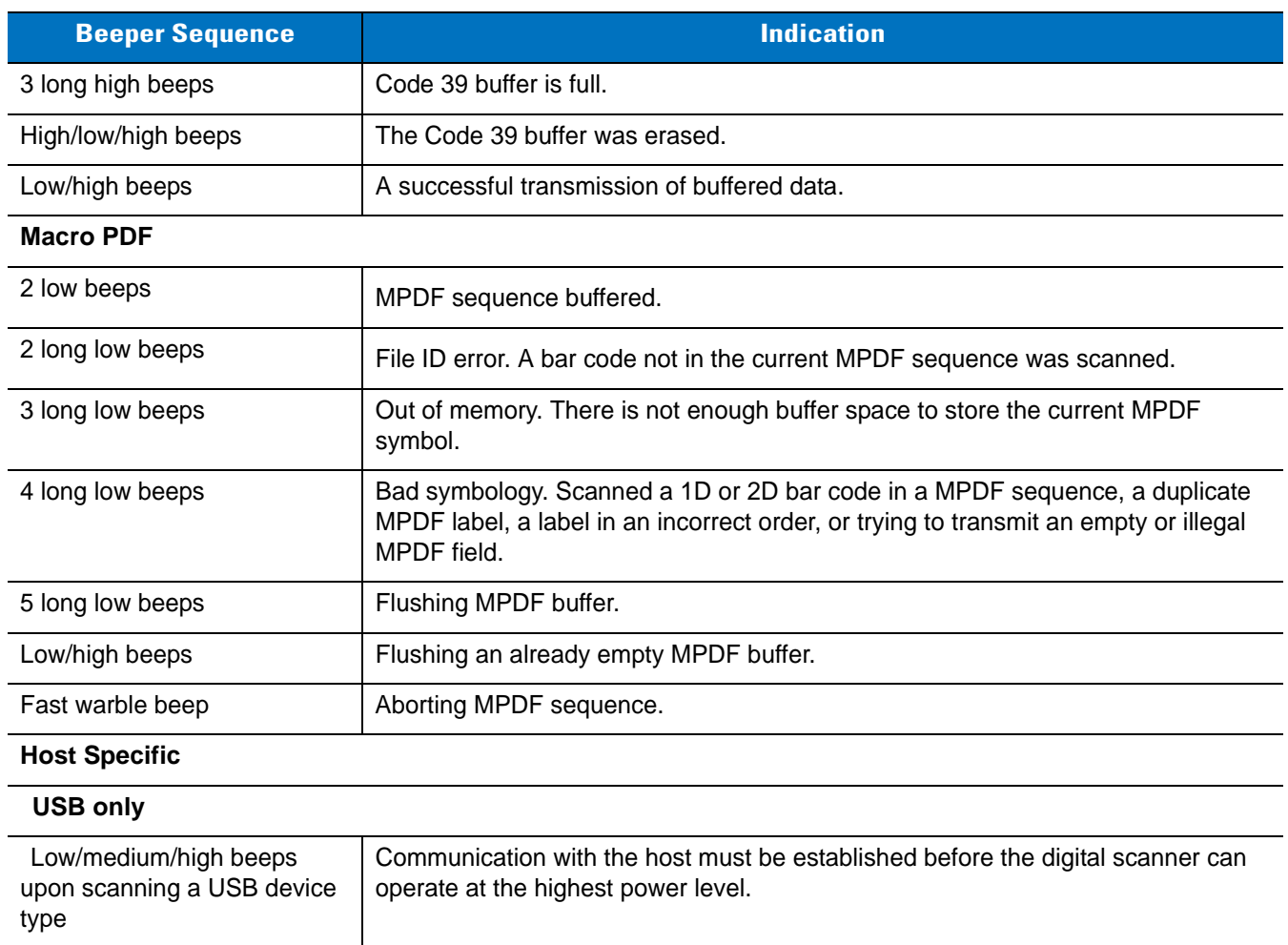

#### **Table 2-1** *Beeper Definitions (Continued)*

#### **RS-232 only**

Low/medium/high beeps occur more than once

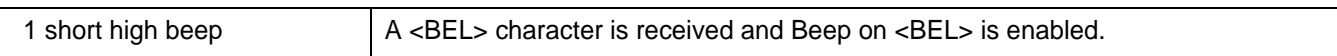

PC cold boots.

The USB host can put the digital scanner in a state where power to the scanner is cycled on and off more than once. This is normal and usually happens when the

## <span id="page-31-0"></span>**LED Definitions**

In addition to beep sequences, the digital scanner uses a two-color LED to indicate status. *[Table 2-2](#page-31-1)* defines LED colors that display during scanning.

<span id="page-31-1"></span>**Table 2-2** *Standard LED Definitions*

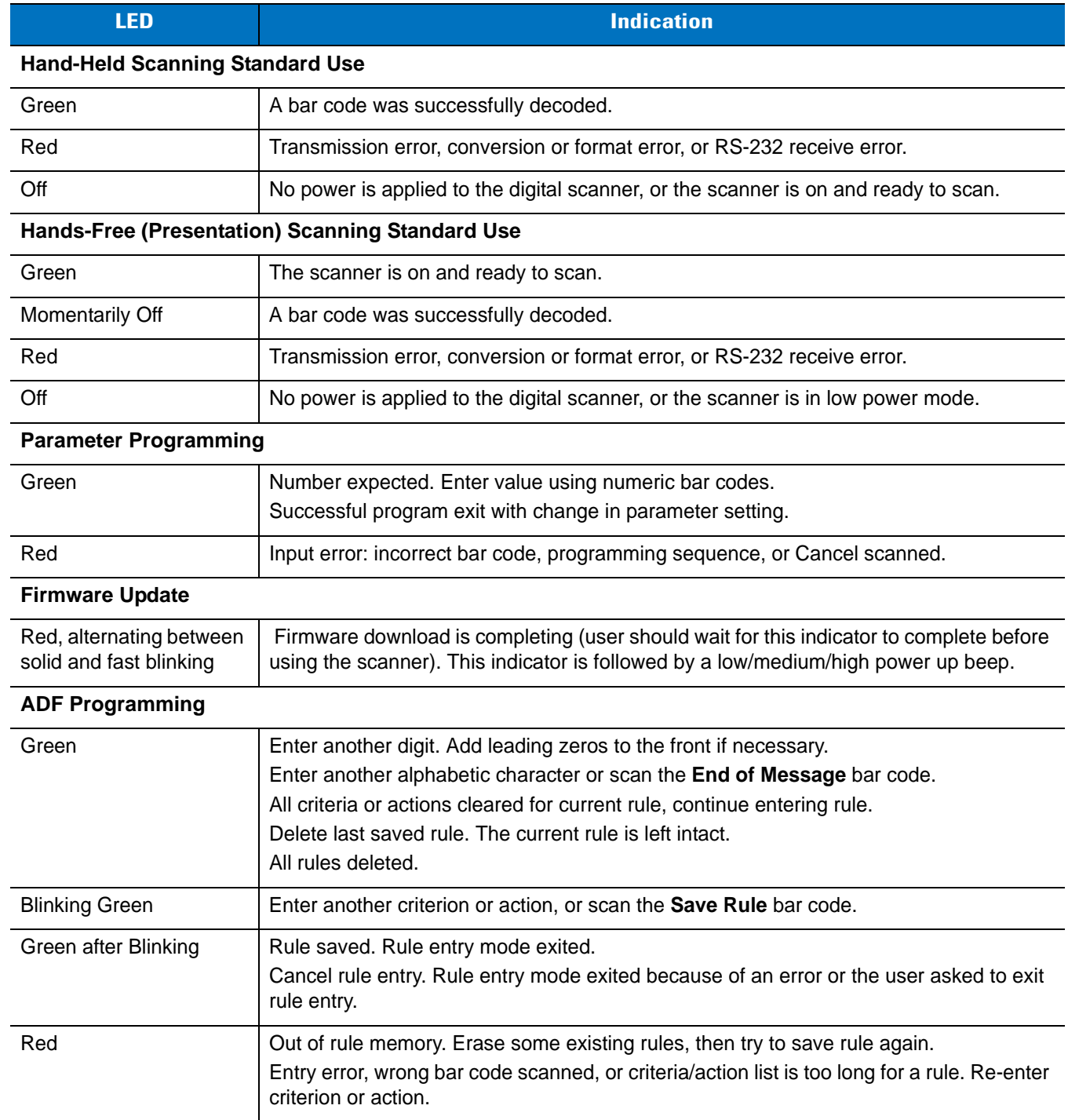

## <span id="page-32-0"></span>**Scanning**

The digital scanner is in hands-free (presentation) mode when it is placed in the gooseneck Intellistand. In this mode, the digital scanner operates in continuous (constant-on) mode, where it automatically decodes a bar code presented in its field of view.

When the digital scanner is not used for a user-definable period of time, it enters a low power mode in which the LEDs are turned off or blinked illuminated at a low duty cycle until the digital scanner detects an image change (e.g. motion).

#### <span id="page-32-1"></span>**Scanning in Hands-Free (Presentation) Mode**

The optional stand adds greater flexibility to scanning operation. When the scanner is seated in the stand's "cup," the scanner's built-in sensor places the scanner in hands-free (presentation) mode. When the scanner is removed from the stand, it automatically switches modes to operate in its normal hand-held triggered mode.

#### <span id="page-32-2"></span>**Assemble the Stand**

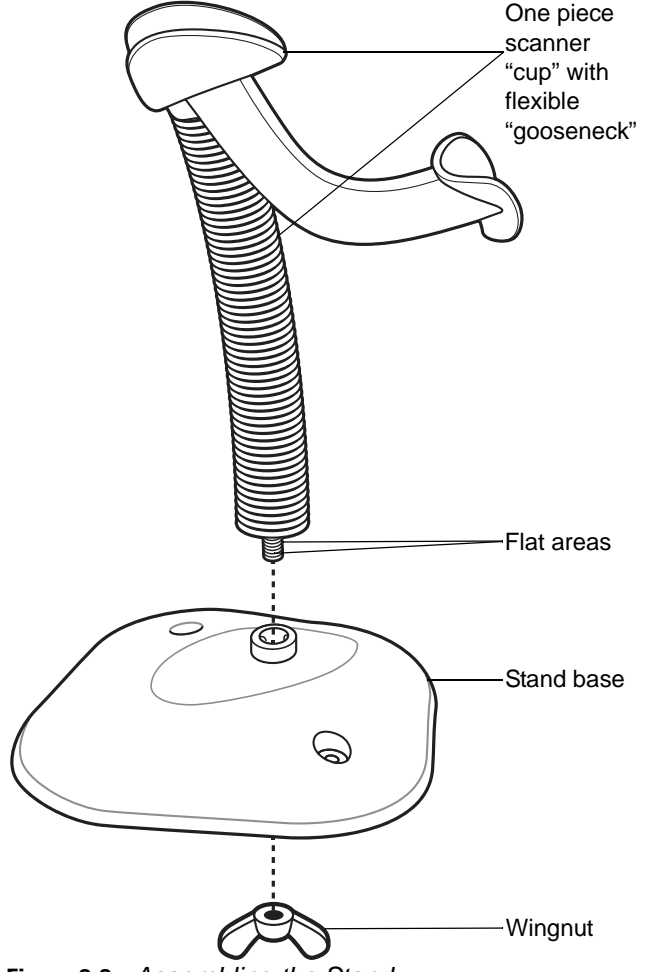

**Figure 2-2** *Assembling the Stand*

To assemble the stand:

- **1.** Unscrew the wing nut from the bottom of the one piece scanner "cup."
- **2.** Fit the bottom of the gooseneck piece into the opening on the top of the stand base.

## 2 - 6 DS4208 Digital Scanner Product Reference Guide

**3.** Tighten the wing nut underneath the base to secure the cup and neck piece to the base.

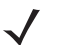

*NOTE* Before tightening the wing nut under the base, ensure that the flat areas at the bottom of the flexible gooseneck fit securely in the grooves in the base.

**4.** Bend the neck to the desired position for scanning.

#### <span id="page-33-0"></span>**Mounting the Stand (optional)**

You can attach the base of the scanner's stand to a flat surface using two screws or double-sided tape (not provided).

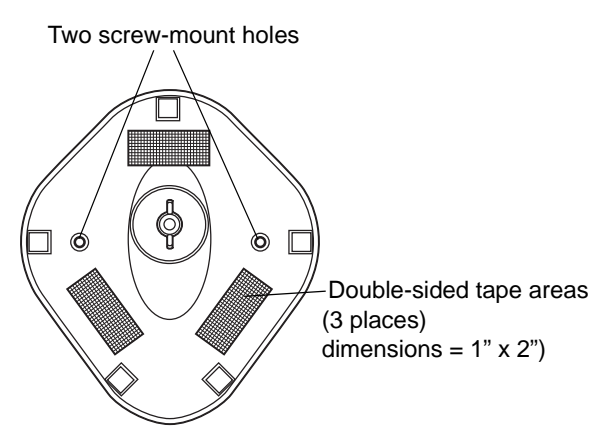

<span id="page-33-3"></span>**Figure 2-3** *Mounting the Stand*

#### <span id="page-33-1"></span>**Screw Mount**

- **1.** Position the assembled base on a flat surface.
- **2.** Screw one #10 wood screw into each screw-mount hole until the base of the stand is secure (see *[Figure 2-3](#page-33-3)*).

#### <span id="page-33-2"></span>**Tape Mount**

- **1.** Peel the paper liner off one side of each piece of tape and place the sticky surface over each of the three rectangular tape holders.
- **2.** Peel the paper liner off the exposed sides of each piece of tape and press the stand on a flat surface until it is secure (see *[Figure 2-3](#page-33-3)*).

#### <span id="page-34-0"></span>**Scanning with the Stand**

When the digital scanner is placed in the gooseneck Intellistand it operates in continuous (constant-on) mode, where it automatically decodes a bar code presented in its field of view.

To operate the scanner in the stand:

- **1.** Ensure the scanner is properly connected to the host (see the appropriate host chapter for information on host connections).
- **2.** Insert the scanner in the gooseneck Intellistand by placing the front of the scanner into the stand's "cup."

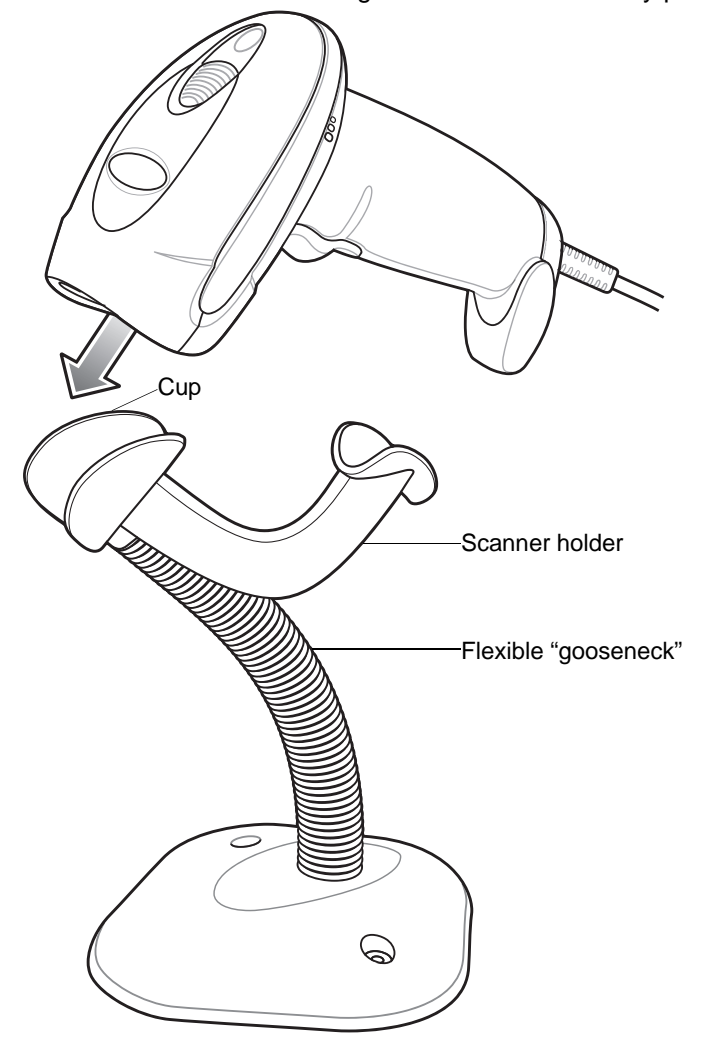

**Figure 2-4** *Inserting the Scanner in the Gooseneck Intellistan*d

- **3.** Adjust the scan angle by bending the stand's flexible "gooseneck" body.
- **4.** Present the bar code.
- **5.** Upon successful decode, the scanner beeps and the LED turns green. For more information about beeper and LED definitions, see *[Table 2-1](#page-29-1)* and *[Table 2-2](#page-31-1)*.

#### <span id="page-35-0"></span>**Scanning in Hand-Held Mode**

Pick up the digital scanner. Press and release the trigger. The aim pattern displays.

- **1.** Ensure the bar code is centered in the aiming pattern. See *[Aiming](#page-35-1)* below.
- **2.** Press and hold the trigger until either:
	- **a.** The digital scanner reads the bar code. The digital scanner beeps, the LED flashes, and the aiming pattern turns off.

Or

- **b.** The digital scanner does not read the bar code and the aiming pattern turns off.
- **3.** Release the trigger. To read another bar code, repeat steps 1, 2 and 3. Repeat this step as often as required.

#### <span id="page-35-1"></span>**Aiming**

When scanning, the digital scanner projects a red LED dot which allows positioning the bar code within its field of view. See *[Decode Ranges on page 2-10](#page-37-0)* for the proper distance to achieve between the digital scanner and a bar code.

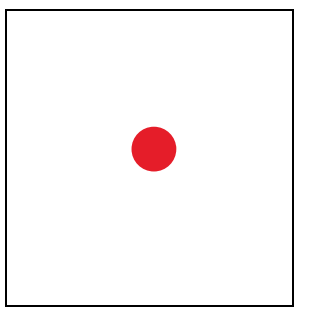

#### **Figure 2-5** *Aiming Dot*

If necessary, the digital scanner turns on its red illumination LEDs to illuminate the target bar code.

To scan a barcode, center the symbol and ensure the entire symbol is within the rectangular area formed by the illumination LEDs.

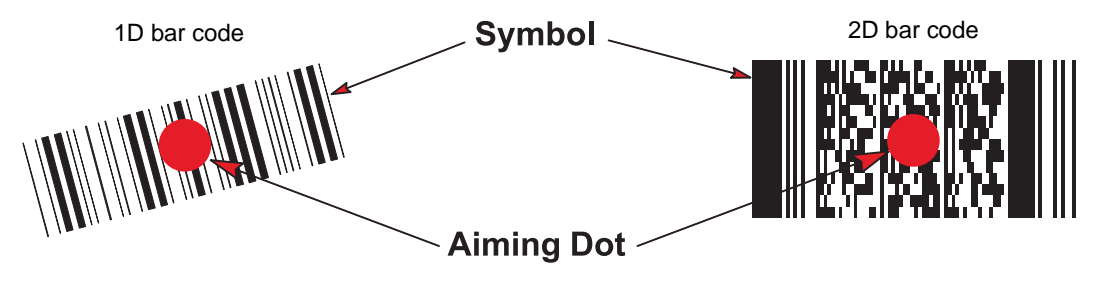

**Figure 2-6** *Scanning Orientation with Aiming Dot*
The digital scanner can also read a bar code presented within the aiming pattern but not centered. The top examples in *[Figure 2-7](#page-36-0)* show acceptable aiming options, while the bottom examples can not be decoded.

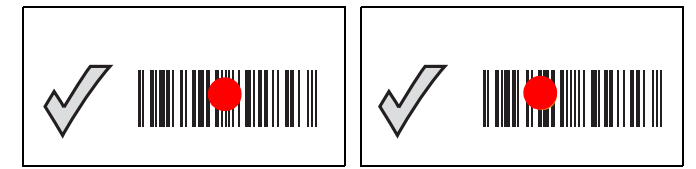

**Figure 2-7** *Acceptable Aiming*

<span id="page-36-0"></span>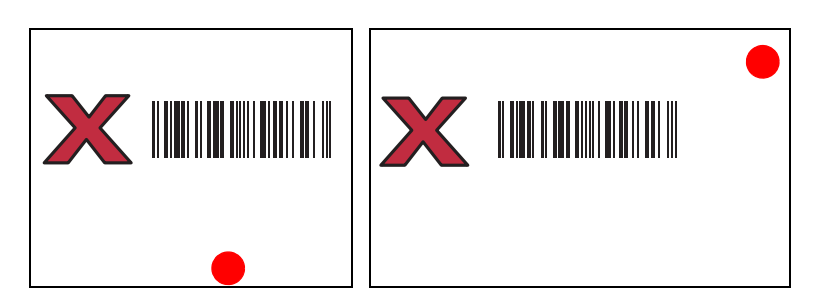

**Figure 2-8** *Incorrect Aiming*

The aiming pattern is smaller when the digital scanner is closer to the symbol and larger when it is farther from the symbol. Scan symbols with smaller bars or elements (mil size) closer to the digital scanner, and those with larger bars or elements (mil size) farther from the digital scanner.

The digital scanner beeps to indicate that it successfully decoded the bar code. For more information on beeper and LED definitions, see *[Table 2-1](#page-29-0)* and *[Table 2-2](#page-31-0)*.

# <span id="page-37-0"></span>**Decode Ranges**

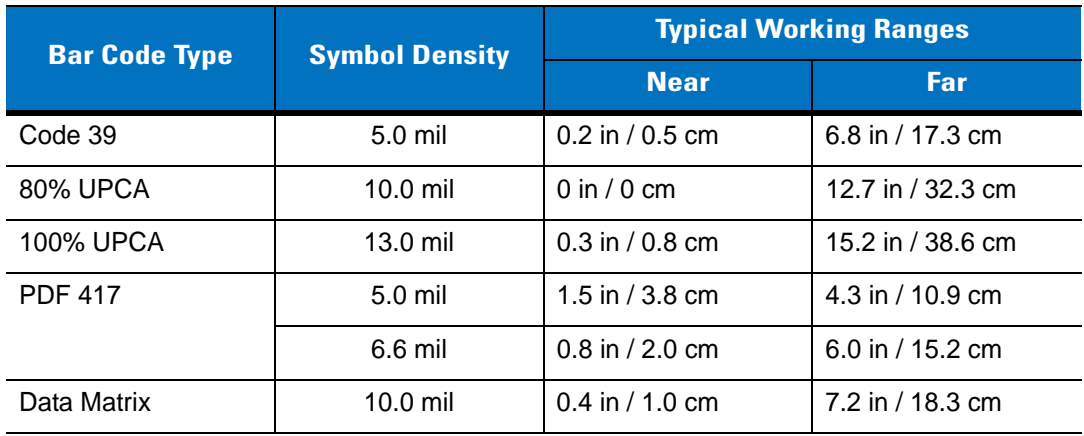

**Table 2-3** *DS4208-SR (Standard Range)/DS4208-DL (Driver's License)/DS4208-HC (Healthcare) Decode Ranges*

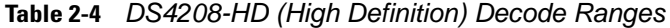

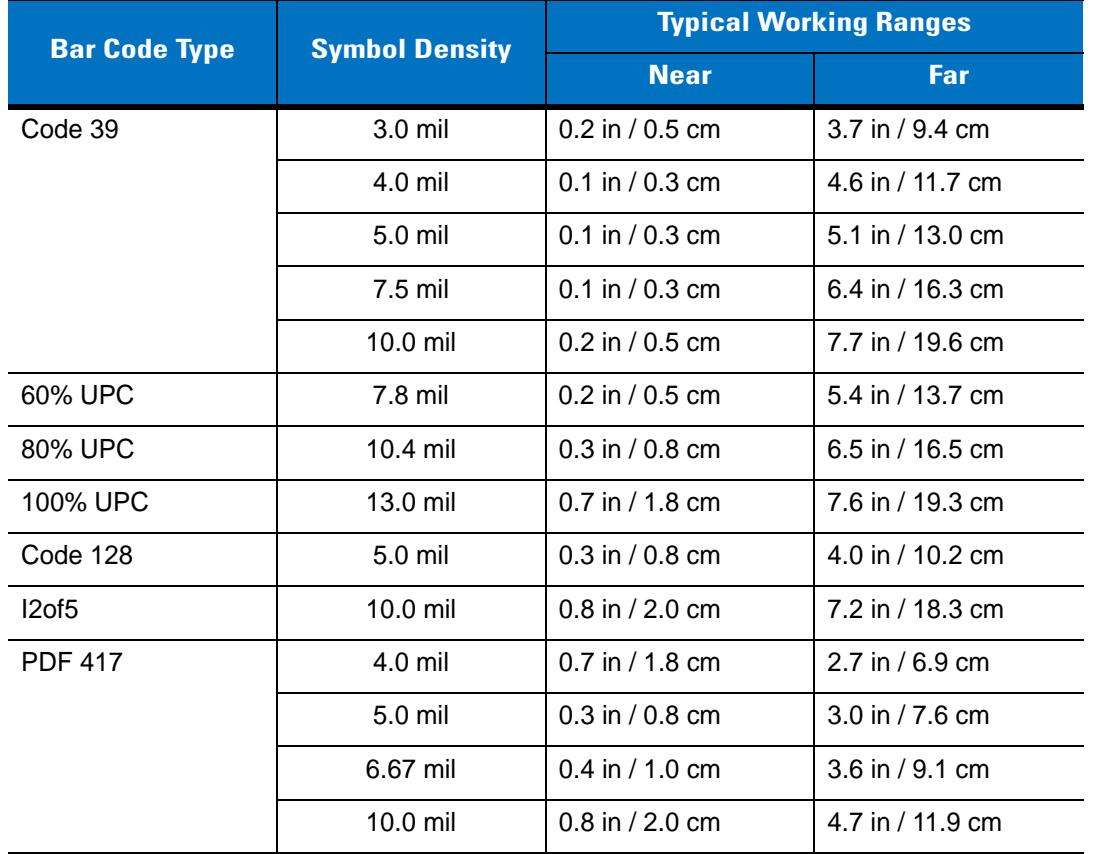

| <b>Bar Code Type</b> | <b>Symbol Density</b> | <b>Typical Working Ranges</b> |                  |
|----------------------|-----------------------|-------------------------------|------------------|
|                      |                       | <b>Near</b>                   | Far              |
| Data Matrix          | $5.0$ mil             | $0.4$ in / 1.0 cm             | 2.8 in / 7.1 cm  |
|                      | $7.5$ mil             | $0.4$ in / 1.0 cm             | 3.9 in / 9.9 cm  |
|                      | $10.0$ mil            | $0.1$ in / 0.3 cm             | 4.6 in / 11.6 cm |
| QR Code              | 10.0 mil              | $0.4$ in / 1.0 cm             | 3.9 in / 9.9 cm  |

**Table 2-4** *DS4208-HD (High Definition) Decode Ranges (Continued)*

# **Chapter 3 Maintenance, Troubleshooting & Technical Specifications**

## **Introduction**

This chapter provides suggested digital scanner maintenance, troubleshooting, technical specifications, and signal descriptions (pinouts).

# **Maintenance**

#### **General Scanner Maintenance**

Cleaning the scan window is required. A dirty window can affect scanning accuracy.

- **•** Do not allow abrasive material to touch the window.
- **•** Remove any dirt particles with a damp cloth.
- **•** Wipe the window using a tissue moistened with approved cleanser (listed below).
- **•** Do not spray water or other cleaning liquids directly into the window.

In addition to the cleaning requirements above, healthcare configurations of the scanner (DS4208-HC) may require additional maintenance.

#### **Healthcare Scanner Maintenance**

The DS4208-HC design allows safe cleansing of the product plastics with a variety of cleaning products and disinfectants. If required, wipe the digital scanner with the following list of approved cleansers:

- **•** Isopropyl alcohol
- **•** Bleach/sodium hypochlorite
- **•** Hydrogen peroxide
- **•** Gentle dish soap and water

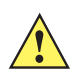

*IMPORTANT* Cleansers that contain active ingredients not listed above should not be utilized on the DS4208-HC digital scanner.

#### **Daily Cleaning and Disinfecting**

Following are the cleaning and disinfecting instructions for environments that require daily or more frequent cleaning to prevent the spread of germs, including healthcare workers who need to disinfect their scanner after each patient visit and retail and other shift workers who share devices.

- **1.** Dampen a soft cloth with one of the approved cleaning agents listed above or use pre-moistened wipes.
- **2.** Gently wipe all surfaces, including the front, back, sides, top and bottom. Never apply liquid directly to the scanner. Be careful not to let liquid pool around the scanner window, trigger, cable connector or any other area on the device.
- **3.** Be sure to clean the trigger and in between the trigger and the housing (use a cotton-tipped applicator to reach tight or inaccessible areas).
- **4.** Immediately dry the scanner window after cleaning with a soft non-abrasive cloth to prevent streaking.
- **5.** Allow the unit to air dry before use.

#### **Monthly 'Deep Cleaning' Maintenance**

Keep your Motorola scanner in good working order with a regular comprehensive cleaning routine to remove the natural build-up of dirt that occurs with everyday use on connectors and the scanner exit window as well as, the main surfaces of the device.

- **1.** Housing: Follow the instructions for daily cleaning and disinfecting above to give the housing a general cleaning.
- **2.** Scanner window: Wipe the scanner window with a lens tissue or other material suitable for cleaning optical material such as eyeglasses.
- **3.** Scanner connector:
	- **a.** Dip the cotton portion of a cotton-tipped applicator in isopropyl alcohol.
	- **b.** Rub the cotton portion of the cotton-tipped applicator back-and-forth across the connector on the Motorola scanner. Do not leave any cotton residue on the connector.
	- **c.** Repeat at least 3 times.
	- **d.** Use the cotton-tipped applicator dipped in alcohol to remove any grease and dirt near the connector area.
	- **e.** Use a dry cotton tipped applicator and repeat steps c, d and e (do not apply alcohol as directed in any of these steps).
- **4.** Cradle connector:
	- **a.** Remove the DC power cable from the cradle.
	- **b.** Dip the cotton portion of a cotton-tipped applicator in isopropyl alcohol.
	- **c.** Rub the cotton portion of the cotton-tipped applicator along the pins of the connector. Slowly move the applicator back-and-forth from one side of the connector to the other. Do not let any cotton residue remain on the connector.
	- **d.** Rub all sides of the connector with the cotton-tipped applicator.

**e.** Spray compressed air in the connector area by pointing the tube/nozzle approximately 1/2 inch (1 cm) away from the surface.

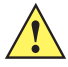

*CAUTION* When using compressed air, always wear eye protection; do not point nozzle at yourself or others; ensure the nozzle or tube is pointing away from your face; read warning label on compressed air product.

- **f.** Ensure that there is no lint left by the cotton tipped applicator. Remove lint if found.
- **g.** If grease and other dirt are found on other areas of the cradle, use a lint free cloth and isopropyl alcohol to remove.
- **h.** Allow at least 10 to 30 minutes (depending on ambient temperature and humidity) for the isopropyl alcohol to air dry before applying power to cradle.

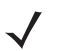

**NOTE** If the temperature is low and humidity is high, longer drying time is required. Warm temperature and dry humidity requires less drying time.

# **Troubleshooting**

**Table 3-1** *Troubleshooting*

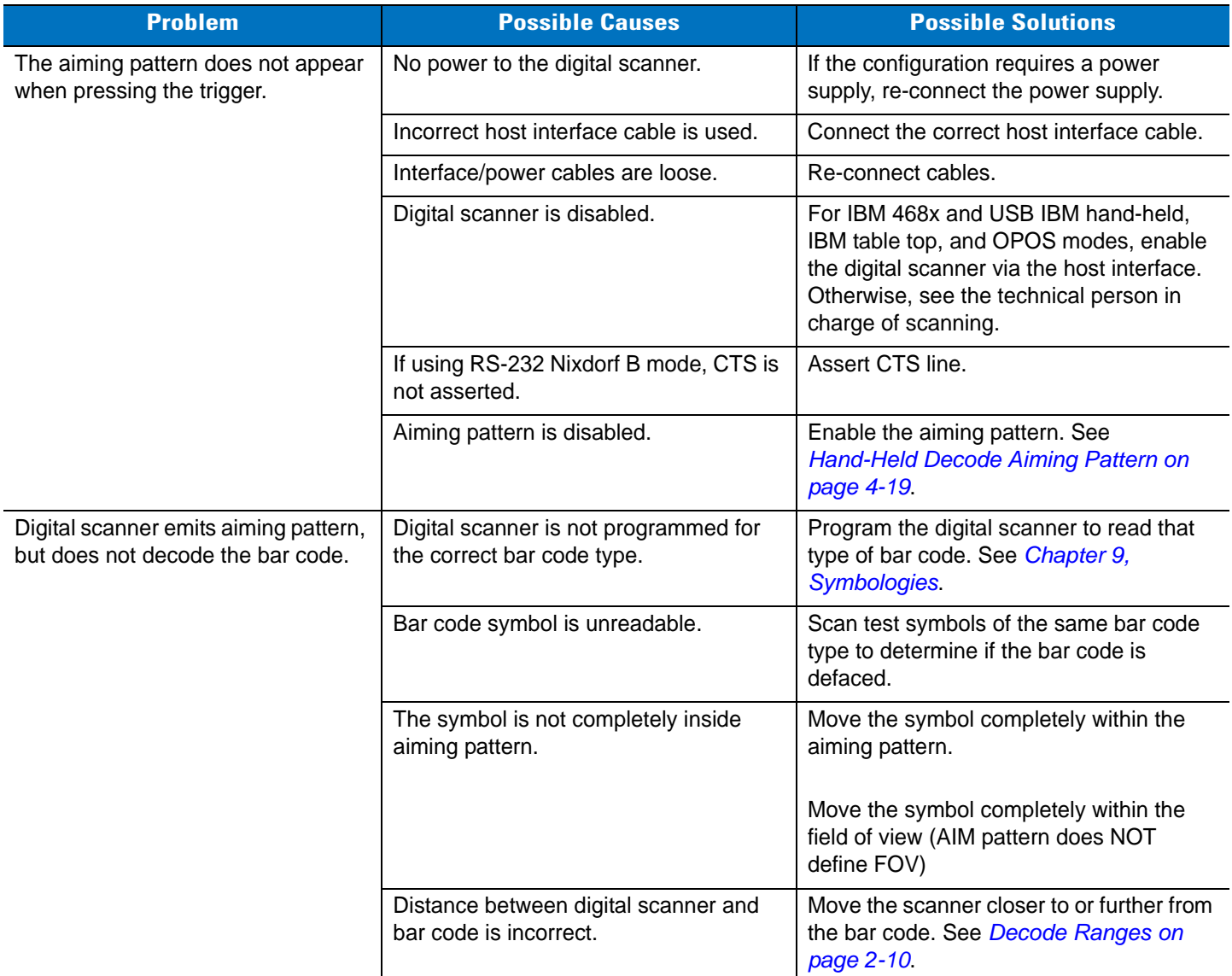

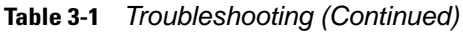

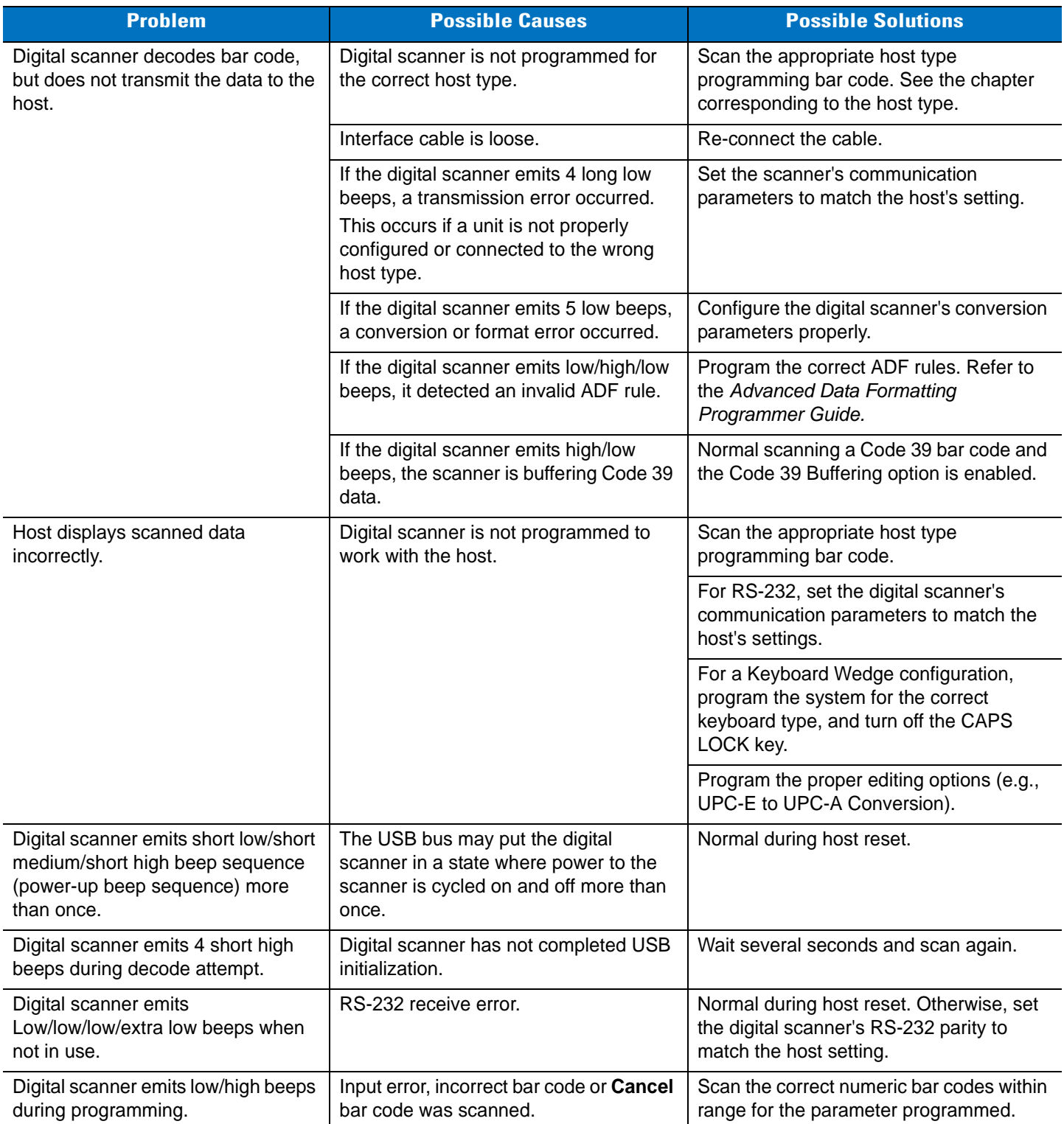

#### **Table 3-1** *Troubleshooting (Continued)*

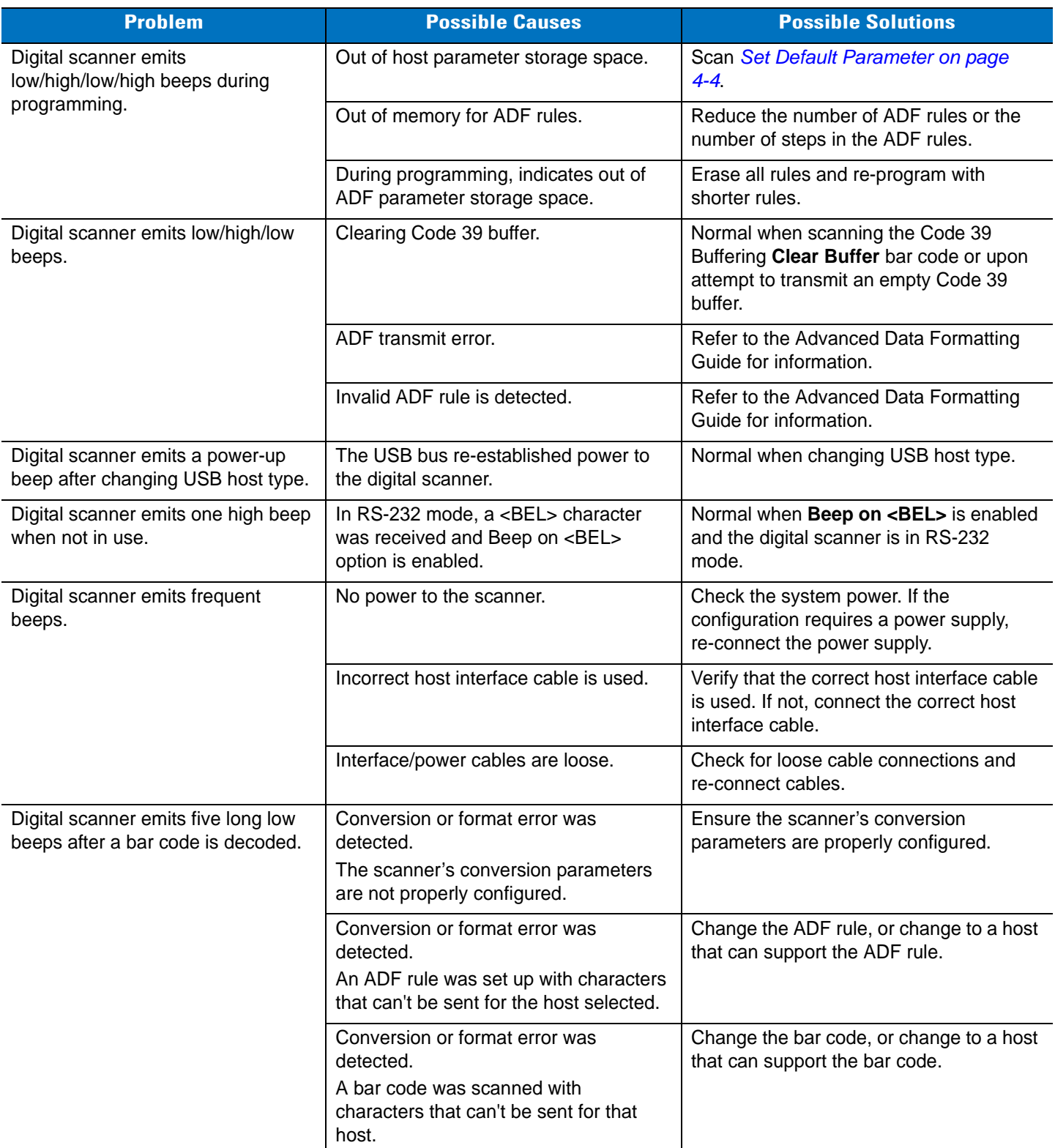

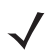

*NOTE* If after performing these checks the digital scanner still experiences problems, contact the distributor or call Motorola Solutions Support.

## **Report Software Version Bar Code**

When contacting Motorola Enterprise Mobility Support, a support representative may ask you to scan the bar code below to determine the version of software installed in the digital scanner.

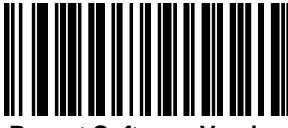

**Report Software Version**

# **Technical Specifications**

#### **Table 3-2** *Technical Specifications*

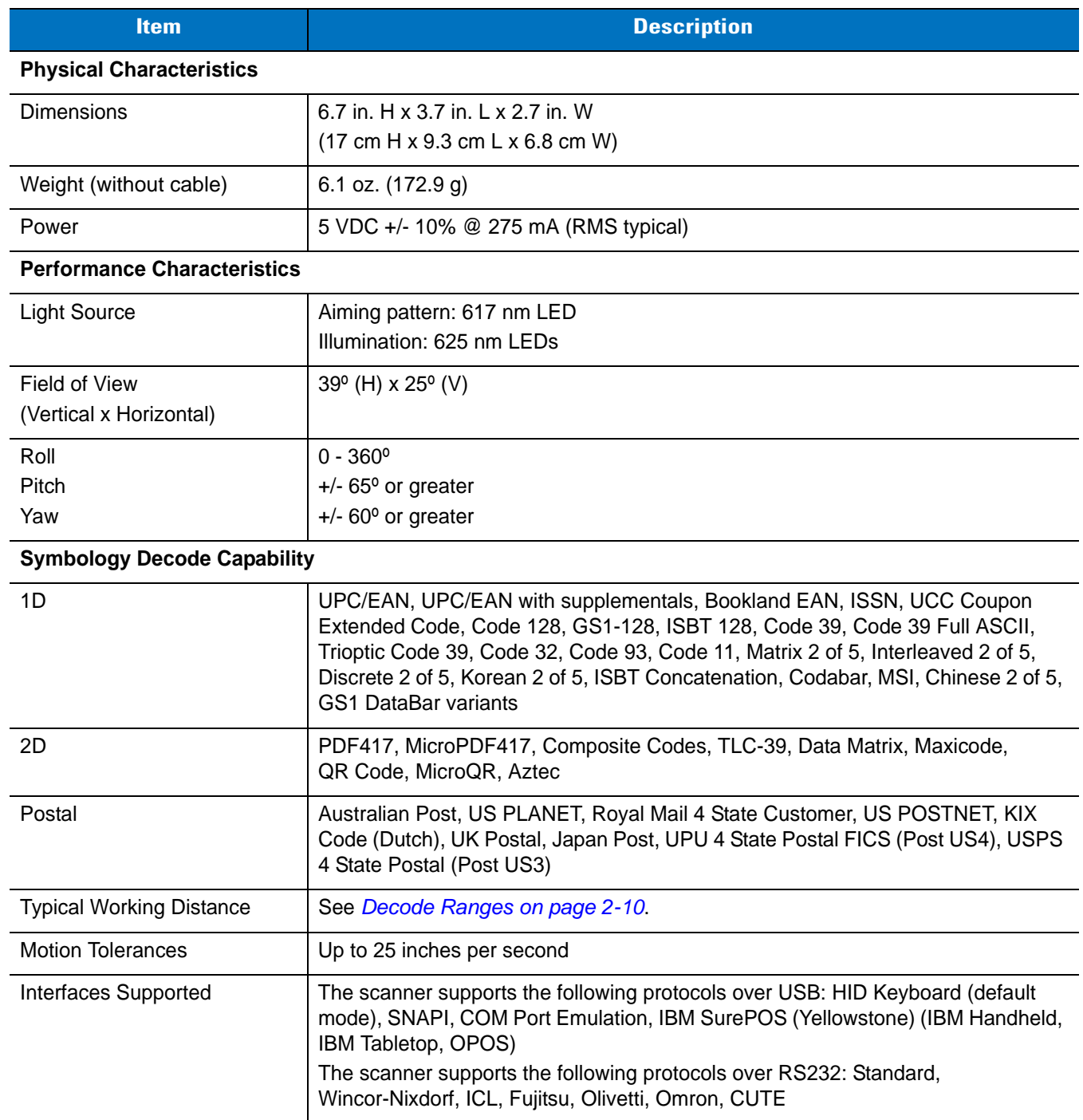

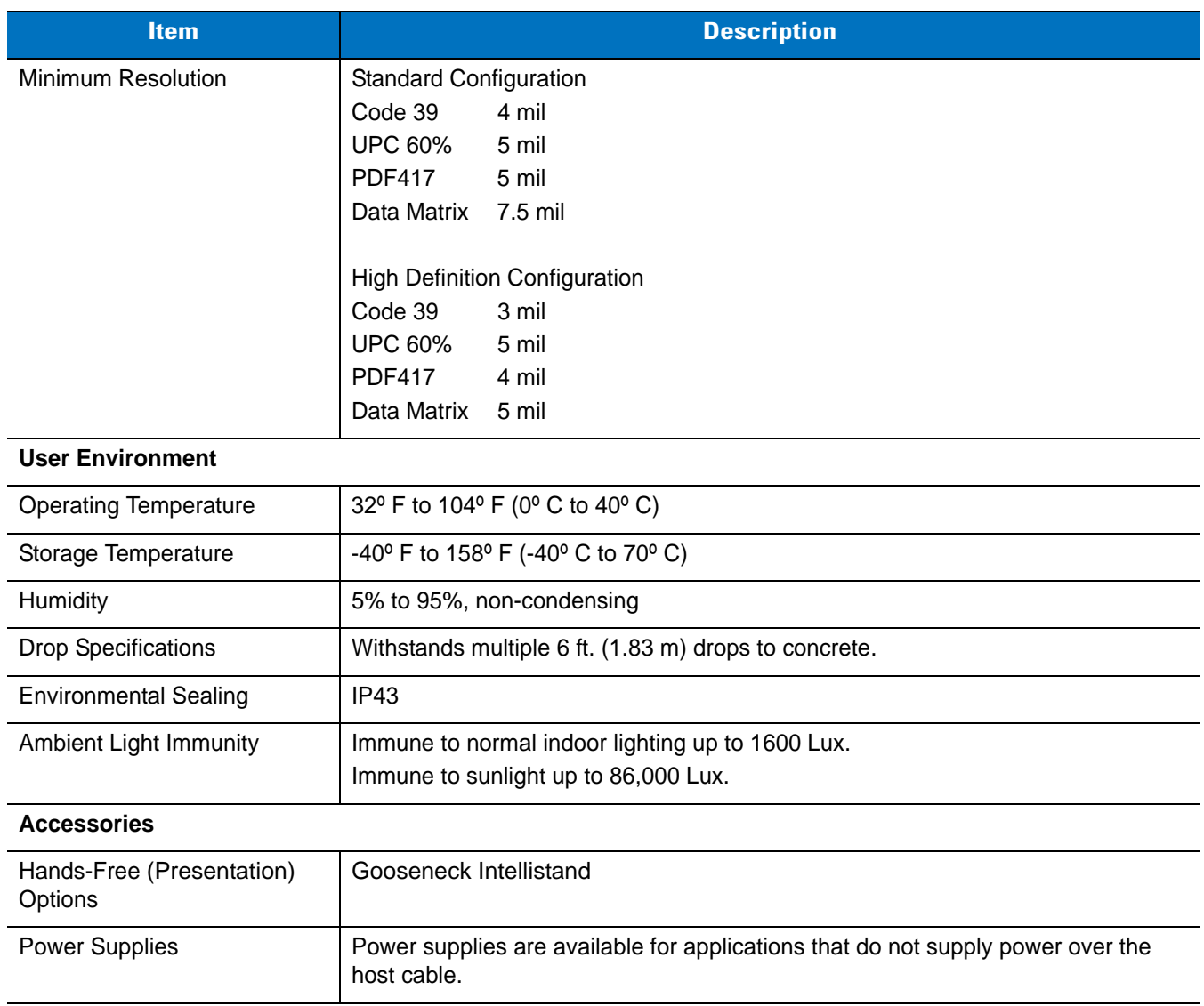

#### **Table 3-2** *Technical Specifications (Continued)*

# **Digital Scanner Signal Descriptions**

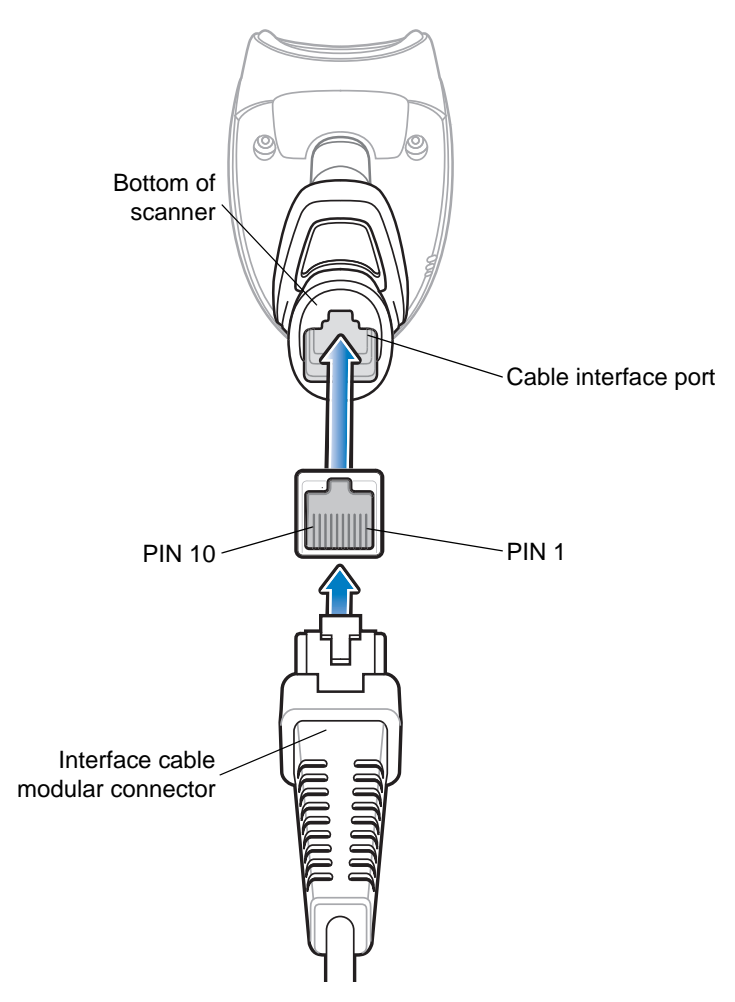

**Figure 3-1** *Digital Scanner Cable Pinouts*

The signal descriptions in *[Table 3-3](#page-49-0)* apply to the connectors on the DS4208 digital scanner and are for reference only.

<span id="page-49-0"></span>**Table 3-3** *DS4208 Digital Scanner Signal Pin-outs* 

| Pin             | <b>IBM</b> | <b>RS-232</b> | <b>Keyboard Wedge</b> | <b>USB</b>    |
|-----------------|------------|---------------|-----------------------|---------------|
| 1               | Reserved   | Reserved      | Reserved              | Jump to Pin 6 |
| $\overline{2}$  | Power      | Power         | Power                 | Power         |
| $\mathbf{3}$    | Ground     | Ground        | Ground                | Ground        |
| 4               | $IBM_A(+)$ | TxD           | <b>KbdClock</b>       | Reserved      |
| 5               | Reserved   | RxD           | TermData              | $D +$         |
| $6\phantom{1}6$ | $IBM_B(-)$ | <b>RTS</b>    | KbdData               | Jump to Pin 1 |
|                 | Reserved   | <b>CTS</b>    | <b>TermClock</b>      | n -           |

|    | Reserved | Reserved   | Reserved | Reserved |
|----|----------|------------|----------|----------|
| 9  | EAS      | <b>EAS</b> | EAS      | EAS      |
| 10 | EAS      | <b>EAS</b> | EAS      | EAS      |

**Table 3-3** *DS4208 Digital Scanner Signal Pin-outs (Continued)*

# **Chapter 4 User Preferences & Miscellaneous Digital Scanner Options**

## **Introduction**

You can program the digital scanner to perform various functions, or activate different features. This chapter describes each user preference feature and provides programming bar codes for selecting these features.

The digital scanner ships with the settings shown in *[Table 4-1 on page 4-2](#page-53-0)* (also see *[Appendix A, Standard Default](#page-308-0)  [Parameters](#page-308-0)* for all host device and miscellaneous defaults). If the default values suit requirements, programming is not necessary.

To set feature values, scan a single bar code or a short bar code sequence. The settings are stored in non-volatile memory and are preserved even when the digital scanner is powered down.

*NOTE* Most computer monitors allow scanning the bar codes directly on the screen (when using the imaging engine). When scanning from the screen, be sure to set the document magnification to a level where you can see the bar code clearly, and bars and/or spaces are not merging.

If not using a USB cable, select a host type (see each host chapter for specific host information) after the power-up beeps sound. This is only necessary upon the first power-up when connected to a new host.

To return all features to default values, scan the *[Set Default Parameter on page 4-4](#page-55-1)*. Throughout the programming bar code menus, asterisks indicate (**\***)default values.

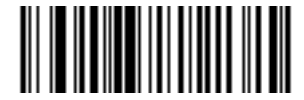

\* Indicates default **All Theory \* High Volume Feature/Option (00h)**

Option hex value

## **Scanning Sequence Examples**

In most cases, scanning one bar code sets the parameter value. For example, to set the beeper tone to high, scan the **High Frequency** (beeper tone) bar code listed under *[Beeper Tone on page 4-6](#page-57-0)*. The digital scanner issues a fast warble beep and the LED turns green, signifying a successful parameter entry.

Other parameters, such as **Serial Response Time-Out** or **Data Transmission Formats**, require scanning several bar codes. See these parameter descriptions for this procedure.

# **Errors While Scanning**

Unless otherwise specified, to correct an error during a scanning sequence, just re-scan the correct parameter.

## **Parameter Defaults**

*[Table 4-1](#page-53-0)* lists defaults for user preferences parameters. To change the default values, scan the appropriate bar codes in this guide. These new values replace the standard default values in memory. To recall the default parameter values, scan the *[Set Default Parameter on page 4-4](#page-55-1)*.

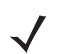

*NOTE* See *[Appendix A, Standard Default Parameters](#page-308-0)* for all user preferences, hosts, symbologies, and miscellaneous default parameters.

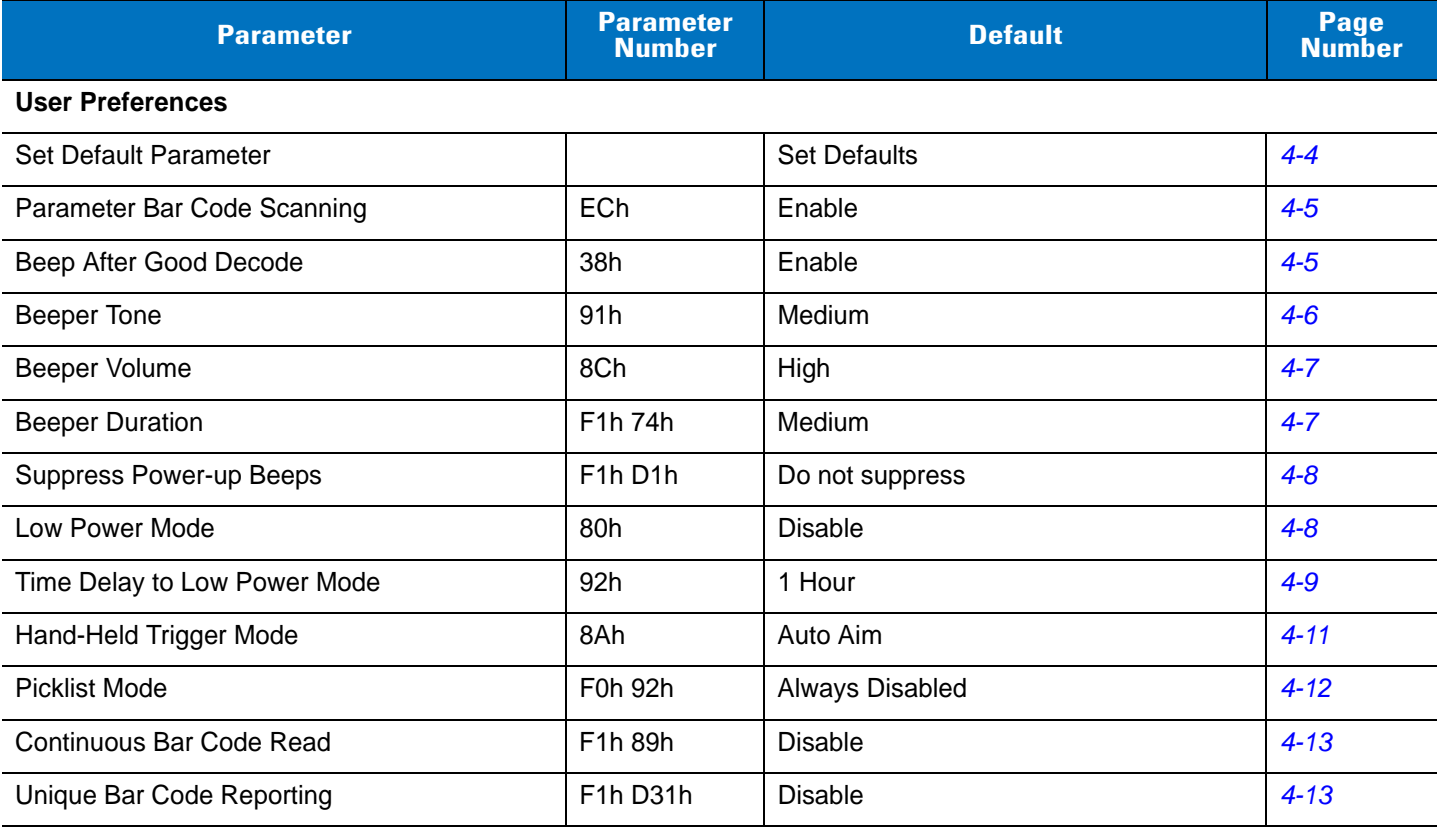

#### <span id="page-53-0"></span>**Table 4-1** *User Preferences Parameter Defaults*

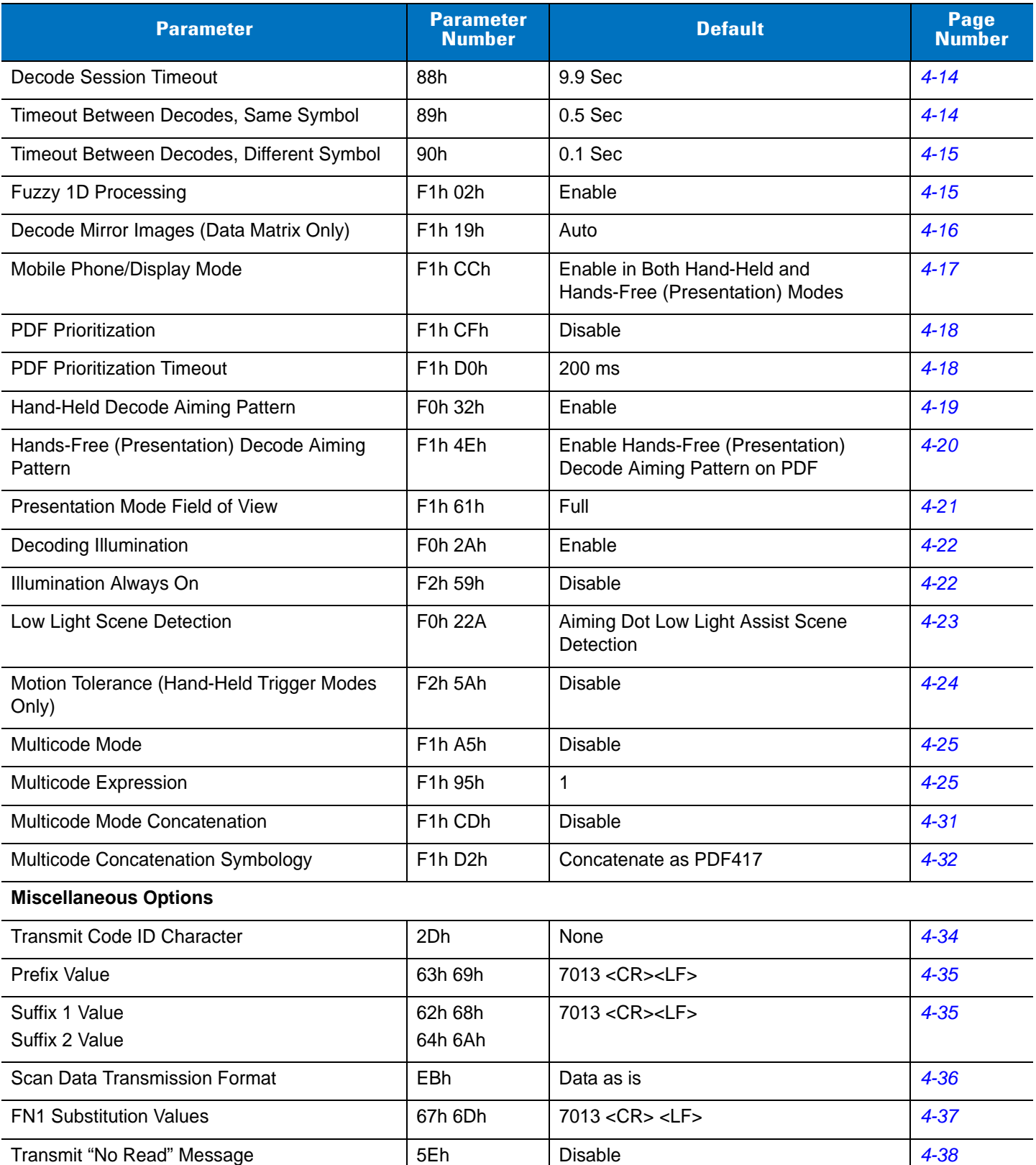

#### **Table 4-1** *User Preferences Parameter Defaults (Continued)*

# **User Preferences**

#### <span id="page-55-1"></span><span id="page-55-0"></span>**Set Default Parameter**

You can reset the digital scanner to two types of defaults: factory defaults or custom defaults. Scan the appropriate bar code below to reset the digital scanner to its default settings and/or set its current settings as custom defaults.

- **• Set Defaults** Scan this bar code to reset all default parameters as follows.
	- **•** If you previously set custom defaults by scanning **Write to Custom Defaults**, scan **Set Defaults** to retrieve and restore the digital scanner's custom default settings.
	- **•** If you did not set custom defaults, scan **Restore Defaults** to restore the factory default values listed in *[Table A-1](#page-308-1)*.
- **• Set Factory Defaults** Scan this bar code to restore the factory default values listed in *[Table A-1.](#page-308-1)* This deletes any custom defaults set.
- **• Write to Custom Defaults** Scan this bar code to set the current digital scanner settings as custom defaults. Once set, you can recover custom default settings by scanning **Restore Defaults**.

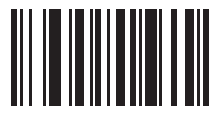

**\* Set Defaults**

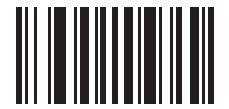

**Set Factory Defaults**

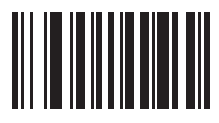

**Write to Custom Defaults**

#### <span id="page-56-0"></span>**Parameter Bar Code Scanning**

#### **Parameter # ECh**

To disable the decoding of parameter bar codes, including the **Set Defaults** parameter bar codes, scan the **Disable Parameter Scanning** bar code below. To enable decoding of parameter bar codes, scan **Enable Parameter Scanning**.

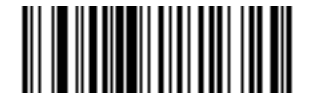

**\* Enable Parameter Bar Code Scanning (01h)**

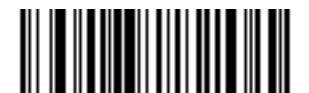

**Disable Parameter Bar Code Scanning (00h)**

**Beeper Preferences**

<span id="page-56-1"></span>**Beep After Good Decode**

**Parameter # 38h**

Scan a bar code below to select whether or not the digital scanner beeps after a good decode. If selecting **Do Not Beep After Good Decode**, the beeper still operates during parameter menu scanning and to indicate error conditions.

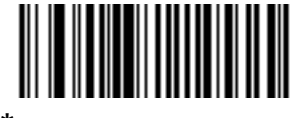

**Beep After Good Decode (Enable) (01h)**

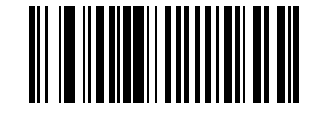

**Do Not Beep After Good Decode (Disable) (00h)**

#### <span id="page-57-0"></span>**Beeper Tone**

#### **Parameter # 91h**

To select a decode beep frequency (tone), scan one of the following bar codes.

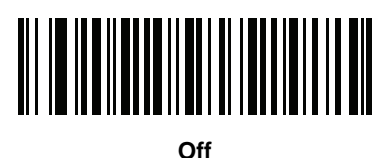

**(03h)**

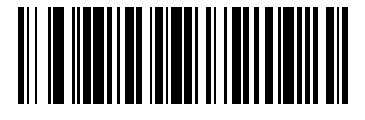

**Low Tone (02h)**

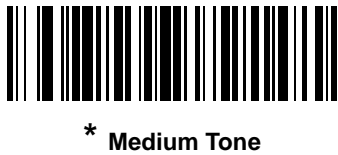

**(01h)**

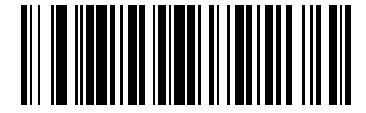

**High Tone (00h)**

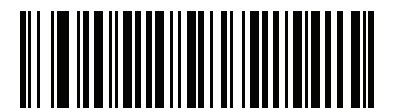

**Medium to High Tone (2-tone) (04h)**

#### <span id="page-58-0"></span>**Beeper Volume**

#### **Parameter # 8Ch**

To select a beeper volume, scan the **Low Volume, Medium Volume**, or **High Volume** bar code.

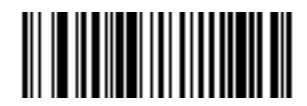

**Low Volume (02h)**

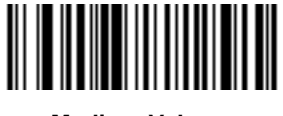

**Medium Volume (01h)**

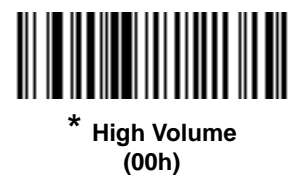

# <span id="page-58-1"></span>**Beeper Duration**

#### **Parameter # F1h 74h**

To select the duration for the beeper, scan one of the following bar codes.

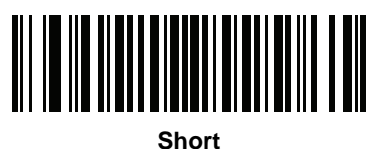

**(00h)**

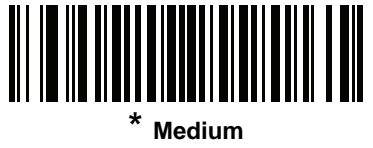

**(01h)**

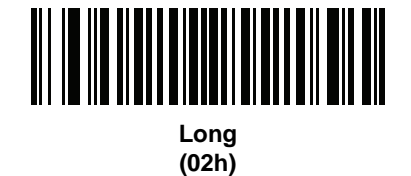

#### <span id="page-59-0"></span>**Suppress Power-up Beeps**

#### **Parameter # F1h D1h**

Select whether or not to suppress the digital scanner's power-up beeps.

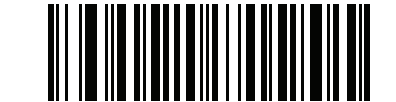

**\* Do Not Suppress Power-up Beeps (00h)**

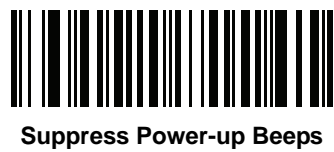

**(01h)**

#### <span id="page-59-1"></span>**Low Power Mode**

#### **Parameter # 80h**

This parameter determines whether or not the digital scanner enters low power mode after a decode attempt. If disabled, power remains on after each decode attempt.

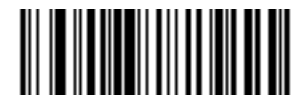

**\* Disable Low Power Mode (00h)**

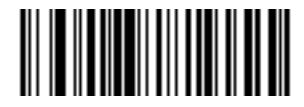

**Enable Low Power Mode (01h)**

#### <span id="page-60-0"></span>**Time Delay to Low Power Mode**

#### **Parameter # 92h**

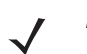

*NOTE* This parameter only applies when Low Power Mode is enabled.

This parameter sets the time the digital scanner remains active before entering low power mode. The digital scanner wakes upon trigger pull or when the host attempts to communicate with the digital scanner.

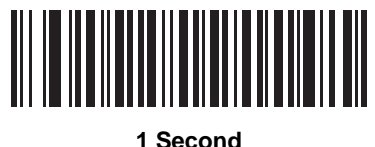

**(11h)**

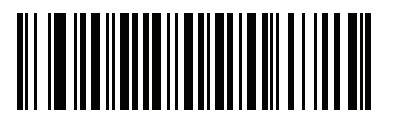

**10 Seconds (1Ah)**

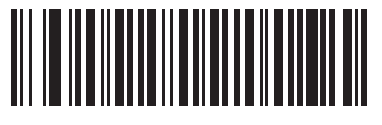

**1 Minute (21h)**

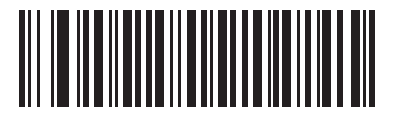

**5 Minutes (25h)**

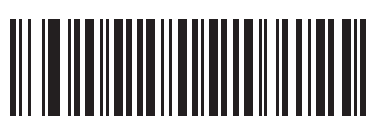

**15 Minutes (2Bh)**

4 - 10 DS4208 Digital Scanner Product Reference Guide

**Time Delay to Low Power Mode (continued)**

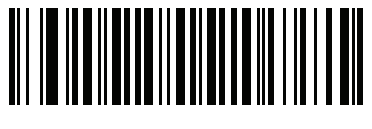

**30 Minutes (2Dh)**

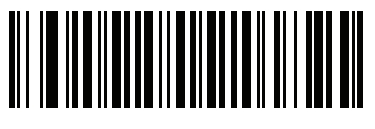

**45 Minutes (2Eh)**

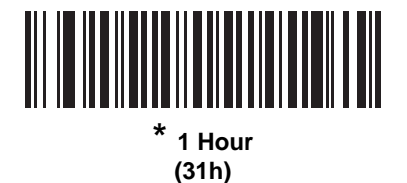

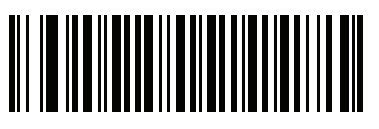

**3 Hours (33h)**

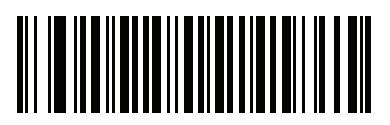

**6 Hours (36h)**

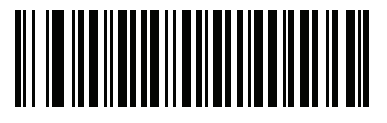

**9 Hours (39h)**

#### <span id="page-62-0"></span>**Hand-Held Trigger Mode**

#### **Parameter # 8Ah**

Select one of the following trigger modes for the digital scanner:

- **• Standard (Level)**  A trigger pull activates decode processing. Decode processing continues until the bar code decodes, you release the trigger, or the Decode Session Timeout occurs.
- **• Presentation (Blink)**  The digital scanner activates decode processing when it detects a bar code in its field of view. After a period of non-use, the digital scanner enters a low power mode, in which the LEDs turn off until the digital scanner senses motion.
- **• Auto Aim**  This trigger mode turns on the LED aiming dot when the scanner is lifted. A trigger pull activates decode processing. After 2 seconds of inactivity the aiming pattern shuts off.

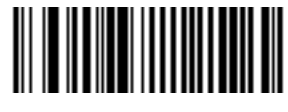

**Standard (Level) (00h)**

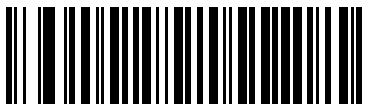

**Presentation (Blink) (07h)**

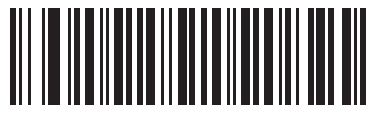

**\* Auto Aim (09h)**

#### <span id="page-63-0"></span>**Picklist Mode**

#### **Parameter # F0h 92h**

Picklist mode enables the digital scanner to decode only bar codes that are aligned under the LED aiming dot. Select one of the following picklist modes for the digital scanner:

- **• Always Disable**  Picklist mode is always disabled.
- **• Enabled in Hand-Held Mode**  Picklist mode is enabled when the digital scanner is out of hands-free (presentation) mode and disabled when the digital scanner is in presentation mode.
- **• Always Enable**  Picklist mode is always enabled.

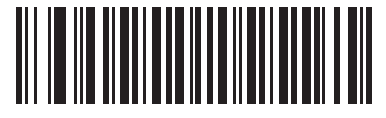

**\* Always Disable (00h)**

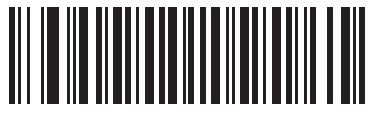

**Enabled in Hand-Held Mode (01h)**

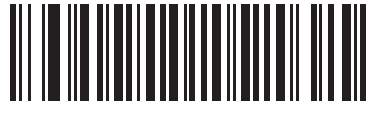

**Always Enable (02h)**

#### <span id="page-64-0"></span>**Continuous Bar Code Read**

#### **Parameter # F1h 89h**

Enable this to report every bar code while the trigger is pressed.

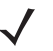

*NOTE* Motorola strongly recommends enabling *[Picklist Mode on page 4-12](#page-63-0)* with this feature. Disabling Picklist Mode can cause accidental decodes when more than one bar code is in the engine's field of view.

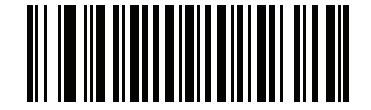

**\* Disable Continuous Bar Code Read (00h)**

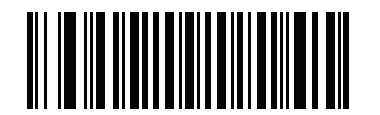

**Enable Continuous Bar Code Read (01h)**

#### <span id="page-64-1"></span>**Unique Bar Code Reporting**

#### **Parameter # F1h D3h**

Enable this to report only unique bar codes while the trigger is pressed. This option only applies when **Continuous Bar Code Read** is enabled.

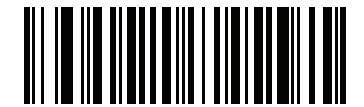

**\* Disable Continuous Bar Code Read Uniqueness**

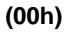

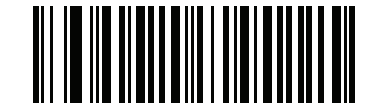

**Enable Continuous Bar Code Read Uniqueness (01h)**

#### <span id="page-65-0"></span>**Decode Session Timeout**

#### **Parameter # 88h**

This parameter sets the maximum time decode processing continues during a scan attempt. It is programmable in 0.1 second increments from 0.5 to 9.9 seconds. The default timeout is 9.9 seconds.

To set a Decode Session Timeout, scan the bar code below. Next, scan two numeric bar codes from *[Appendix D,](#page-330-0)  [Numeric Bar Codes](#page-330-0)* that correspond to the desired on time. Enter a leading zero for single digit numbers. For example, to set a Decode Session Timeout of 0.5 seconds, scan the bar code below, then scan the **0** and **5** bar codes. To correct an error or change the selection, scan **Cancel** on *[page D-2](#page-331-0)*.

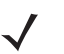

*NOTE* Decode Session Timeout cannot be less than or equal to either Timeout Between Decodes, Same Symbol or Timeout Between Decodes, Different Symbol.

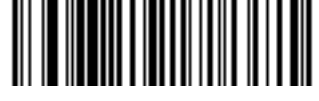

**Decode Session Timeout**

#### <span id="page-65-1"></span>**Timeout Between Decodes, Same Symbol**

#### **Parameter # 89h**

Use this option in presentation mode or Continuous Bar Code Read to prevent the beeper from continuously beeping when a symbol is left in the digital scanner's field of view. It is programmable in 0.1 second increments from 0.0 to 9.9 seconds. The default interval is 0.5 seconds.

To select the timeout between decodes for the same symbol, scan the bar code below, then scan two numeric bar codes from *[Appendix D, Numeric Bar Codes](#page-330-0)* that correspond to the desired interval, in 0.1 second increments.

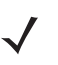

*NOTE* Timeout Between Decodes, Same Symbol cannot be greater than or equal to the Decode Session Timeout.

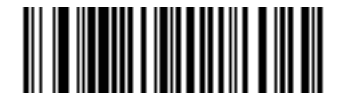

**Timeout Between Decodes, Same Symbol**

#### <span id="page-66-0"></span>**Timeout Between Decodes, Different Symbol**

#### **Parameter # 90h**

Use this option in presentation mode or Continuous Bar Code Read to control the time the scanner is inactive between decoding different symbols. It is programmable in 0.1 second increments from 0.1 to 9.9 seconds. The default is 0.1 second.

To select the timeout between decodes for different symbols, scan the bar code below, then scan two numeric bar codes from *[Appendix D, Numeric Bar Codes](#page-330-0)* that correspond to the desired interval, in 0.1 second increments.

*NOTE* Timeout Between Decodes, Different Symbol cannot be greater than or equal to the Decode Session Timeout.

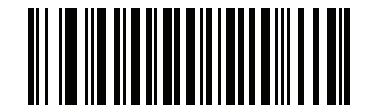

**Timeout Between Decodes, Different Symbol**

### <span id="page-66-1"></span>**Fuzzy 1D Processing**

#### **Parameter # F1h 02h**

This option is enabled by default to optimize decode performance on 1D bar codes, including damaged and poor quality symbols. Disable this only if you experience time delays when decoding 2D bar codes, or in detecting a no decode.

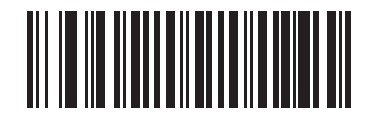

**\* Enable Fuzzy 1D Processing (01h)**

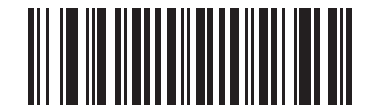

**Disable Fuzzy 1D Processing (00h)**

# <span id="page-67-0"></span>**Decode Mirror Images (Data Matrix Only) Parameter # F1h 19h**

Select an option for decoding mirror image Data Matrix bar codes:

- **•** Always decode only Data Matrix bar codes that are mirror images
- **•** Never do not decode Data Matrix bar codes that are mirror images
- **•** Auto decode both mirrored and unmirrored Data Matrix bar codes.

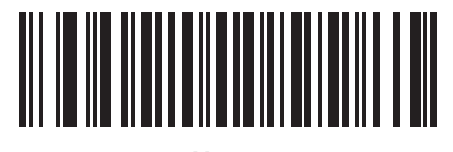

**Never (00h)**

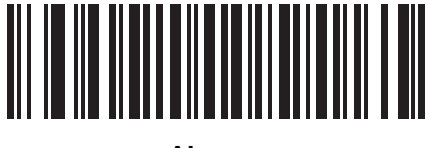

**Always (01h)**

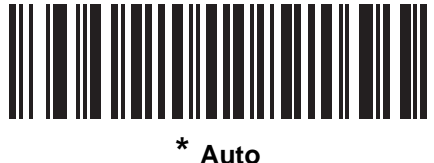

**(02h)**

#### <span id="page-68-0"></span>**Mobile Phone/Display Mode**

#### **Parameter # F1h CCh**

This mode improves bar code reading performance off mobile phones and electronic displays. Enable this in hand-held, hands-free (presentation), or both modes, or disable this.

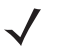

*NOTE* If you enable this mode, for best performance also enable *[Hands-Free \(Presentation\) Decode Aiming](#page-71-0)  [Pattern on page 4-20](#page-71-0)*.

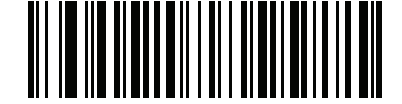

**Disable Mobile Phone/Display Mode (00h)**

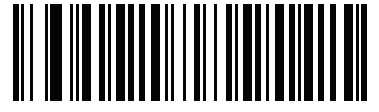

**Enable in Hand-Held Mode (01h)**

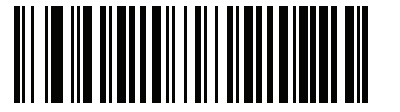

**Enable in Hands-Free (Presentation) Mode (02h)**

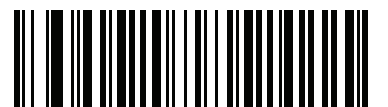

**\* Enable in Both Modes (03h)**

#### <span id="page-69-0"></span>**PDF Prioritization**

#### **Parameter # F1h CFh**

Enable this feature to delay decoding a 1D bar code (Code 128 of 8 to 25 characters length) by the value specified in *[PDF Prioritization Timeout](#page-69-1)*. During that time the digital scanner attempts to decode a PDF417 symbol (e.g., on a US driver's license), and if successful reports this only. If it does not decode (can not find) a PDF417 symbol, it reports the 1D symbol after the timeout. The 1D symbol must be in the device's field of view for the digital scanner to report it. This parameter does not affect decoding other symbologies.

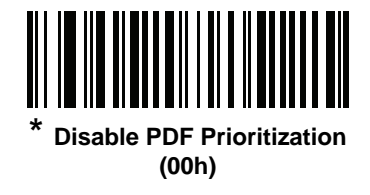

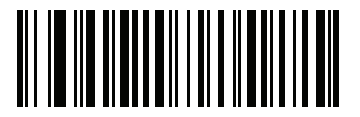

**Enable PDF Prioritization (01h)**

#### <span id="page-69-1"></span>**PDF Prioritization Timeout**

#### **Parameter # F1h D0h**

When *[PDF Prioritization](#page-69-0)* is enabled, this timeout specifies how long the digital scanner attempts to decode a PDF417 symbol before reporting the 1D bar code in the field of view.

Scan the following bar code, then scan four digits from *[Appendix D, Numeric Bar Codes](#page-330-0)* that specify the timeout in milliseconds. For example, to enter 400 ms, scan the following bar code, then scan 0400. The range is 0 to 5000 ms, and the default is 200 ms.

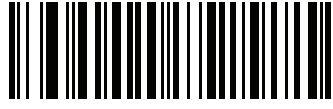

**PDF Prioritization Timeout**

### <span id="page-70-1"></span><span id="page-70-0"></span>**Hand-Held Decode Aiming Pattern**

#### **Parameter # F0h 32h**

Select **Enable Hand-Held Decode Aiming Pattern** to project the aiming pattern during bar code capture, **Disable Hand-Held Decode Aiming Pattern** to turn the aiming pattern off, or **Enable Hand-Held Decode Aiming Pattern on PDF** to project the aiming pattern when the digital scanner detects a 2D bar code.

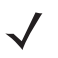

*NOTE* With *[Picklist Mode on page 4-12](#page-63-0)* enabled, the decode aiming pattern flashes even when the **Decode Aiming Pattern** is disabled.

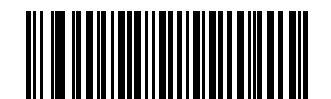

**\* Enable Hand-Held Decode Aiming Pattern (02h)**

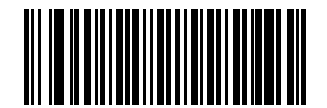

**Disable Hand-Held Decode Aiming Pattern (00h)**

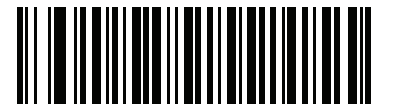

**Enable Hand-Held Decode Aiming Pattern on PDF (03h)**

#### <span id="page-71-0"></span>**Hands-Free (Presentation) Decode Aiming Pattern**

#### **Parameter # F1h 4Eh**

Select **Enable Hands-Free (Presentation) Decode Aiming Pattern** to project the aiming pattern during bar code capture, **Disable Hands-Free (Presentation) Decode Aiming Pattern** to turn the aiming pattern off, or **Enable Hands-Free (Presentation) Decode Aiming Pattern on PDF** to project the aiming pattern when the digital scanner detects a PDF bar code.

*NOTE* With *[Picklist Mode on page 4-12](#page-63-0)* enabled, the decode aiming pattern flashes even when the **Decode Aiming Pattern** is disabled.

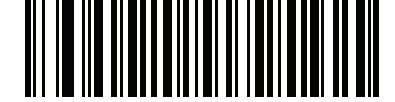

**Enable Hands-Free (Presentation) Decode Aiming Pattern (01h)**

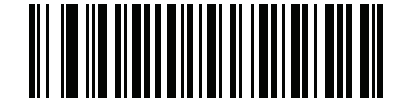

**Disable Hands-Free (Presentation) Decode Aiming Pattern (00h)**

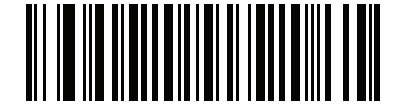

**\* Enable Hands-Free (Presentation) Decode Aiming Pattern on PDF (02h)**
# **Presentation Mode Field of View**

# **Parameter # F1h 61h**

In presentation mode, by default the digital scanner searches the larger area of the aiming pattern (**Full Field of View**).

To search for a bar code in a smaller region around the aiming pattern in order to speed search time, select **Small Field of View** or **Medium Field of View**.

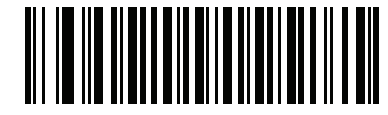

**Small Field of View (00h)**

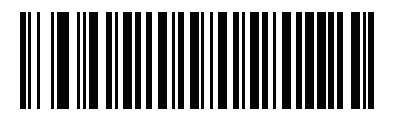

**Medium Field of View (01h)**

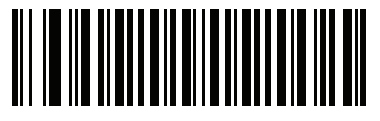

**\* Full Field of View (02h)**

# **Decoding Illumination (Hand-held Mode only) Parameter # F0h 2Ah**

Selecting **Enable Decoding Illumination** causes the digital scanner to flash illumination to aid decoding. Select **Disable Decoding Illumination** to prevent the digital scanner from using decoding illumination.

Enabling illumination usually results in superior decoding. The effectiveness of the illumination decreases as the distance to the target increases.

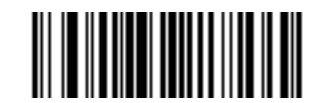

**\* Enable Decoding Illumination (01h)**

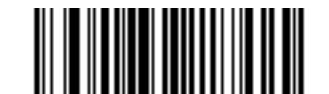

**Disable Decoding Illumination (00h)**

# **Illumination Always On (Presentation Mode Only)**

### **Parameter # F2h 59h**

Enable this to keep the illumination LEDs on all the time.

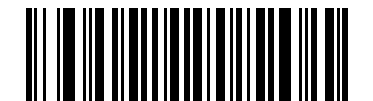

**\* Illumination Automatically Controlled (00h)**

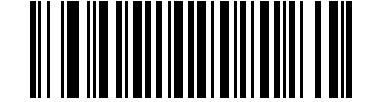

**Illumination Always On (01h)**

## **Low Light Scene Detection**

#### **Parameter # F2h 2Ah**

This parameter allows the scanner to be able to detect motion in dim to dark illumination environments when in presentation mode.

- **• No Low Light Scene Detection**: The scanner attempts to detect motion as best it can with the aim dot and Illumination turned off when the scanner is idle.
- **• Aiming Dot Low Light Assist Scene Detection** (default): Illumination is turned off, but the aim dot is turned on when the scanner is idle to assist in scene detection.
- **• Dim Illumination Low Light Assist Scene Detection**: The aim dot is turned off, but Illumination is turned on at a dim level to assist in scene detection.

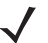

*NOTE* If both Low Light Scene Detection and Illumination On Always are enabled, Illumination On Always takes precedence.

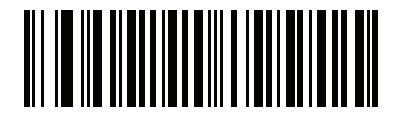

**No Low Light Assist Scene Detection (00h)**

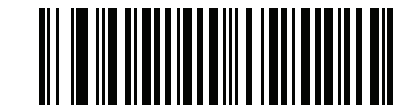

**\* Aiming Dot Low Light Assist Scene Detection (01h)**

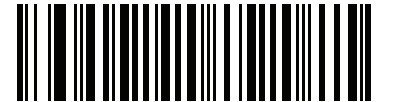

**Dim Illumination Low Light Assist Scene Detection (02h)**

# **Motion Tolerance (Hand-Held Trigger Modes Only)**

#### **Parameter # F2h 5Ah**

**Less Motion Tolerance** provides optimal decoding performance on both 1D and 2D bar codes.

To increase motion tolerance and speed decoding when scanning a series of 1D bar codes in rapid progression, scan **More Motion Tolerance**.

*NOTE* Selecting **More Motion Tolerance** increases the time to decode 2D bar codes.

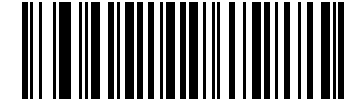

**\*Less Motion Tolerance (00h)**

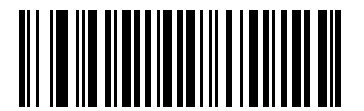

**More Motion Tolerance (01h)**

# <span id="page-76-0"></span>**Multicode Mode**

## **Parameter # F1h A5h**

Enable this parameter to allow multiple bar codes to decode upon one trigger event based on the programmed multicode expression. The digital scanner reports a successful decode and provides user indication only if it decodes all bar codes indicated by the multicode expression, otherwise the decode fails. Bar codes are transmitted in the order defined in the multicode expression. Disable this to operate in normal decode mode.

*NOTES* Enabling **Multicode Mode** disables *[Picklist Mode](#page-63-0)*.

Multicode does not operate in presentation mode.

Do not use **Multicode Mode** if *[Continuous Bar Code Read](#page-64-0)* is enabled.

When using this mode, always orient the digital scanner at the same distance and angle (perpendicular).

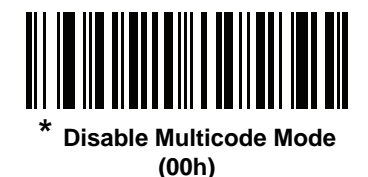

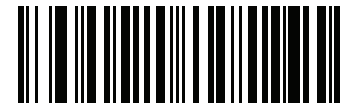

**Enable Multicode Mode (01h)**

#### <span id="page-76-1"></span>**Multicode Expression**

#### **Parameter # F1h 95h**

Use this feature to program a multicode expression for *[Multicode Mode](#page-76-0)* (grid method). The default is 1, which indicates any bar code.

To set the multicode expression:

- **1.** Scan the bar code below.
- **2.** Scan bar codes from the alphanumeric keyboard in the *Advanced Data Formatting Programmer Guide* to define the expression.
- **3.** Scan the **End of Message** bar code from the *Advanced Data Formatting Programmer Guide.*

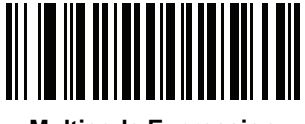

**Multicode Expression**

#### **Multicode Expression Syntax: [n] [Element 1]; [Element 2 ]; ... [Element n];**

Where *n* is the number of elements in the overall expression.

The multicode expression describes the bar code(s) that the digital scanner can expect to find in an image. Each element represents one bar code in the digital scanner's field of view. The order of elements in the expression is the order in which bar code data from each element transmits to the host. Elements are defined using one or more of the following methods:

**By Region**. This type of element limits decoding to a specific area within the digital scanner's field of view. Region coordinates are defined as the top left and bottom right corners of the region, expressed in percentages of the field of view. These can range from 0% to 100%, or 0x00 to 0x64 in hex, for both horizontal and vertical axes. A region element is constructed as:

[R] [4] [Top, Left] [Bottom, Right]

Where:

- **•** [R] is the character R
- **•** [4] is 0x04, indicating there are four bytes thereafter to describe the region
- **•** [Top, Left] are two values representing the top left corner of the region
- **•** [Bottom, Right] are two values representing the bottom right corner of the region

**By Code Type**. An element can specify a specific bar code symbology to find and decode somewhere in the field of view. A code type element is constructed as:

[C] [2] [Code Type]

Where:

- **•** [C] is the character C
- **•** [2] is 0x02, indicating there are two bytes thereafter to describe the code type
- **•** [Code Type] is the desired symbology's parameter number (see *[Chapter 9, Symbologies](#page-172-0)*). For single-byte parameter numbers, extend the value to two bytes by adding 00 before the parameter number.

#### <span id="page-77-0"></span>**Notes**

When defining multicode expressions consider the following:

- **•** Use the Code Type specifier if there are bar codes of more than one code type in view.
- **•** Always use the Region specifier when there are multiple bar codes of the same code type.
- **•** When transmission order is important (the first element in the expression transmits first), use either type to define the order.
- **•** When there are unwanted bar codes in view, filter them out in one of two ways:
	- **•** Use Code Type to specify only the target bar codes.
	- **•** Use Region to identify only the target bar codes.
- **•** If the expression does not contain a Region specifier, scanning angle and distance do not matter. If you specify a region you must scan in a fixed orientation and at a fixed distance. Because of this, it is preferable to use the Code Type specifier rather than the Region specifier.
- **•** When defining regions:
	- **•** Defining a region much larger than the bar code improves tolerance to scan distance and angle, but can cause a decode of a nearby bar code instead of the target bar code. Therefore, for best performance define larger regions when only a few bar codes are in view and those in view are widely separated.
	- **•** Defining a region close to (or smaller than) the target bar code improves the probability of decoding this bar code rather than one nearby, but scan distance and angle must be more accurate. Therefore, for best performance define small regions when many bar codes are in view or those in view are close together.
- **•** Use Region elements to improve decode speeds by reducing the image area to search for the target bar code.
- **•** Specifying Code Type may also improve decode speeds for some code types.
- **•** Although you can scan parameter bar codes when multicode mode is enabled, be aware of the following: If the multicode expression defined a region(s), to scan a parameter bar code you must position the bar code within the first region defined in the expression. In some cases, this first region is not the center of the image and aiming at the parameter bar code does not result in a successful decode.

The following examples show the multicode expressions in both hex and decimal formats, however in the sample figures the values are decimal. Be sure to use the correct base numbering system when creating an expression. A region specified as 0x00 0x00 0x64 0x32 represents a region with coordinates of Top-Left (0,0) and Bottom Right (100,50).

#### **Example 1**

To decode one Code 128 bar code anywhere in the image (even when bar codes of other types are in view), as in *[Figure 4-1](#page-79-0)*, program the expression as follows:

The expression in decimal is (formatted for readability):

1 C 2 0 8 ;

To program the expression via scanning parameters the sequence is (spaces are for readability):

[MultiCode-Expression] 01 C 02 00 08 ; [End Of Message]

To program the expression via host command (SSI/SNAPI) the sequence is:

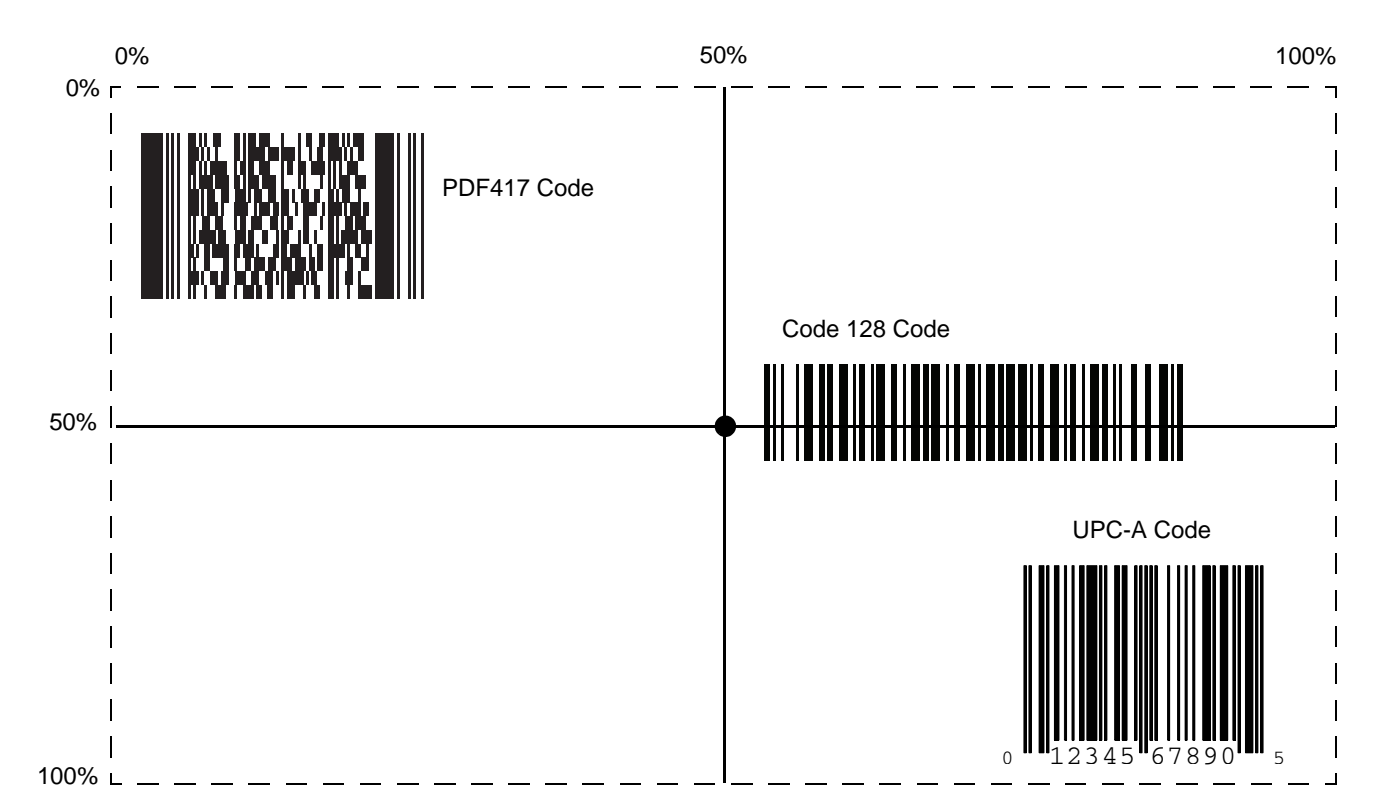

0x01 0x43 0x02 0x00 0x08 0x3b

<span id="page-79-0"></span>**Figure 4-1** *Multicode Expression Example 1*

#### **Example 2a**

To decode a Code128 (Code Type=8) on the top half of the image and a PDF417 (Code Type=15) on the bottom half of the image, as in *[Figure 4-2](#page-80-0)*, program the expression as follows:

The expression in decimal is (formatted for readability):

2 C 2 0 8 R 4 0 0 100 50 ; C 2 0 15 R 4 0 50 100 100 ;

To program the expression via scanning parameters the sequence is:

[MultiCode-Expression] 02 C 02 00 08 R 04 00 00 64 32 ; C 02 00 0F R 04 00 32 64 64 ; [End Of Message]

To program the expression via host command (SSI/SNAPI) the sequence is:

0x02 0x43 0x02 0x00 0x08 0x52 0x04 0x00 0x00 0x64 0x32 0x3B 0x43 0x02 0x00 0x0F 0x52 0x04 0x00 0x32 0x64 0x64 0x3B

#### **Example 2b**

In *[Figure 4-2](#page-80-0)*, if the bottom PDF417 bar code must transmit first, reverse the sequence of the two bar codes:

The expression in decimal is (formatted for readability):

2 C 2 0 15 R 4 0 50 100 100 ; C 2 0 8 R 4 0 0 100 50 ;

To program the expression via scanning parameters the sequence is:

[MultiCode-Expression] 02 C 02 00 0F R 04 00 32 64 64 ; C 02 00 08 R 04 00 00 64 32 ; [End Of Message]

To program the expression via host command (SSI/SNAPI) the sequence is:

0x02 0x43 0x02 0x00 0x0F 0x52 0x04 0x00 0x32 0x64 0x64 0x3B 0x43 0x02 0x00 0x08 0x52 0x04 0x00 0x00 0x64 0x32 0x3B

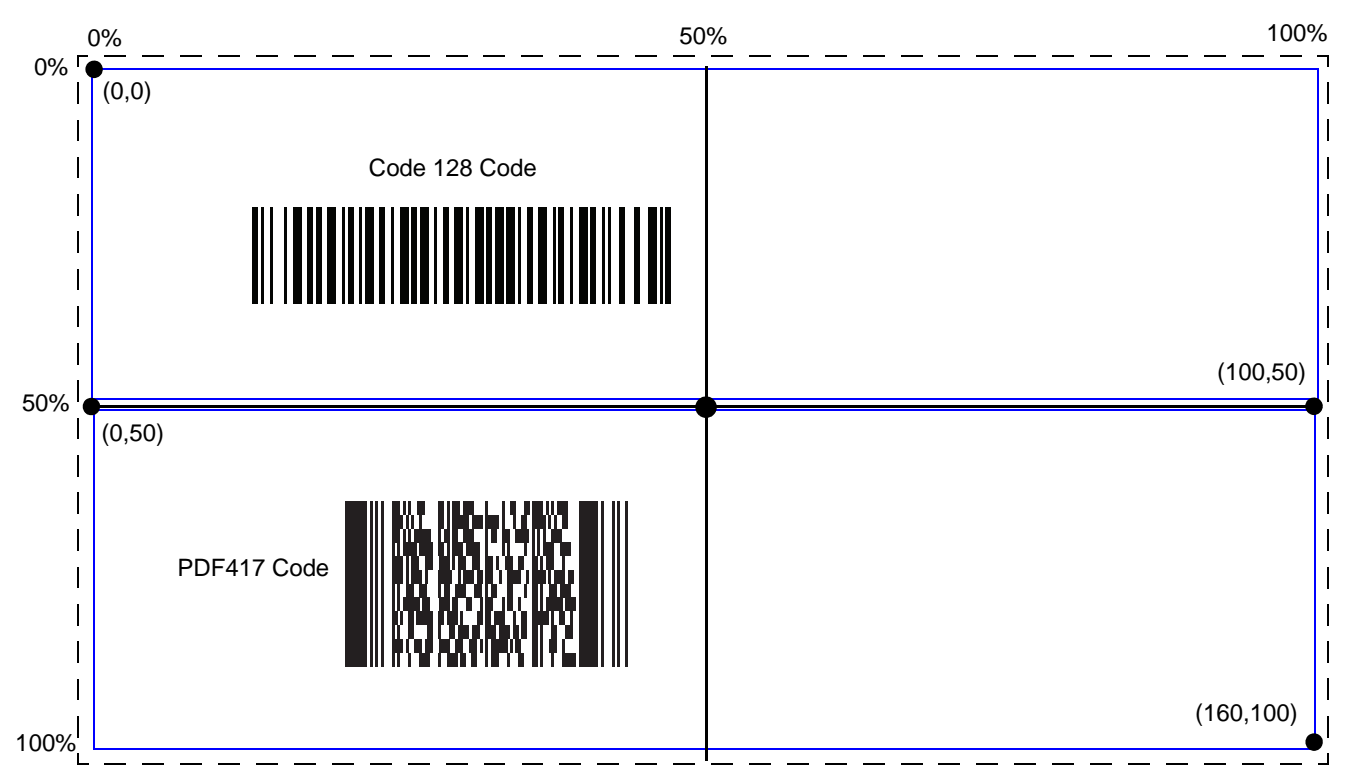

<span id="page-80-0"></span>**Figure 4-2** *Multicode Expression Example 2*

#### **Example 3**

To decode the set of three bar codes while excluding the center Code 128 bar code, as in *[Figure 4-3](#page-81-0)*, the expression is:

The expression in decimal is (formatted for readability):

3 C 2 0 15 R 4 0 0 40 40 ; C 2 [F0 24] R 4 70 0 100 40 ; C 2 0 8 R 4 65 60 100 100 ;

To program the expression via scanning parameters the sequence is:

[MultiCode-Expression] 03 C 02 00 0F R 04 00 00 32 32 ; C 02 F0 24 R 04 46 00 64 28 ; C 02 00 08 R 04 41 3C 64 64 ; [End Of Message]

To program the expression via host command (SSI/SNAPI) the sequence is:

0x03 0x43 0x02 0x00 0x0F 0x52 0x04 0x00 0x00 0x32 0x32 0x3B 0x43 0x02 0xF0 0x24 0x52 0x04 0x46 0x00 0x64 0x28 0x3B 0x43 0x02 0x00 0x08 0x52 0x04 0x41 0x3C 0x64 0x64 0x3B

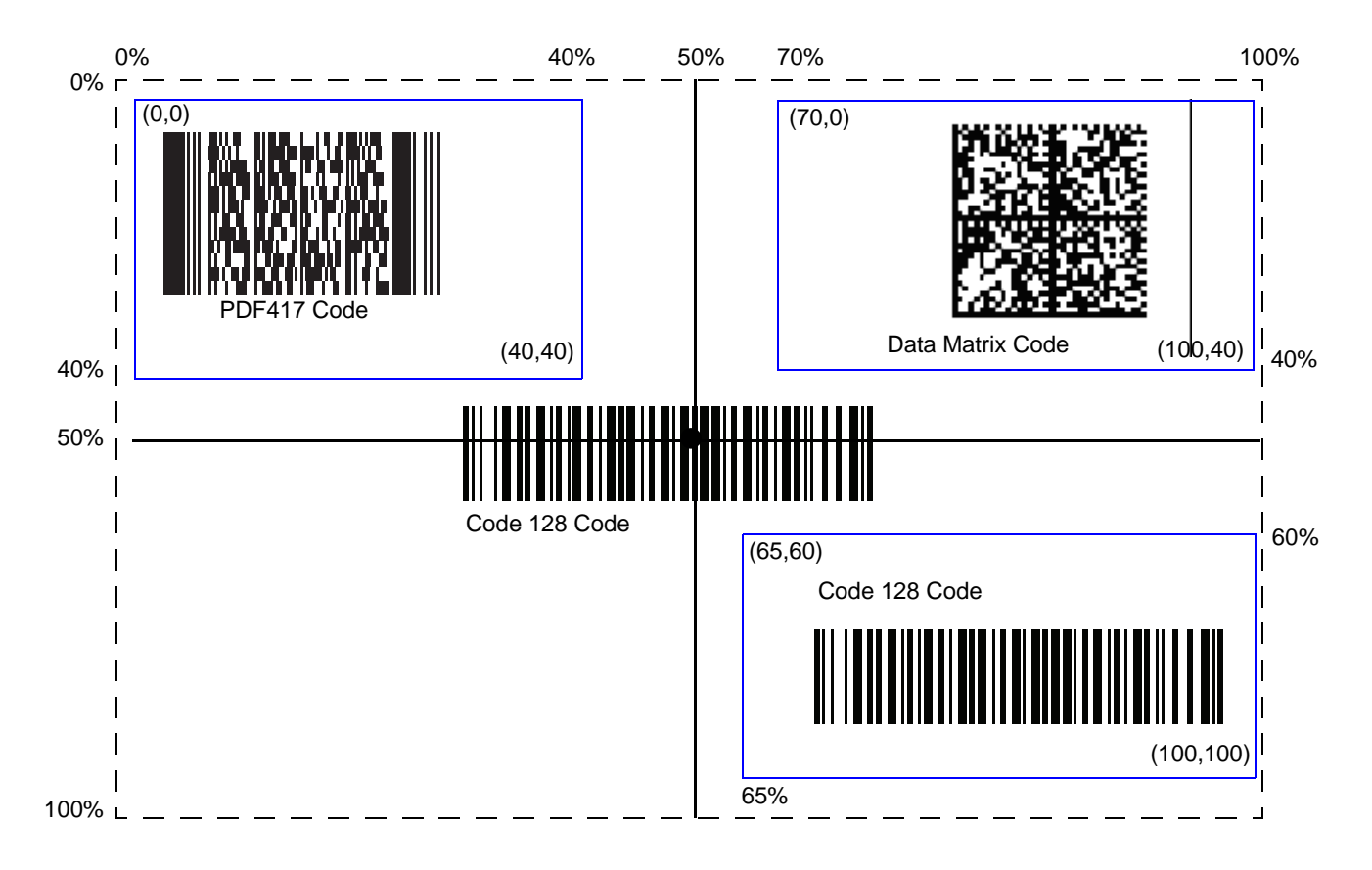

<span id="page-81-0"></span>**Figure 4-3** *Multicode Expression Example 3* 

#### <span id="page-82-0"></span>**Multicode Mode Concatenation**

#### **Parameter # F1h CDh**

Enable this parameter to transmit multiple decoded bar codes, as specified by the *[Multicode Expression](#page-76-1)*, as one bar code. Use the *[Multicode Concatenation Symbology](#page-83-0)* parameter to specify how the concatenated bar codes transmit.

Disable this to transmit decoded bar codes separately.

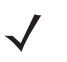

*NOTE* When using Multicode Mode Concatenation, disable *[Transmit Code ID Character on page 4-34](#page-85-0)* and check digits.

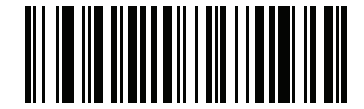

**Enable Multicode Mode Concatenation (01h)**

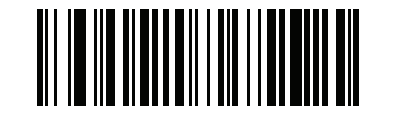

**\* Disable Multicode Mode Concatenation (00h)**

#### <span id="page-83-0"></span>**Multicode Concatenation Symbology**

#### **Parameter # F1h D2h**

Use this parameter to specify how to transmit the concatenated bar codes decoded as specified by the *[Multicode](#page-76-1)  [Expression](#page-76-1)*. *[Multicode Mode Concatenation](#page-82-0)* must be enabled to use this option.

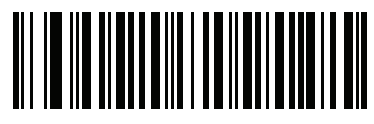

**Concatenation as Code 128 (01h)**

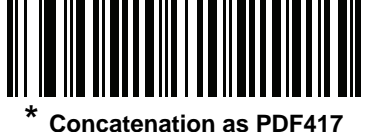

**(02h)**

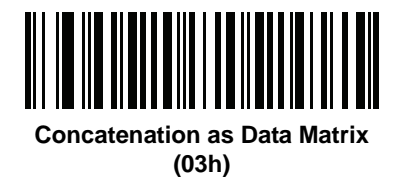

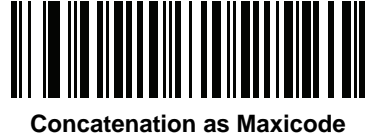

**(04h)**

#### **Multicode Troubleshooting**

#### *Troubleshooting Multicode Expression Programming*

Use the following suggestions if encountering problems programming a multicode expression:

- **•** Ensure the expression is valid. Invalid expressions are rejected during programming. When an expression is rejected the previous expression remains intact. If after programming the expression the digital scanner can still decode any bar code, the expression was possibly rejected.
- **•** When programming the multicode expression via parameter bar code, the digital scanner generates beeps. If any of the following beeps do not sound during programming, an error occurred (see *[Table 2-1 on page 2-2](#page-29-0)* and *[Table 2-2 on page 2-4](#page-31-0)* for error indicators):
	- **•** Scanning the **Multicode Expression** bar code produces a two-tone (same pitch) beep.
	- **•** Scanning each value of the expression produces a two-tone (same pitch) beep.
	- **•** Scanning the **End Of Message** bar code produces a four-tone (high-low-high-low) beep.
- **•** Check the expression for syntax errors.
- **•** Try programming a simple expression to ensure the syntax is correct. See *[Examples of Simple Multicode](#page-84-0)  [Expressions](#page-84-0)*.
- **•** Review *[Notes on page 4-26](#page-77-0)* for additional hints.

#### *Troubleshooting Multicode Mode Scanning and Decoding*

Use the following suggestions if encountering problems using multicode mode:

- **•** If the digital scanner appears to decode any single bar code instead of the intended multiple bar codes, ensure you enabled *[Multicode Mode on page 4-25](#page-76-0)*. Programming the multicode expression does not enable multicode mode.
- **•** When specifying **Region**, ensure:
	- **•** Coordinates are within range the 0-100 decimal (or 0x00 0x64 hexadecimal).
	- **•** Top, Left is above Bottom, Right. Top, Left is 0,0 (0x00, 0x00 hexadecimal), and Bottom, Right is 100,100 (0x64, 0x64 hexadecimal).
	- **•** Regions for two or more bar codes do not overlap.
- **•** When specifying **Code Type** ensure the digital scanner supports the code type. Try decoding a single bar code without using multicode. If it does not decode try enabling the bar code type. See *[Chapter 9,](#page-172-0)  [Symbologies](#page-172-0)*.
- **•** Experiment with simpler expressions, then add to it until you discover the source of the error. For example try the simplest expression (see *[Examples of Simple Multicode Expressions](#page-84-0)*) and make sure you can scan a single bar code. If so, extend the expression by adding a second bar code, specifying a region, or specifying the code type. Verify that the digital scanner can decode this new expression. Continue adding to the expression until it fails to decode as expected, indicating the source of the error.
- **•** Review *[Notes on page 4-26](#page-77-0)* for additional hints.

#### <span id="page-84-0"></span>**Examples of Simple Multicode Expressions**

The simplest multicode expression is:

- **•** One bar code of any type, anywhere in the image.
- **•** To program this use: **[MultiCode-Expression] 01 ; [End Of Message]**

Another simple multicode expression is:

- **•** One Code 128 bar code, anywhere in the image.
- **•** To program this use: **[MultiCode-Expression] 01 C 02 00 08 ; [End Of Message]**

# **Miscellaneous Scanner Parameters**

## <span id="page-85-0"></span>**Transmit Code ID Character**

## **Parameter # 2Dh**

A Code ID character identifies the code type of a scanned bar code. This is useful when decoding more than one code type. In addition to any single character prefix already selected, the Code ID character is inserted between the prefix and the decoded symbol.

Select no Code ID character, a Symbol Code ID character, or an AIM Code ID character. For Code ID Characters, see *[Symbol Code Identifiers on page B-1](#page-318-0)* and *[AIM Code Identifiers on page B-3](#page-320-0)*.

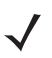

*NOTE* If you enable Symbol Code ID Character or AIM Code ID Character, and enable *[Transmit "No Read"](#page-89-0)  [Message on page 4-38](#page-89-0)*, the digital scanner appends the code ID for Code 39 to the NR message.

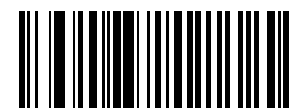

**Symbol Code ID Character (02h)**

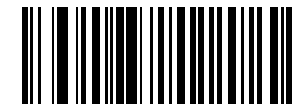

**AIM Code ID Character (01h)**

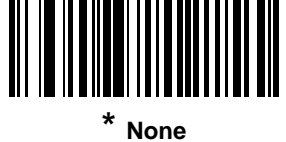

**(00h)**

## <span id="page-86-0"></span>**Prefix/Suffix Values**

# **Key Category Parameter # P = 63h S1 = 62h S2 = 64h**

## **Decimal Value Parameter # P = 69h S1 = 68h S2 = 6Ah**

## **Default Value = 7013 <CR> <LF>**

You can append a prefix and/or one or two suffixes to scan data for use in data editing. To set a value for a prefix or suffix, scan a four-digit number (i.e., four bar codes from *[Appendix D, Numeric Bar Codes](#page-330-0)*) that corresponds to that value. See *[Table E-1 on page E-1](#page-332-0)* for the four-digit codes.

When using host commands to set the prefix or suffix, set the key category parameter to 1, then set the 3-digit decimal value. See *[Table E-1 on page E-1](#page-332-0)* for the four-digit codes.

To correct an error or change a selection, scan *[Cancel on page D-2](#page-331-0)*.

*NOTE* To use Prefix/Suffix values, first set the *[Scan Data Transmission Format on page 4-36](#page-87-0)*.

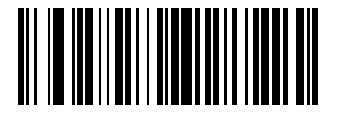

**Scan Prefix (07h)**

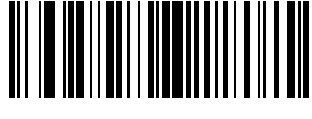

**Scan Suffix 1 (06h)**

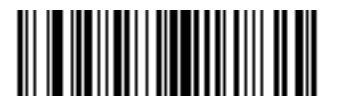

**Scan Suffix 2 (08h)**

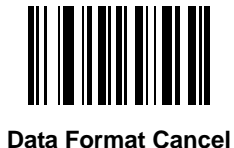

# <span id="page-87-0"></span>**Scan Data Transmission Format**

# **Parameter # EBh**

To change the scan data format, scan one of the following eight bar codes corresponding to the desired format.

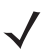

*NOTE* If using this parameter do not use ADF rules to set the prefix/suffix.

To set values for the prefix and/or suffix, see *[Prefix/Suffix Values on page 4-35](#page-86-0)*.

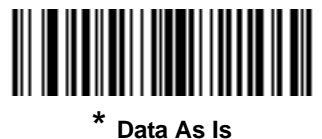

**(00h)**

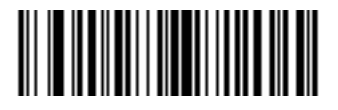

**<DATA> <SUFFIX 1> (01h)**

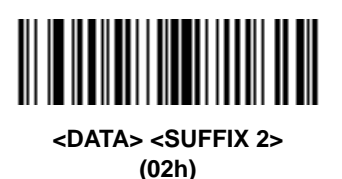

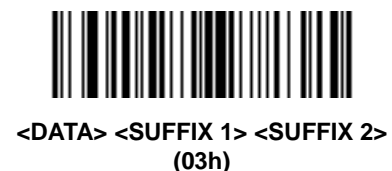

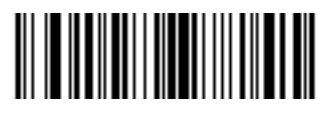

**<PREFIX> <DATA > (04h)**

# **Scan Data Transmission Format (continued)**

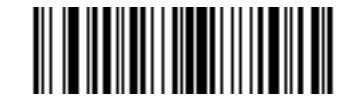

**<PREFIX> <DATA> <SUFFIX 1> (05h)**

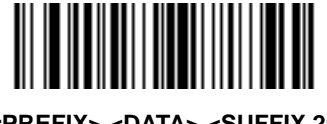

**<PREFIX> <DATA> <SUFFIX 2> (06h)**

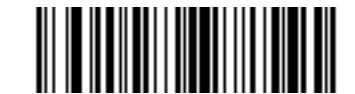

**<PREFIX> <DATA> <SUFFIX 1> <SUFFIX 2> (07h)**

### <span id="page-88-0"></span>**FN1 Substitution Values**

# **Key Category Parameter # 67h**

# **Decimal Value Parameter # 6Dh**

The wedge and USB HID keyboard hosts support a FN1 Substitution feature. Enabling this substitutes any FN1 character (0x1b) in an EAN128 bar code with a value. This value defaults to 7013 (Enter key).

When using host commands to set the FN1 substitution value, set the key category parameter to 1, then set the 3-digit keystroke value. See the ASCII character set table for the current host interface for the desired value.

To select a FN1 substitution value via bar code menus:

**1.** Scan the bar code below.

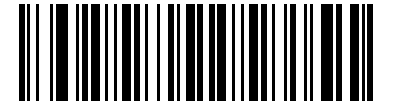

#### **Set FN1 Substitution Value**

**2.** Locate the keystroke desired for FN1 substitution in the ASCII character set table in the appropriate host interface chapter. Enter the 4-digit ASCII value by scanning each digit in *[Appendix D, Numeric Bar Codes](#page-330-0)*.

To correct an error or change the selection, scan *[Cancel on page D-2](#page-331-0)*.

See *[USB Keyboard FN 1 Substitution on page 5-14](#page-103-0)* to enable FN1 substitution for the USB HID keyboard.

# <span id="page-89-0"></span>**Transmit "No Read" Message**

## **Parameter # 5Eh**

Scan a bar code below to select whether or not to transmit a No Read message. Enable this to transmit the characters NR when a successful decode does not occur before trigger release or the **Decode Session Timeout** expires. See *[Decode Session Timeout on page 4-14](#page-65-0)*. Disable this to send nothing to the host if a symbol does not decode.

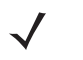

*NOTE* If you enable **Enable No Read**, and also enable Symbol Code ID Character or AIM Code ID Character for *[Transmit Code ID Character on page 4-34](#page-85-0)*, the digital scanner appends the code ID for Code 39 to the NR message.

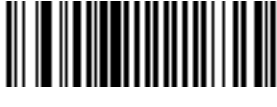

**Enable No Read (01h)**

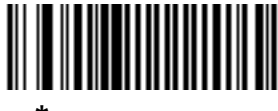

**\* Disable No Read (00h)**

# **Chapter 5 USB Interface**

# **Introduction**

This chapter describes how to set up the digital scanner with a USB host. The digital scanner connects directly to a USB host, or a powered USB hub, which powers it. No additional power supply is required.

Throughout the programming bar code menus, asterisks (**\***) indicate default values.

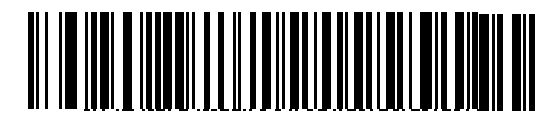

\*Indicates default **\*HID Keyboard Emulation Feature/Option** 

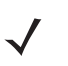

**NOTE** Most computer monitors allow scanning the bar codes directly on the screen. When scanning from the screen, be sure to set the document magnification to a level where you can see the bar code clearly, and bars and/or spaces are not merging.

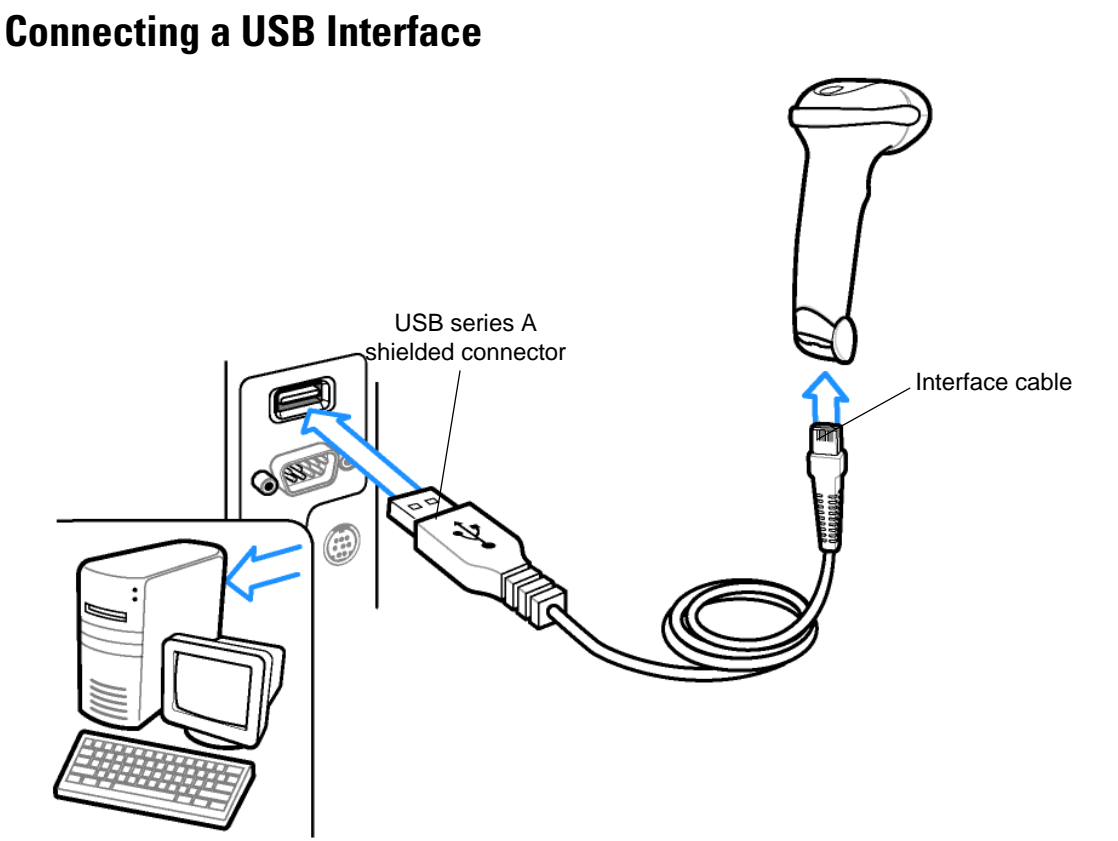

<span id="page-91-0"></span>**Figure 5-1** *USB Connection.*

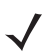

*NOTE* When connecting via USB use the shielded connector cable (e.g., p/n CBA-U21-S07ZAR). Refer to Solution Builder for guidance about cables. If upgrading an LS2208 or LS4208 to a DS4208, the shielded connector cable must be used.

The digital scanner connects with USB-capable hosts including:

- **•** Desktop PCs and notebooks
	- **•** Apple™ iMac, G4, iBooks (North America only)
	- **•** IBM SurePOS terminals
- **•** Sun, IBM, and other network computers that support more than one keyboard.

The following operating systems support the digital scanner through USB:

- **•** Windows® 98, 2000, ME, XP
- **•** MacOS 8.5 MacOS 10.6

*NOTE* If using a MacOS, the *USB Keystroke Delay* may need to be set to *Long Delay* (40 msec).

**•** IBM 4690 OS.

The digital scanner also interfaces with other USB hosts which support USB Human Interface Devices (HID).

To set up the digital scanner:

*NOTE* Interface cables vary depending on configuration. The connectors illustrated in *[Figure 5-1](#page-91-0)* are examples only. The connectors may be different than those illustrated, but the steps to connect the digital scanner are the same.

- **1.** Connect the modular connector of the USB interface cable to the cable interface port on the digital scanner (see *[Installing the Interface Cable on page 1-3](#page-24-0)*).
- **2.** Plug the series A connector in the USB host or hub, or plug the Plus Power connector in an available port of the IBM SurePOS terminal.
- **3.** Select the USB device type by scanning the appropriate bar code from *[USB Device Type on page 5-5](#page-94-0)*.
- **4.** On first installation when using Windows, the software prompts to select or install the Human Interface Device driver. To install this driver, provided by Windows, click **Next** through all the choices and click **Finished** on the last choice. The digital scanner powers up during this installation.
- **5.** To modify any other parameter options, scan the appropriate bar codes in this chapter.

If problems occur with the system, see *[Troubleshooting on page 3-4](#page-43-0)*.

# **USB Parameter Defaults**

*[Table 5-1](#page-92-0)* lists the defaults for USB host parameters. To change any option, scan the appropriate bar code(s) provided in the Parameter Descriptions section beginning on page *[5-5](#page-94-1)*.

*NOTE* See *[Appendix A, Standard Default Parameters](#page-308-0)* for all user preferences, hosts, symbologies, and miscellaneous default parameters.

<span id="page-92-0"></span>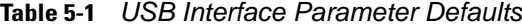

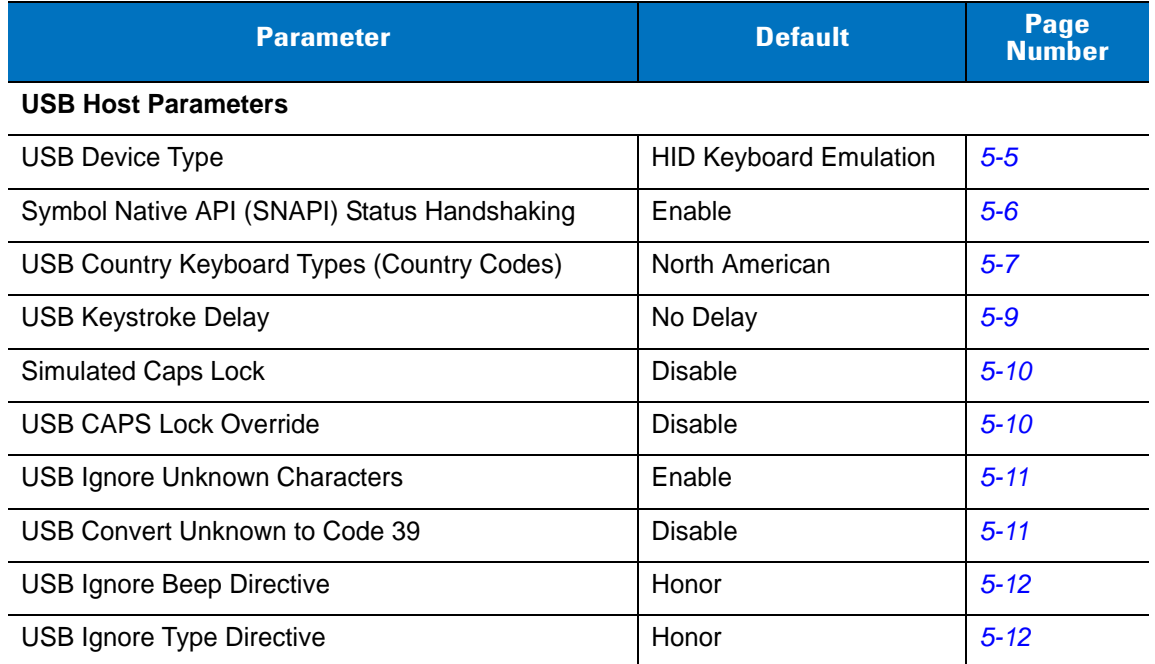

| <b>Parameter</b>                 | <b>Default</b>                | Page<br><b>Number</b> |
|----------------------------------|-------------------------------|-----------------------|
| <b>Emulate Keypad</b>            | Disable                       | $5 - 13$              |
| Emulate Keypad with Leading Zero | Disable                       | $5 - 13$              |
| <b>USB FN1 Substitution</b>      | Disable                       | $5 - 14$              |
| <b>Function Key Mapping</b>      | Disable                       | $5 - 14$              |
| <b>Convert Case</b>              | No Case Conversion            | $5 - 15$              |
| <b>USB Static CDC</b>            | Enable                        | $5 - 15$              |
| <b>USB Polling Interval</b>      | 3 msec                        | $5 - 16$              |
| <b>Quick Keypad Emulation</b>    | Disable                       | $5 - 18$              |
| Fast HID Keyboard                | Enable                        | $5 - 18$              |
| <b>IBM Specification Version</b> | <b>Original Specification</b> | $5 - 19$              |

**Table 5-1** *USB Interface Parameter Defaults (Continued)*

# <span id="page-94-1"></span>**USB Host Parameters**

# <span id="page-94-0"></span>**USB Device Type**

Select the desired USB device type.

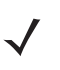

*NOTE* When changing USB Device Types, the digital scanner automatically resets and issues the standard startup beep sequences.

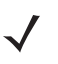

*NOTE* Before selecting **USB CDC Host** (page *[5-6](#page-95-1)*), install the CDC INF file on the host to ensure the scanner does not stall during power up (due to a failure to enumerate USB).

To recover a stalled scanner:

1) Install the CDC INF file

or

2) After power-up, hold the trigger for 10 seconds, which allows the scanner to power up using an alternate USB configuration. Upon power-up, scan another **USB Device Type**.

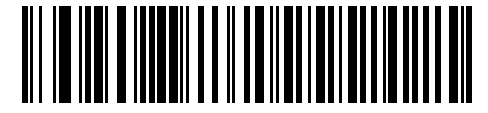

**\* HID Keyboard Emulation**

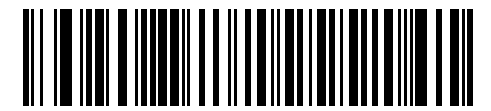

**IBM Table Top USB**

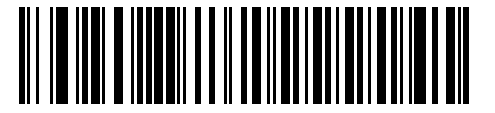

**IBM Hand-Held USB**

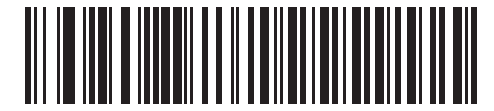

**USB OPOS Handheld**

# **USB Device Type (continued)**

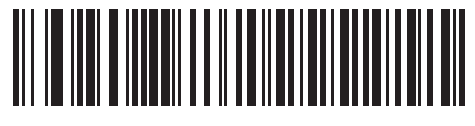

**Simple COM Port Emulation**

<span id="page-95-1"></span>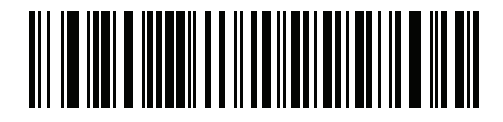

**USB CDC Host**

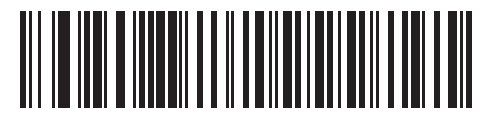

**Symbol Native API (SNAPI) without Imaging Interface**

# <span id="page-95-0"></span>**Symbol Native API (SNAPI) Status Handshaking**

After selecting a SNAPI interface as the USB device type, select whether to enable or disable status handshaking.

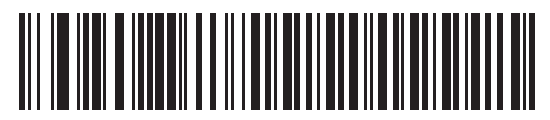

**\* Enable SNAPI Status Handshaking**

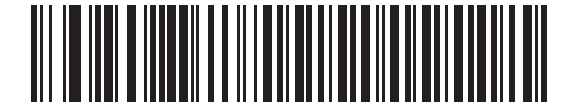

**Disable SNAPI Status Handshaking**

# <span id="page-96-0"></span>**USB Country Keyboard Types - Country Codes**

Scan the bar code corresponding to the keyboard type. This setting applies only to the USB HID Keyboard Emulation device.

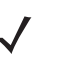

*NOTE* When changing USB country keyboard types the digital scanner automatically resets and issues the standard startup beep sequences.

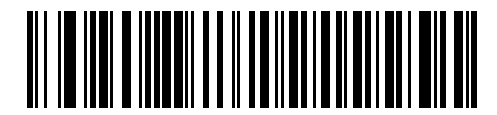

**\* North American Standard USB Keyboard**

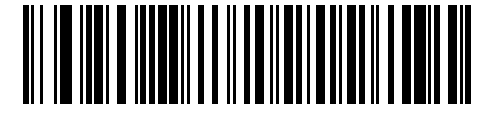

**German Windows**

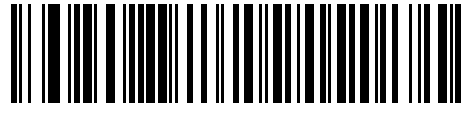

**French Windows**

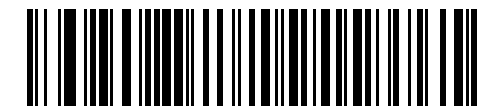

**French Canadian Windows 95/98**

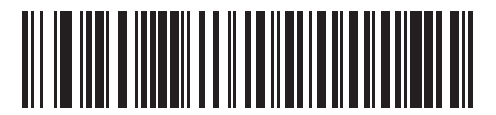

**French Canadian Windows 2000/XP**

**USB Country Keyboard Types - Country Codes (continued)**

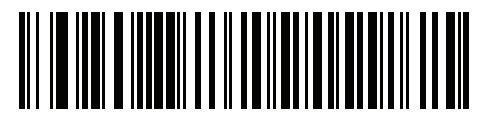

**French Belgian Windows**

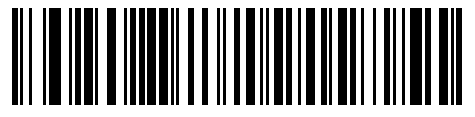

**Spanish Windows**

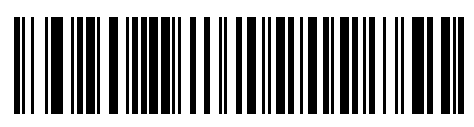

**Italian Windows**

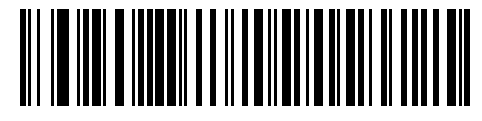

**Swedish Windows**

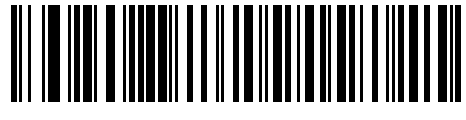

**UK English Windows**

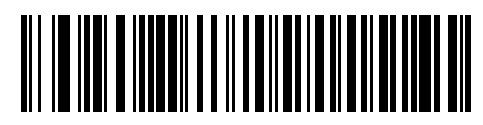

**Japanese Windows (ASCII)**

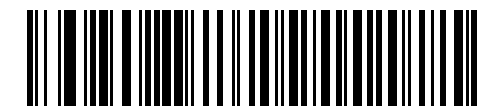

**Portuguese-Brazilian Windows**

# <span id="page-98-0"></span>**USB Keystroke Delay**

This parameter sets the delay, in milliseconds, between emulated keystrokes. Scan a bar code below to increase the delay when hosts require a slower transmission of data.

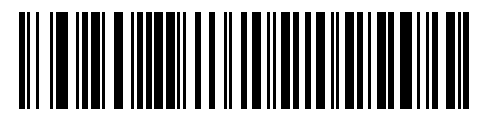

**\* No Delay**

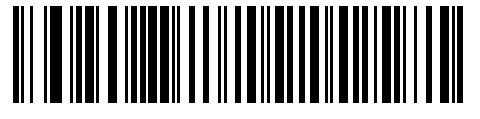

**Medium Delay (20 msec)**

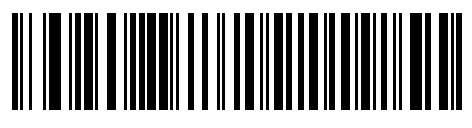

**Long Delay (40 msec)**

## <span id="page-99-1"></span>**Simulated Caps Lock**

Enable this to invert upper and lower case characters on the bar code as if the Caps Lock state is enabled on the keyboard. This inversion occurs regardless of the keyboard's **Caps Lock** state. Note that this only applies to alpha characters.

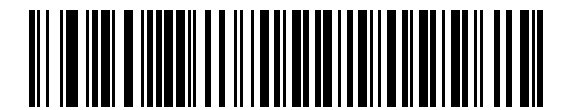

**\* Disable Simulated Caps Lock**

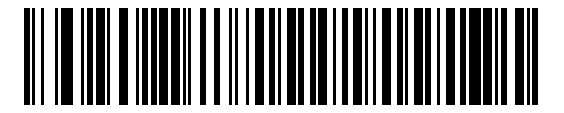

**Enable Simulated Caps Lock**

# <span id="page-99-0"></span>**USB CAPS Lock Override**

This option applies only to the HID Keyboard Emulation device. Enable this to preserve the case of the data regardless of the state of the **Caps Lock** key. This setting is always enabled for the Japanese, Windows (ASCII) keyboard type and can not be disabled.

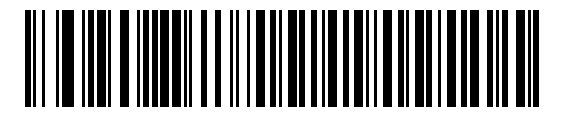

**Override Caps Lock Key (Enable)**

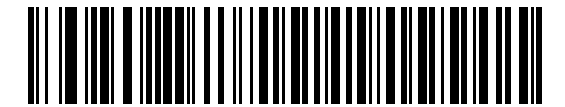

**\* Do Not Override Caps Lock Key (Disable)**

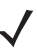

*NOTE* If both Simulated Caps Lock and Caps Lock Override are enabled, Caps Lock Override takes precedence.

## <span id="page-100-0"></span>**USB Ignore Unknown Characters**

This option applies only to the HID Keyboard Emulation device and IBM device. Unknown characters are characters the host does not recognize. Select **Send Bar Codes With Unknown Characters** to send all bar code data except for unknown characters. The digital scanner issues no error beeps.

Select **Do Not Send Bar Codes With Unknown Characters**, for IBM devices, to prevent sending bar codes containing at least one unknown character are to the host, or for HID Keyboard Emulation devices, this sends the bar code characters up to the unknown character. The digital scanner issues an error beep.

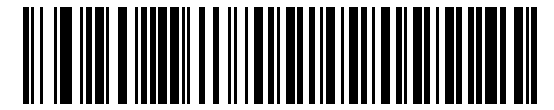

**Send Bar Codes with Unknown Characters (Transmit)**

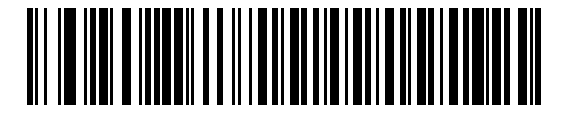

**Do Not Send Bar Codes with Unknown Characters (Disable)**

# <span id="page-100-1"></span>**USB Convert Unknown to Code 39**

This option applies only to the IBM Handheld, IBM Tabletop, and OPOS devices. Scan a bar code below to enable or disable converting unknown bar code type data to Code 39.

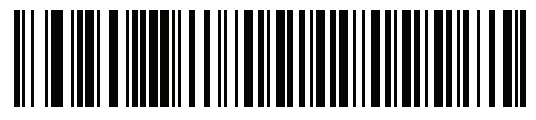

**\* Disable Convert Unknown to Code 39**

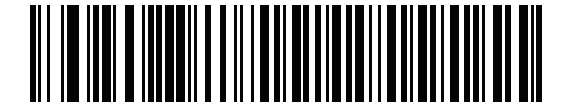

**Enable Convert Unknown to Code 39**

## 5 - 12 DS4208 Digital Scanner Product Reference Guide

## <span id="page-101-0"></span>**USB Ignore Beep Directive**

This applies only to IBM handheld, IBM tabletop, and OPOS devices. Scan one of the following bar codes to honor or ignore a beep directive. All directives are still acknowledged as if they were processed.

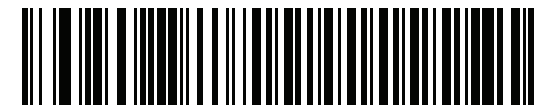

**\* Honor USB Beep Directive**

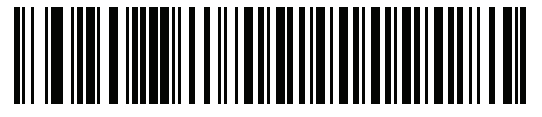

**Ignore USB Beep Directive**

# <span id="page-101-1"></span>**USB Ignore Type Directive**

This applies only to IBM handheld, IBM tabletop, and OPOS devices. Scan one of the following bar codes to honor or ignore a code type enable/disable directive. All directives are still acknowledged as if they were processed.

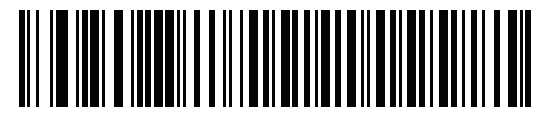

**\* Honor USB Ignore Type Directive**

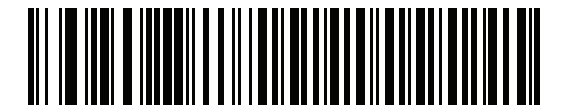

**Ignore USB Ignore Type Directive**

# <span id="page-102-0"></span>**Emulate Keypad**

Enable this to send all characters as ASCII sequences over the numeric keypad. For example ASCII A transmits as "ALT make" 0 6 5 "ALT Break".

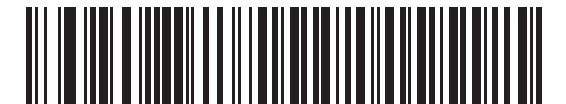

**\* Disable Keypad Emulation**

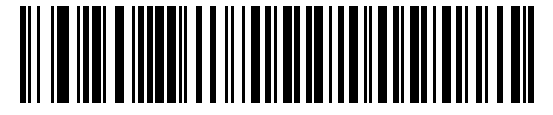

**Enable Keypad Emulation**

# <span id="page-102-1"></span>**Emulate Keypad with Leading Zero**

Enable this to send character sequences sent over the numeric keypad as ISO characters which have a leading zero. For example ASCII A transmits as "ALT MAKE" 0 0 6 5 "ALT BREAK".

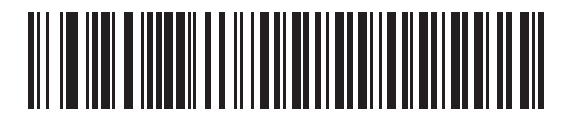

**\* Disable Keypad Emulation with Leading Zero**

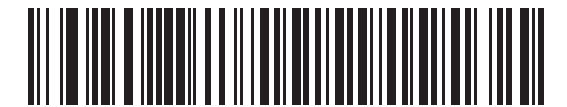

**Enable Keypad Emulation with Leading Zero**

## 5 - 14 DS4208 Digital Scanner Product Reference Guide

## <span id="page-103-1"></span><span id="page-103-0"></span>**USB Keyboard FN 1 Substitution**

This option applies only to the USB HID Keyboard Emulation device. Enable this to replace any FN 1 characters in an EAN 128 bar code with a user-selected Key Category and value (see *[FN1 Substitution Values on page 4-37](#page-88-0)* to set the Key Category and Key Value).

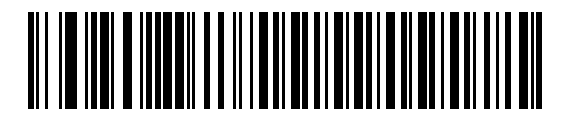

**Enable**

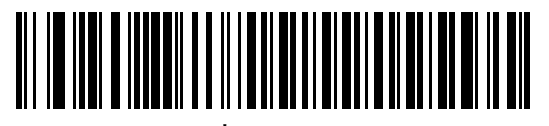

**\* Disable**

# <span id="page-103-2"></span>**Function Key Mapping**

ASCII values under 32 are normally sent as a control-key sequences (see *[Table 5-2 on page 5-20](#page-109-0)*). Enable this parameter to send the keys in bold in place of the standard key mapping. Table entries that do not have a bold entry remain the same whether or not you enable this parameter.

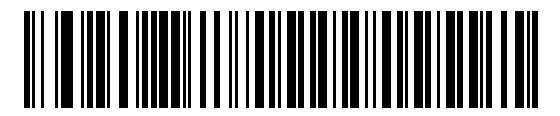

**\* Disable Function Key Mapping**

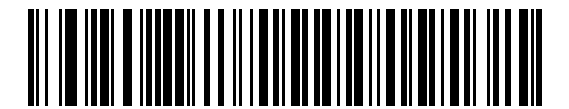

**Enable Function Key Mapping**

# <span id="page-104-0"></span>**Convert Case**

Enable this to convert all bar code data to the selected case.

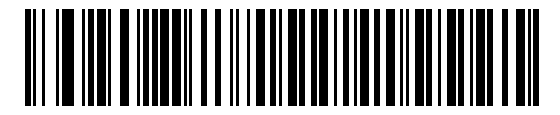

**\* No Case Conversion**

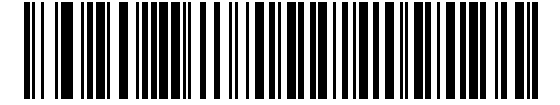

**Convert All to Upper Case**

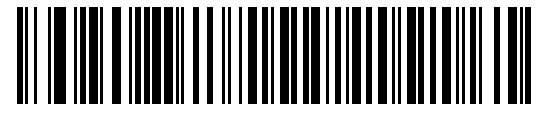

**Convert All to Lower Case**

# <span id="page-104-1"></span>**USB Static CDC**

When disabled, each device connected consumes another COM port (first device = COM1, second device = COM2, third device = COM3, etc.)

When enabled, each device connects to the same COM port.

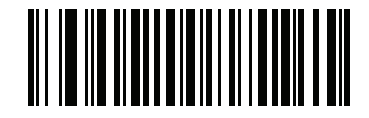

**\* Enable USB Static CDC**

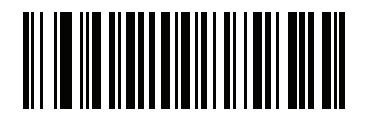

**Disable USB Static CDC**

#### 5 - 16 DS4208 Digital Scanner Product Reference Guide

## **USB Transmission Speed Parameters**

Use the following parameters to speed USB data transmission:

- **•** *[USB Polling Interval](#page-105-0)* When using more current USB systems, use this parameter to set a lower interval in order to increase data transmission speed.
- **•** *[Fast HID Keyboard](#page-107-1)* When configured as a USB HID keyboard device, use this parameter to increase the data transmission speed of printable (7-bit) ASCII characters.
- **•** *[Quick Keypad Emulation](#page-107-0)* When configured as a USB HID keyboard device, use this parameter to increase the data transmission speed of a mix of both printable (7-bit) and full (8-bit) ASCII characters.

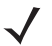

*NOTE* **Emulate Keypad** and **Quick Emulation** override **Fast HID**

#### <span id="page-105-0"></span>**USB Polling Interval**

This option speeds data transmission for all USB devices except CDC. Scan a bar code below to set the polling interval. The polling interval determines the rate at which data can be sent between the scanner and the host computer. A lower number indicates a faster data rate. The default value is 8 msec.

Changing the polling interval re-initializes the scanner.

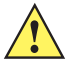

*CAUTION* Ensure your host machine can handle the selected data rate. Selecting a data rate that is too fast for the host can result in lost data.

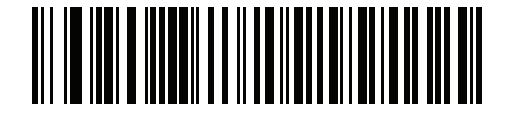

**1 msec**

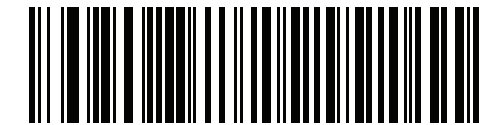

**2 msec**

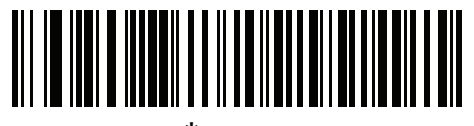

**\*3 msec**

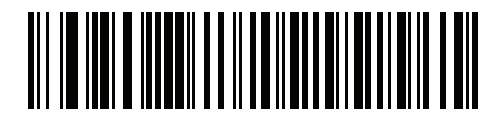

**4 msec**

**USB Polling Interval (continued)**

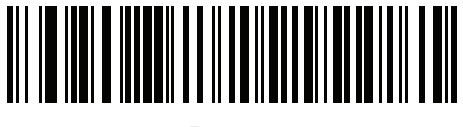

**5 msec**

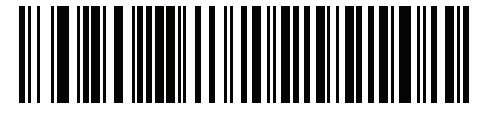

**6 msec**

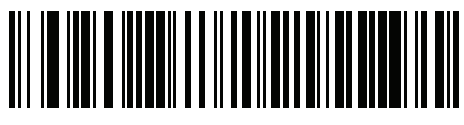

**7 msec**

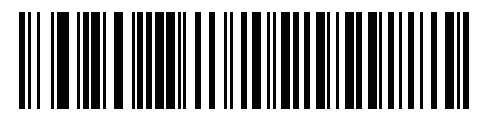

**8 msec**

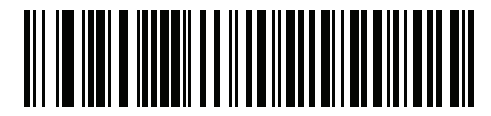

**9 msec**

#### <span id="page-107-1"></span>**Fast HID Keyboard**

This option transmits USB HID keyboard data at a faster rate.

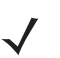

*NOTE* **Quick Emulation** overrides **Fast HID**.

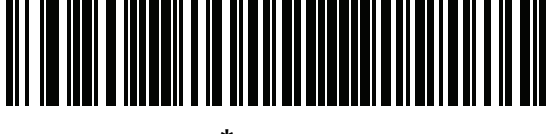

**\* Enable**

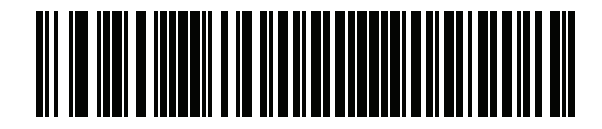

**Disable**

#### <span id="page-107-0"></span>**Quick Keypad Emulation**

This option applies only to the HID Keyboard Emulation Device and if Emulate Keypad is enabled. This parameter enables a quicker method of keypad emulation where ASCII sequences are only sent for ASCII characters not found on the keyboard. The default value is **Disable**.

This option applies only to the HID keyboard emulation device when *[Emulate Keypad on page 5-13](#page-102-0)* is enabled. This parameter enables a quicker method of emulation utilizing the numeric keypad. The default value is **Disable**.

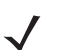

*NOTE* This feature is not compatible with **Fast HID Keyboard** mode.

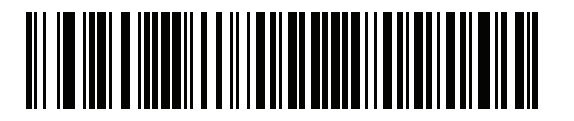

**Enable**

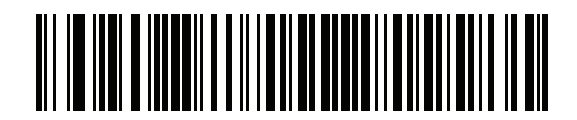

**\* Disable**
## **IBM Specification Version**

The IBM USB interface specification version selected defines how code types are reported over the IBM USB interface.

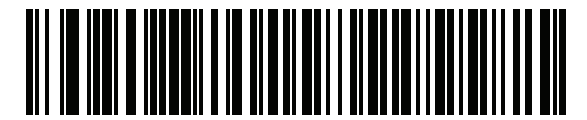

**\* Original Specification**

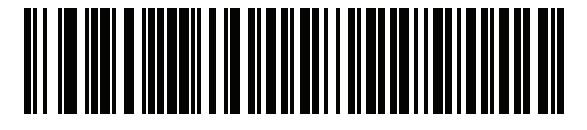

**Version 2.2**

# **ASCII Character Set for USB**

| <b>Prefix/Suffix Value</b> | <b>Full ASCII Code 39</b><br><b>Encode Character</b> | <b>Keystroke</b>                   |
|----------------------------|------------------------------------------------------|------------------------------------|
| 1000                       | %U                                                   | CTRL <sub>2</sub>                  |
| 1001                       | \$Α                                                  | <b>CTRL A</b>                      |
| 1002                       | \$Β                                                  | <b>CTRLB</b>                       |
| 1003                       | \$C                                                  | <b>CTRL C</b>                      |
| 1004                       | \$D                                                  | <b>CTRLD</b>                       |
| 1005                       | \$E                                                  | <b>CTRLE</b>                       |
| 1006                       | \$F                                                  | <b>CTRLF</b>                       |
| 1007                       | \$G                                                  | <b>CTRL G</b>                      |
| 1008                       | \$Η                                                  | CTRL H/BACKSPACE <sup>1</sup>      |
| 1009                       | \$I                                                  | CTRL I/HORIZONTAL TAB <sup>1</sup> |
| 1010                       | \$J                                                  | <b>CTRL J</b>                      |
| 1011                       | \$K                                                  | <b>CTRLK</b>                       |
| 1012                       | \$L                                                  | <b>CTRLL</b>                       |
| 1013                       | \$M                                                  | CTRL M/ENTER <sup>1</sup>          |
| 1014                       | \$Ν                                                  | <b>CTRL N</b>                      |
| 1015                       | \$O                                                  | CTRL O                             |
| 1016                       | \$Ρ                                                  | <b>CTRL P</b>                      |
| 1017                       | \$Q                                                  | <b>CTRL Q</b>                      |
| 1018                       | \$R                                                  | <b>CTRL R</b>                      |
| 1019                       | \$S                                                  | <b>CTRLS</b>                       |
| 1020                       | \$Τ                                                  | <b>CTRL T</b>                      |
| 1021                       | \$U                                                  | <b>CTRLU</b>                       |
| 1022                       | \$٧                                                  | <b>CTRL V</b>                      |
| 1023                       | \$W                                                  | <b>CTRLW</b>                       |
| 1024                       | \$X                                                  | <b>CTRL X</b>                      |

**Table 5-2** *USB Prefix/Suffix Values*

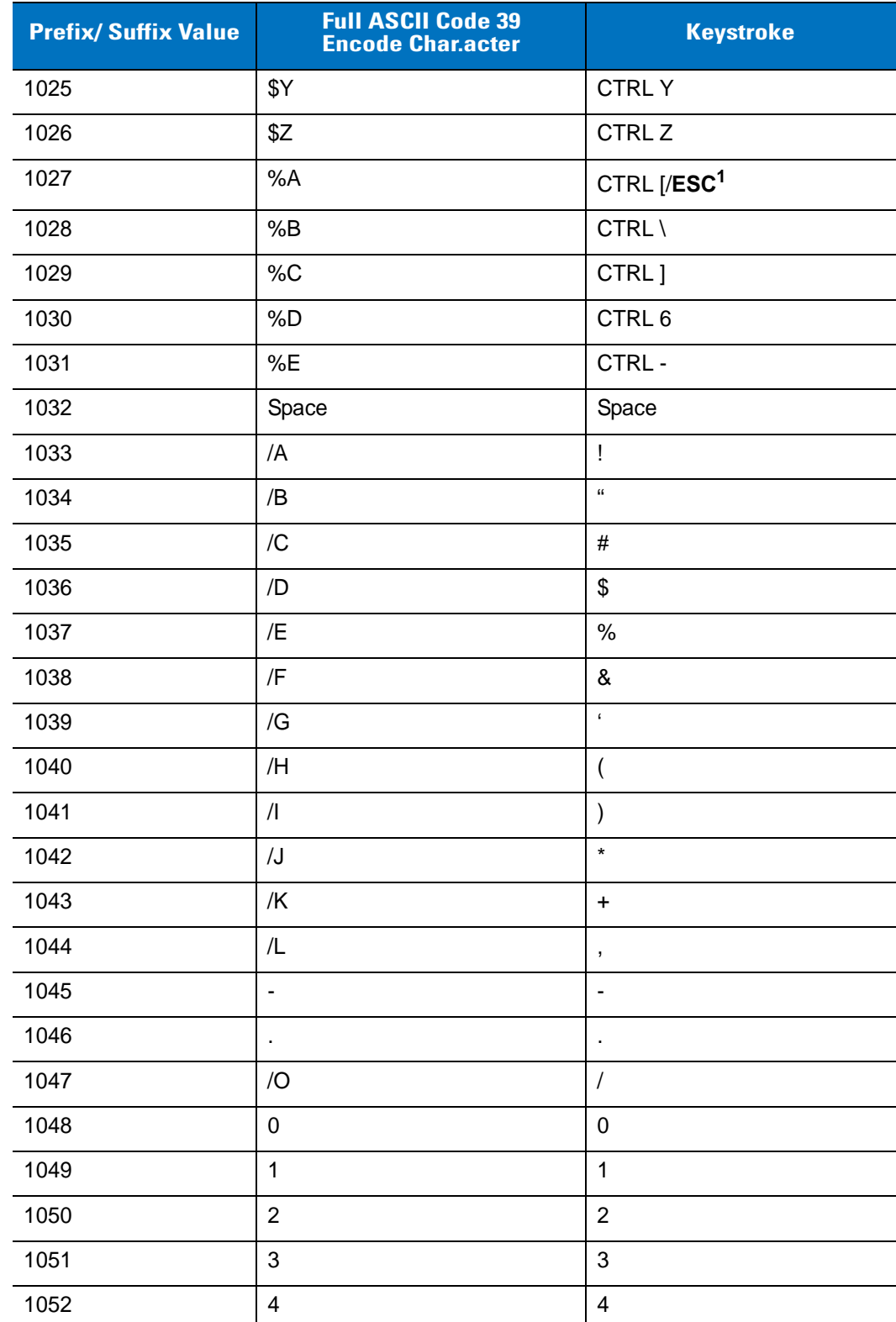

#### **Table 5-2** *USB Prefix/Suffix Values (Continued)*

| <b>Prefix/ Suffix Value</b> | <b>Full ASCII Code 39</b><br><b>Encode Character</b> | <b>Keystroke</b>               |
|-----------------------------|------------------------------------------------------|--------------------------------|
| 1053                        | $\sqrt{5}$                                           | 5                              |
| 1054                        | 6                                                    | $\,6$                          |
| 1055                        | $\overline{7}$                                       | $\overline{7}$                 |
| 1056                        | 8                                                    | 8                              |
| 1057                        | $\boldsymbol{9}$                                     | $\boldsymbol{9}$               |
| 1058                        | Z                                                    | $\ddot{\cdot}$                 |
| 1059                        | $\%F$                                                | $\vdots$                       |
| 1060                        | %G                                                   | $\,<$                          |
| 1061                        | %H                                                   | $=$                            |
| 1062                        | %                                                    | $\, > \,$                      |
| 1063                        | %J                                                   | $\tilde{?}$                    |
| 1064                        | %V                                                   | $^{\copyright}$                |
| 1065                        | Α                                                    | A                              |
| 1066                        | B                                                    | B                              |
| 1067                        | $\mathsf C$                                          | $\mathsf C$                    |
| 1068                        | D                                                    | D                              |
| 1069                        | E                                                    | E                              |
| 1070                        | F                                                    | F                              |
| 1071                        | G                                                    | G                              |
| 1072                        | $\boldsymbol{\mathsf{H}}$                            | $\mathsf{H}$                   |
| 1073                        | $\begin{array}{c} \end{array}$                       | $\begin{array}{c} \end{array}$ |
| 1074                        | J                                                    | J                              |
| 1075                        | Κ                                                    | Κ                              |
| 1076                        | L                                                    | L                              |
| 1077                        | M                                                    | M                              |
| 1078                        | ${\sf N}$                                            | $\overline{\mathsf{N}}$        |
| 1079                        | $\circ$                                              | $\circ$                        |
| 1080                        | $\mathsf{P}$                                         | $\mathsf{P}$                   |

**Table 5-2** *USB Prefix/Suffix Values (Continued)*

| <b>Prefix/Suffix Value</b> | <b>Full ASCII Code 39</b><br><b>Encode Character</b> | <b>Keystroke</b>     |
|----------------------------|------------------------------------------------------|----------------------|
| 1081                       | Q                                                    | Q                    |
| 1082                       | $\mathsf{R}$                                         | $\mathsf{R}$         |
| 1083                       | $\mathsf{S}$                                         | $\mathsf S$          |
| 1084                       | T                                                    | Τ                    |
| 1085                       | U                                                    | U                    |
| 1086                       | V                                                    | $\vee$               |
| 1087                       | W                                                    | W                    |
| 1088                       | X                                                    | Χ                    |
| 1089                       | Υ                                                    | Υ                    |
| 1090                       | $\mathsf Z$                                          | Ζ                    |
| 1091                       | %K                                                   | ſ                    |
| 1092                       | %L                                                   | $\backslash$         |
| 1093                       | %M                                                   | l                    |
| 1094                       | %N                                                   | Λ                    |
| 1095                       | %0                                                   |                      |
| 1096                       | %W                                                   | $\ddot{\phantom{0}}$ |
| 1097                       | +A                                                   | $\mathsf a$          |
| 1098                       | $+B$                                                 | $\sf b$              |
| 1099                       | $+C$                                                 | $\mathbf C$          |
| 1100                       | $+D$                                                 | ${\sf d}$            |
| 1101                       | $+E$                                                 | e                    |
| 1102                       | $\pm \mathsf{F}$                                     | $\mathsf f$          |
| 1103                       | $\mbox{{\small +G}}$                                 | $\boldsymbol{g}$     |
| 1104                       | $+H$                                                 | $\sf h$              |
| 1105                       | $+1$                                                 | İ.                   |
| 1106                       | $\mathsf{+J}$                                        | j                    |
| 1107                       | $+K$                                                 | $\sf k$              |
| 1108                       | +L                                                   | I                    |

**Table 5-2** *USB Prefix/Suffix Values (Continued)*

| <b>Prefix/Suffix Value</b> | <b>Full ASCII Code 39</b><br><b>Encode Character</b> | <b>Keystroke</b> |
|----------------------------|------------------------------------------------------|------------------|
| 1109                       | $+M$                                                 | m                |
| 1110                       | $+N$                                                 | n                |
| 1111                       | $+O$                                                 | o                |
| 1112                       | $+P$                                                 | p                |
| 1113                       | $+Q$                                                 | q                |
| 1114                       | $+R$                                                 | r                |
| 1115                       | $+S$                                                 | $\mathbb S$      |
| 1116                       | $+T$                                                 | $\mathbf t$      |
| 1117                       | $+U$                                                 | u                |
| 1118                       | $+V$                                                 | $\mathsf{V}$     |
| 1119                       | $+W$                                                 | W                |
| 1120                       | $+X$                                                 | X                |
| 1121                       | $+Y$                                                 | у                |
| 1122                       | $+Z$                                                 | z                |
| 1123                       | %P                                                   | $\{$             |
| 1124                       | %Q                                                   |                  |
| 1125                       | %R                                                   | $\}$             |
| 1126                       | %S                                                   | $\tilde{}$       |

**Table 5-2** *USB Prefix/Suffix Values (Continued)*

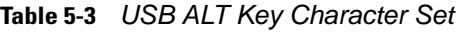

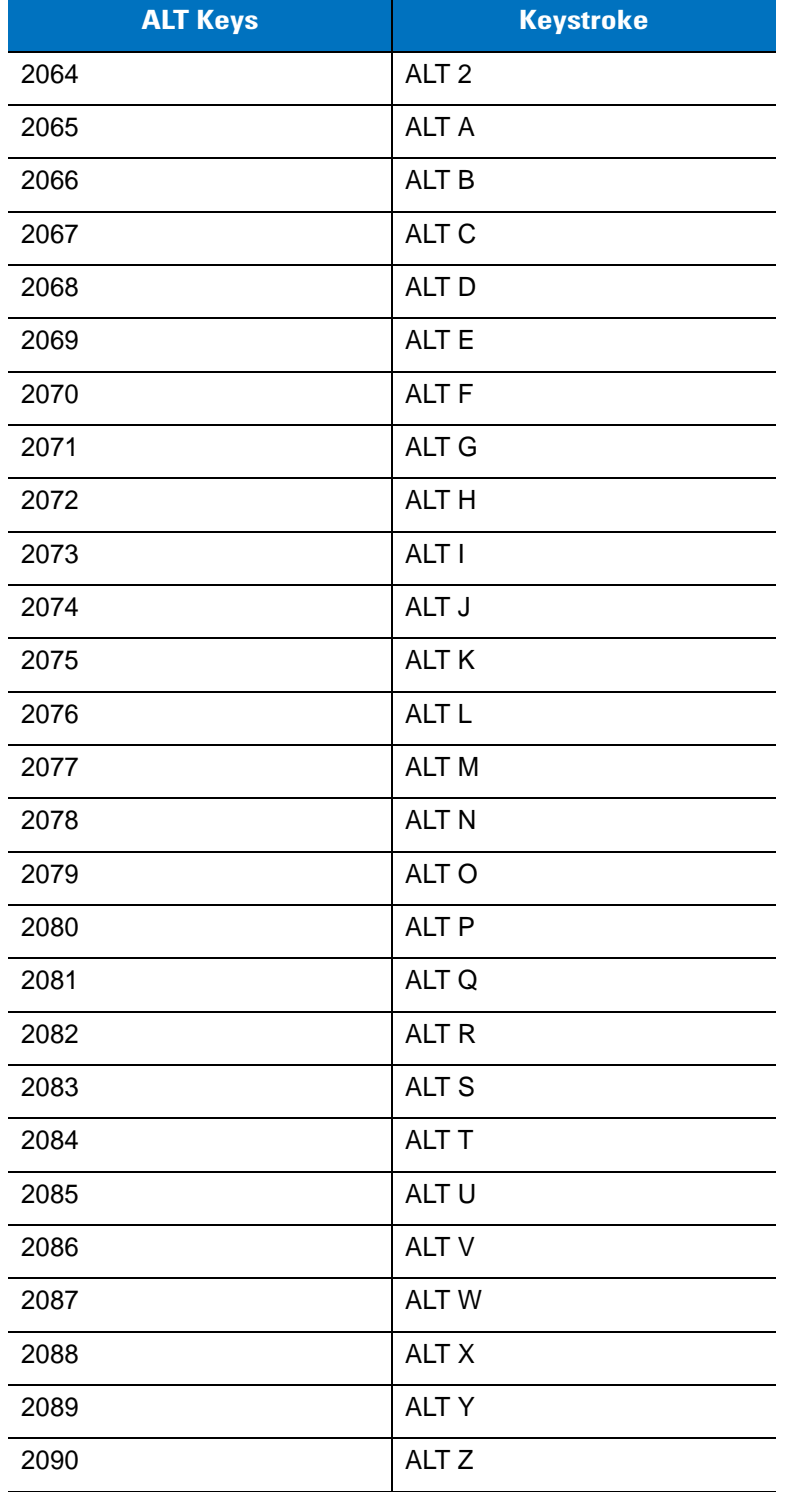

**Table 5-4** *USB GUI Key Character Set*

| <b>GUI Key</b> | <b>Keystroke</b>         |
|----------------|--------------------------|
| 3000           | <b>Right Control Key</b> |
| 3048           | GUI <sub>0</sub>         |
| 3049           | GUI 1                    |
| 3050           | GUI <sub>2</sub>         |
| 3051           | GUI <sub>3</sub>         |
| 3052           | GUI 4                    |
| 3053           | GUI 5                    |
| 3054           | GUI 6                    |
| 3055           | GUI <sub>7</sub>         |
| 3056           | GUI <sub>8</sub>         |
| 3057           | GUI 9                    |
| 3065           | <b>GUI A</b>             |
| 3066           | <b>GUIB</b>              |
| 3067           | <b>GUI C</b>             |
| 3068           | <b>GUID</b>              |
| 3069           | <b>GUI E</b>             |
| 3070           | <b>GUIF</b>              |
| 3071           | <b>GUI G</b>             |
| 3072           | <b>GUI H</b>             |
| 3073           | <b>GUI I</b>             |
| 3074           | <b>GUI J</b>             |
| 3075           | <b>GUIK</b>              |
| 3076           | <b>GUIL</b>              |
| 3077           | <b>GUI M</b>             |
| 3078           | <b>GUIN</b>              |
| 3079           | <b>GUI O</b>             |
| 3080           | <b>GUIP</b>              |

**Note: GUI Shift Keys - The Apple™ iMac keyboard has an apple key on either side of the space bar. Windows-based systems have a GUI key to the left of the left ALT key, and to the right of the right ALT key.**

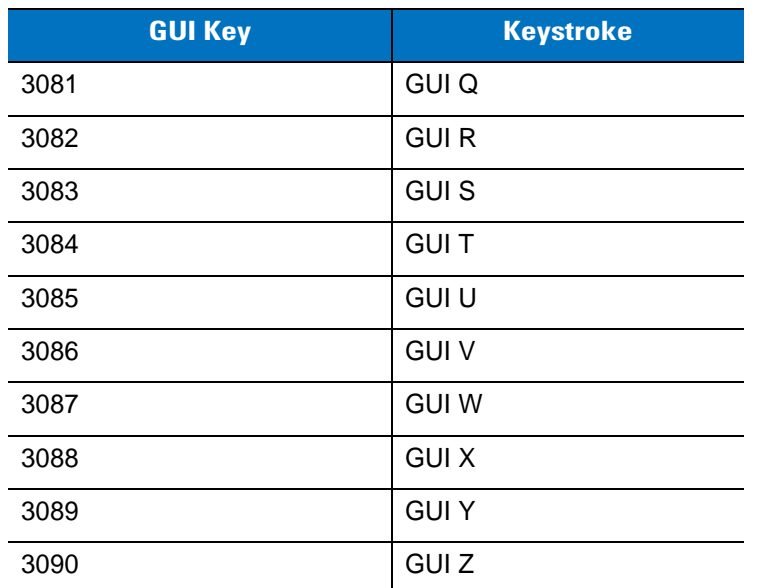

#### **Table 5-4** *USB GUI Key Character Set (Continued)*

**Note: GUI Shift Keys - The Apple™ iMac keyboard has an apple key on either side of the space bar. Windows-based systems have a GUI key to the left of the left ALT key, and to the right of the right ALT key.**

**Table 5-5** *USB F Key Character Set*

| <b>F Keys</b> | <b>Keystroke</b> |
|---------------|------------------|
| 5001          | F <sub>1</sub>   |
| 5002          | F <sub>2</sub>   |
| 5003          | F <sub>3</sub>   |
| 5004          | F4               |
| 5005          | F <sub>5</sub>   |
| 5006          | F <sub>6</sub>   |
| 5007          | F7               |
| 5008          | F <sub>8</sub>   |
| 5009          | F <sub>9</sub>   |
| 5010          | F10              |
| 5011          | F11              |
| 5012          | F <sub>12</sub>  |
| 5013          | F <sub>13</sub>  |
| 5014          | F14              |
| 5015          | F <sub>15</sub>  |
| 5016          | F <sub>16</sub>  |
| 5017          | F <sub>17</sub>  |
| 5018          | F18              |
| 5019          | F19              |
| 5020          | F <sub>20</sub>  |
| 5021          | F21              |
| 5022          | F <sub>22</sub>  |
| 5023          | F <sub>23</sub>  |
| 5024          | F24              |

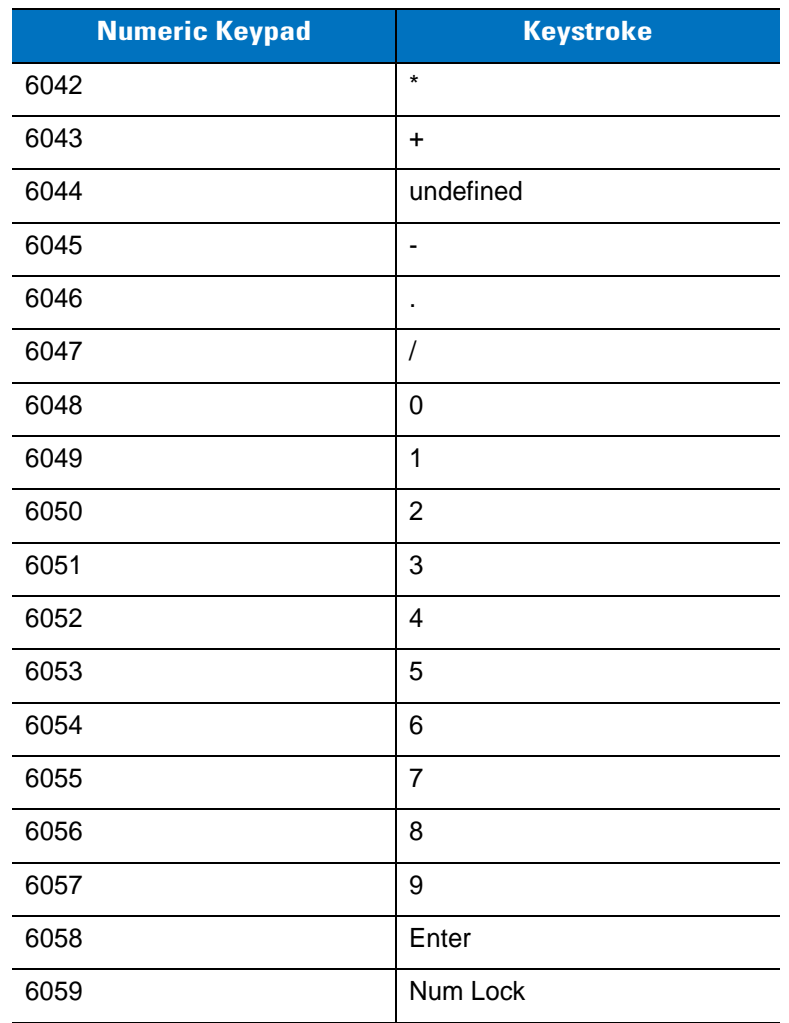

#### **Table 5-6** *USB Numeric Keypad Character Set*

| <b>Extended Keypad</b> | <b>Keystroke</b>    |
|------------------------|---------------------|
| 7001                   | <b>Break</b>        |
| 7002                   | <b>Delete</b>       |
| 7003                   | PgUp                |
| 7004                   | End                 |
| 7005                   | Pg Dn               |
| 7006                   | Pause               |
| 7007                   | <b>Scroll Lock</b>  |
| 7008                   | Backspace           |
| 7009                   | Tab                 |
| 7010                   | <b>Print Screen</b> |
| 7011                   | Insert              |
| 7012                   | Home                |
| 7013                   | Enter               |
| 7014                   | Escape              |
| 7015                   | Up Arrow            |
| 7016                   | Down Arrow          |
| 7017                   | Left Arrow          |
| 7018                   | <b>Right Arrow</b>  |

**Table 5-7** *USB Extended Keypad Character Set*

# **Chapter 6 RS-232 Interface**

## **Introduction**

This chapter describes how to set up the digital scanner with an RS-232 host. Use the RS-232 interface to connect the digital scanner to point-of-sale devices, host computers, or other devices with an available RS-232 port (e.g., com port).

If your host does not appear in *[Table 6-2](#page-123-0)*, refer to the documentation for the host device to set communication parameters to match the host.

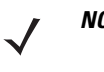

*NOTE* The digital scanner uses TTL RS-232 signal levels, which interface with most system architectures. For system architectures requiring RS-232C signal levels, Motorola offers different cables providing TTL-to-RS-232C conversion. Contact Motorola Solutions Support for more information.

Throughout the programming bar code menus, asterisks (**\***) indicate default values.

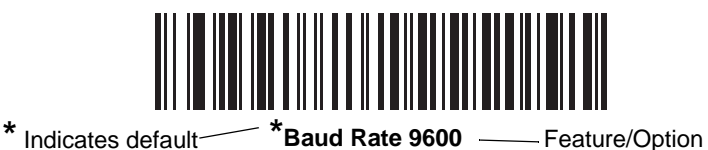

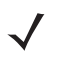

*NOTE* Most computer monitors allow scanning the bar codes directly on the screen. When scanning from the screen, be sure to set the document magnification to a level where you can see the bar code clearly, and bars and/or spaces are not merging.

## **Connecting an RS-232 Interface**

Connect the digital scanner directly to the host computer.

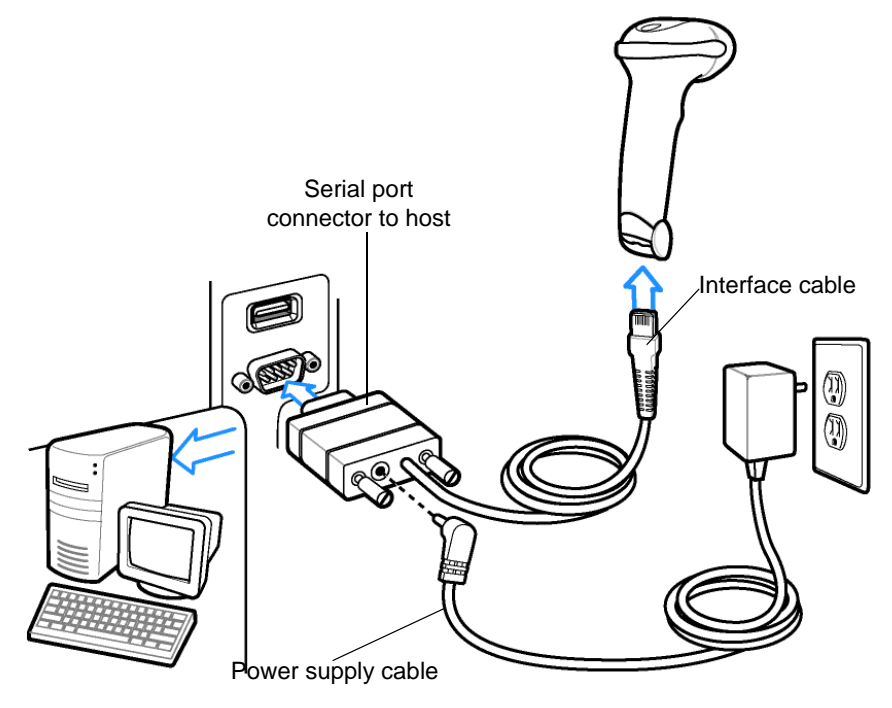

<span id="page-121-0"></span>**Figure 6-1** *RS-232 Direct Connection*

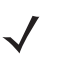

*NOTE* Interface cables vary depending on configuration. The connectors illustrated in *[Figure 6-1](#page-121-0)* are examples only. The connectors may be different than those illustrated, but the steps to connect the digital scanner are the same.

- **1.** Attach the modular connector of the RS-232 interface cable to the cable interface port on the digital scanner (see *[Installing the Interface Cable on page 1-3](#page-24-0)*).
- **2.** Connect the other end of the RS-232 interface cable to the serial port on the host.
- **3.** Connect the power supply to the serial connector end of the RS-232 interface cable. Plug the power supply into an appropriate outlet.
- **4.** Select the RS-232 host type by scanning the appropriate bar code from *[RS-232 Host Types on page 6-6](#page-125-0)*.
- **5.** To modify any other parameter options, scan the appropriate bar codes in this chapter.

## **RS-232 Parameter Defaults**

*[Table 6-1](#page-122-0)* lists the defaults for RS-232 host parameters. To change any option, scan the appropriate bar code(s) provided in the RS-232 Host Parameters section beginning on page *[6-4](#page-123-1)*.

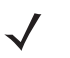

*NOTE* See *[Appendix A, Standard Default Parameters](#page-308-0)* for all user preferences, hosts, symbologies, and miscellaneous default parameters.

#### <span id="page-122-0"></span>**Table 6-1** *RS-232 Host Default Table*

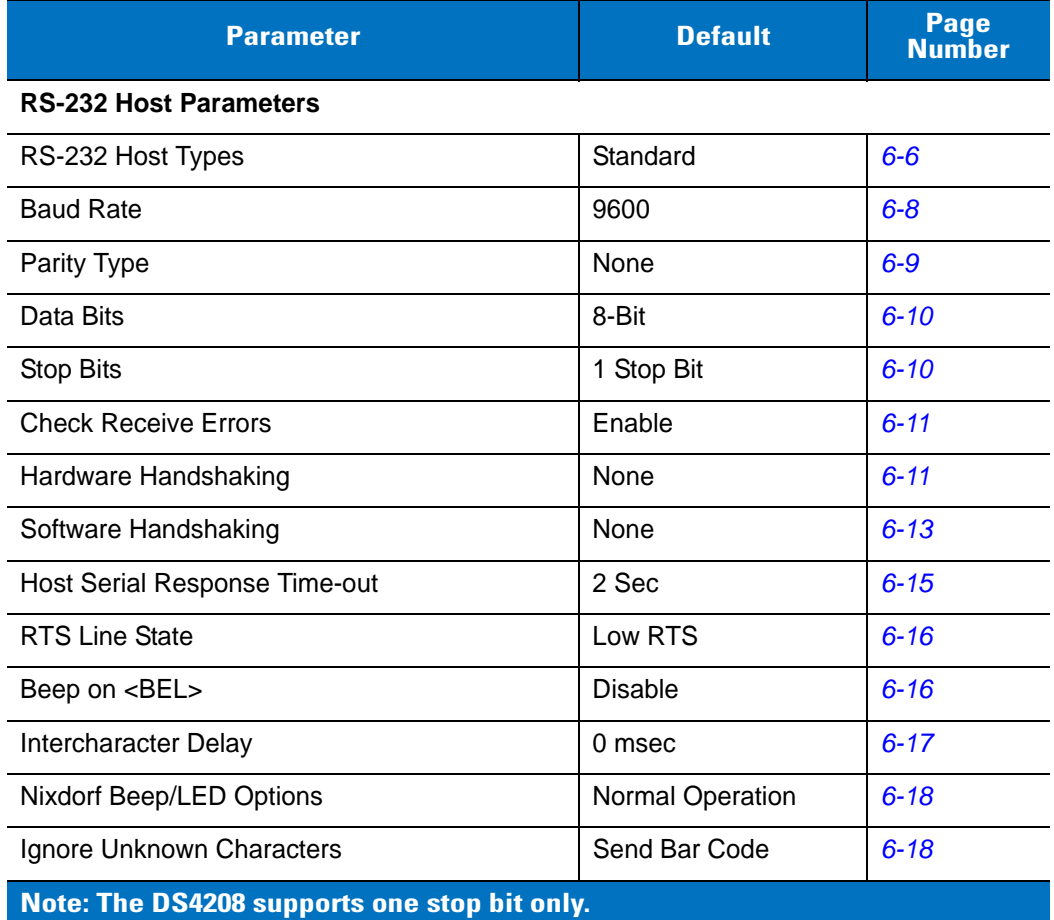

## <span id="page-123-1"></span>**RS-232 Host Parameters**

Various RS-232 hosts use their own parameter default settings. Selecting standard, ICL, Fujitsu, Wincor-Nixdorf Mode A, Wincor-Nixdorf Mode B, OPOS/JPOS, Olivetti, Omron, or Common Use Terminal Equipment (CUTE-LP/LG bar code readers) sets the defaults listed in *[Table 6-2](#page-123-0)*.

| <b>Parameter</b>                   | <b>ICL</b>          | <b>Fujitsu</b> | <b>Wincor-</b><br><b>Nixdorf</b><br><b>Mode A</b> | <b>Wincor-</b><br><b>Nixdorf Mode</b><br><b>B/OPOS/JPOS</b> | <b>Olivetti</b>        | <b>Omron</b>   | <b>CUTE</b>             |
|------------------------------------|---------------------|----------------|---------------------------------------------------|-------------------------------------------------------------|------------------------|----------------|-------------------------|
| <b>Transmit Code ID</b>            | Yes                 | Yes            | Yes                                               | Yes                                                         | Yes                    | Yes            | Yes                     |
| <b>Data Transmission</b><br>Format | Data/Suffix         | Data/Suffix    | Data/Suffix                                       | Data/Suffix                                                 | Prefix/Data/<br>Suffix | Data/Suffix    | Prefix/Data/<br>Suffix  |
| <b>Suffix</b>                      | CR (1013)           | CR (1013)      | CR (1013)                                         | CR (1013)                                                   | ETX (1002)             | CR (1013)      | CR (1013)<br>ETX (1003) |
| <b>Baud Rate</b>                   | 9600                | 9600           | 9600                                              | 9600                                                        | 9600                   | 9600           | 9600                    |
| <b>Parity</b>                      | Even                | None           | Odd                                               | Odd                                                         | Even                   | None           | Even                    |
| <b>Hardware</b><br>Handshaking     | RTS/CTS<br>Option 3 | None           | RTS/CTS<br>Option 3                               | RTS/CTS<br>Option 3                                         | None                   | None           | None                    |
| <b>Software</b><br>Handshaking     | None                | None           | None                                              | None                                                        | <b>ACK/NAK</b>         | None           | None                    |
| <b>Serial Response</b><br>Time-out | 9.9 Sec.            | 2 Sec.         | None                                              | None                                                        | 9.9 Sec.               | 9.9 Sec.       | 9.9 Sec.                |
| <b>Stop Bit Select</b>             | One                 | One            | One                                               | One                                                         | One                    | One            | One                     |
| <b>ASCII Format</b>                | 8-Bit               | 8-Bit          | 8-Bit                                             | 8-Bit                                                       | 7-Bit                  | 8-Bit          | 7-Bit                   |
| Beep On <bel></bel>                | Disable             | <b>Disable</b> | <b>Disable</b>                                    | <b>Disable</b>                                              | <b>Disable</b>         | <b>Disable</b> | <b>Disable</b>          |
| <b>RTS Line State</b>              | High                | Low            | Low                                               | Low = $No$ data to<br>send                                  | Low                    | High           | High                    |
| <b>Prefix</b>                      | None                | None           | None                                              | None                                                        | STX (1003)             | None           | STX (1002)              |

<span id="page-123-0"></span>**Table 6-2** *Terminal Specific RS-232*

**In the Nixdorf Mode B, if CTS is low, scanning is disabled. When CTS is high, scanning is enabled. If you scan Nixdorf Mode B without connecting the digital scanner to the proper host, it may appear unable to scan. If this happens, scan a different RS-232 host type within 5 seconds of cycling power to the digital scanner.**

**The CUTE host disables all parameter scanning, including Set Defaults. If you inadvertently select CUTE, scan** *[\\* Enable Parameter Bar Code Scanning \(01h\) on page 4-5](#page-56-0)***, then change the host selection.**

# **RS-232 Host Parameters (continued)**

Selecting ICL, Fujitsu, Wincor-Nixdorf Mode A, Wincor-Nixdorf Mode B, OPOS/JPOS, Olivetti, Omron, or Common Use Terminal Equipment (CUTE-LP/LG bar code readers) enables the transmission of code ID characters listed in *[Table 6-3](#page-124-0)*. These code ID characters are not programmable and are separate from the Transmit Code ID feature. Do not enable the Transmit Code ID feature for these terminals.

| <b>Code Type</b>                      | <b>ICL</b>                    | <b>Fujitsu</b> | <b>Wincor-</b><br><b>Nixdorf</b><br><b>Mode A</b> | <b>Wincor-Nixdorf</b><br>Mode B/<br>OPOS/JPOS | <b>Olivetti</b>               | <b>Omron</b>      | <b>CUTE</b>             |
|---------------------------------------|-------------------------------|----------------|---------------------------------------------------|-----------------------------------------------|-------------------------------|-------------------|-------------------------|
| UPC-A                                 | A                             | A              | A                                                 | A                                             | A                             | A                 | A                       |
| UPC-E                                 | E                             | E              | $\mathsf{C}$                                      | C                                             | $\mathsf{C}$                  | E                 | None                    |
| EAN-8/JAN-8                           | FF                            | FF             | B                                                 | B                                             | B                             | FF                | None                    |
| <b>EAN-13/JAN-13</b>                  | F                             | F              | A                                                 | $\overline{A}$                                | A                             | F                 | $\overline{A}$          |
| Code 39                               | $C$ <len></len>               | None           | M                                                 | M                                             | $M$ <len></len>               | $C$ < len >       | 3                       |
| Code 39 Full ASCII                    | None                          | None           | M                                                 | м                                             | None                          | None              | 3                       |
| Codabar                               | $N$ <len<math>&gt;</len<math> | None           | $\mathsf{N}$                                      | N                                             | $N$ <len<math>&gt;</len<math> | $N$ <len></len>   | None                    |
| Code 128                              | $L$ <len></len>               | None           | K                                                 | K                                             | $K$ <len></len>               | $L$ < len $>$     | 5                       |
| 12 of 5                               | $l$ <len></len>               | None           | $\mathsf{I}$                                      | $\mathbf{I}$                                  | $l$ <len></len>               | $l$ <len></len>   | $\mathbf{1}$            |
| Code 93                               | None                          | None           | L                                                 | L                                             | $L$ <len></len>               | None              | None                    |
| D 2 of 5                              | $H$ < len >                   | None           | H                                                 | н                                             | $H$ < len >                   | $H$ < len >       | $\overline{2}$          |
| GS1-128                               | $L$ <len<math>&gt;</len<math> | None           | P                                                 | P                                             | $P$ <len></len>               | $L$ < len $>$     | 5                       |
| <b>MSI</b>                            | None                          | None           | O                                                 | O                                             | $O$ <len></len>               | None              | None                    |
| <b>Bookland EAN</b>                   | F                             | F              | A                                                 | A                                             | A                             | F                 | None                    |
| <b>Trioptic</b>                       | None                          | None           | None                                              | None                                          | None                          | None              | None                    |
| Code 11                               | None                          | None           | None                                              | None                                          | None                          | None              | None                    |
| <b>IATA</b>                           | $H$ $\leq$ $en$               | None           | H                                                 | H                                             | $H$ < $len$ >                 | $H$ $lt$ len $gt$ | $\overline{2}$          |
| Code 32                               | None                          | None           | None                                              | None                                          | None                          | None              | None                    |
| <b>GS1 Databar</b><br><b>Variants</b> | None                          | None           | E                                                 | E                                             | None                          | None              | None                    |
| <b>PDF417</b>                         | None                          | None           | Q                                                 | Q                                             | None                          | None              | 6                       |
| <b>Data Matrix</b>                    | None                          | None           | $\mathsf{R}$                                      | $\mathsf{R}$                                  | None                          | None              | $\overline{\mathbf{4}}$ |
| QR Codes                              | None                          | None           | U                                                 | U                                             | None                          | None              | $\overline{7}$          |
| <b>Aztec/Aztec Rune</b>               | None                          | None           | $\vee$                                            | $\vee$                                        | None                          | None              | 8                       |
| <b>MAXICODE</b>                       | None                          | None           | T                                                 | $\mathsf{T}$                                  | None                          | None              | None                    |
| microPDF                              | None                          | None           | S                                                 | $\mathsf S$                                   | None                          | None              | 6                       |

<span id="page-124-0"></span>**Table 6-3** *Terminal Specific Code ID Characters*

#### 6 - 6 DS4208 Digital Scanner Product Reference Guide

## <span id="page-125-0"></span>**RS-232 Host Types**

To select an RS-232 host interface, scan one of the following bar codes.

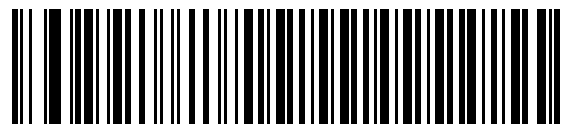

**\* Standard RS-232**<sup>1</sup>

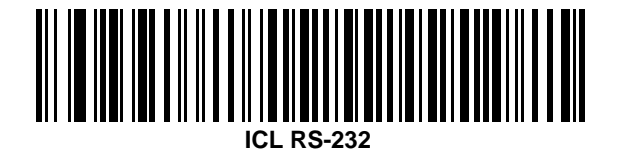

**Wincor-Nixdorf RS-232 Mode A**

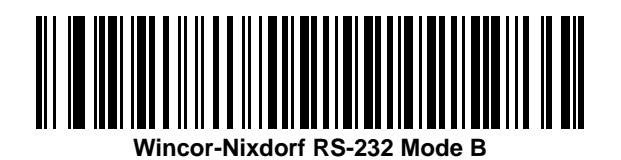

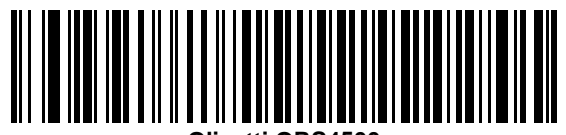

**Olivetti ORS4500**

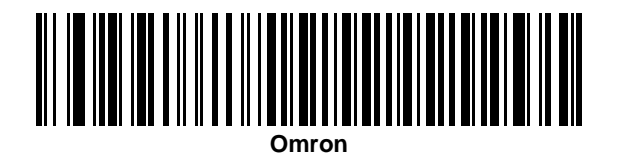

<sup>1</sup>Scanning Standard RS-232 activates the RS-232 driver, but does not change port settings (e.g., parity, data bits, handshaking). Selecting another RS-232 host type bar code changes these settings.

**RS-232 Host Types (continued)** 

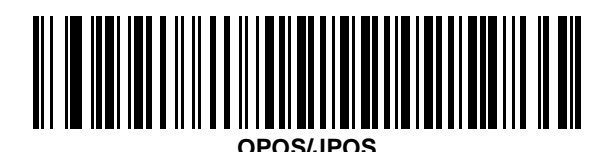

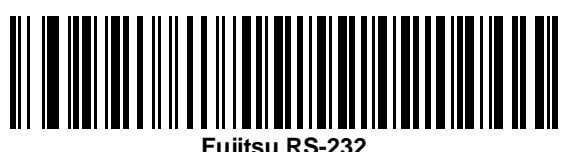

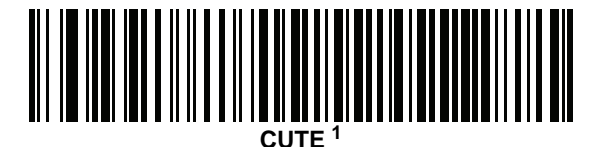

1The CUTE host disables all parameter scanning, including Set Defaults. If you inadvertently select CUTE, scan *[\\*](#page-56-0)  [Enable Parameter Bar Code Scanning \(01h\) on page 4-5](#page-56-0)*, then change the host selection.

#### <span id="page-127-0"></span>**Baud Rate**

Baud rate is the number of bits of data transmitted per second. Set the digital scanner's baud rate to match the baud rate setting of the host device. Otherwise, data may not reach the host device or may reach it in distorted form.

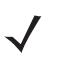

*NOTE* The digital scanner does not support baud rates below 9600.

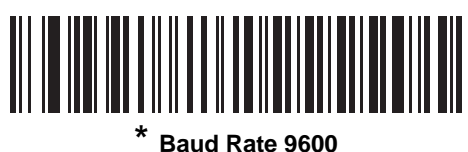

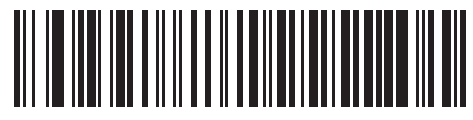

**Baud Rate 19,200**

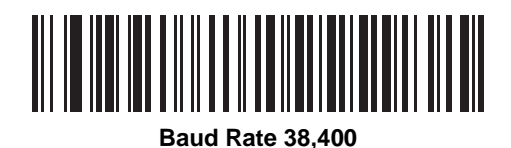

<u>MITTIN IN HUIDIDE SAN TEISEN TAN DI SENIMBER DI SENIMBER DI SENIMBER DI SENIMBER DI SENIMBER DI SENIMBER DI S</u>

**Baud Rate 57,600**

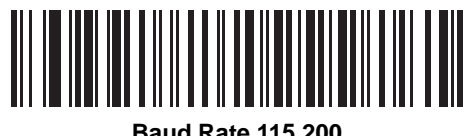

**Baud Rate 115,200**

#### <span id="page-128-0"></span>**Parity**

A parity check bit is the most significant bit of each ASCII coded character. Select the parity type according to host device requirements.

- **•** Select **Odd** parity to set the parity bit value to 0 or 1, based on data, to ensure that the coded character contains an odd number of 1 bits.
- **•** Select **Even** parity to set the parity bit value is set to 0 or 1, based on data, to ensure that the coded character contains an even number of 1 bits.
- **•** Select **None** when no parity bit is required.

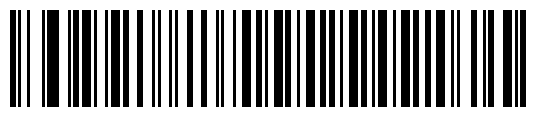

**Odd**

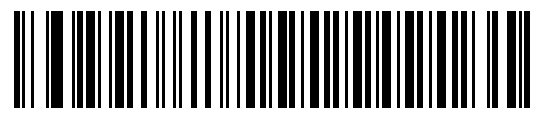

**Even**

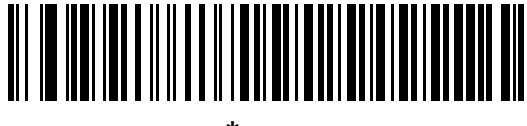

**\* None**

#### <span id="page-129-1"></span>**Stop Bit Select**

The stop bit(s) at the end of each transmitted character marks the end of transmission of one character and prepares the receiving device for the next character in the serial data stream. Select the number of stop bits (one or two) based on the number the receiving terminal is programmed to accommodate. Set the number of stop bits to match host device requirements.

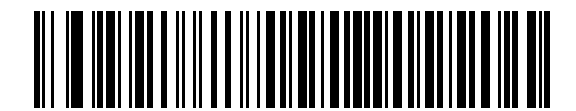

**\*1 Stop Bit**

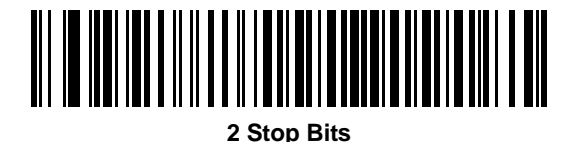

#### <span id="page-129-0"></span>**Data Bits**

This parameter allows the digital scanner to interface with devices requiring a 7-bit or 8-bit ASCII protocol.

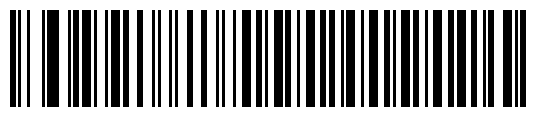

**7-Bit**

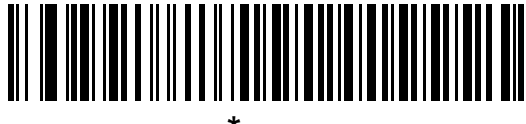

**\* 8-Bit**

#### <span id="page-130-0"></span>**Check Receive Errors**

Select whether or not to check the parity, framing, and overrun of received characters. The parity value of received characters is verified against the parity parameter selected above.

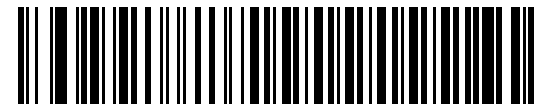

**\* Check For Received Errors**

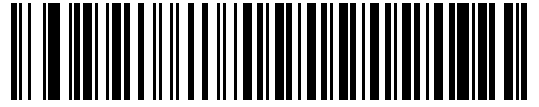

**Do Not Check For Received Errors**

#### <span id="page-130-1"></span>**Hardware Handshaking**

The data interface consists of an RS-232 port designed to operate either with or without the hardware handshaking lines, *Request to Send* (RTS), and *Clear to Send* (CTS).

Disable Standard RTS/CTS handshaking to transmit scan data as it becomes available. Select Standard RTS/CTS handshaking to transmit scan data according to the following sequence:

- **•** The digital scanner reads the CTS line for activity. If CTS is asserted, the scanner waits up to Host Serial Response Time-out for the host to de-assert the CTS line. If, after Host Serial Response Time-out (default), the CTS line is still asserted, the scanner sounds a transmit error, and discards any scanned data.
- **•** When the CTS line is de-asserted, the digital scanner asserts the RTS line and waits up to Host Serial Response Time-out for the host to assert CTS. When the host asserts CTS, the scanner transmits data. If, after Host Serial Response Time-out (default), the CTS line is not asserted, the scanner sounds a transmit error, and discards the data.
- **•** When data transmission completes, the digital scanner de-asserts RTS 10 msec after sending the last character.
- **•** The host should respond by negating CTS. The digital scanner checks for a de-asserted CTS upon the next transmission of data.

During the transmission of data, the CTS line should be asserted. If CTS is deasserted for more than 50 ms between characters, the digital scanner aborts transmission, sounds a transmission error, and discards the data.

If this communication sequence fails, the digital scanner issues an error indication. In this case, the data is lost and must be rescanned.

If hardware handshaking and software handshaking are both enabled, hardware handshaking takes precedence.

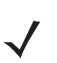

*NOTE* The DTR signal is jumpered to the active state.

#### **Hardware Handshaking (continued)**

- **• None**: Scan this bar code to disable hardware handshaking.
- **• Standard RTS/CTS**: Scan this bar code to select Standard RTS/CTS Hardware Handshaking.
- **• RTS/CTS Option 1**: If you select RTS/CTS Option 1, the digital scanner asserts RTS before transmitting and ignores the state of CTS. The scanner de-asserts RTS when the transmission completes.
- **• RTS/CTS Option 2**: If you select Option 2, RTS is always high or low (user-programmed logic level). However, the digital scanner waits for CTS to be asserted before transmitting data. If CTS is not asserted within Host Serial Response Time-out (default), the scanner issues an error indication and discards the data.
- **• RTS/CTS Option 3**: If you select Option 3, the digital scanner asserts RTS prior to any data transmission, regardless of the state of CTS. The scanner waits up to Host Serial Response Time-out (default) for CTS to be asserted. If CTS is not asserted during this time, the scanner issues an error indication and discards the data. The digital scanner de-asserts RTS when transmission is complete.

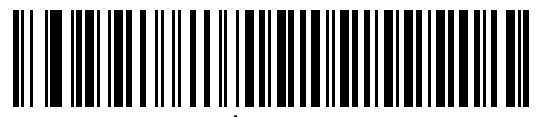

**\* None**

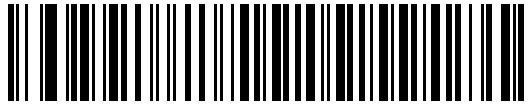

**Standard RTS/CTS**

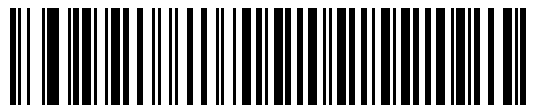

**RTS/CTS Option 1**

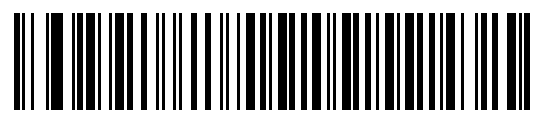

**RTS/CTS Option 2**

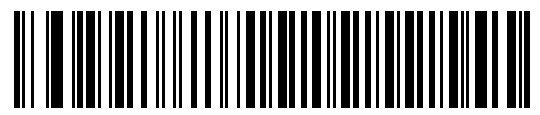

**RTS/CTS Option 3**

#### <span id="page-132-0"></span>**Software Handshaking**

This parameter offers control of the data transmission process in addition to, or instead of, that offered by hardware handshaking. There are five options.

If software handshaking and hardware handshaking are both enabled, hardware handshaking takes precedence.

- **• None**: Select this to transmit data immediately. The digital scanner expects no response from the host.
- **• ACK/NAK**: If you select this option, after transmitting data, the digital scanner expects either an ACK or NAK response from the host. When it receives a NAK, the scanner transmits the same data again and waits for either an ACK or NAK. After three unsuccessful attempts to send data after receiving NAKs, the digital scanner issues an error indication and discards the data.

The digital scanner waits up to the programmable Host Serial Response Time-out to receive an ACK or NAK. If the scanner does not get a response in this time, it issues an error indication and discards the data. There are no retries when a time-out occurs.

- **• ENQ**: If you select this option, the digital scanner waits for an ENQ character from the host before transmitting data. If it does not receive an ENQ within the Host Serial Response Time-out, the digital scanner issues an error indication and discards the data. The host must transmit an ENQ character at least every Host Serial Response Time-out to prevent transmission errors.
- **• ACK/NAK with ENQ**: This combines the two previous options. For re-transmissions of data, due to a NAK from the host, an additional ENQ is not required.
- **• XON/XOFF**: An XOFF character turns the digital scanner transmission off until the scanner receives an XON character. There are two situations for XON/XOFF:
	- **•** The digital scanner receives an XOFF before has data to send. When the scanner has data to send, it waits up to Host Serial Response Time-out for an XON character before transmission. If it does not receive the XON within this time, the digital scanner issues an error indication and discards the data.
	- **•** The digital scanner receives an XOFF during a transmission. Data transmission then stops after sending the current byte. When the digital scanner receives an XON character, it sends the rest of the data message. The digital scanner waits indefinitely for the XON.

6 - 14 DS4208 Digital Scanner Product Reference Guide

**Software Handshaking (continued)**

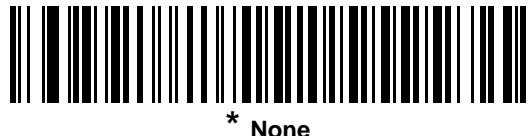

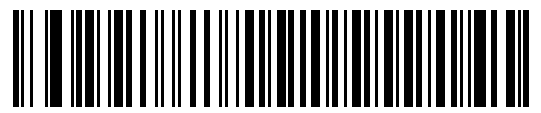

**ACK/NAK**

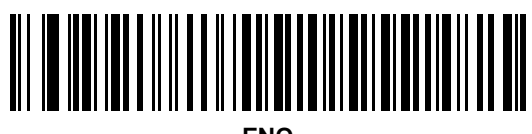

**ENQ**

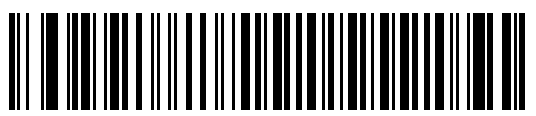

**ACK/NAK with ENQ**

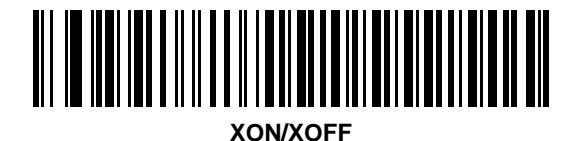

## <span id="page-134-0"></span>**Host Serial Response Time-out**

This parameter specifies how long the digital scanner waits for an ACK, NAK, or CTS before determining that a transmission error occurred. This only applies when in one of the ACK/NAK software handshaking modes, or RTS/CTS hardware handshaking mode.

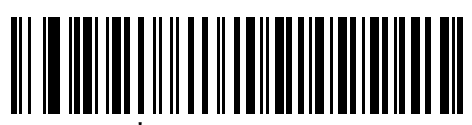

**\* Minimum: 2 Sec**

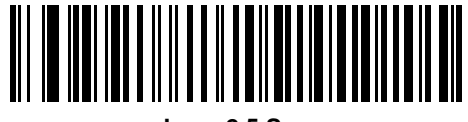

**Low: 2.5 Sec**

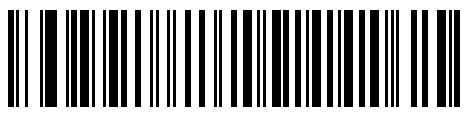

**Medium: 5 Sec**

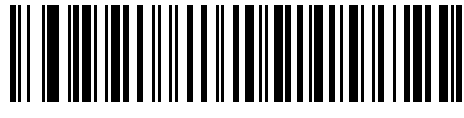

**High: 7.5 Sec**

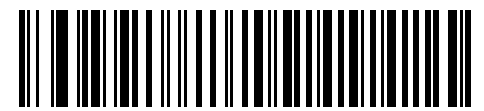

**Maximum: 9.9 Sec**

#### 6 - 16 DS4208 Digital Scanner Product Reference Guide

#### <span id="page-135-0"></span>**RTS Line State**

This parameter sets the idle state of the Serial Host RTS line. Scan a bar code below to select **Low RTS** or **High RTS** line state.

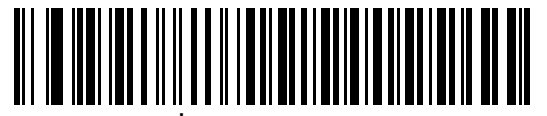

**\* Host: Low RTS**

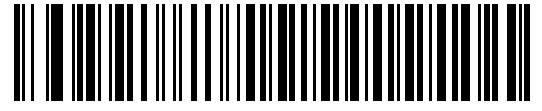

**Host: High RTS**

#### <span id="page-135-1"></span>**Beep on <BEL>**

If you enable this parameter, the digital scanner issues a beep when it detects a <BEL> character on the RS-232 serial line. <BEL> indicates an illegal entry or other important event.

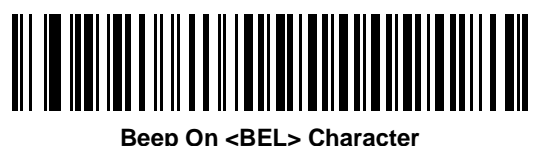

**(Enable)**

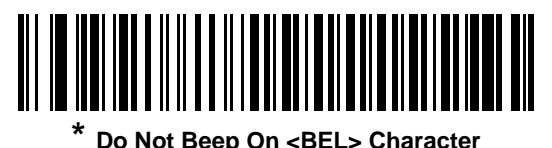

**(Disable)**

## <span id="page-136-0"></span>**Intercharacter Delay**

This parameter specifies the intercharacter delay inserted between character transmissions.

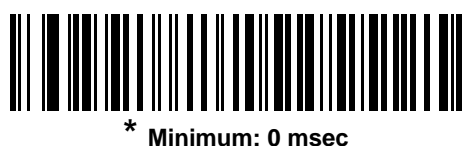

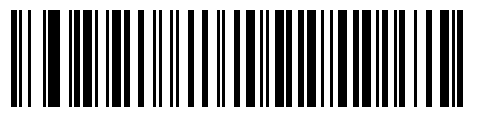

**Low: 25 msec**

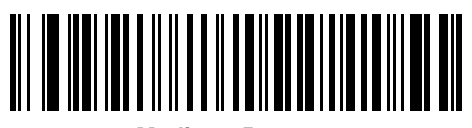

**Medium: 50 msec**

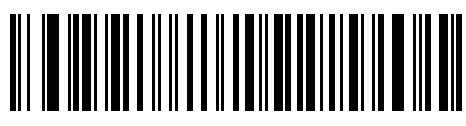

**High: 75 msec**

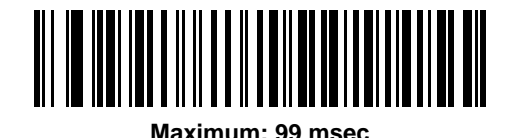

#### 6 - 18 DS4208 Digital Scanner Product Reference Guide

#### <span id="page-137-0"></span>**Nixdorf Beep/LED Options**

If you selected Nixdorf Mode B, this indicates when the digital scanner beeps and turns on its LED after a decode.

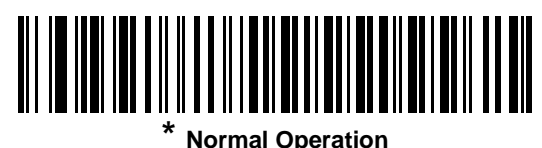

**(Beep/LED immediately after decode)**

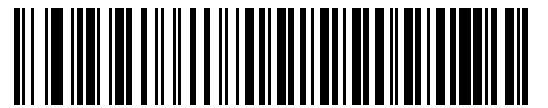

**Beep/LED After Transmission**

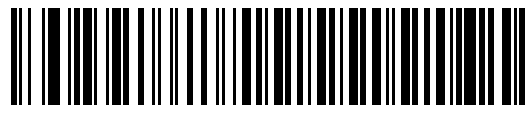

**Beep/LED After CTS Pulse**

#### <span id="page-137-1"></span>**Ignore Unknown Characters**

Unknown characters are characters the host does not recognize. Select **Send Bar Codes with Unknown Characters** to send all bar code data except for unknown characters. The digital scanner issues no error beeps.

Select **Do Not Send Bar Codes With Unknown Characters** to send bar code data up to the first unknown character. The digital scanner issues an error beep.

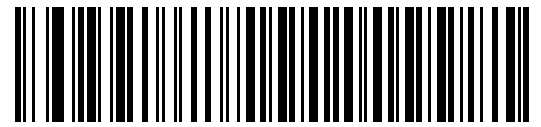

**Send Bar Code (with unknown characters)**

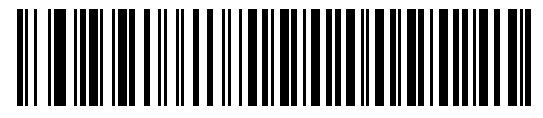

**Do Not Send Bar Codes (with unknown characters)**

# **ASCII Character Set for RS-232**

You can assign the values in *[Table 6-4](#page-138-0)* as prefixes or suffixes for ASCII character data transmission.

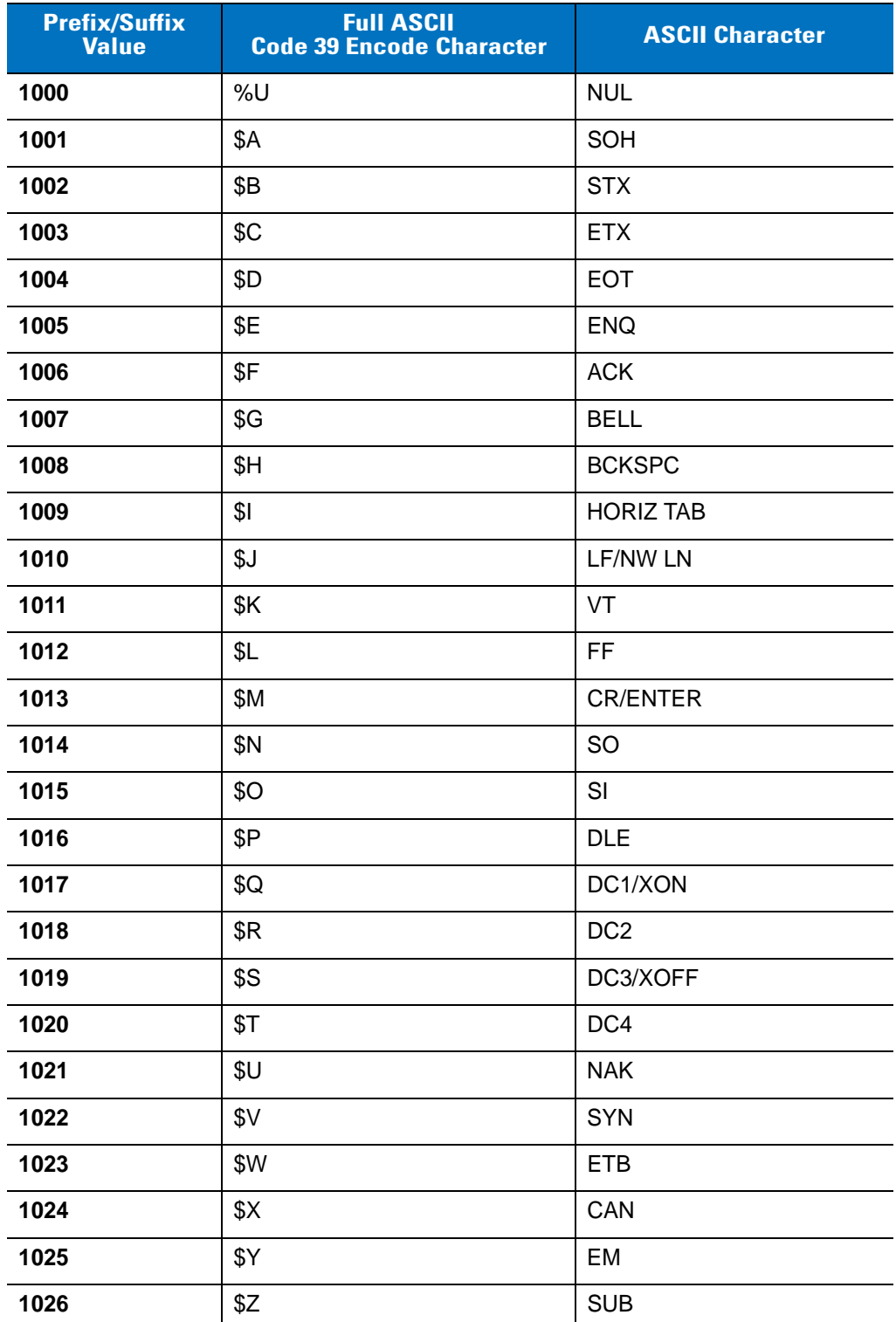

#### <span id="page-138-0"></span>**Table 6-4** *Prefix/Suffix Values*

| <b>Prefix/Suffix</b><br>Value | <b>Full ASCII</b><br><b>Code 39 Encode Character</b> | <b>ASCII Character</b>    |  |
|-------------------------------|------------------------------------------------------|---------------------------|--|
| 1027                          | %A                                                   | <b>ESC</b>                |  |
| 1028                          | %B                                                   | FS                        |  |
| 1029                          | %C                                                   | GS                        |  |
| 1030                          | %D                                                   | <b>RS</b>                 |  |
| 1031                          | %E                                                   | US                        |  |
| 1032                          | Space                                                | Space                     |  |
| 1033                          | /A                                                   | Ţ                         |  |
| 1034                          | /B                                                   | Ħ                         |  |
| 1035                          | /C                                                   | $\#$                      |  |
| 1036                          | /D                                                   | \$                        |  |
| 1037                          | /E                                                   | $\%$                      |  |
| 1038                          | /F                                                   | &                         |  |
| 1039                          | /G                                                   | $\pmb{\epsilon}$          |  |
| 1040                          | /H                                                   | $\overline{\phantom{a}}$  |  |
| 1041                          | $\sqrt{ }$                                           | $\mathcal{E}$             |  |
| 1042                          | $\overline{J}$                                       | $\star$                   |  |
| 1043                          | /K                                                   | $\ddot{}$                 |  |
| 1044                          | /L                                                   | ,                         |  |
| 1045                          | $\overline{\phantom{a}}$                             | $\overline{\phantom{m}}$  |  |
| 1046                          | $\bullet$                                            | ¥,                        |  |
| 1047                          | $\overline{O}$                                       | $\sqrt{2}$                |  |
| 1048                          | $\pmb{0}$                                            | 0                         |  |
| 1049                          | 1                                                    | $\mathbf 1$               |  |
| 1050                          | $\overline{2}$                                       | $\overline{2}$            |  |
| 1051                          | 3                                                    | $\ensuremath{\mathsf{3}}$ |  |
| 1052                          | $\overline{\mathbf{4}}$                              | 4                         |  |
| 1053                          | 5                                                    | 5                         |  |
| 1054                          | $\,6$                                                | 6                         |  |
| 1055                          | $\overline{7}$                                       | $\overline{7}$            |  |
| 1056                          | $\bf 8$                                              | 8                         |  |

**Table 6-4** *Prefix/Suffix Values (Continued)*

| <b>Prefix/Suffix</b><br><b>Value</b> | <b>Full ASCII</b><br><b>Code 39 Encode Character</b> | <b>ASCII Character</b> |  |  |
|--------------------------------------|------------------------------------------------------|------------------------|--|--|
| 1057                                 | $\boldsymbol{9}$                                     | 9                      |  |  |
| 1058                                 | Z                                                    | ÷                      |  |  |
| 1059                                 | $\%$ F                                               | $\vdots$               |  |  |
| 1060                                 | %G                                                   | $\,<$                  |  |  |
| 1061                                 | %H                                                   | $=$                    |  |  |
| 1062                                 | %                                                    | $\,$                   |  |  |
| 1063                                 | %J                                                   | $\tilde{?}$            |  |  |
| 1064                                 | %V                                                   | $^{\textregistered}$   |  |  |
| 1065                                 | Α                                                    | A                      |  |  |
| 1066                                 | B                                                    | B                      |  |  |
| 1067                                 | $\mathsf C$                                          | $\mathsf{C}$           |  |  |
| 1068                                 | D                                                    | D                      |  |  |
| 1069                                 | E                                                    | E                      |  |  |
| 1070                                 | $\mathsf F$                                          | F                      |  |  |
| 1071                                 | G                                                    | G                      |  |  |
| 1072                                 | Н                                                    | H                      |  |  |
| 1073                                 | $\mathbf{I}$                                         | I                      |  |  |
| 1074                                 | J                                                    | J                      |  |  |
| 1075                                 | Κ                                                    | Κ                      |  |  |
| 1076                                 | L                                                    | L                      |  |  |
| 1077                                 | M                                                    | M                      |  |  |
| 1078                                 | ${\sf N}$                                            | ${\sf N}$              |  |  |
| 1079                                 | $\circ$                                              | $\circ$                |  |  |
| 1080                                 | P                                                    | P                      |  |  |
| 1081                                 | $\sf Q$                                              | $\sf Q$                |  |  |
| 1082                                 | $\sf R$                                              | R                      |  |  |
| 1083                                 | $\mathbb S$                                          | $\mathbf S$            |  |  |
| 1084                                 | $\sf T$                                              | $\top$                 |  |  |
| 1085                                 | $\cup$                                               | U                      |  |  |
| 1086                                 | $\sf V$                                              | V                      |  |  |

**Table 6-4** *Prefix/Suffix Values (Continued)*

| <b>Prefix/Suffix</b><br><b>Value</b> | <b>Full ASCII</b><br><b>Code 39 Encode Character</b> | <b>ASCII Character</b>    |
|--------------------------------------|------------------------------------------------------|---------------------------|
| 1087                                 | W                                                    | W                         |
| 1088                                 | X                                                    | Χ                         |
| 1089                                 | Y                                                    | Υ                         |
| 1090                                 | Z                                                    | Z                         |
| 1091                                 | %K                                                   | $\mathbf{I}$              |
| 1092                                 | %L                                                   | $\setminus$               |
| 1093                                 | %M                                                   | 1                         |
| 1094                                 | %N                                                   | $\boldsymbol{\wedge}$     |
| 1095                                 | %0                                                   |                           |
| 1096                                 | %W                                                   | $\bar{\phantom{a}}$       |
| 1097                                 | +A                                                   | $\mathsf a$               |
| 1098                                 | $+B$                                                 | $\sf b$                   |
| 1099                                 | $+C$                                                 | $\mathbf C$               |
| 1100                                 | $+D$                                                 | d                         |
| 1101                                 | $+E$                                                 | е                         |
| 1102                                 | $+F$                                                 | $\mathsf f$               |
| 1103                                 | $+G$                                                 | g                         |
| 1104                                 | $+H$                                                 | $\boldsymbol{\mathsf{h}}$ |
| 1105                                 | $+1$                                                 | İ                         |
| 1106                                 | $+J$                                                 | j                         |
| 1107                                 | $+K$                                                 | k                         |
| 1108                                 | +L                                                   | $\mathsf I$               |
| 1109                                 | +M                                                   | ${\sf m}$                 |
| 1110                                 | $+N$                                                 | $\sf n$                   |
| 1111                                 | $+O$                                                 | $\mathsf{o}$              |
| 1112                                 | $+P$                                                 | p                         |
| 1113                                 | $+{\sf Q}$                                           | q                         |
| 1114                                 | $+R$                                                 | $\mathsf{r}$              |
| 1115                                 | $+S$                                                 | $\mathsf{s}$              |
| 1116                                 | $+T$                                                 | $\mathbf t$               |

**Table 6-4** *Prefix/Suffix Values (Continued)*

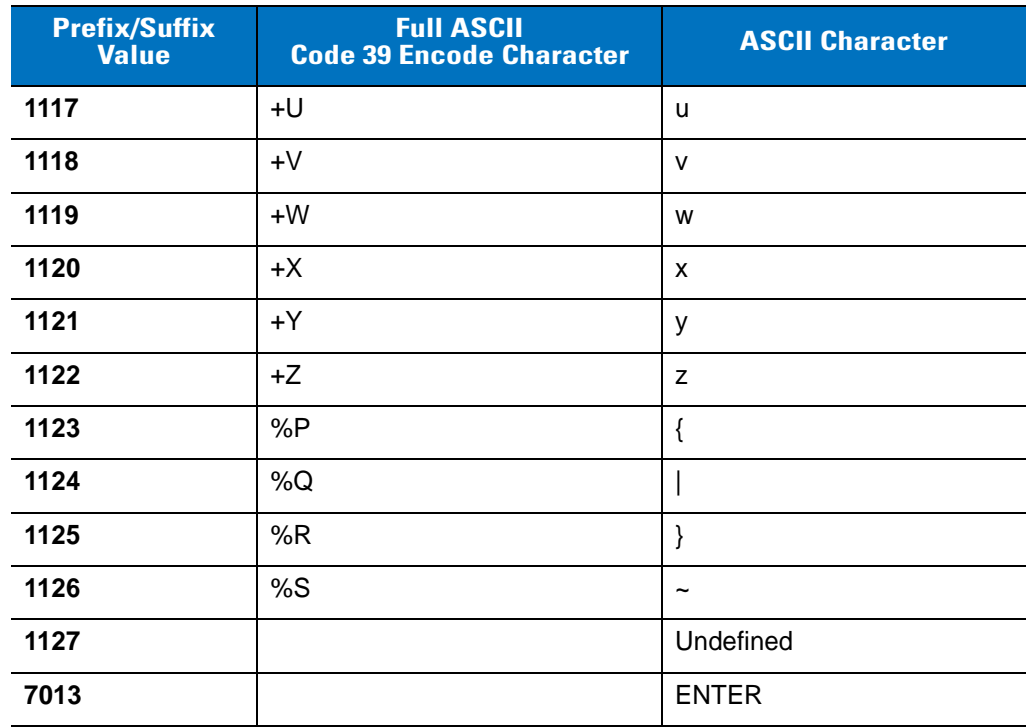

#### **Table 6-4** *Prefix/Suffix Values (Continued)*
# **Chapter 7 IBM 468X / 469X Interface**

### **Introduction**

This chapter describes how to set up the digital scanner with an IBM 468X/469X host.

Throughout the programming bar code menus, asterisks (**\***) indicate default values.

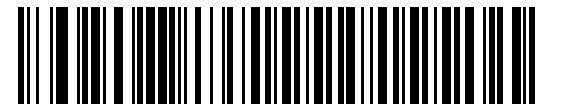

\* Indicates default **Artica Convert Unknown to Code 39** Feature/Option

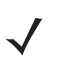

*NOTE* Most computer monitors allow scanning the bar codes directly on the screen. When scanning from the screen, be sure to set the document magnification to a level where you can see the bar code clearly, and bars and/or spaces are not merging.

## **Connecting to an IBM 468X/469X Host**

Connect the digital scanner directly to the host interface.

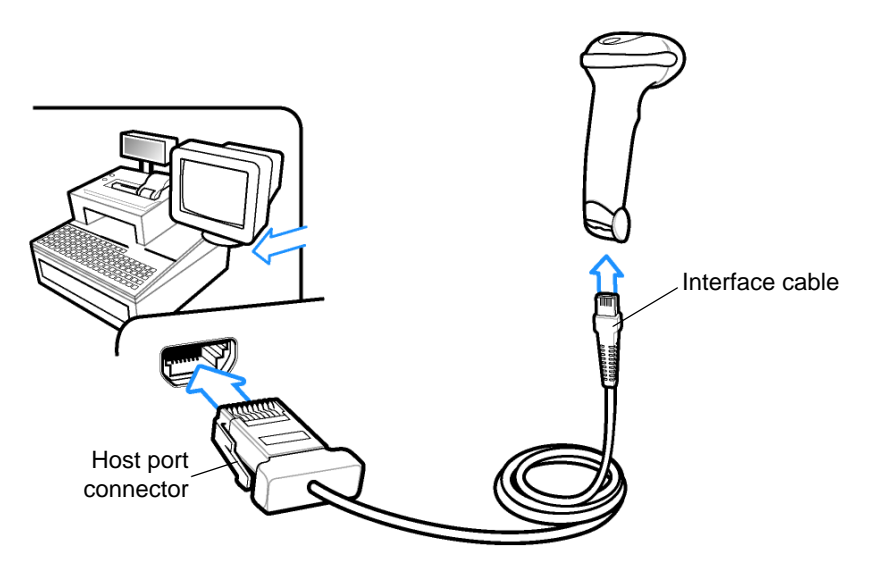

<span id="page-145-0"></span>**Figure 7-1** *IBM Direct Connection*

*NOTE* Interface cables vary depending on configuration. The connectors illustrated in *[Figure 7-1](#page-145-0)* are examples only. The connectors may be different than those illustrated, but the steps to connect the digital scanner are the same.

- **1.** Attach the modular connector of the IBM 46XX interface cable to the cable interface port on the digital scanner. See *[Installing the Interface Cable on page 1-3](#page-24-0)*.
- **2.** Connect the other end of the IBM 46XX interface cable to the appropriate port on the host (typically Port 9).
- **3.** Select the port address by scanning the appropriate bar code from *[Port Address on page 7-4](#page-147-0)*.
- **4.** To modify any other parameter options, scan the appropriate bar codes in this chapter.

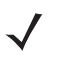

*NOTE* The only required configuration is the port address. The IBM system typically controls other digital scanner parameters.

## **IBM Parameter Defaults**

*[Table 7-1](#page-146-0)* lists the defaults for IBM host parameters. To change any option, scan the appropriate bar code(s) provided in the Parameter Descriptions section beginning on page *[7-4](#page-147-1)*.

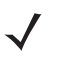

*NOTE* See *[Appendix A, Standard Default Parameters](#page-308-0)* for all user preferences, hosts, symbologies, and miscellaneous default parameters.

#### <span id="page-146-0"></span>**Table 7-1** *IBM Host Default Table*

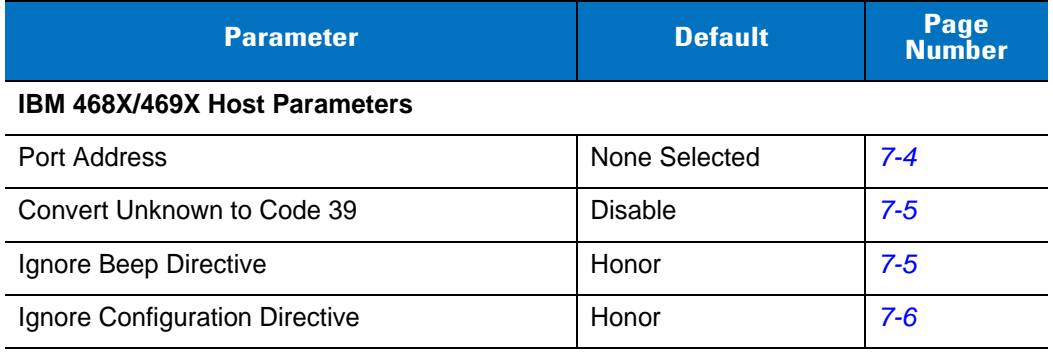

## <span id="page-147-1"></span>**IBM 468X/469X Host Parameters**

#### <span id="page-147-0"></span>**Port Address**

This parameter sets the IBM 468X/469X port used.

*NOTE* Scanning one of these bar codes enables the RS-485 interface on the digital scanner.

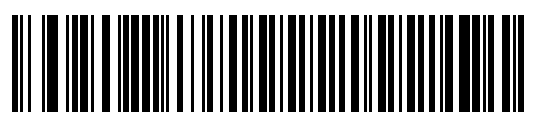

**\* None Selected**

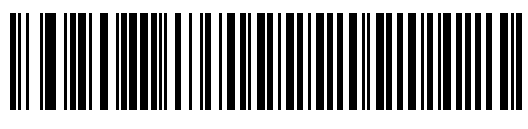

**Hand-Held Scanner Emulation (Port 9B)**

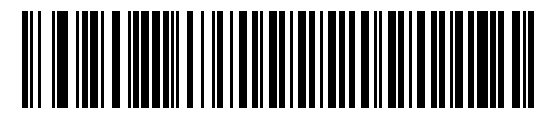

**Non-IBM Scanner Emulation (Port 5B)**

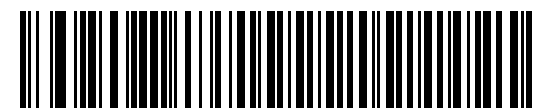

**Table Top Scanner Emulation (Port 17)**

#### <span id="page-148-0"></span>**Convert Unknown to Code 39**

Scan a bar code below to enable or disable the conversion of unknown bar code type data to Code 39.

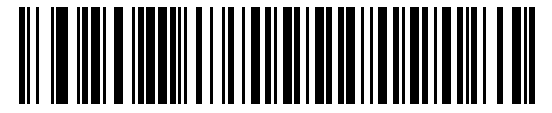

**Enable Convert Unknown to Code 39**

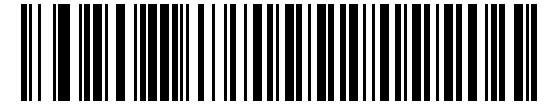

**\* Disable Convert Unknown to Code 39**

#### <span id="page-148-1"></span>**Ignore Beep Directive**

Scan one of the following bar codes to honor or ignore a beep directive made over the IBM RS-485 bus. All directives are still acknowledged to the IBM RS-485 host as if they were processed.

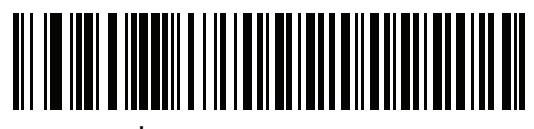

**\* Honor Beep Directive**

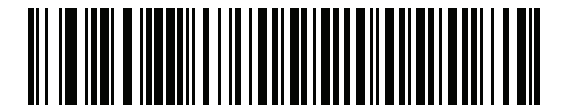

**Ignore Beep Directive**

#### 7 - 6 DS4208 Digital Scanner Product Reference Guide

## <span id="page-149-0"></span>**Ignore Configuration Directive**

Scan one of the following bar codes to honor or ignore a code type enable/disable directive made over the IBM RS-485 bus. All directives are still acknowledged to the IBM RS-485 host as if they were processed.

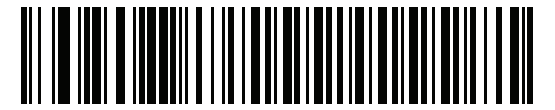

**\* Honor Configuration Directive**

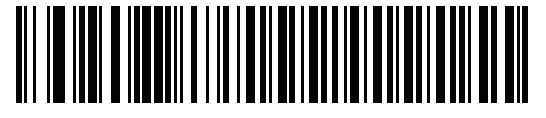

**Ignore Configuration Directive**

## **Chapter 8 Keyboard Wedge Interface**

### **Introduction**

This chapter describes how to set up a Keyboard Wedge interface with the digital scanner. With this interface, the digital scanner is connected between the keyboard and host computer, and translates bar code data into keystrokes. The host computer accepts the keystrokes as if they originated from the keyboard. This mode adds bar code reading functionality to a system designed for manual keyboard input. Keyboard keystrokes are simply passed through.

Throughout the programming bar code menus, asterisks (**\***) indicate default values.

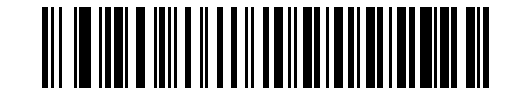

\* Indicates default**/// \*North American** - Feature/Option

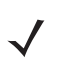

*NOTE* Most computer monitors allow scanning the bar codes directly on the screen. When scanning from the screen, be sure to set the document magnification to a level where you can see the bar code clearly, and bars and/or spaces do not merge.

## **Connecting a Keyboard Wedge Interface**

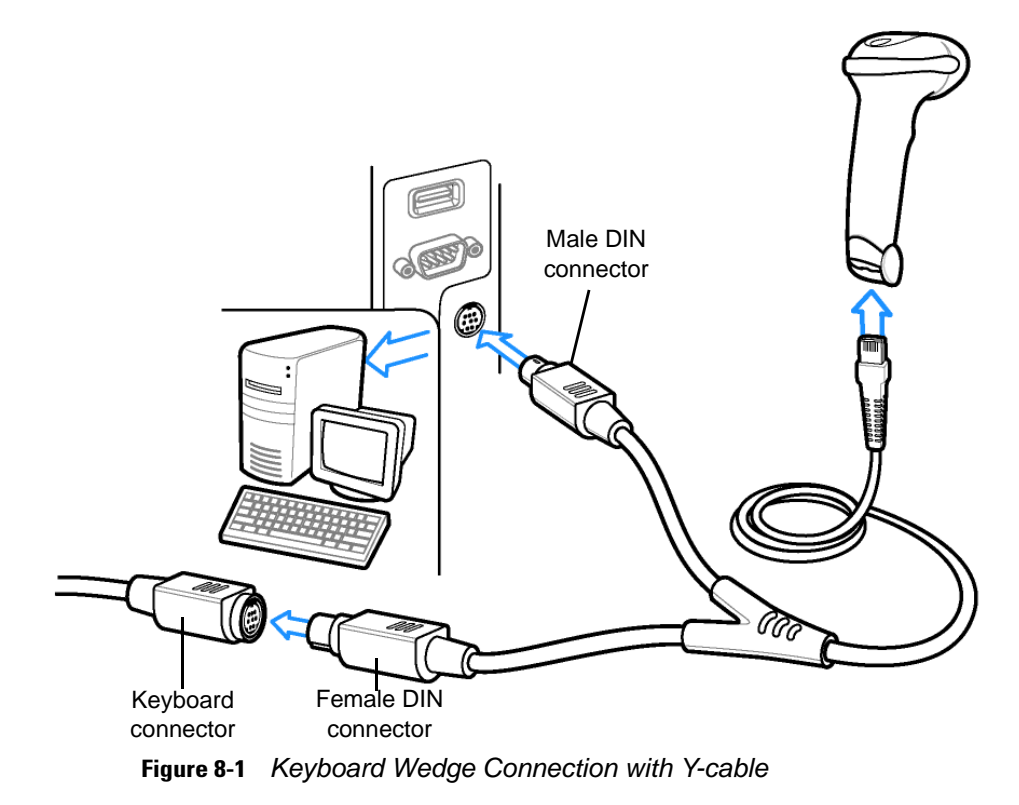

<span id="page-151-0"></span>To connect the Keyboard Wedge interface Y-cable:

*NOTE* Interface cables vary depending on configuration. The connectors illustrated in *[Figure 8-1](#page-151-0)* are examples only. The connectors may be different than those illustrated, but the steps to connect the digital scanner are the same.

- **1.** Turn off the host and unplug the keyboard connector.
- **2.** Attach the modular connector of the Y-cable to the cable interface port on the digital scanner. See *[Installing the](#page-24-0)  [Interface Cable on page 1-3](#page-24-0)*.
- **3.** Connect the round male DIN host connector of the Y-cable to the keyboard port on the host device.
- **4.** Connect the round female DIN keyboard connector of the Y-cable to the keyboard connector.
- **5.** If needed, attach the optional power supply to the connector in the middle of the Y-cable.
- **6.** Ensure that all connections are secure.
- **7.** Turn on the host system.
- **8.** Select the Keyboard Wedge host type by scanning the appropriate bar code from *[Keyboard Wedge Host](#page-153-0)  [Types on page 8-4](#page-153-0)*.
- **9.** To modify any other parameter options, scan the appropriate bar codes in this chapter.

## **Keyboard Wedge Parameter Defaults**

*[Table 8-1](#page-152-0)* lists the defaults for Keyboard Wedge host parameters. To change any option, scan the appropriate bar code(s) in the Keyboard Wedge Host Parameters section beginning on page *[8-4](#page-153-1)*.

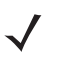

*NOTE* See *[Appendix A, Standard Default Parameters](#page-308-0)* for all user preferences, hosts, symbologies, and miscellaneous default parameters.

#### <span id="page-152-0"></span>**Table 8-1** *Keyboard Wedge Host Default Table*

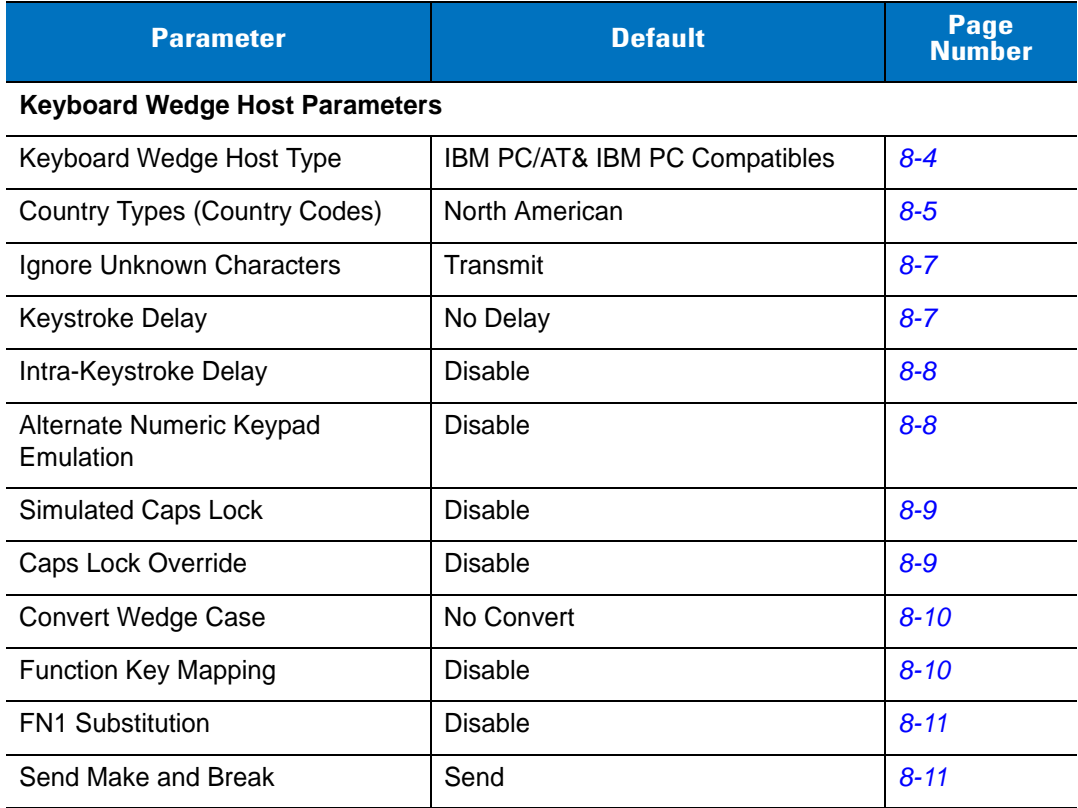

## <span id="page-153-1"></span>**Keyboard Wedge Host Parameters**

### <span id="page-153-0"></span>**Keyboard Wedge Host Types**

Select the Keyboard Wedge host by scanning one of the bar codes below.

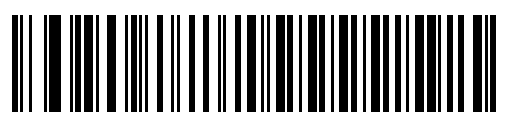

**\* IBM PC/AT & IBM PC Compatibles**

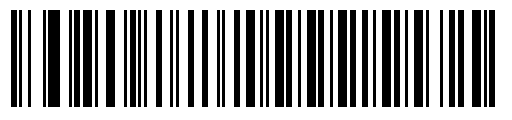

**IBM AT Notebook**

#### <span id="page-154-0"></span>**Keyboard Wedge Country Types - Country Codes**

Scan the bar code corresponding to the keyboard type. If your keyboard type does not appear, see *[Alternate](#page-157-1)  [Numeric Keypad Emulation on page 8-8](#page-157-1)*.

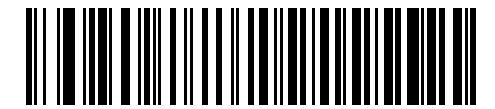

**North American** 

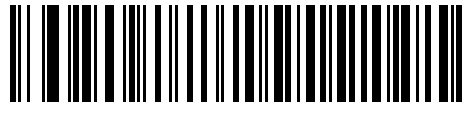

**German Windows**

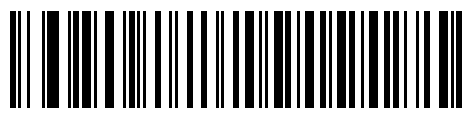

**French Windows**

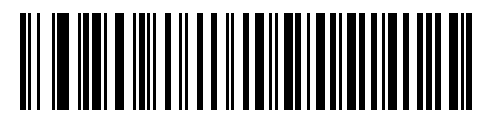

**French Canadian Windows 95/98**

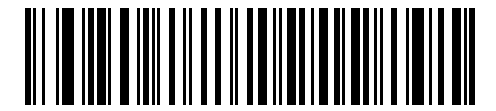

**French Canadian Windows XP/2000**

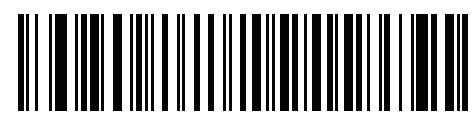

**French Belgian Windows**

#### **Keyboard Wedge Country Types - Country Codes (continued)**

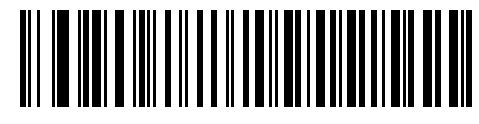

**Spanish Windows**

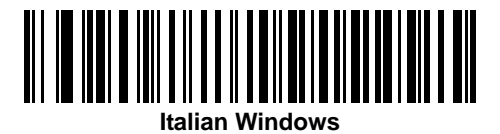

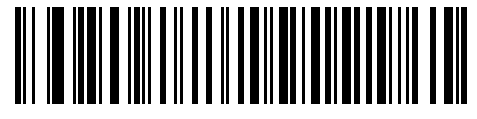

**Swedish Windows**

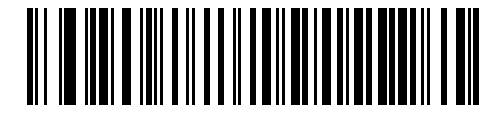

**UK English Windows**

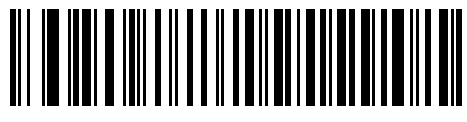

**Japanese Windows**

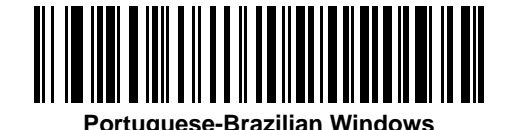

#### <span id="page-156-0"></span>**Ignore Unknown Characters**

Unknown characters are characters the host does not recognize. Select **Send Bar Codes With Unknown Characters** to send all bar code data except for unknown characters. The digital scanner issues no error beeps.

Select **Do Not Send Bar Codes With Unknown Characters** to send bar code data up to the first unknown character. The digital scanner issues an error beep.

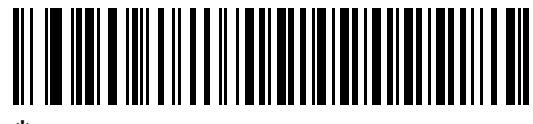

**Send Bar Codes with Unknown Characters (Transmit)**

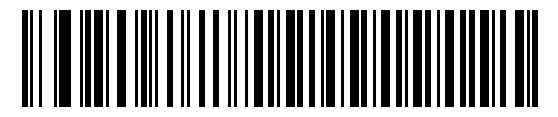

**Do Not Send Bar Codes with Unknown Characters**

#### <span id="page-156-1"></span>**Keystroke Delay**

This is the delay in milliseconds between emulated keystrokes. Scan a bar code below to increase the delay when hosts require a slower transmission of data.

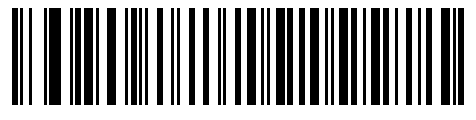

**\* No Delay**

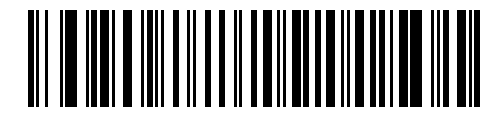

**Medium Delay (20 msec)**

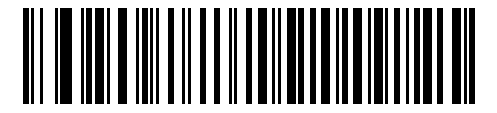

**Long Delay (40 msec)**

#### <span id="page-157-0"></span>**Intra-Keystroke Delay**

Enable this to insert an additional delay between each emulated key depression and release. This sets the Keystroke Delay parameter to a minimum of 5 msec as well.

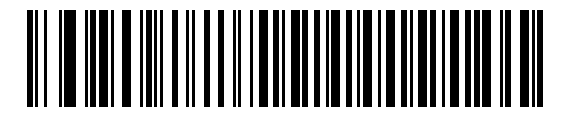

**Enable**

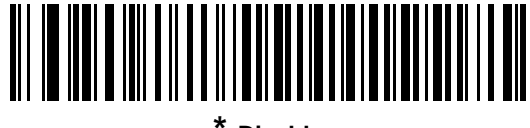

**\* Disable**

#### <span id="page-157-1"></span>**Alternate Numeric Keypad Emulation**

This allows emulation of most other country keyboard types not listed in *[Keyboard Wedge Country Types - Country](#page-154-0)  [Codes on page 8-5](#page-154-0)* in a Microsoft® operating system environment.

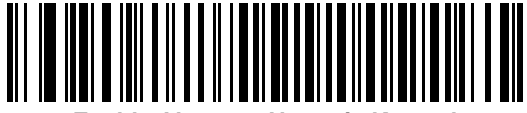

**Enable Alternate Numeric Keypad**

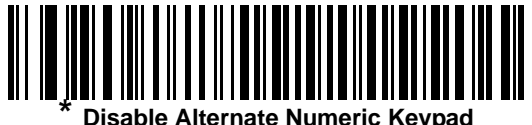

#### <span id="page-158-0"></span>**Simulated Caps Lock**

Enable this to invert upper and lower case characters on the bar code as if the Caps Lock state is enabled on the keyboard. This inversion occurs regardless of the keyboard's **Caps Lock** state. Note that this only applies to alpha characters.

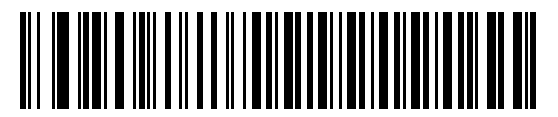

**Enable Caps Lock On**

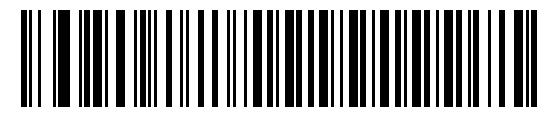

**\* Disable Caps Lock On**

#### <span id="page-158-1"></span>**Caps Lock Override**

Enable this on AT or AT Notebook hosts to preserve the case of the data regardless of the state of the **Caps Lock**  key. Therefore, an 'A' in the bar code transmits as an 'A' regardless of the setting of the keyboard's **Caps Lock** key.

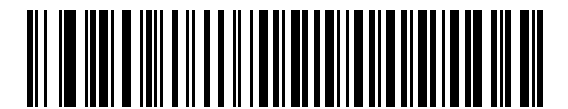

**Enable Caps Lock Override**

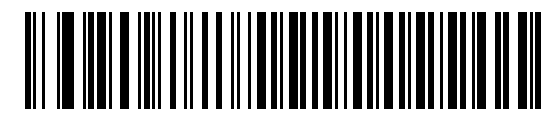

**Disable Caps Lock Override** 

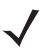

*NOTE* If both Simulated Caps Lock and Caps Lock Override are enabled, Caps Lock Override takes precedence.

#### <span id="page-159-0"></span>**Convert Wedge Case**

Enable this to convert all bar code data to the selected case.

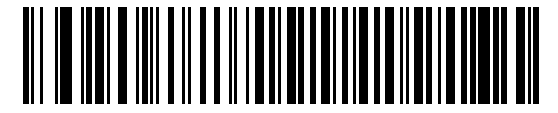

**Convert to Upper Case**

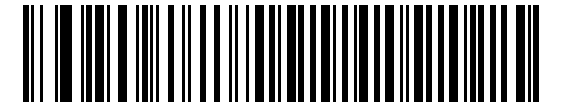

**Convert to Lower Case**

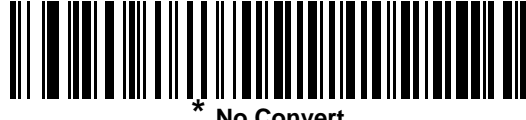

#### <span id="page-159-1"></span>**Function Key Mapping**

ASCII values under 32 are normally sent as control key sequences (see *[Table 8-2 on page 8-13](#page-162-0)*). Enable this parameter to send the keys in bold in place of the standard key mapping. Table entries that do not have a bold entry remain the same whether or not you enable this parameter.

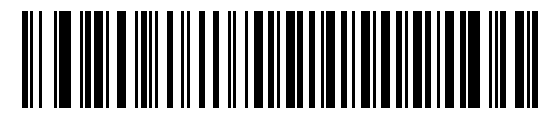

**Enable**

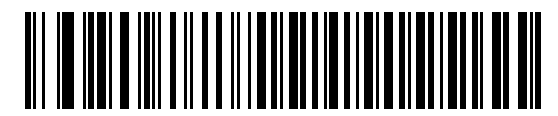

**\* Disable**

#### <span id="page-160-0"></span>**FN1 Substitution**

Enable this to replace FN1 characters in an EAN128 bar code with a user-selected keystroke (see *[FN1](#page-88-0)  [Substitution Values on page 4-37](#page-88-0)*).

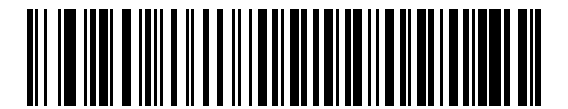

**Enable**

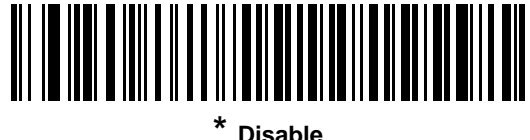

#### <span id="page-160-1"></span>**Send Make and Break**

Enable this to prevent sending the scan codes for releasing a key.

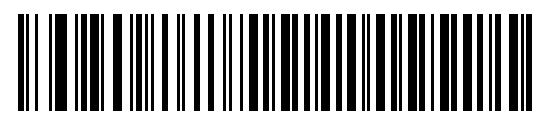

**\* Send Make and Break Scan Codes**

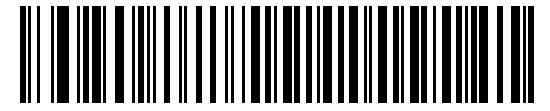

**Send Make Scan Code Only**

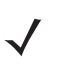

*NOTE* Windows-based systems must use **Send Make and Break Scan Codes**.

## **Keyboard Maps**

Refer to the following keyboard maps for prefix/suffix keystroke parameters. To program the prefix/suffix values, see the bar codes on *[page 4-35](#page-86-0)*.

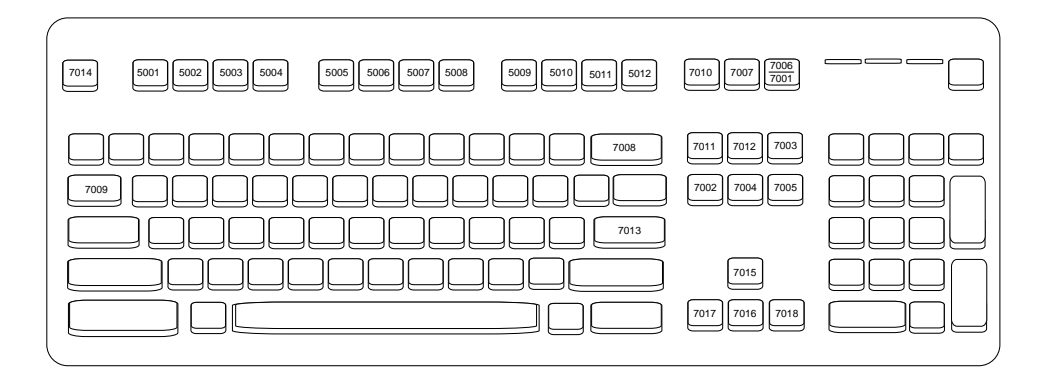

**Figure 8-2** *IBM PS2 Type Keyboard*

## **ASCII Character Set for Keyboard Wedge**

*NOTE* Code 39 Full ASCII interprets the bar code special character (\$ + % /) preceding a Code 39 character and assigns an ASCII character value to the pair. For example, if you enable Code 39 Full ASCII and scan **+B**, it transmits as **b**, **%J** as **?**, and **%V** as **@**. Scanning **ABC%I** outputs the keystroke equivalent of **ABC >.**

| <b>ASCII Value</b> | <b>Full ASCII Code 39</b><br><b>Encode Character</b> | <b>Keystroke</b>                   |
|--------------------|------------------------------------------------------|------------------------------------|
| 1001               | <b>\$A</b>                                           | <b>CTRL A</b>                      |
| 1002               | \$Β                                                  | <b>CTRL B</b>                      |
| 1003               | \$C                                                  | <b>CTRL C</b>                      |
| 1004               | \$D                                                  | <b>CTRLD</b>                       |
| 1005               | \$E                                                  | <b>CTRL E</b>                      |
| 1006               | \$F                                                  | <b>CTRLF</b>                       |
| 1007               | \$G                                                  | <b>CTRL G</b>                      |
| 1008               | \$H                                                  | CTRL H/BACKSPACE <sup>1</sup>      |
| 1009               | \$I                                                  | CTRL I/HORIZONTAL TAB <sup>1</sup> |
| 1010               | \$J                                                  | <b>CTRL J</b>                      |
| 1011               | \$Κ                                                  | <b>CTRLK</b>                       |
| 1012               | \$L                                                  | <b>CTRLL</b>                       |
| 1013               | \$M                                                  | CTRL M/ENTER <sup>1</sup>          |
| 1014               | \$N                                                  | <b>CTRL N</b>                      |
| 1015               | \$O                                                  | <b>CTRLO</b>                       |
| 1016               | \$P                                                  | <b>CTRL P</b>                      |
| 1017               | \$Q                                                  | <b>CTRL Q</b>                      |
| 1018               | \$R                                                  | <b>CTRL R</b>                      |
| 1019               | \$S                                                  | <b>CTRLS</b>                       |
| 1020               | \$T                                                  | <b>CTRL T</b>                      |
| 1021               | \$U                                                  | <b>CTRLU</b>                       |
| 1022               | \$V                                                  | <b>CTRLV</b>                       |
| 1023               | \$W                                                  | <b>CTRLW</b>                       |

<span id="page-162-0"></span>**Table 8-2** *Keyboard Wedge ASCII Character Set*

| <b>ASCII Value</b> | <b>Full ASCII Code 39</b><br><b>Encode Character</b> | <b>Keystroke</b>         |
|--------------------|------------------------------------------------------|--------------------------|
| 1024               | \$X                                                  | <b>CTRL X</b>            |
| 1025               | \$Υ                                                  | <b>CTRLY</b>             |
| 1026               | \$Ζ                                                  | CTRL Z                   |
| 1027               | %A                                                   | CTRL [ /ESC <sup>1</sup> |
| 1028               | %B                                                   | CTRL\                    |
| 1029               | %C                                                   | CTRL ]                   |
| 1030               | %D                                                   | CTRL 6                   |
| 1031               | %E                                                   | CTRL-                    |
| 1032               | Space                                                | Space                    |
| 1033               | /A                                                   | Ţ                        |
| 1034               | /B                                                   | $\alpha$                 |
| 1035               | /C                                                   | $\#$                     |
| 1036               | /D                                                   | \$                       |
| 1037               | /E                                                   | $\%$                     |
| 1038               | /F                                                   | &                        |
| 1039               | /G                                                   | $\pmb{\mathfrak{c}}$     |
| 1040               | /H                                                   | $\overline{(}$           |
| 1041               | $\sqrt{ }$                                           | $\mathcal{E}$            |
| 1042               | $\overline{\mathsf{U}}$                              | $\star$                  |
| 1043               | /K                                                   | $\ddot{}$                |
| 1044               | /L                                                   | ,                        |
| 1045               | -                                                    | ٠                        |
| 1046               |                                                      | ï                        |
| 1047               | $\overline{O}$                                       | $\sqrt{\phantom{a}}$     |
| 1048               | $\mathsf 0$                                          | $\pmb{0}$                |
| 1049               | $\mathbf 1$                                          | $\mathbf 1$              |
| 1050               | $\boldsymbol{2}$                                     | $\boldsymbol{2}$         |
| 1051               | $\ensuremath{\mathsf{3}}$                            | $\mathsf 3$              |

**Table 8-2** *Keyboard Wedge ASCII Character Set (Continued)*

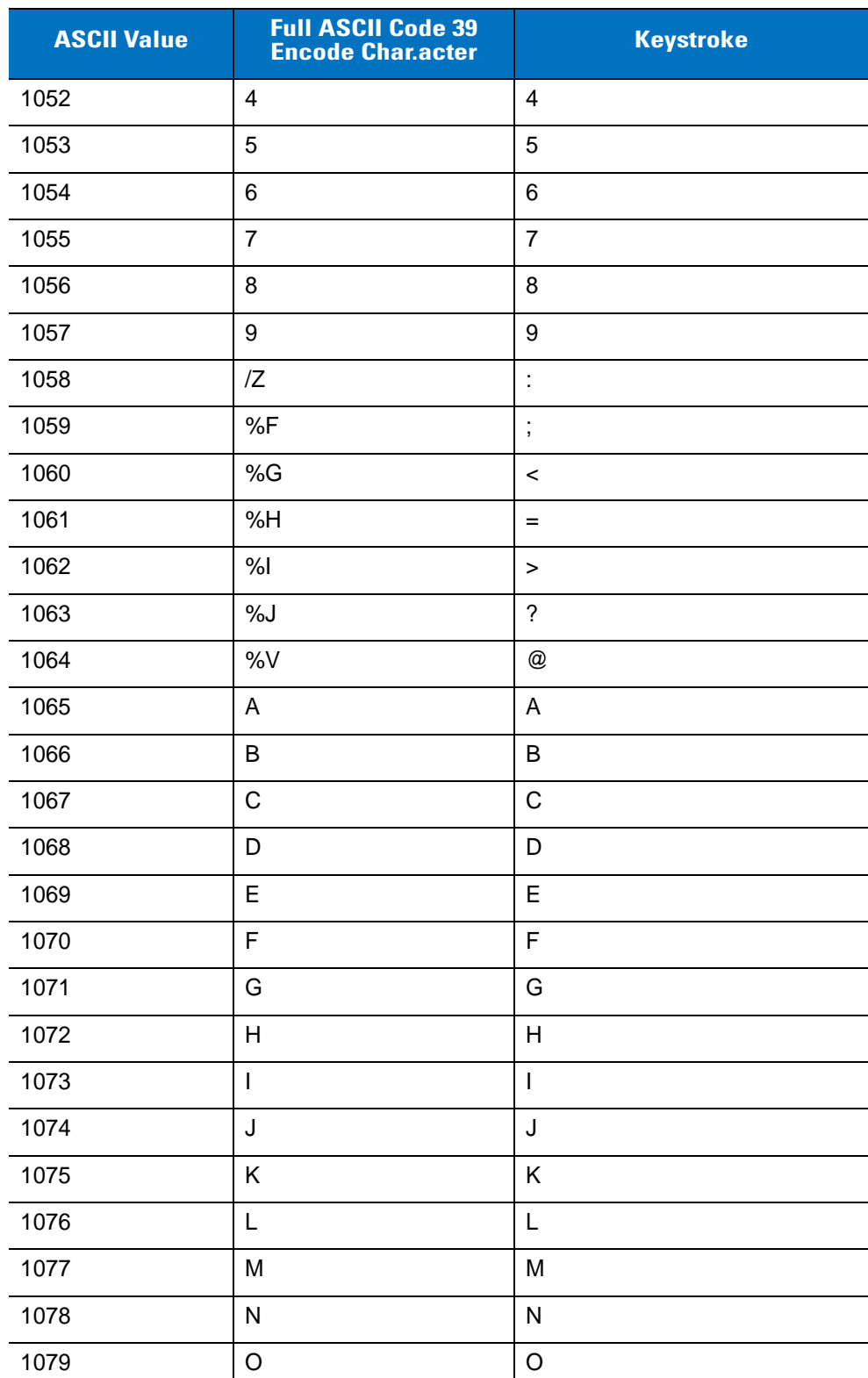

**Table 8-2** *Keyboard Wedge ASCII Character Set (Continued)*

| <b>ASCII Value</b> | <b>Full ASCII Code 39</b><br><b>Encode Character</b> | <b>Keystroke</b>                          |
|--------------------|------------------------------------------------------|-------------------------------------------|
| 1080               | P                                                    | P                                         |
| 1081               | Q                                                    | Q                                         |
| 1082               | $\mathsf{R}$                                         | $\mathsf{R}$                              |
| 1083               | $\mathsf S$                                          | S                                         |
| 1084               | T                                                    | $\mathsf T$                               |
| 1085               | U                                                    | U                                         |
| 1086               | $\vee$                                               | V                                         |
| 1087               | W                                                    | W                                         |
| 1088               | Χ                                                    | X                                         |
| 1089               | Υ                                                    | Υ                                         |
| 1090               | $\mathsf Z$                                          | $\ensuremath{\mathsf{Z}}$                 |
| 1091               | %K                                                   | $\mathbf{I}$                              |
| 1092               | %L                                                   | $\backslash$                              |
| 1093               | %M                                                   | $\hspace{0.02in} \pmb{\quad \text{and} }$ |
| 1094               | %N                                                   | $\boldsymbol{\wedge}$                     |
| 1095               | %0                                                   |                                           |
| 1096               | %W                                                   | $\pmb{\mathfrak{c}}$                      |
| 1097               | $+A$                                                 | a                                         |
| 1098               | $+B$                                                 | b                                         |
| 1099               | $+C$                                                 | $\mathbf C$                               |
| 1100               | $+D$                                                 | d                                         |
| 1101               | $+E$                                                 | $\mathsf{e}% _{t}\left( t\right)$         |
| 1102               | $\pm \mathsf{F}$                                     | $\mathsf{f}$                              |
| 1103               | $+G$                                                 | g                                         |
| 1104               | $+H$                                                 | $\boldsymbol{\mathsf{h}}$                 |
| 1105               | $+$                                                  | $\mathbf i$                               |
| 1106               | $\mathsf{+J}$                                        | j                                         |
| 1107               | $+{\sf K}$                                           | $\sf k$                                   |

**Table 8-2** *Keyboard Wedge ASCII Character Set (Continued)*

| <b>ASCII Value</b> | <b>Full ASCII Code 39</b><br><b>Encode Character</b> | <b>Keystroke</b>      |
|--------------------|------------------------------------------------------|-----------------------|
| 1108               | $+L$                                                 | I                     |
| 1109               | $+M$                                                 | m                     |
| 1110               | $+N$                                                 | n                     |
| 1111               | +O                                                   | O                     |
| 1112               | $+P$                                                 | р                     |
| 1113               | $+Q$                                                 | q                     |
| 1114               | $+R$                                                 | r                     |
| 1115               | $+S$                                                 | S                     |
| 1116               | $+T$                                                 | t                     |
| 1117               | $+U$                                                 | $\mathsf{u}$          |
| 1118               | $+V$                                                 | $\mathsf{v}$          |
| 1119               | $+W$                                                 | W                     |
| 1120               | $+X$                                                 | $\pmb{\mathsf{X}}$    |
| 1121               | $+Y$                                                 | У                     |
| 1122               | $+Z$                                                 | z                     |
| 1123               | %P                                                   | $\{$                  |
| 1124               | %Q                                                   | I                     |
| 1125               | %R                                                   | ł                     |
| 1126               | %S                                                   | $\tilde{\phantom{a}}$ |

**Table 8-2** *Keyboard Wedge ASCII Character Set (Continued)*

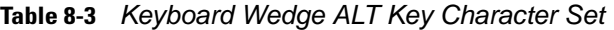

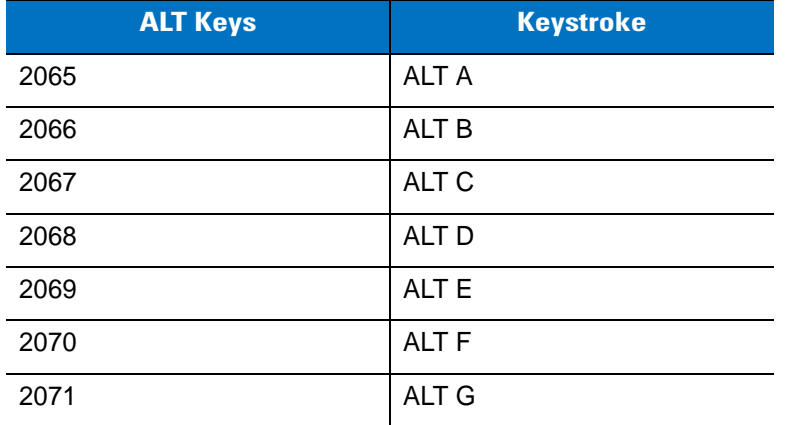

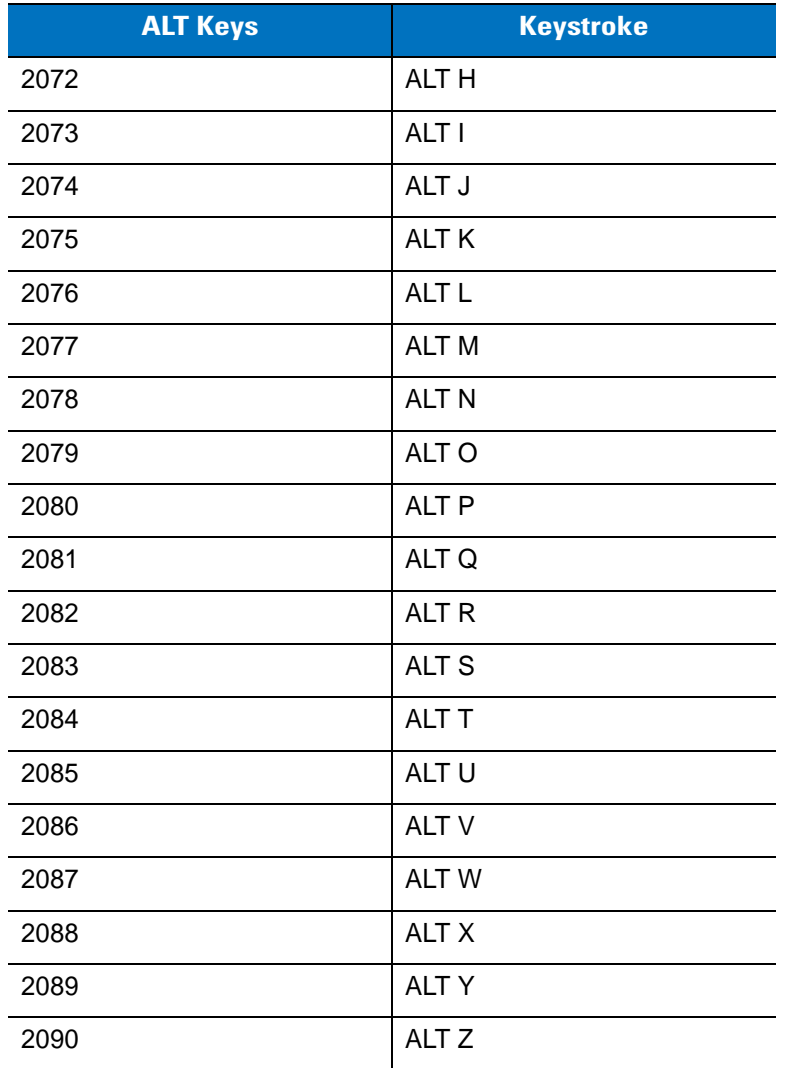

#### **Table 8-3** *Keyboard Wedge ALT Key Character Set (Continued)*

#### **Table 8-4** *Keyboard Wedge GUI Key Character Set*

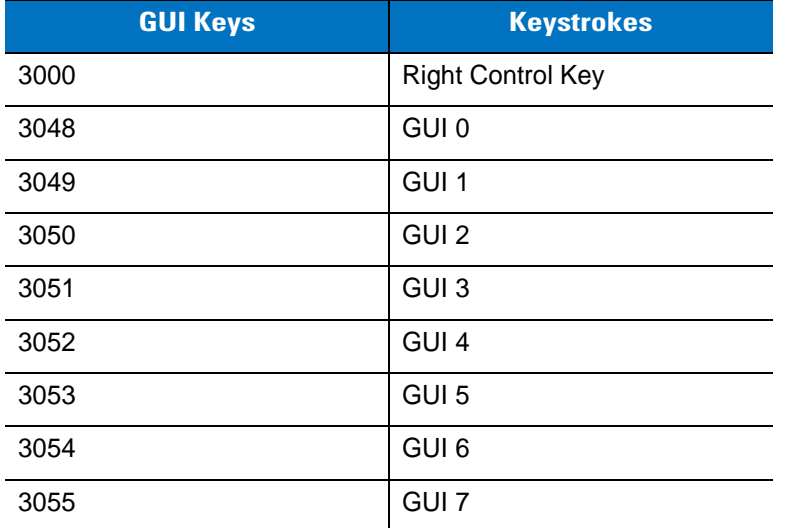

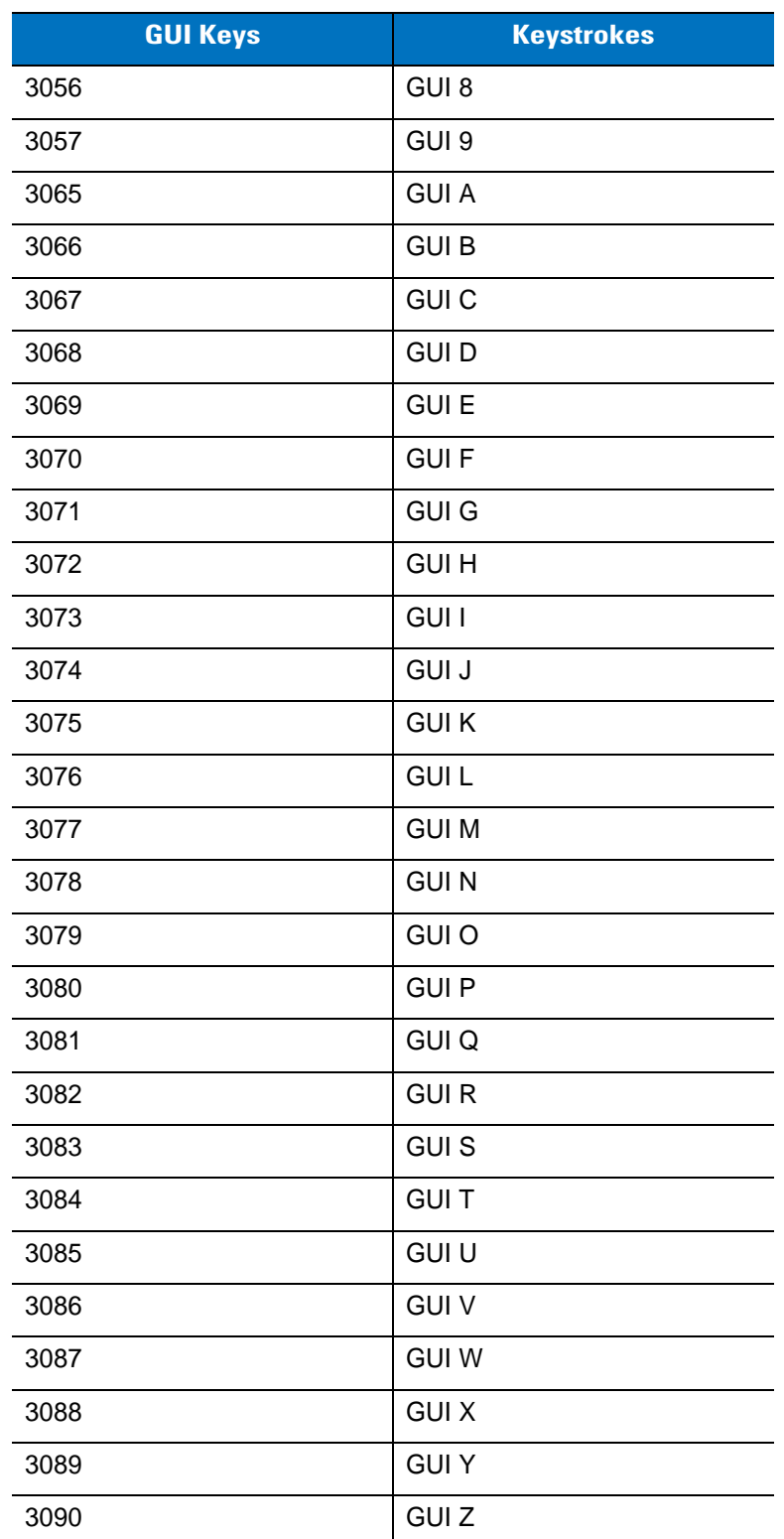

#### **Table 8-4** *Keyboard Wedge GUI Key Character Set (Continued)*

| <b>F Keys</b> | <b>Keystroke</b> |
|---------------|------------------|
| 5001          | F1               |
| 5002          | F <sub>2</sub>   |
| 5003          | F <sub>3</sub>   |
| 5004          | F4               |
| 5005          | F <sub>5</sub>   |
| 5006          | F <sub>6</sub>   |
| 5007          | F7               |
| 5008          | F <sub>8</sub>   |
| 5009          | F <sub>9</sub>   |
| 5010          | F10              |
| 5011          | F11              |
| 5012          | F12              |
| 5013          | F <sub>13</sub>  |
| 5014          | F14              |
| 5015          | F <sub>15</sub>  |
| 5016          | F16              |
| 5017          | F17              |
| 5018          | F <sub>18</sub>  |
| 5019          | F19              |
| 5020          | F <sub>20</sub>  |
| 5021          | F21              |
| 5022          | F <sub>22</sub>  |
| 5023          | F <sub>23</sub>  |
| 5024          | F <sub>24</sub>  |

**Table 8-5** *Keyboard Wedge F Key Character Set*

#### **Table 8-6** *Keyboard Wedge Numeric Keypad Character Set*

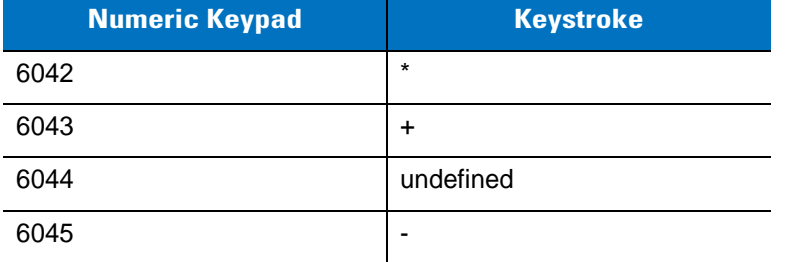

| <b>Numeric Keypad</b> | <b>Keystroke</b> |
|-----------------------|------------------|
| 6046                  | ٠                |
| 6047                  | Ι                |
| 6048                  | 0                |
| 6049                  | 1                |
| 6050                  | $\overline{2}$   |
| 6051                  | 3                |
| 6052                  | 4                |
| 6053                  | 5                |
| 6054                  | 6                |
| 6055                  | $\overline{7}$   |
| 6056                  | 8                |
| 6057                  | 9                |
| 6058                  | Enter            |
| 6059                  | Num Lock         |

**Table 8-6** *Keyboard Wedge Numeric Keypad Character Set (Continued)*

#### **Table 8-7** *Keyboard Wedge Extended Keypad Character Set*

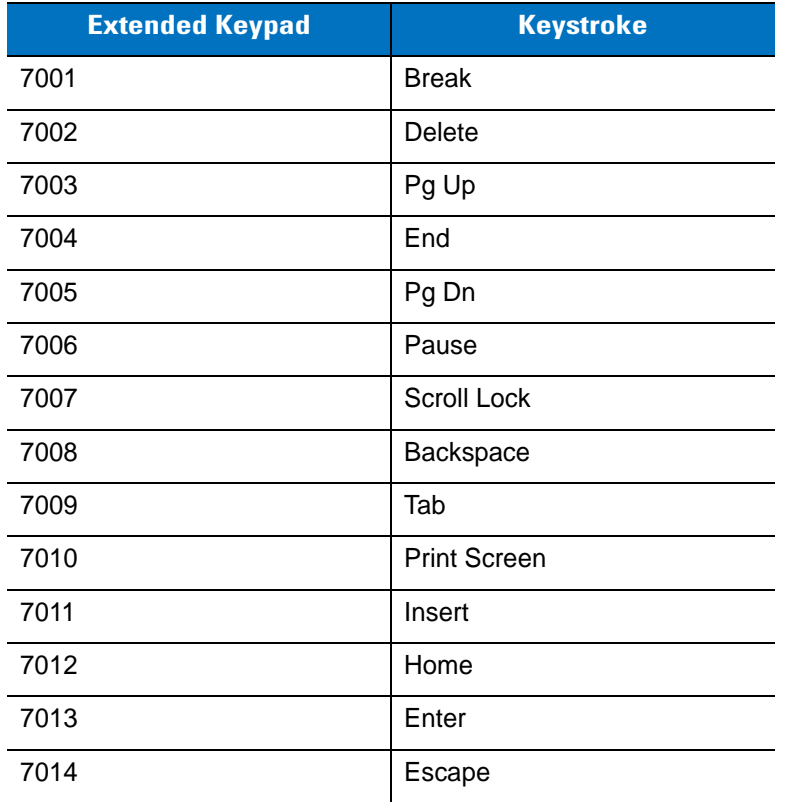

| <b>Extended Keypad</b> | <b>Keystroke</b>   |
|------------------------|--------------------|
| 7015                   | Up Arrow           |
| 7016                   | Dn Arrow           |
| 7017                   | Left Arrow         |
| 7018                   | <b>Right Arrow</b> |

**Table 8-7** *Keyboard Wedge Extended Keypad Character Set (Continued)*

## **Chapter 9 Symbologies**

## **Introduction**

This chapter describes symbology features and provides programming bar codes for selecting these features. Before programming, follow the instructions in *[Chapter 1, Getting Started](#page-22-0)*.

To set feature values, scan a single bar code or a short bar code sequence. The settings are stored in non-volatile memory and are preserved even when the digital scanner powers down.

*NOTE* Most computer monitors allow scanning the bar codes directly on the screen. When scanning from the screen, be sure to set the document magnification to a level where you can see the bar code clearly, and bars and/or spaces do not merge.

Select a host type (see each host chapter for specific host information) after the power-up beeps sound. This is only necessary upon the first power-up when connected to a new host.

To return all features to default values, scan the *[Set Default Parameter on page 4-4](#page-55-0)*. Throughout the programming bar code menus, asterisks (**\***) indicate default values.

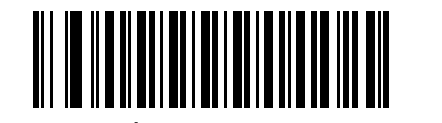

\* Indicates default **Feature**/Option **(01h)**

Option hex value

## **Scanning Sequence Examples**

In most cases, scanning one bar code sets the parameter value. For example, to transmit bar code data without the UPC-A check digit, simply scan the **Do Not Transmit UPC-A Check Digit** bar code under *[Transmit UPC-A Check](#page-189-0)  [Digit on page 9-18](#page-189-0)*. The digital scanner issues a fast warble beep and the LED turns green, signifying a successful parameter entry.

Other parameters, such as **Set Length(s) for D 2 of 5** require scanning several bar codes. See the individual parameter, such as **Set Length(s) for D 2 of 5**, for this procedure.

## **Errors While Scanning**

Unless otherwise specified, to correct an error during a scanning sequence, just re-scan the correct parameter.

## **Symbology Parameter Defaults**

*[Table 9-1](#page-173-0)* lists the defaults for all symbologies parameters. To change the default values, scan the appropriate bar codes in this guide. These new values replace the standard default values in memory. To recall the default parameter values, scan the *[Set Default Parameter on page 4-4](#page-55-0)*.

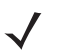

*NOTE* See *[Appendix A, Standard Default Parameters](#page-308-0)* for all user preferences, hosts, and miscellaneous default parameters.

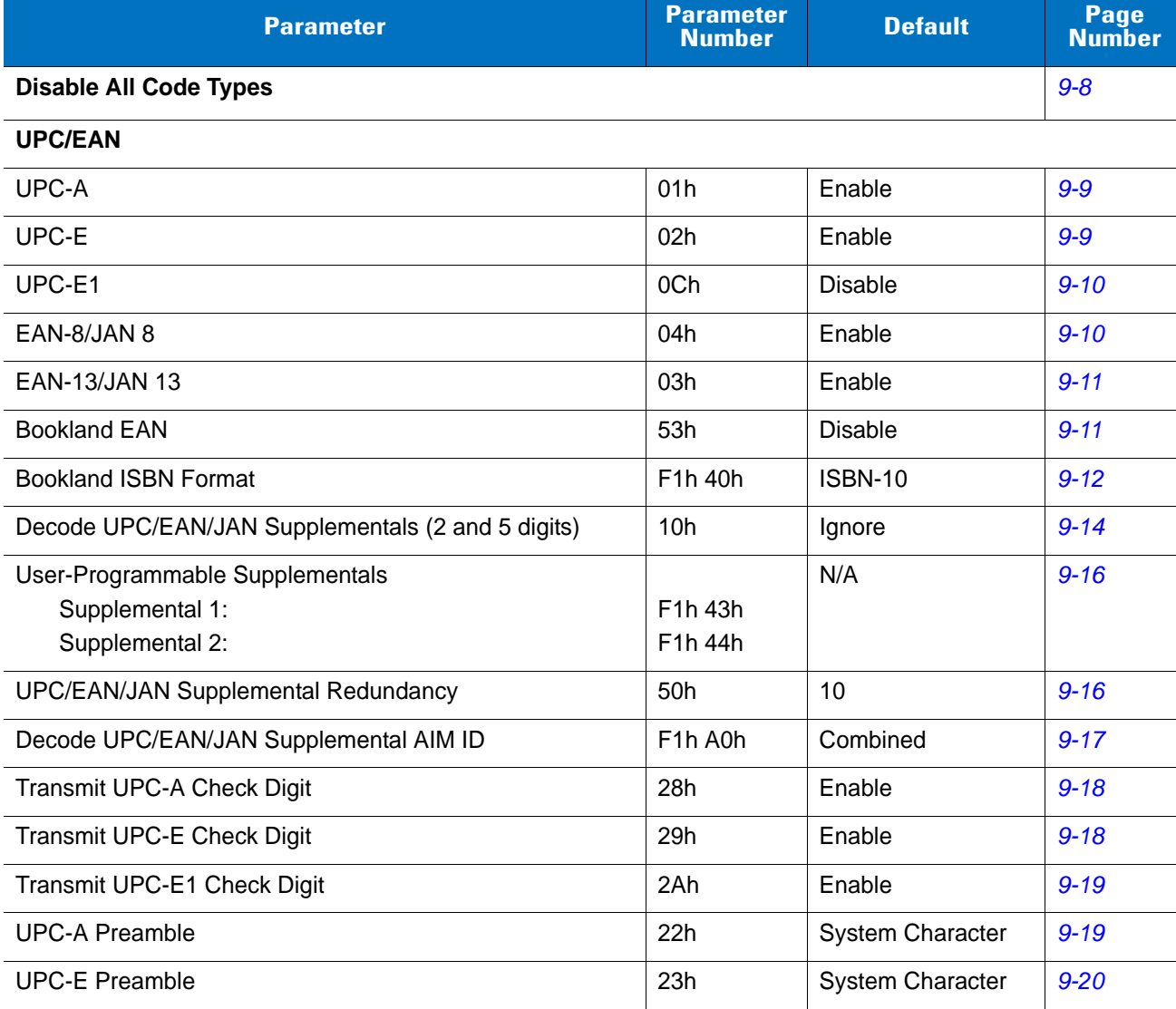

#### <span id="page-173-0"></span>**Table 9-1** *Parameter Defaults*

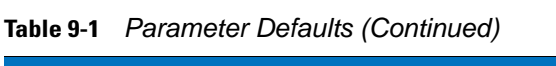

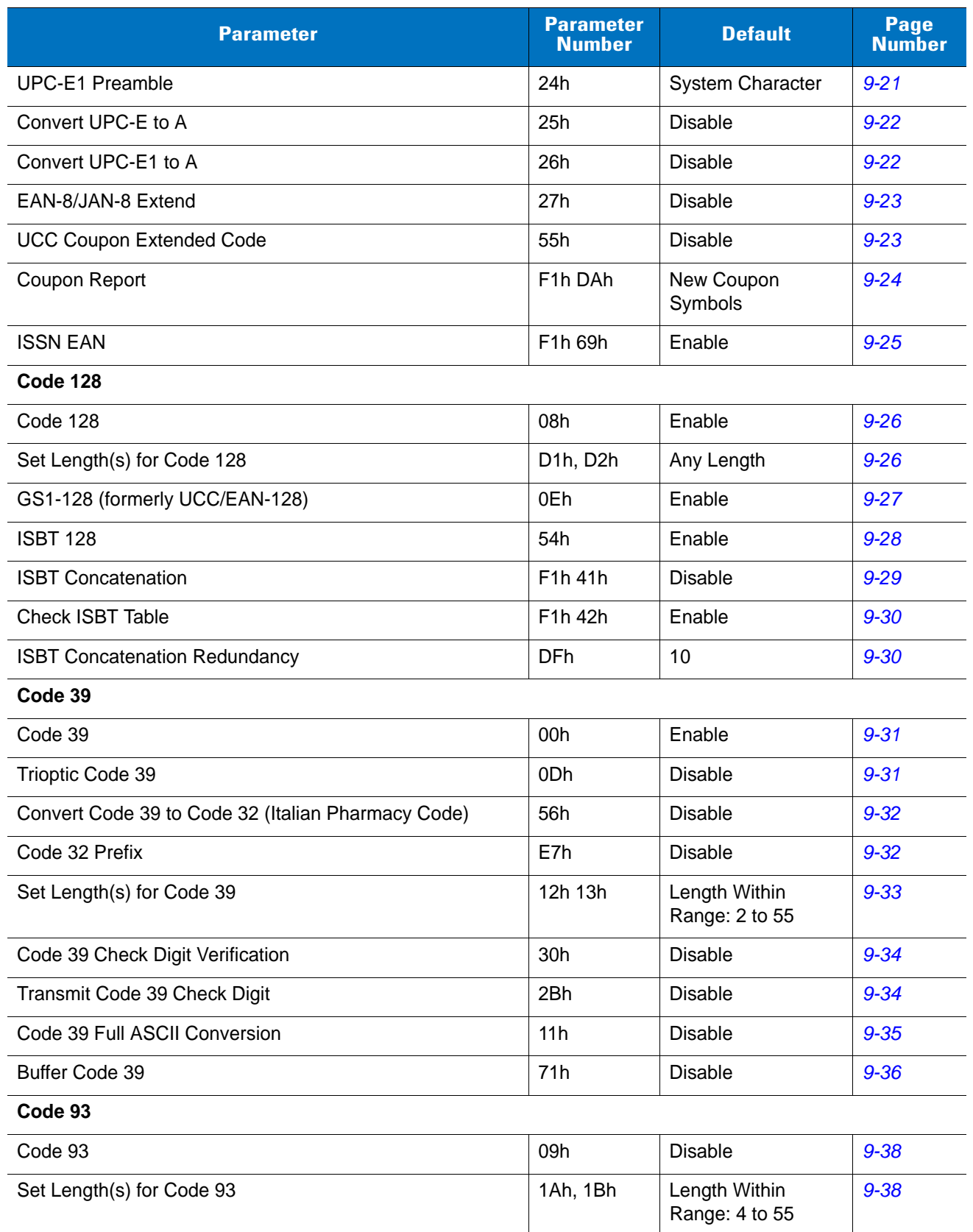

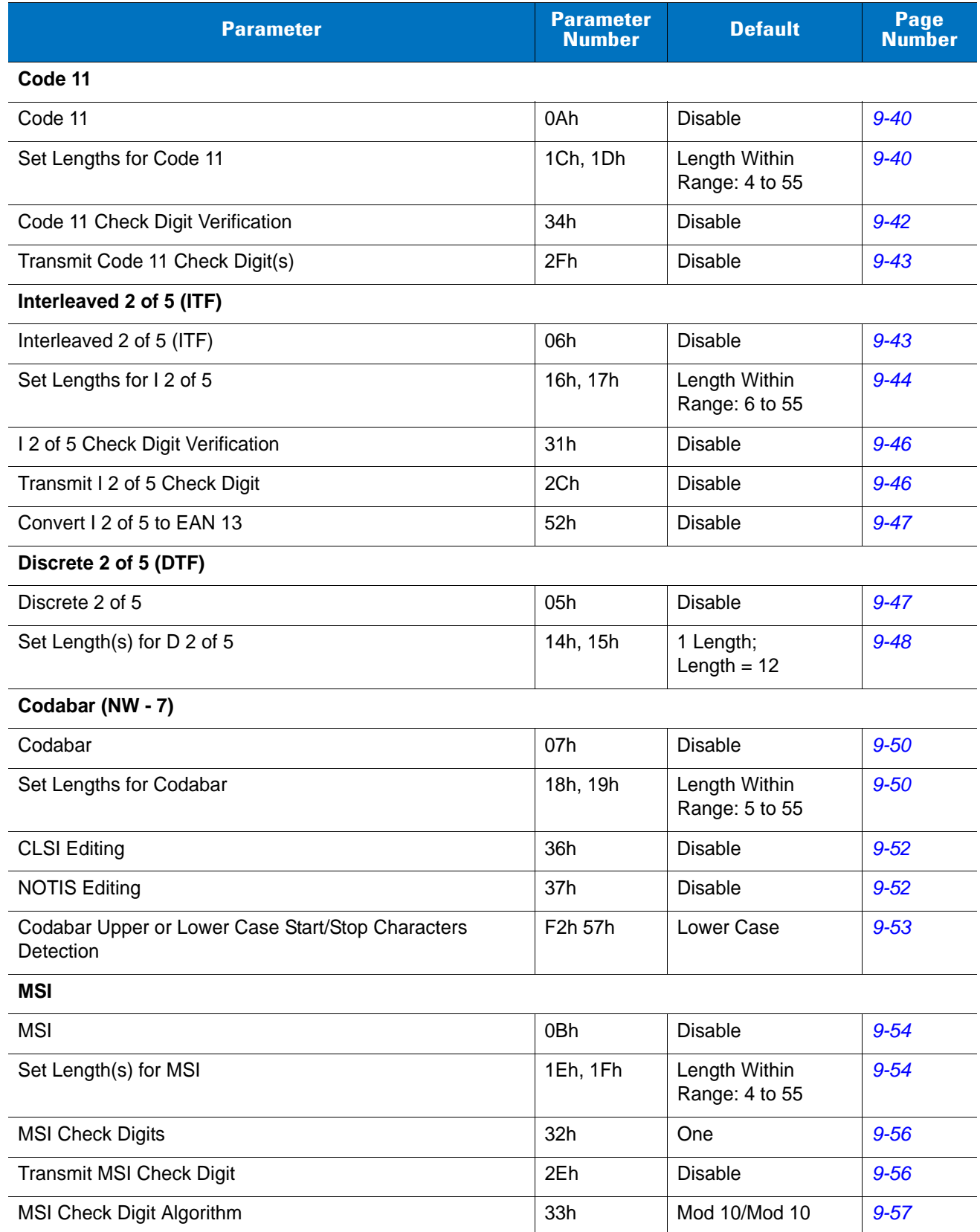

#### **Table 9-1** *Parameter Defaults (Continued)*

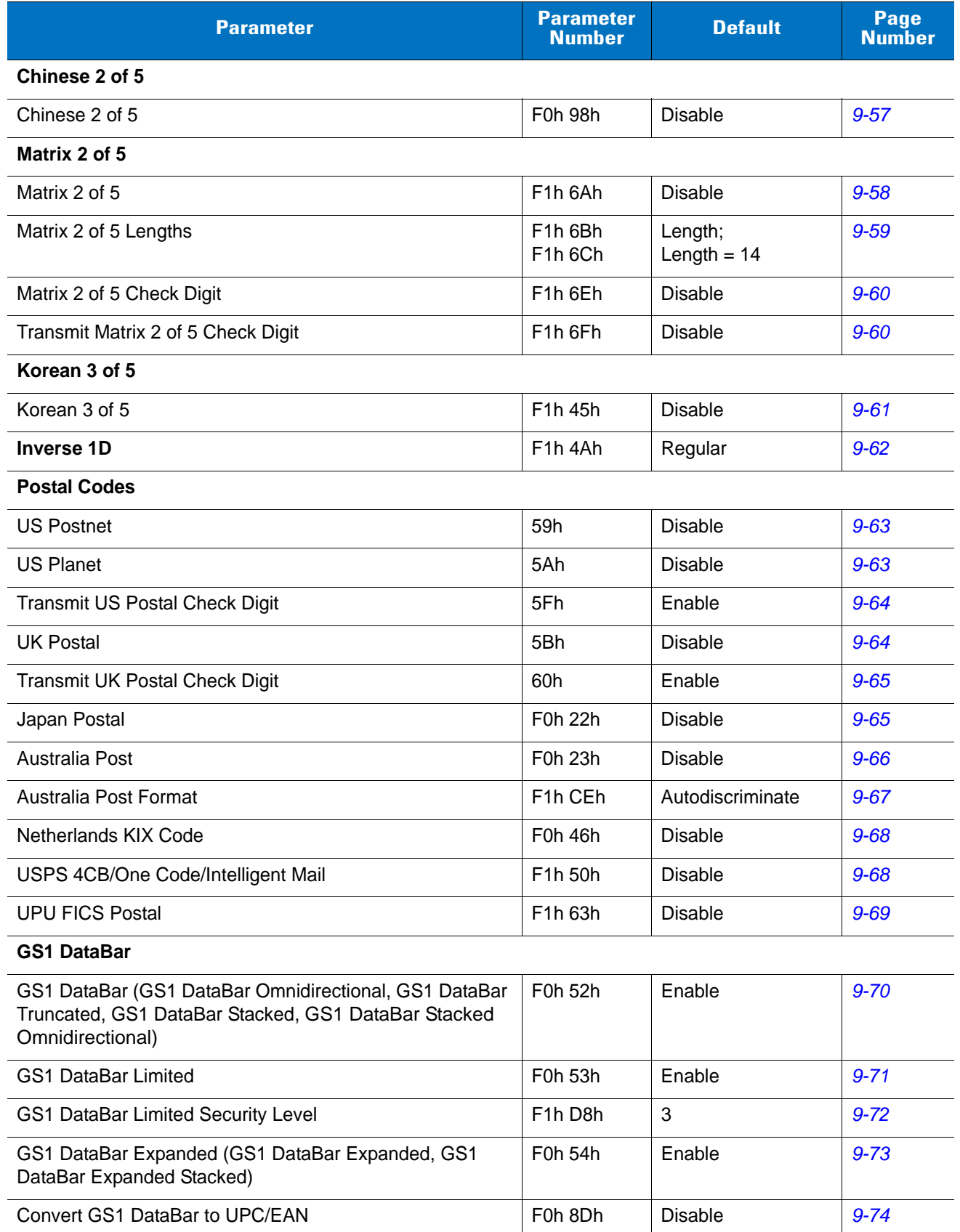

#### **Table 9-1** *Parameter Defaults (Continued)*

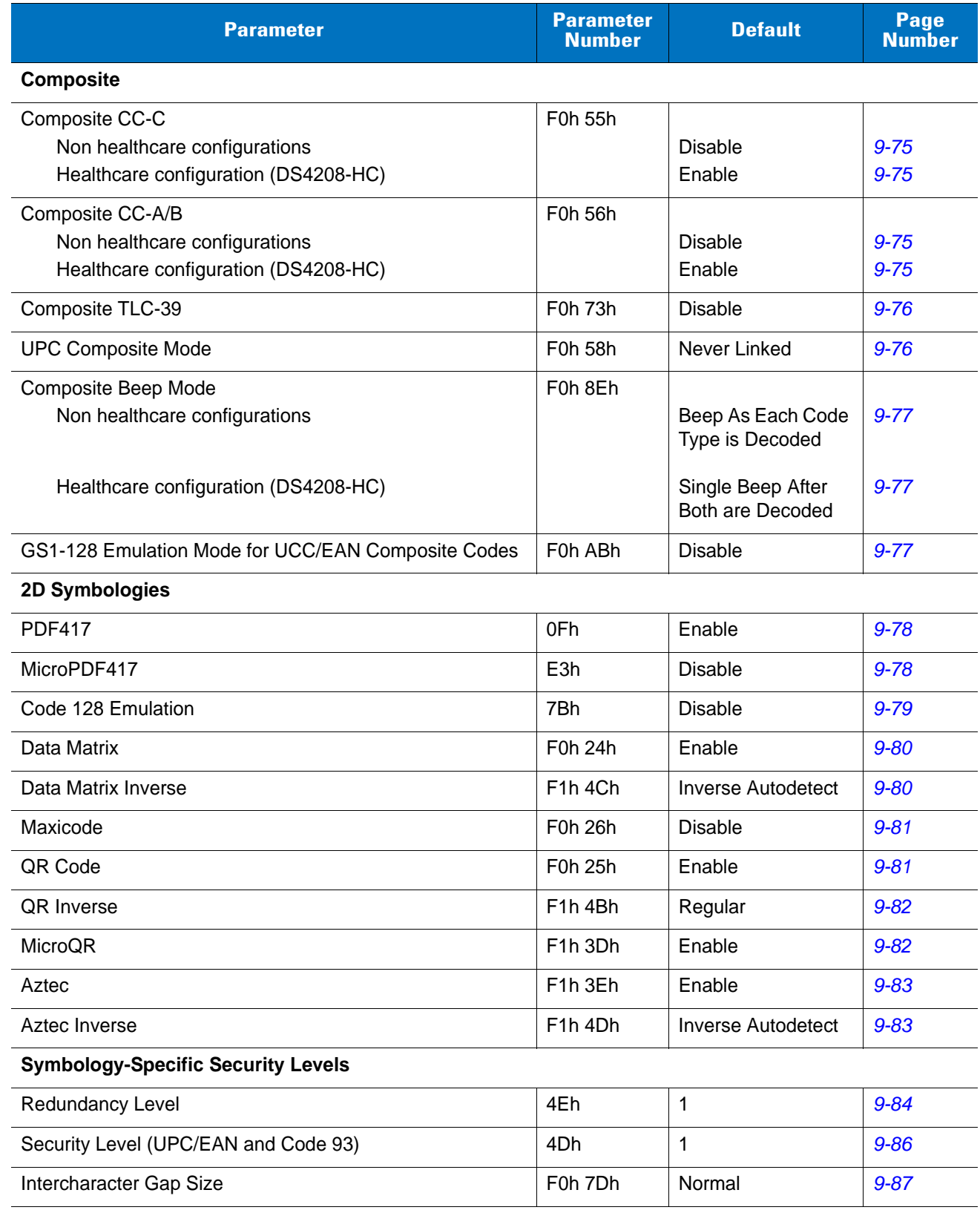

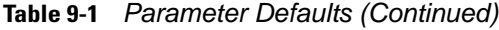

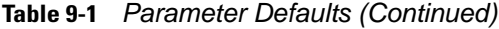

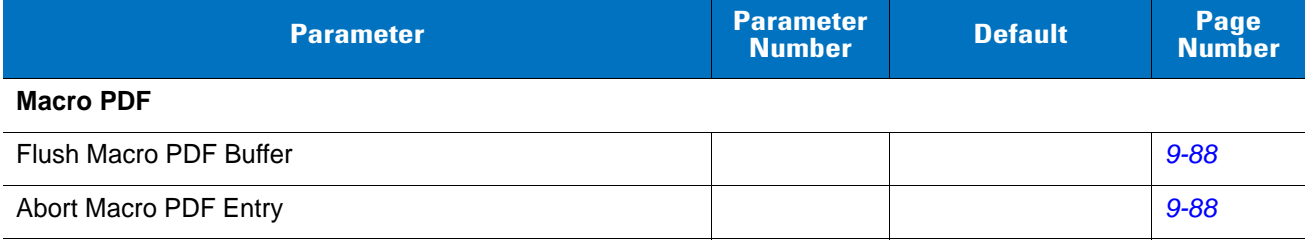

## <span id="page-179-0"></span>**Disable All Code Types**

To disable all symbologies, scan the bar code below. This is useful when enabling only a few code types.

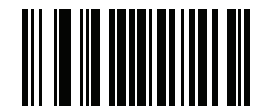

**Disable All Code Types**
# **UPC/EAN**

# **Enable/Disable UPC-A**

## **Parameter # 01h**

To enable or disable UPC-A, scan the appropriate bar code below.

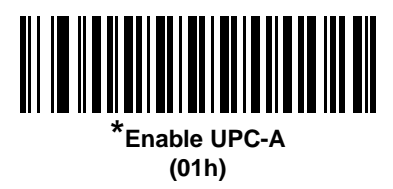

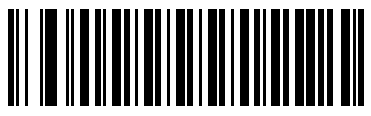

**Disable UPC-A (00h)**

# **Enable/Disable UPC-E**

## **Parameter # 02h**

To enable or disable UPC-E, scan the appropriate bar code below.

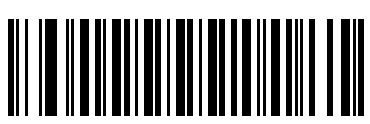

**\*Enable UPC-E (01h)**

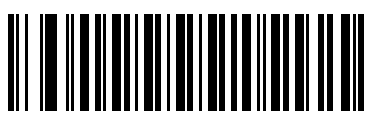

**Disable UPC-E (00h)**

# **Enable/Disable UPC-E1**

### **Parameter # 0Ch**

UPC-E1 is disabled by default.

To enable or disable UPC-E1, scan the appropriate bar code below.

*NOTE* UPC-E1 is not a UCC (Uniform Code Council) approved symbology.

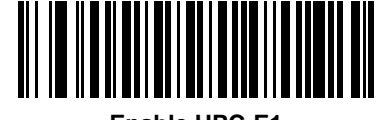

**Enable UPC-E1 (01h)**

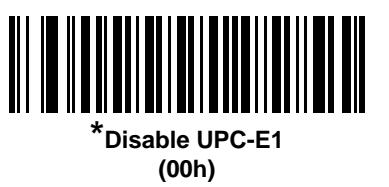

## **Enable/Disable EAN-8/JAN-8**

#### **Parameter # 04h**

To enable or disable EAN-8/JAN-8, scan the appropriate bar code below.

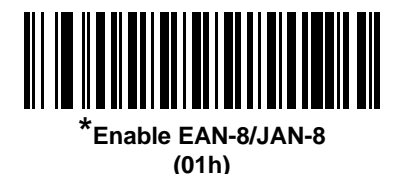

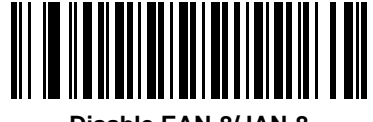

**Disable EAN-8/JAN-8 (00h)**

# **Enable/Disable EAN-13/JAN-13**

## **Parameter # 03h**

To enable or disable EAN-13/JAN-13, scan the appropriate bar code below.

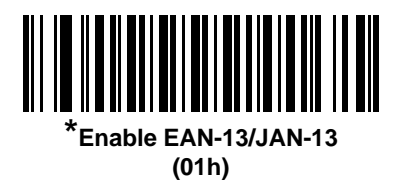

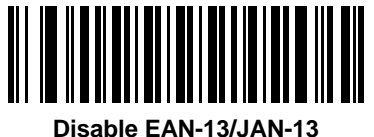

**(00h)**

## <span id="page-182-0"></span>**Enable/Disable Bookland EAN**

#### **Parameter # 53h**

To enable or disable Bookland EAN, scan the appropriate bar code below.

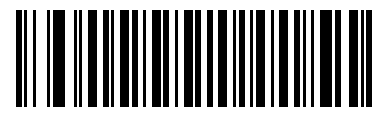

**Enable Bookland EAN (01h)**

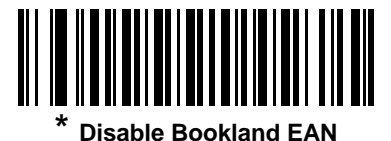

**(00h)**

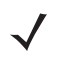

*NOTE* If Bookland EAN is enabled, select a *[Bookland ISBN Format on page 9-12](#page-183-0)*. Also select either Decode UPC/EAN Supplementals, Autodiscriminate UPC/EAN Supplementals, or Enable 978/979 Supplemental Mode in *[Decode UPC/EAN/JAN Supplementals on page 9-13](#page-184-0)*.

## <span id="page-183-0"></span>**Bookland ISBN Format**

#### **Parameter # F1h 40h**

If Bookland EAN is enabled, select one of the following formats for Bookland data:

- **• Bookland ISBN-10** The digital scanner reports Bookland data starting with 978 in traditional 10-digit format with the special Bookland check digit for backward-compatibility. Data starting with 979 is not considered Bookland in this mode.
- **• Bookland ISBN-13** The digital scanner reports Bookland data (starting with either 978 or 979) as EAN-13 in 13-digit format to meet the 2007 ISBN-13 protocol.

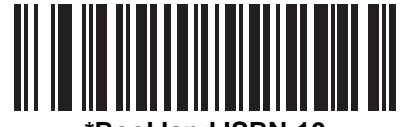

**\*Bookland ISBN-10 (00h)**

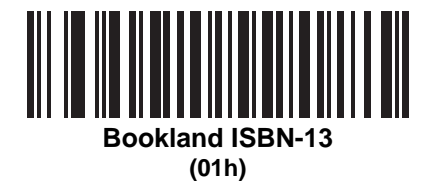

*NOTE* For Bookland EAN to function properly, ensure Bookland EAN is enabled (see *[Enable/Disable Bookland](#page-182-0)  [EAN on page 9-11](#page-182-0)*), then select either Decode UPC/EAN Supplementals, Autodiscriminate UPC/EAN Supplementals, or Enable 978/979 Supplemental Mode in *[Decode UPC/EAN/JAN Supplementals on](#page-184-0)  [page 9-13](#page-184-0)*.

## <span id="page-184-0"></span>**Decode UPC/EAN/JAN Supplementals**

#### **Parameter # 10h**

Supplementals are bar codes appended according to specific format conventions (e.g., UPC A+2, UPC E+2, EAN 13+2). The following options are available:

- **•** If you select **Ignore UPC/EAN with Supplementals**, and the digital scanner is presented with a UPC/EAN plus supplemental symbol, the scanner decodes UPC/EAN and ignores the supplemental characters.
- **•** If you select **Decode UPC/EAN with Supplementals**, the digital scanner only decodes UPC/EAN symbols with supplemental characters, and ignores symbols without supplementals.
- **•** If you select **Autodiscriminate UPC/EAN Supplementals**, the digital scanner decodes UPC/EAN symbols with supplemental characters immediately. If the symbol does not have a supplemental, the digital scanner must decode the bar code the number of times set via *[UPC/EAN/JAN Supplemental Redundancy on page](#page-187-0)  [9-16](#page-187-0)* before transmitting its data to confirm that there is no supplemental.
- **•** If you select one of the following **Supplemental Mode** options, the digital scanner immediately transmits EAN-13 bar codes starting with that prefix that have supplemental characters. If the symbol does not have a supplemental, the digital scanner must decode the bar code the number of times set via *[UPC/EAN/JAN](#page-187-0)  [Supplemental Redundancy on page 9-16](#page-187-0)* before transmitting its data to confirm that there is no supplemental. The digital scanner transmits UPC/EAN bar codes that do not have that prefix immediately.
	- **Enable 378/379 Supplemental Mode**
	- **Enable 978/979 Supplemental Mode**

*NOTE* If you select 978/979 Supplemental Mode and are scanning Bookland EAN bar codes, see *[Enable/Disable Bookland EAN on page 9-11](#page-182-0)* to enable Bookland EAN, and select a format using *[Bookland](#page-183-0)  [ISBN Format on page 9-12](#page-183-0)*.

- **Enable 977 Supplemental Mode**
- **Enable 414/419/434/439 Supplemental Mode**
- **Enable 491 Supplemental Mode**
- **Enable Smart Supplemental Mode** applies to EAN-13 bar codes starting with any prefix listed previously.
- **Supplemental User-Programmable Type 1** applies to EAN-13 bar codes starting with a 3-digit user-defined prefix. Set this 3-digit prefix using *[User-Programmable Supplementals on page 9-16](#page-187-1)*.
- **Supplemental User-Programmable Type 1 and 2** applies to EAN-13 bar codes starting with either of two 3-digit user-defined prefixes. Set the 3-digit prefixes using *[User-Programmable Supplementals on](#page-187-1)  [page 9-16](#page-187-1)***.**
- **Smart Supplemental Plus User-Programmable 1** applies to EAN-13 bar codes starting with any prefix listed previously or the user-defined prefix set using *[User-Programmable Supplementals on page 9-16](#page-187-1)*.
- **Smart Supplemental Plus User-Programmable 1 and 2 applies to EAN-13 bar codes starting with any** prefix listed previously or one of the two user-defined prefixes set using *[User-Programmable](#page-187-1)  [Supplementals on page 9-16](#page-187-1)*.

*NOTE* To minimize the risk of invalid data transmission, select either to decode or ignore supplemental characters.

# **Decode UPC/EAN/JAN Supplementals (continued)**

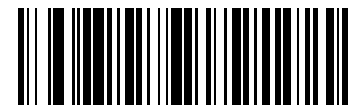

**Decode UPC/EAN/JAN Only With Supplementals (01h)**

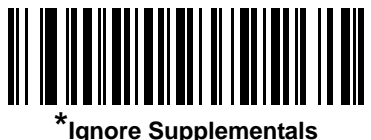

**(00h)**

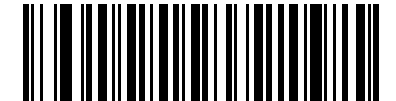

**Autodiscriminate UPC/EAN/JAN Supplementals (02h)**

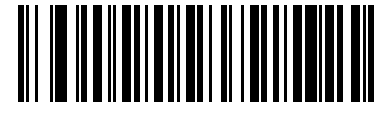

**Enable 378/379 Supplemental Mode (04h)**

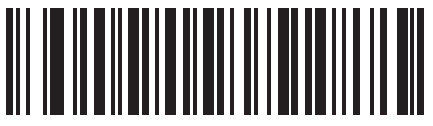

**Enable 978/979 Supplemental Mode (05h)**

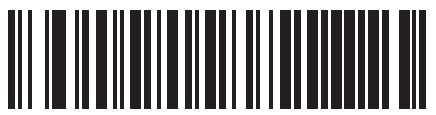

**Enable 977 Supplemental Mode (07h)**

# **Decode UPC/EAN/JAN Supplementals (continued)**

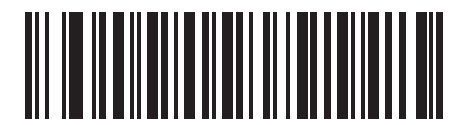

**Enable 414/419/434/439 Supplemental Mode (06h)**

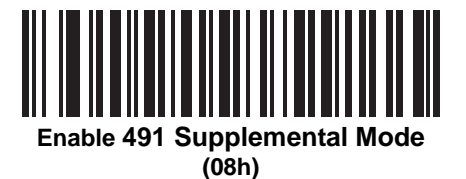

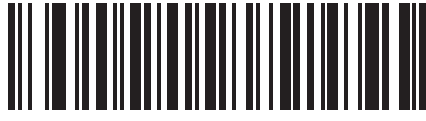

**Enable Smart Supplemental Mode (03h)**

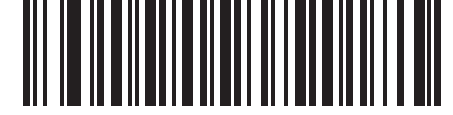

**Supplemental User-Programmable Type 1 (09h)**

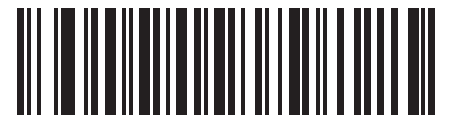

**Supplemental User-Programmable Type 1 and 2**

**(0Ah)**

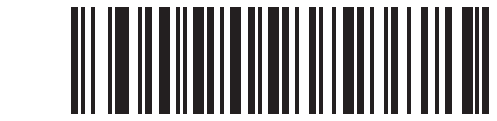

**Smart Supplemental Plus User-Programmable 1 (0Bh)**

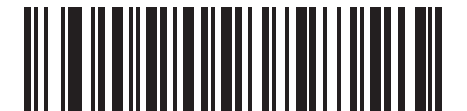

**Smart Supplemental Plus User-Programmable 1 and 2**

**(0Ch)**

## <span id="page-187-1"></span>**User-Programmable Supplementals**

## **Supplemental 1: Parameter # F1h 43h**

## **Supplemental 2: Parameter # F1h 44h**

If you selected a Supplemental User-Programmable option from *[Decode UPC/EAN/JAN Supplementals on page](#page-184-0)  [9-13](#page-184-0)*, select **User-Programmable Supplemental 1** to set the 3-digit prefix. Then select the 3 digits using the numeric bar codes beginning on *[page D-1](#page-330-0)*. Select **User-Programmable Supplemental 2** to set a second 3-digit prefix. Then select the 3 digits using the numeric bar codes beginning on *[page D-1](#page-330-0)*.

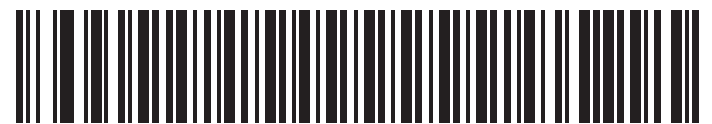

**User-Programmable Supplemental 1**

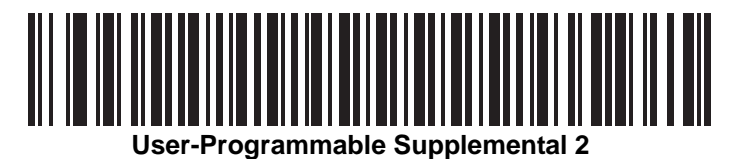

## <span id="page-187-0"></span>**UPC/EAN/JAN Supplemental Redundancy**

#### **Parameter # 50h**

If you selected **Autodiscriminate UPC/EAN/JAN Supplementals**, this option adjusts the number of times to decode a symbol without supplementals before transmission. The range is from two to thirty times. Five or above is recommended when decoding a mix of UPC/EAN/JAN symbols with and without supplementals. The default is 10.

Scan the bar code below to set a decode redundancy value. Next, scan two numeric bar codes in *[Appendix D,](#page-330-0)  [Numeric Bar Codes](#page-330-0)*. Enter a leading zero for single digit numbers. To correct an error or change a selection, scan *[Cancel on page D-2](#page-331-0)*.

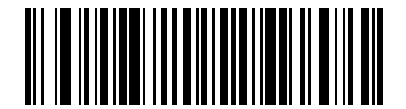

**UPC/EAN/JAN Supplemental Redundancy**

## **UPC/EAN/JAN Supplemental AIM ID Format**

### **Parameter # F1h A0h**

Select an output format when reporting UPC/EAN/JAN bar codes with Supplementals with *[Transmit Code ID](#page-85-0)  [Character on page 4-34](#page-85-0)* set to **AIM Code ID Character**:

**• Separate** - transmit UPC/EAN with supplementals with separate AIM IDs but one transmission, i.e.:

]E<0 or 4><data>]E<1 or 2>[supplemental data]

- **• Combined** transmit UPC/EAN with supplementals with one AIM ID and one transmission, i.e.: ]E3<data+supplemental data>
- **• Separate Transmissions**  transmit UPC/EAN with supplementals with separate AIM IDs and separate transmissions, i.e.:

]E<0 or 4><data> ]E<1 or 2>[supplemental data]

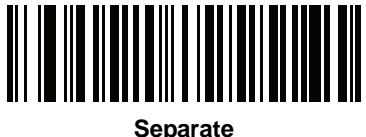

**(00h)**

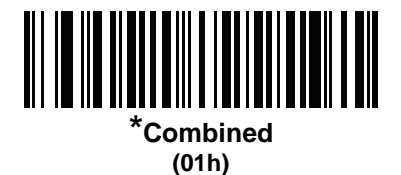

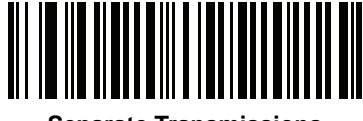

**Separate Transmissions (02h)**

## **Transmit UPC-A Check Digit**

#### **Parameter # 28h**

The check digit is the last character of the symbol used to verify the integrity of the data. Scan the appropriate bar code below to transmit the bar code data with or without the UPC-A check digit. It is always verified to guarantee the integrity of the data.

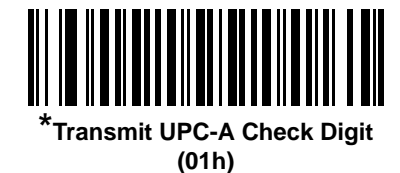

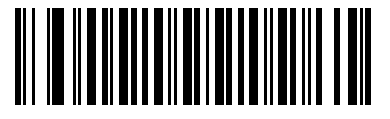

**Do Not Transmit UPC-A Check Digit (00h)**

## **Transmit UPC-E Check Digit**

#### **Parameter # 29h**

The check digit is the last character of the symbol used to verify the integrity of the data. Scan the appropriate bar code below to transmit the bar code data with or without the UPC-E check digit. It is always verified to guarantee the integrity of the data.

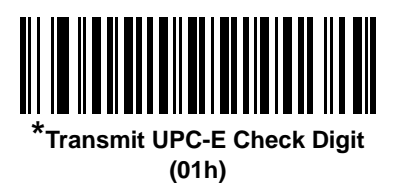

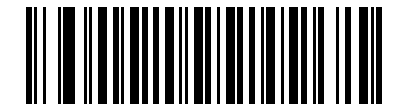

**Do Not Transmit UPC-E Check Digit (00h)**

# **Transmit UPC-E1 Check Digit**

## **Parameter # 2Ah**

The check digit is the last character of the symbol used to verify the integrity of the data. Scan the appropriate bar code below to transmit the bar code data with or without the UPC-E1 check digit. It is always verified to guarantee the integrity of the data.

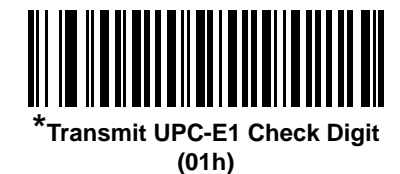

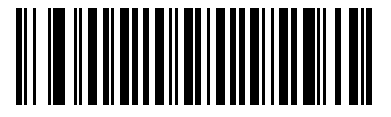

**Do Not Transmit UPC-E1 Check Digit (00h)**

## **UPC-A Preamble**

#### **Parameter # 22h**

Preamble characters are part of the UPC symbol, and include Country Code and System Character. There are three options for transmitting a UPC-A preamble to the host device: transmit System Character only, transmit System Character and Country Code ("0" for USA), and transmit no preamble. Select the appropriate option to match the host system.

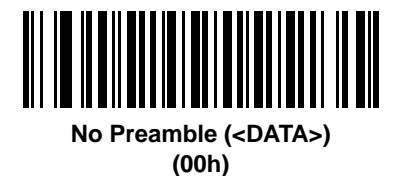

**\*System Character (<SYSTEM CHARACTER> <DATA>) (01h)**

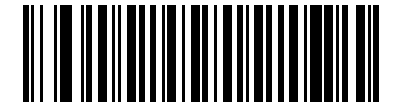

**System Character & Country Code (< COUNTRY CODE> <SYSTEM CHARACTER> <DATA>) (02h)**

## **UPC-E Preamble**

### **Parameter # 23h**

Preamble characters are part of the UPC symbol, and include Country Code and System Character. There are three options for transmitting a UPC-E preamble to the host device: transmit System Character only, transmit System Character and Country Code ("0" for USA), and transmit no preamble. Select the appropriate option to match the host system.

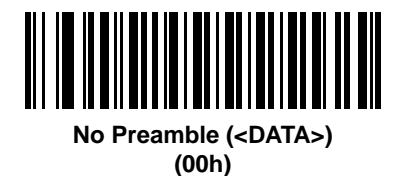

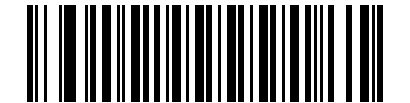

**\*System Character (<SYSTEM CHARACTER> <DATA>) (01h)**

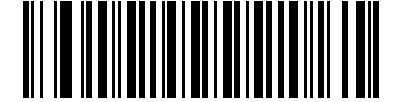

**System Character & Country Code (< COUNTRY CODE> <SYSTEM CHARACTER> <DATA>) (02h)**

## **UPC-E1 Preamble**

### **Parameter # 24h**

Preamble characters are part of the UPC symbol, and include Country Code and System Character. There are three options for transmitting a UPC-E1 preamble to the host device: transmit System Character only, transmit System Character and Country Code ("0" for USA), and transmit no preamble. Select the appropriate option to match the host system.

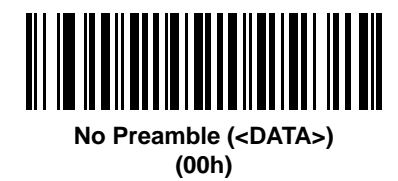

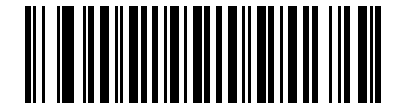

**\*System Character (<SYSTEM CHARACTER> <DATA>) (01h)**

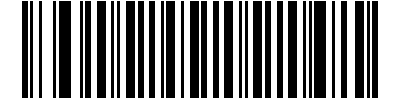

**System Character & Country Code (< COUNTRY CODE> <SYSTEM CHARACTER> <DATA>) (02h)**

## **Convert UPC-E to UPC-A**

## **Parameter # 25h**

Enable this to convert UPC-E (zero suppressed) decoded data to UPC-A format before transmission. After conversion, the data follows UPC-A format and is affected by UPC-A programming selections (e.g., Preamble, Check Digit).

Disable this to transmit UPC-E decoded data as UPC-E data, without conversion.

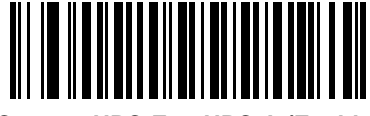

**Convert UPC-E to UPC-A (Enable) (01h)**

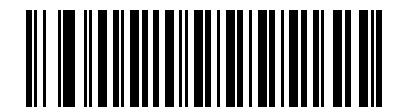

**\*Do Not Convert UPC-E to UPC-A (Disable) (00h)**

## **Convert UPC-E1 to UPC-A**

#### **Parameter # 26h**

Enable this to convert UPC-E1 decoded data to UPC-A format before transmission. After conversion, the data follows UPC-A format and is affected by UPC-A programming selections (e.g., Preamble, Check Digit).

Disable this to transmit UPC-E1 decoded data as UPC-E1 data, without conversion.

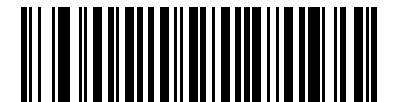

**Convert UPC-E1 to UPC-A (Enable) (01h)**

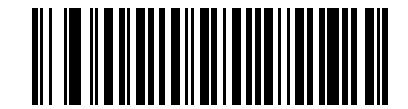

**\*Do Not Convert UPC-E1 to UPC-A (Disable) (00h)**

## **EAN-8/JAN-8 Extend**

## **Parameter # 27h**

Enable this parameter to add five leading zeros to decoded EAN-8 symbols to make them compatible in format to EAN-13 symbols.

Disable this to transmit EAN-8 symbols as is.

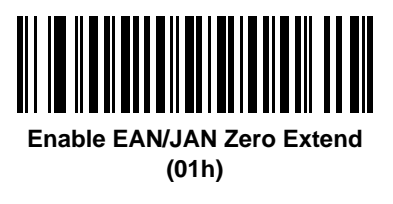

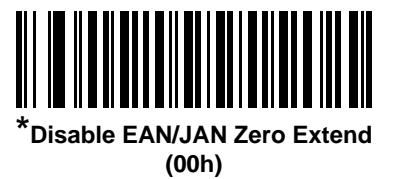

## **UCC Coupon Extended Code**

#### **Parameter # 55h**

Enable this parameter to decode UPC-A bar codes starting with digit '5', EAN-13 bar codes starting with digit '99', and UPC-A/GS1-128 Coupon Codes. UPCA, EAN-13, and GS1-128 must be enabled to scan all types of Coupon Codes.

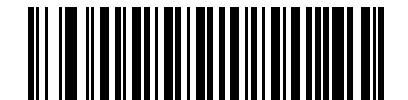

**Enable UCC Coupon Extended Code (01h)**

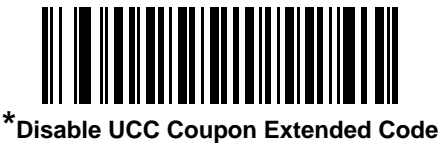

**(00h)**

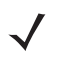

*NOTE* See *[UPC/EAN/JAN Supplemental Redundancy on page 9-16](#page-187-0)* to control autodiscrimination of the GS1-128 (right half) of a coupon code.

## **Coupon Report**

### **Parameter # F1h DAh**

Traditional coupon symbols (old coupon symbols) are composed of two bar codes: UPC/EAN and Code128. A new coupon symbol is composed of a single Databar Expanded bar code. The new coupon format offers more options for purchase values (up to \$999.99) and supports complex discount offers such as a second purchase requirement.

An interim coupon symbol also exists that contains both types of bar codes: UPC/EAN and Databar Expanded. This format accommodates both retailers that do not recognize or use the additional information included in the new coupon symbol, as well as those who can process new coupon symbols.

Scan a bar code below to select one of the following options for decoding coupon symbols:

- **• Old Coupon Symbols** Scanning an old coupon symbol reports both UPC and Code 128, scanning an interim coupon symbol reports UPC, and scanning a new coupon symbol reports nothing (no decode).
- **• New Coupon Symbols** Scanning an old coupon symbol reports either UPC or Code 128, and scanning an interim coupon symbol or a new coupon symbol reports Databar Expanded.
- **• Both Coupon Formats** Scanning an old coupon symbol reports both UPC and Code 128, and scanning an interim coupon symbol or a new coupon symbol reports Databar Expanded.

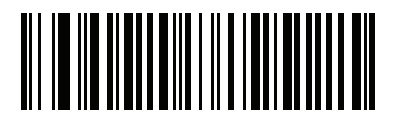

**Old Coupon Symbols (00h)**

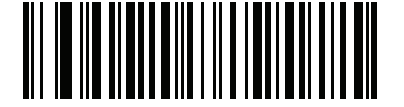

**\*New Coupon Symbols (01h)**

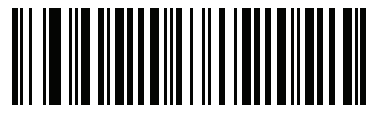

**Both Coupon Formats (02h)**

# **ISSN EAN**

## **Parameter # F1h 69h**

To enable or disable ISSN EAN, scan the appropriate bar code below.

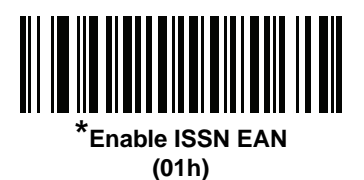

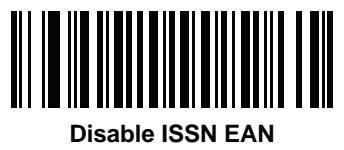

**(00h)**

# **Code 128**

## **Enable/Disable Code 128**

#### **Parameter # 08h**

To enable or disable Code 128, scan the appropriate bar code below.

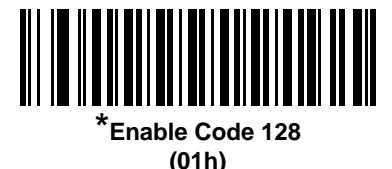

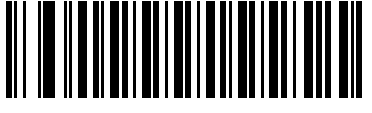

**Disable Code 128 (00h)**

#### **Set Lengths for Code 128**

## **Parameter # L1 = D1h, L2 = D2h**

The length of a code refers to the number of characters (i.e., human readable characters), including check digit(s) the code contains. Set lengths for Code 128 to any length, one or two discrete lengths, or lengths within a specific range.

*NOTE* When setting lengths for different bar code types, enter a leading zero for single digit numbers.

- **• One Discrete Length**  Select this option to decode only Code 128 symbols containing a selected length. Select the length using the numeric bar codes in *[Appendix D, Numeric Bar Codes](#page-330-0)*. For example, to decode only Code 128 symbols with 14 characters, scan **Code 128 - One Discrete Length**, then scan **1** followed by **4**. To correct an error or change the selection, scan *[Cancel on page D-2](#page-331-0)*.
- **• Two Discrete Lengths** Select this option to decode only Code 128 symbols containing either of two selected lengths. Select lengths using the numeric bar codes in *[Appendix D, Numeric Bar Codes](#page-330-0)*. For example, to decode only Code 128 symbols containing either 2 or 14 characters, select **Code 128 - Two Discrete Lengths**, then scan **0**, **2**, **1**, and then **4**. To correct an error or change the selection, scan *[Cancel on page D-2](#page-331-0)*.
- **• Length Within Range** Select this option to decode a Code 128 symbol with a specific length range. Select lengths using numeric bar codes in *[Appendix D, Numeric Bar Codes](#page-330-0)*. For example, to decode Code 128 symbols containing between 4 and 12 characters, first scan **Code 128 - Length Within Range**. Then scan **0**, **4**, **1,** and **2** (enter a leading zero for single digit numbers). To correct an error or change the selection, scan *[Cancel on page D-2](#page-331-0)*.
- **• Any Length** Select this option to decode Code 128 symbols containing any number of characters within the digital scanner's capability.

**Set Lengths for Code 128 (continued)**

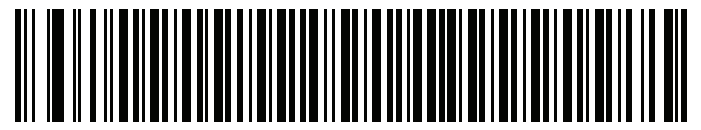

**Code 128 - One Discrete Length**

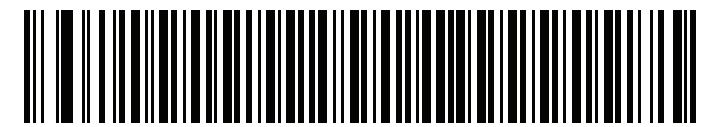

**Code 128 - Two Discrete Lengths**

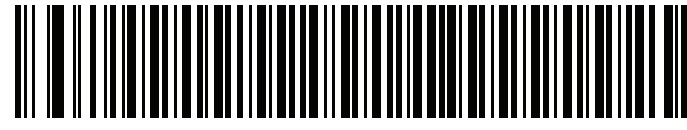

**Code 128 - Length Within Range**

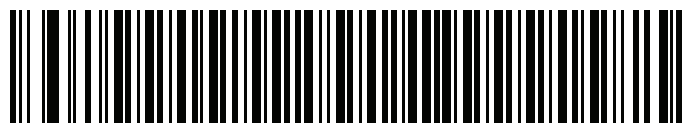

**\*Code 128 - Any Length**

# **Enable/Disable GS1-128 (formerly UCC/EAN-128)**

## **Parameter # 0Eh**

To enable or disable GS1-128, scan the appropriate bar code below.

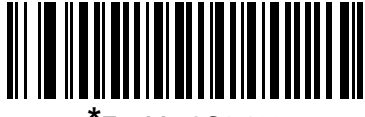

**\*Enable GS1-128 (01h)**

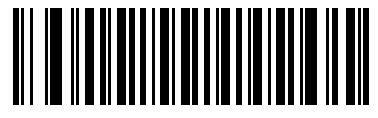

**Disable GS1-128 (00h)**

## **Enable/Disable ISBT 128**

## **Parameter # 54h**

ISBT 128 is a variant of Code 128 used in the blood bank industry. Scan a bar code below to enable or disable ISBT 128. If necessary, the host must perform concatenation of the ISBT data.

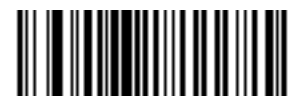

**\*Enable ISBT 128 (01h)**

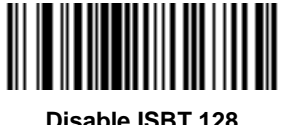

**Disable ISBT 128 (00h)**

## **ISBT Concatenation**

### **Parameter # F1h 41h**

Select an option for concatenating pairs of ISBT code types:

- **•** If you select **Disable ISBT Concatenation**, the digital scanner does not concatenate pairs of ISBT codes it encounters.
- **•** If you select **Enable ISBT Concatenation**, there must be two ISBT codes in order for the digital scanner to decode and perform concatenation. The digital scanner does not decode single ISBT symbols.
- **•** If you select **Autodiscriminate ISBT Concatenation**, the digital scanner decodes and concatenates pairs of ISBT codes immediately. If only a single ISBT symbol is present, the digital scanner must decode the symbol the number of times set via *[ISBT Concatenation Redundancy on page 9-30](#page-201-0)* before transmitting its data to confirm that there is no additional ISBT symbol.

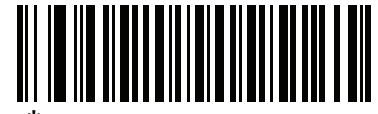

**\*Disable ISBT Concatenation (00h)**

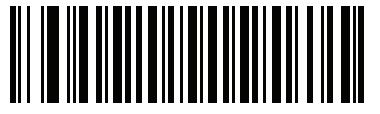

**Enable ISBT Concatenation (01h)**

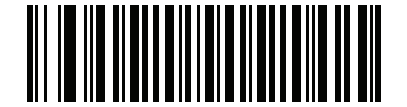

**Autodiscriminate ISBT Concatenation (00h)**

## **Check ISBT Table**

#### **Parameter # F1h 42h**

The ISBT specification includes a table that lists several types of ISBT bar codes that are commonly used in pairs. If you set **ISBT Concatenation** to **Enable**, enable **Check ISBT Table** to concatenate only those pairs found in this table. Other types of ISBT codes are not concatenated.

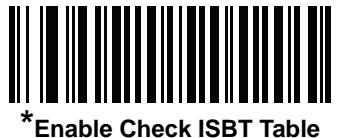

**(01h)**

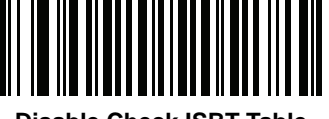

**Disable Check ISBT Table (00h)**

## <span id="page-201-0"></span>**ISBT Concatenation Redundancy**

#### **Parameter # DFh**

If you set **ISBT Concatenation** to **Autodiscriminate,** use this parameter to set the number of times the digital scanner must decode an ISBT symbol before determining that there is no additional symbol.

Scan the bar code below, then scan two numeric bar codes in *[Appendix D, Numeric Bar Codes](#page-330-0)* to set a value between 2 and 20. Enter a leading zero for single digit numbers. To correct an error or change a selection, scan *[Cancel on page D-2](#page-331-0)*. The default is 10.

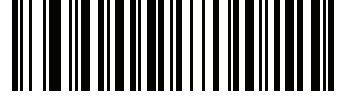

**ISBT Concatenation Redundancy**

# **Code 39**

## **Enable/Disable Code 39**

## **Parameter # 00h**

To enable or disable Code 39, scan the appropriate bar code below.

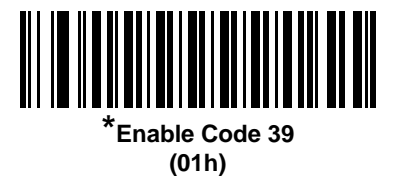

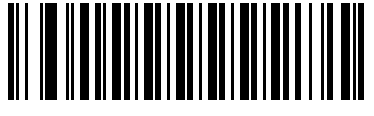

**Disable Code 39 (00h)**

## **Enable/Disable Trioptic Code 39**

#### **Parameter # 0Dh**

Trioptic Code 39 is a variant of Code 39 used in the marking of computer tape cartridges. Trioptic Code 39 symbols always contain six characters. To enable or disable Trioptic Code 39, scan the appropriate bar code below.

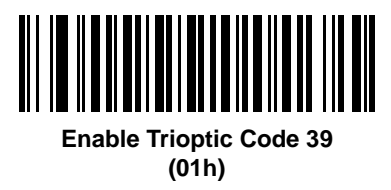

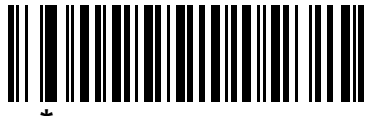

**\*Disable Trioptic Code 39 (00h)**

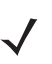

*NOTE* You cannot enable Trioptic Code 39 and Code 39 Full ASCII simultaneously.

## **Convert Code 39 to Code 32**

#### **Parameter # 56h**

Code 32 is a variant of Code 39 used by the Italian pharmaceutical industry. Scan the appropriate bar code below to enable or disable converting Code 39 to Code 32.

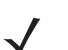

*NOTE* Code 39 must be enabled for this parameter to function.

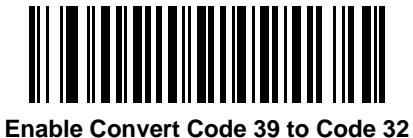

**(01h)**

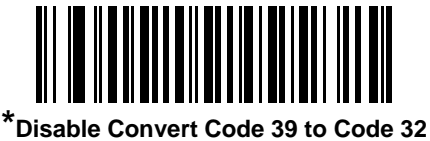

**(00h)**

## **Code 32 Prefix**

## **Parameter # E7h**

Scan the appropriate bar code below to enable or disable adding the prefix character "A" to all Code 32 bar codes.

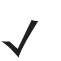

*NOTE* Convert Code 39 to Code 32 must be enabled for this parameter to function.

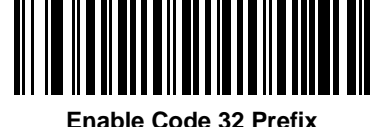

**(01h)**

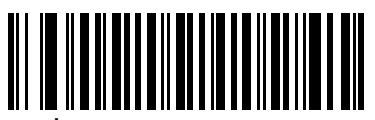

**\*Disable Code 32 Prefix (00h)**

## **Set Lengths for Code 39**

### **Parameter # L1 = 12h, L2 = 13h**

The length of a code refers to the number of characters (i.e., human readable characters), including check digit(s) the code contains. Set lengths for Code 39 to any length, one or two discrete lengths, or lengths within a specific range. If Code 39 Full ASCII is enabled, **Length Within a Range** or **Any Length** are the preferred options.

*NOTE* When setting lengths for different bar code types, enter a leading zero for single digit numbers.

- **• One Discrete Length**  Select this option to decode only Code 39 symbols containing a selected length. Select the length using the numeric bar codes in *[Appendix D, Numeric Bar Codes](#page-330-0)*. For example, to decode only Code 39 symbols with 14 characters, scan **Code 39 - One Discrete Length**, then scan **1** followed by **4**. To correct an error or change the selection, scan *[Cancel on page D-2](#page-331-0)*.
- **• Two Discrete Lengths** Select this option to decode only Code 39 symbols containing either of two selected lengths. Select lengths using the numeric bar codes in *[Appendix D, Numeric Bar Codes](#page-330-0)*. For example, to decode only Code 39 symbols containing either 2 or 14 characters, select **Code 39 - Two Discrete Lengths**, then scan **0**, **2**, **1**, and then **4**. To correct an error or change the selection, scan *[Cancel on page D-2](#page-331-0)*.
- **• Length Within Range** Select this option to decode a Code 39 symbol with a specific length range. Select lengths using numeric bar codes in *[Appendix D, Numeric Bar Codes](#page-330-0)*. For example, to decode Code 39 symbols containing between 4 and 12 characters, first scan **Code 39 - Length Within Range**. Then scan **0**, **4**, **1,** and **2** (enter a leading zero for single digit numbers). To correct an error or change the selection, scan *[Cancel on page D-2](#page-331-0)*.
- **• Any Length** Select this option to decode Code 39 symbols containing any number of characters within the digital scanner's capability.

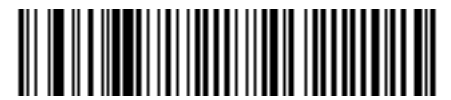

**Code 39 - One Discrete Length**

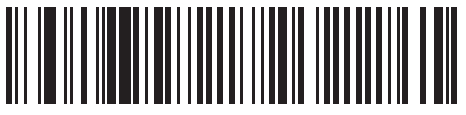

**Code 39 - Two Discrete Lengths**

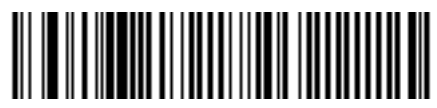

**\*Code 39 - Length Within Range**

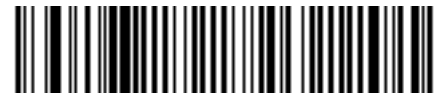

**Code 39 - Any Length**

## **Code 39 Check Digit Verification**

## **Parameter # 30h**

Enable this feature to check the integrity of all Code 39 symbols to verify that the data complies with specified check digit algorithm. Only Code 39 symbols which include a modulo 43 check digit are decoded. Enable this feature if the Code 39 symbols contain a Modulo 43 check digit.

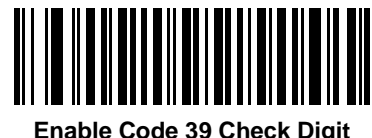

**(01h)**

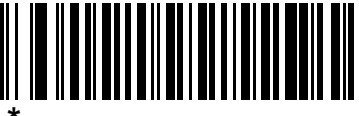

**\*Disable Code 39 Check Digit (00h)**

## **Transmit Code 39 Check Digit**

#### **Parameter # 2Bh**

Scan a bar code below to transmit Code 39 data with or without the check digit.

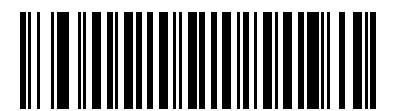

**Transmit Code 39 Check Digit (Enable) (01h)**

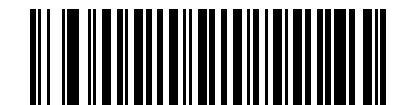

**\*Do Not Transmit Code 39 Check Digit (Disable) (00h)**

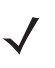

*NOTE* Code 39 Check Digit Verification must be enabled for this parameter to function.

## **Code 39 Full ASCII Conversion**

#### **Parameter # 11h**

Code 39 Full ASCII is a variant of Code 39 which pairs characters to encode the full ASCII character set. To enable or disable Code 39 Full ASCII, scan the appropriate bar code below.

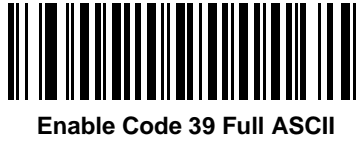

**(01h)**

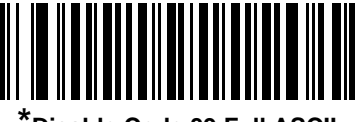

**\*Disable Code 39 Full ASCII (00h)**

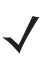

*NOTE* You cannot enable Trioptic Code 39 and Code 39 Full ASCII simultaneously.

Code 39 Full ASCII to Full ASCII Correlation is host-dependent, and is therefore described in the ASCII Character Set Table for the appropriate interface. See the *[ASCII Character Set for USB on page 5-20](#page-109-0)* or the *[ASCII Character Set for RS-232 on page 6-19](#page-138-0)*.

## **Code 39 Buffering**

#### **Parameter # 71h**

This feature allows the digital scanner to accumulate data from multiple Code 39 symbols.

Scanning **Buffer Code 39 (Enable)** temporarily buffers all Code 39 symbols having a leading space as a first character for later transmission. The leading space is not buffered.

Decoding a Code 39 symbol with no leading space transmits in sequence all buffered data in a first-in first-out format, plus the "triggering" symbol. See the following pages for further details.

Select **Do Not Buffer Code 39** to transmit all decoded Code 39 symbols immediately without storing them in the buffer.

This feature affects Code 39 only. If selecting **Buffer Code 39**, we recommend configuring the digital scanner to decode Code 39 symbology only.

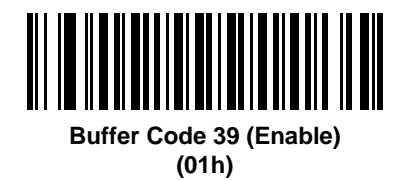

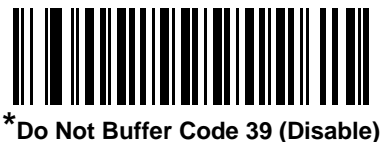

**(00h)**

While there is data in the transmission buffer, you cannot select **Do Not Buffer Code 39**. The buffer holds 200 bytes of information.

To disable Code 39 buffering when there is data in the transmission buffer, first force the buffer transmission (see *[Transmit Buffer on page 9-37](#page-208-0)*) or clear the buffer.

#### **Buffer Data**

To buffer data, enable Code 39 buffering and scan a Code 39 symbol with a space immediately following the start pattern.

- **•** Unless the data overflows the transmission buffer, the digital scanner issues a low/high beep to indicate successful decode and buffering. (For overflow conditions, see *[Overfilling Transmission Buffer on page](#page-208-1)  [9-37](#page-208-1)*.)
- **•** The digital scanner adds the decoded data excluding the leading space to the transmission buffer.
- **•** No transmission occurs.

#### **Clear Transmission Buffer**

To clear the transmission buffer, scan the **Clear Buffer** bar code below, which contains only a start character, a dash (minus), and a stop character.

- **•** The digital scanner issues a short high/low/high beep.
- **•** The digital scanner erases the transmission buffer.
- **•** No transmission occurs.

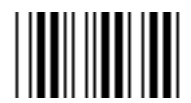

#### **Clear Buffer**

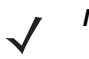

*NOTE* The Clear Buffer contains only the dash (minus) character. In order to scan this command, set Code 39 lengths to include length 1.

#### <span id="page-208-0"></span>**Transmit Buffer**

There are two methods to transmit the Code 39 buffer.

- **1.** Scan the **Transmit Buffer** bar code below, which includes only a start character, a plus (+), and a stop character.
- **2.** The digital scanner transmits and clears the buffer.
	- **•** The digital scanner issues a low/high beep.

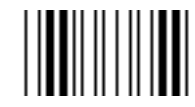

**Transmit Buffer**

- **3.** Scan a Code 39 bar code with a leading character other than a space.
	- **•** The digital scanner appends new decode data to buffered data.
	- **•** The digital scanner transmits and clears the buffer.
	- **•** The digital scanner signals that it transmitted the buffer with a low/high beep.
	- **•** The digital scanner transmits and clears the buffer.

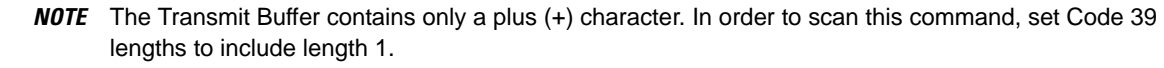

#### <span id="page-208-1"></span>**Overfilling Transmission Buffer**

The Code 39 buffer holds 200 characters. If the symbol just read overflows the transmission buffer:

- **•** The digital scanner indicates that it rejected the symbol by issuing three long, high beeps.
- **•** No transmission occurs. The data in the buffer is not affected.

#### **Attempt to Transmit an Empty Buffer**

If you scan the **Transmit Buffer** symbol and the Code 39 buffer is empty:

- **•** A short low/high/low beep signals that the buffer is empty.
- **•** No transmission occurs.
- **•** The buffer remains empty.

# **Code 93**

## **Enable/Disable Code 93**

#### **Parameter # 09h**

To enable or disable Code 93, scan the appropriate bar code below.

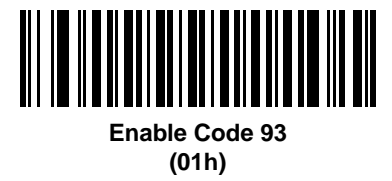

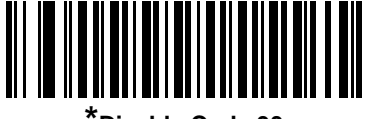

**\*Disable Code 93 (00h)**

### **Set Lengths for Code 93**

#### **Parameter # L1 = 1Ah, L2 = 1Bh**

The length of a code refers to the number of characters (i.e., human readable characters), including check digit(s) the code contains. Set lengths for Code 93 to any length, one or two discrete lengths, or lengths within a specific range.

- **• One Discrete Length**  Select this option to decode only Code 93 symbols containing a selected length. Select the length using the numeric bar codes in *[Appendix D, Numeric Bar Codes](#page-330-0)*. For example, to decode only Code 93 symbols with 14 characters, scan **Code 93 - One Discrete Length**, then scan **1** followed by **4**. To correct an error or to change the selection, scan *[Cancel on page D-2](#page-331-0)*.
- **• Two Discrete Lengths** Select this option to decode only Code 93 symbols containing either of two selected lengths. Select lengths using the numeric bar codes in *[Appendix D, Numeric Bar Codes](#page-330-0)*. For example, to decode only Code 93 symbols containing either 2 or 14 characters, select **Code 93 - Two Discrete Lengths**, then scan **0**, **2**, **1**, and then **4**. To correct an error or to change the selection, scan *[Cancel on page D-2](#page-331-0)*.
- **• Length Within Range** Select this option to decode a Code 93 symbol with a specific length range. Select lengths using the numeric bar codes in *[Appendix D, Numeric Bar Codes](#page-330-0)*. For example, to decode Code 93 symbols containing between 4 and 12 characters, first scan **Code 93 - Length Within Range**. Then scan **0**, **4**, **1,** and **2** (enter a leading zero for single digit numbers). To correct an error or change the selection, scan *[Cancel on page D-2](#page-331-0)*.
- **• Any Length** Scan this option to decode Code 93 symbols containing any number of characters within the digital scanner's capability.

**Set Lengths for Code 93 (continued)**

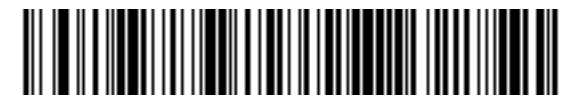

**Code 93 - One Discrete Length**

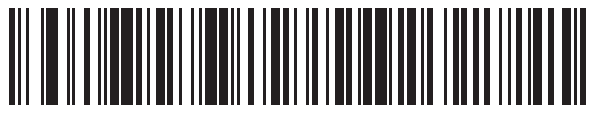

**Code 93 - Two Discrete Lengths**

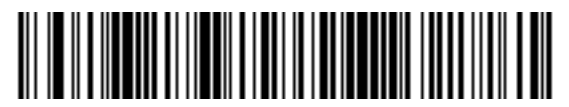

**\*Code 93 - Length Within Range**

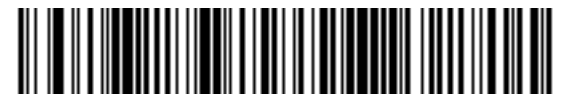

**Code 93 - Any Length**

# **Code 11**

## **Code 11**

## **Parameter # 0Ah**

To enable or disable Code 11, scan the appropriate bar code below.

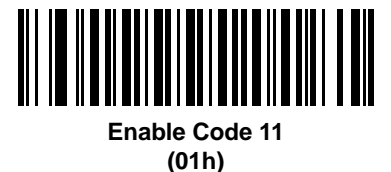

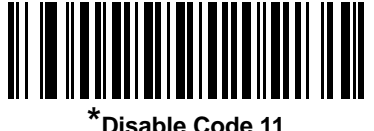

**(00h)**

## **Set Lengths for Code 11**

## **Parameter # L1 = 1Ch, L2 = 1Dh**

The length of a code refers to the number of characters (i.e., human readable characters), including check digit(s) the code contains. Set lengths for Code 11 to any length, one or two discrete lengths, or lengths within a specific range.

- **• One Discrete Length**  Select this option to decode only Code 11 symbols containing a selected length. Select the length using the numeric bar codes in *[Appendix D, Numeric Bar Codes](#page-330-0)*. For example, to decode only Code 11 symbols with 14 characters, scan **Code 11 - One Discrete Length**, then scan **1** followed by **4**. To correct an error or to change the selection, scan *[Cancel on page D-2](#page-331-0)*.
- **• Two Discrete Lengths** Select this option to decode only Code 11 symbols containing either of two selected lengths. Select lengths using the numeric bar codes in *[Appendix D, Numeric Bar Codes](#page-330-0)*. For example, to decode only Code 11 symbols containing either 2 or 14 characters, select **Code 11 - Two Discrete Lengths**, then scan **0**, **2**, **1**, and then **4**. To correct an error or to change the selection, scan *[Cancel on page D-2](#page-331-0)*.
- **• Length Within Range** Select this option to decode a Code 11 symbol with a specific length range. Select lengths using numeric bar codes in *[Appendix D, Numeric Bar Codes](#page-330-0)*. For example, to decode Code 11 symbols containing between 4 and 12 characters, first scan **Code 11 - Length Within Range**. Then scan **0**, **4**, **1,** and **2** (enter a leading zero for single digit numbers). To correct an error or change the selection, scan *[Cancel on page D-2](#page-331-0)*.
- **• Any Length** Scan this option to decode Code 11 symbols containing any number of characters within the digital scanner's capability.

**Set Lengths for Code 11 (continued)**

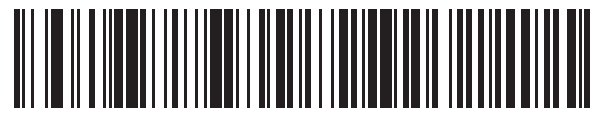

**Code 11 - One Discrete Length**

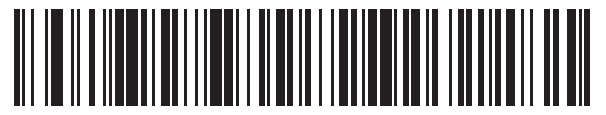

**Code 11 - Two Discrete Lengths**

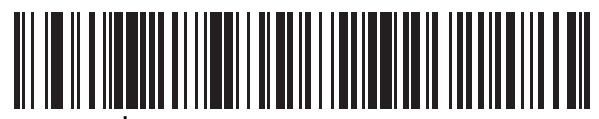

**\*Code 11 - Length Within Range**

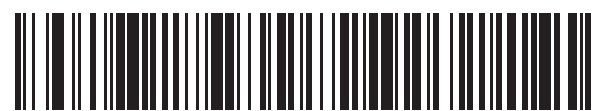

**Code 11 - Any Length**

## **Code 11 Check Digit Verification**

#### **Parameter # 34h**

This feature allows the digital scanner to check the integrity of all Code 11 symbols to verify that the data complies with the specified check digit algorithm. This selects the check digit mechanism for the decoded Code 11 bar code. The options are to check for one check digit, check for two check digits, or disable the feature.

To enable this feature, scan the bar code below corresponding to the number of check digits encoded in the Code 11 symbols.

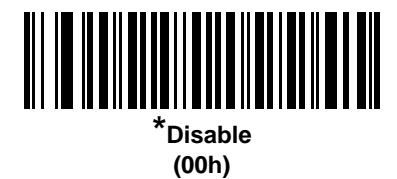

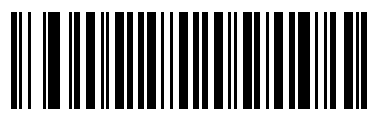

**One Check Digit (01h)**

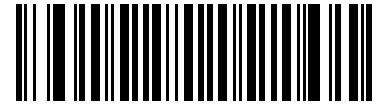

**Two Check Digits (02h)**

# **Transmit Code 11 Check Digits**

## **Parameter # 2Fh**

This feature selects whether or not to transmit the Code 11 check digit(s).

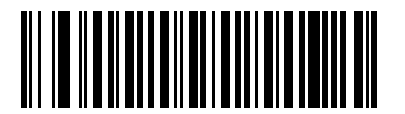

**Transmit Code 11 Check Digit(s) (Enable) (01h)**

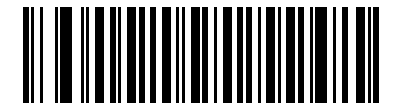

**\*Do Not Transmit Code 11 Check Digit(s) (Disable) (00h)**

*NOTE* Code 11 Check Digit Verification must be enabled for this parameter to function.

# **Interleaved 2 of 5 (ITF)**

## **Enable/Disable Interleaved 2 of 5**

## **Parameter # 06h**

To enable or disable Interleaved 2 of 5, scan the appropriate bar code below, and select an Interleaved 2 of 5 length from the following pages.

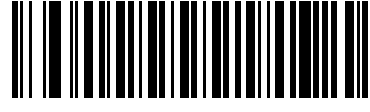

**Enable Interleaved 2 of 5 (01h)**

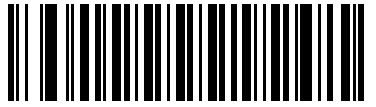

**\*Disable Interleaved 2 of 5 (00h)**

### **Set Lengths for Interleaved 2 of 5**

#### **Parameter # L1 = 16h, L2 = 17h**

The length of a code refers to the number of characters (i.e., human readable characters), including check digit(s) the code contains. Set lengths for I 2 of 5 to any length, one or two discrete lengths, or lengths within a specific range. The range for Interleaved 2 of 5 lengths is 6 - 55.

- **• One Discrete Length**  Select this option to decode only I 2 of 5 symbols containing a selected length. Select the length using the numeric bar codes in *[Appendix D, Numeric Bar Codes](#page-330-0)*. For example, to decode only I 2 of 5 symbols with 14 characters, scan **I 2 of 5 - One Discrete Length**, then scan **1** followed by **4**. To correct an error or to change the selection, scan *[Cancel on page D-2](#page-331-0)*.
- **• Two Discrete Lengths** Select this option to decode only I 2 of 5 symbols containing either of two selected lengths. Select lengths using the numeric bar codes in *[Appendix D, Numeric Bar Codes](#page-330-0)*. For example, to decode only I 2 of 5 symbols containing either 2 or 14 characters, select **I 2 of 5 - Two Discrete Lengths**, then scan **0**, **2**, **1**, and then **4**. To correct an error or to change the selection, scan *[Cancel on](#page-331-0)  [page D-2](#page-331-0)*.
- **• Length Within Range** Select this option to decode an I 2 of 5 symbol with a specific length range. Select lengths using numeric bar codes in *[Appendix D, Numeric Bar Codes](#page-330-0)*. For example, to decode I 2 of 5 symbols containing between 4 and 12 characters, first scan **I 2 of 5 - Length Within Range**. Then scan **0**, **4**, **1,** and **2** (enter a leading zero for single digit numbers). To correct an error or change the selection, scan *[Cancel on page D-2](#page-331-0)*.
- **• Any Length** Scan this option to decode I 2 of 5 symbols containing any number of characters within the digital scanner's capability.

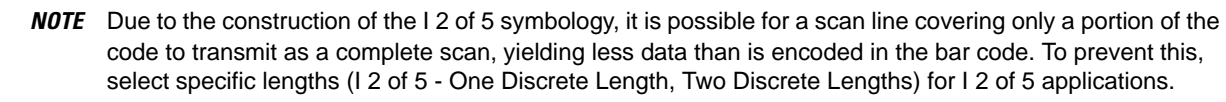
**Set Lengths for Interleaved 2 of 5 (continued)**

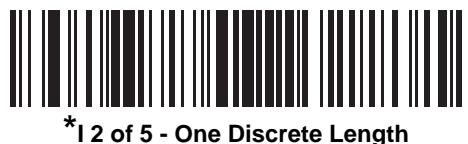

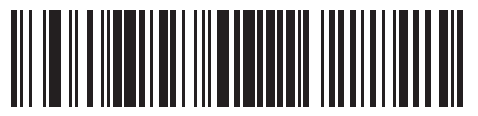

**I 2 of 5 - Two Discrete Lengths**

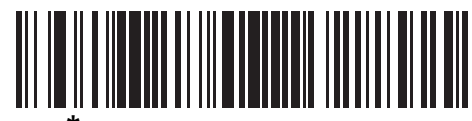

**\*I 2 of 5 - Length Within Range**

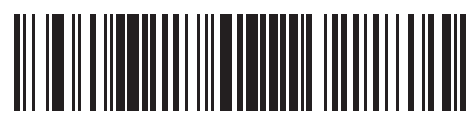

**I 2 of 5 - Any Length**

## **I 2 of 5 Check Digit Verification**

### **Parameter # 31h**

Enable this feature to check the integrity of all I 2 of 5 symbols to verify the data complies with either the specified Uniform Symbology Specification (USS), or the Optical Product Code Council (OPCC) check digit algorithm.

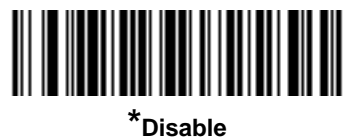

**(00h)**

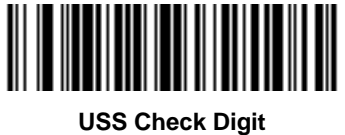

**(01h)**

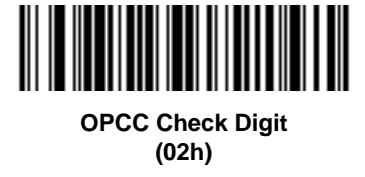

## **Transmit I 2 of 5 Check Digit**

### **Parameter # 2Ch**

Scan the appropriate bar code below to transmit I 2 of 5 data with or without the check digit.

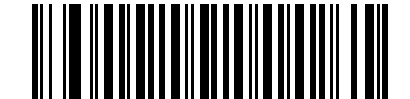

**Transmit I 2 of 5 Check Digit (Enable) (01h)**

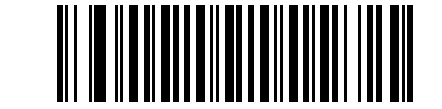

**\*Do Not Transmit I 2 of 5 Check Digit (Disable) (00h)**

## **Convert I 2 of 5 to EAN-13**

#### **Parameter # 52h**

Enable this parameter to convert 14-character I 2 of 5 codes to EAN-13, and transmit to the host as EAN-13. To accomplish this, the I 2 of 5 code must be enabled, and the code must have a leading zero and a valid EAN-13 check digit.

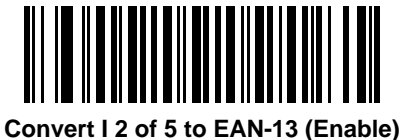

**(01h)**

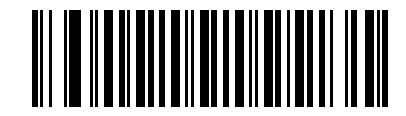

**\*Do Not Convert I 2 of 5 to EAN-13 (Disable) (00h)**

# **Discrete 2 of 5 (DTF)**

## **Enable/Disable Discrete 2 of 5**

## **Parameter # 05h**

To enable or disable Discrete 2 of 5, scan the appropriate bar code below.

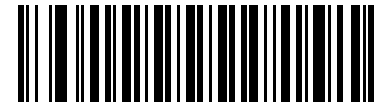

**Enable Discrete 2 of 5 (01h)**

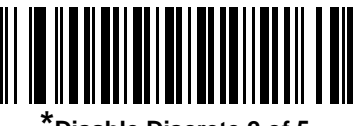

**\*Disable Discrete 2 of 5 (00h)**

#### **Set Lengths for Discrete 2 of 5**

#### **Parameter # L1 = 14h, L2 = 15h**

The length of a code refers to the number of characters (i.e., human readable characters), including check digit(s) the code contains. Set lengths for D 2 of 5 to any length, one or two discrete lengths, or lengths within a specific range. The range for Discrete 2 of 5 lengths is 0 - 55.

- **• One Discrete Length**  Select this option to decode only D 2 of 5 symbols containing a selected length. Select the length using the numeric bar codes in *[Appendix D, Numeric Bar Codes](#page-330-0)*. For example, to decode only D 2 of 5 symbols with 14 characters, scan **D 2 of 5 - One Discrete Length**, then scan **1** followed by **4**. To correct an error or to change the selection, scan *[Cancel on page D-2](#page-331-0)*.
- **• Two Discrete Lengths** Select this option to decode only D 2 of 5 symbols containing either of two selected lengths. Select lengths using the numeric bar codes in *[Appendix D, Numeric Bar Codes](#page-330-0)*. For example, to decode only D 2 of 5 symbols containing either 2 or 14 characters, select **D 2 of 5 - Two Discrete Lengths**, then scan **0**, **2**, **1**, and then **4**. To correct an error or to change the selection, scan *[Cancel on page D-2](#page-331-0)*.
- **• Length Within Range** Select this option to decode a D 2 of 5 symbol with a specific length range. Select lengths using numeric bar codes in *[Appendix D, Numeric Bar Codes](#page-330-0)*. For example, to decode D 2 of 5 symbols containing between 4 and 12 characters, first scan **D 2 of 5 - Length Within Range**. Then scan **0**, **4**, **1,** and **2** (enter a leading zero for single digit numbers). To correct an error or change the selection, scan *[Cancel on page D-2](#page-331-0)*.
- **• Any Length** Scan this option to decode D 2 of 5 symbols containing any number of characters within the digital scanner's capability.

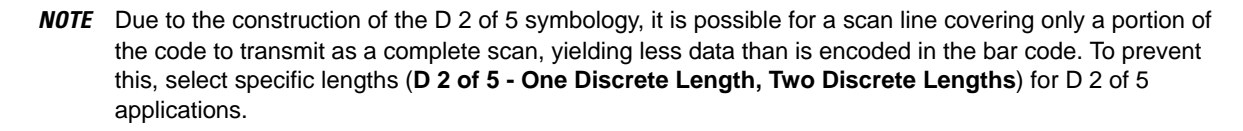

**Set Lengths for Discrete 2 of 5 (continued)**

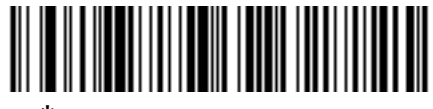

**\*D 2 of 5 - One Discrete Length**

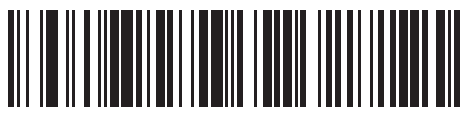

**D 2 of 5 - Two Discrete Lengths**

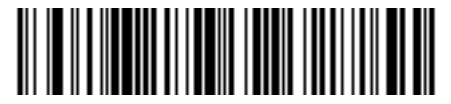

**D 2 of 5 - Length Within Range**

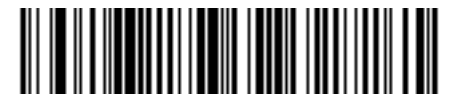

**D 2 of 5 - Any Length**

## **Codabar (NW - 7)**

## **Enable/Disable Codabar**

#### **Parameter # 07h**

To enable or disable Codabar, scan the appropriate bar code below.

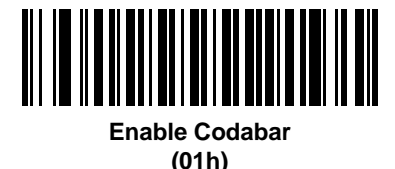

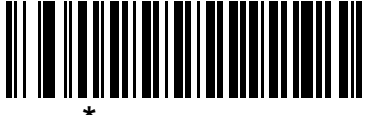

**\*Disable Codabar (00h)**

### **Set Lengths for Codabar**

#### **Parameter # L1 = 18h, L2 = 19h**

The length of a code refers to the number of characters (i.e., human readable characters), including check digit(s) the code contains. Set lengths for Codabar to any length, one or two discrete lengths, or lengths within a specific range.

- **• One Discrete Length**  Select this option to decode only Codabar symbols containing a selected length. Select the length using the numeric bar codes in *[Appendix D, Numeric Bar Codes](#page-330-0)*. For example, to decode only Codabar symbols with 14 characters, scan **Codabar - One Discrete Length**, then scan **1** followed by **4**. To correct an error or to change the selection, scan *[Cancel on page D-2](#page-331-0)*.
- **• Two Discrete Lengths** Select this option to decode only Codabar symbols containing either of two selected lengths. Select lengths using the numeric bar codes in *[Appendix D, Numeric Bar Codes](#page-330-0)*. For example, to decode only Codabar symbols containing either 2 or 14 characters, select **Codabar - Two Discrete Lengths**, then scan **0**, **2**, **1**, and then **4**. To correct an error or to change the selection, scan *[Cancel on page D-2](#page-331-0)*.
- **• Length Within Range** Select this option to decode a Codabar symbol with a specific length range. Select lengths using numeric bar codes in *[Appendix D, Numeric Bar Codes](#page-330-0)*. For example, to decode Codabar symbols containing between 4 and 12 characters, first scan **Codabar - Length Within Range**. Then scan **0**, **4**, **1,** and **2** (enter a leading zero for single digit numbers). To correct an error or change the selection, scan *[Cancel on page D-2](#page-331-0)*.
- **• Any Length** Scan this option to decode Codabar symbols containing any number of characters within the digital scanner's capability.

**Set Lengths for Codabar (continued)**

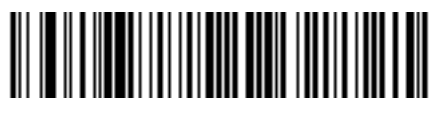

**Codabar - One Discrete Length**

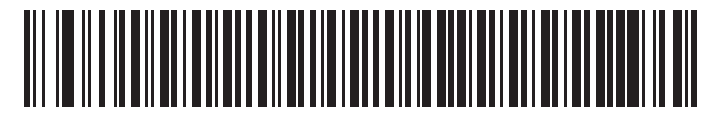

**Codabar - Two Discrete Lengths**

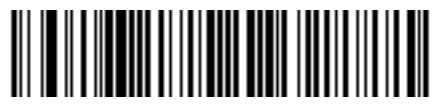

**\*Codabar - Length Within Range**

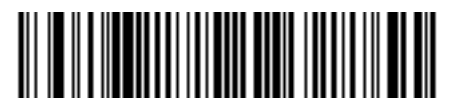

**Codabar - Any Length**

## **CLSI Editing**

#### **Parameter # 36h**

Enable this parameter to strip the start and stop characters and insert a space after the first, fifth, and tenth characters of a 14-character Codabar symbol. Enable this feature if the host system requires this data format.

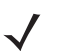

*NOTE* Symbol length does not include start and stop characters.

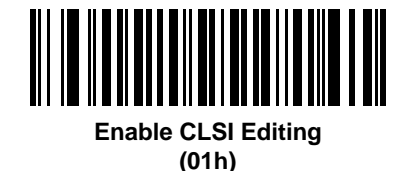

**\*Disable CLSI Editing (00h)**

## **NOTIS Editing**

#### **Parameter # 37h**

Enable this parameter to strip the start and stop characters from a decoded Codabar symbol. Enable this feature if the host system requires this data format.

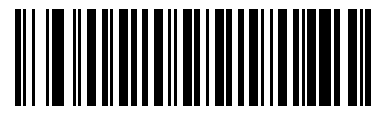

**Enable NOTIS Editing (01h)**

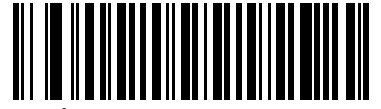

**\*Disable NOTIS Editing (00h)**

## **Codabar Upper or Lower Case Start/Stop Characters Detection**

#### **Parameter # F2h 57h**

Select whether to detect upper case or lower case Codabar start/stop characters.

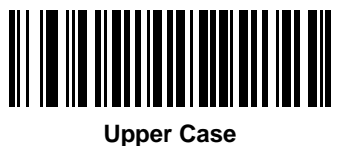

**(00h)**

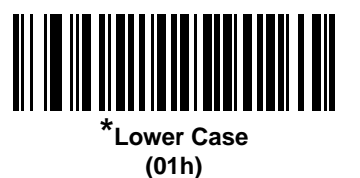

# **MSI**

## **Enable/Disable MSI**

#### **Parameter # 0Bh**

To enable or disable MSI, scan the appropriate bar code below.

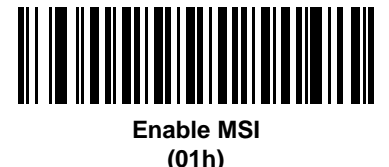

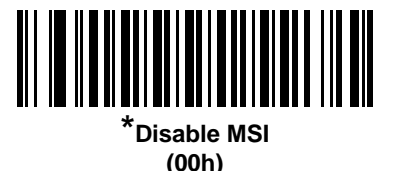

### **Set Lengths for MSI**

## **Parameter # L1 = 1Eh, L2 = 1Fh**

The length of a code refers to the number of characters (i.e., human readable characters), including check digit(s) the code contains. Set lengths for MSI to any length, one or two discrete lengths, or lengths within a specific range.

- **• One Discrete Length**  Select this option to decode only MSI symbols containing a selected length. Select the length using the numeric bar codes in *[Appendix D, Numeric Bar Codes](#page-330-0)*. For example, to decode only MSI symbols with 14 characters, scan **MSI - One Discrete Length**, then scan **1** followed by **4**. To correct an error or to change the selection, scan *[Cancel on page D-2](#page-331-0)*.
- **• Two Discrete Lengths** Select this option to decode only MSI symbols containing either of two selected lengths. Select lengths using the numeric bar codes in *[Appendix D, Numeric Bar Codes](#page-330-0)*. For example, to decode only MSI symbols containing either 2 or 14 characters, select **MSI - Two Discrete Lengths**, then scan **0**, **2**, **1**, and then **4**. To correct an error or to change the selection, scan *[Cancel on page D-2](#page-331-0)*.
- **• Length Within Range** Select this option to decode a MSI symbol with a specific length range. Select lengths using numeric bar codes in *[Appendix D, Numeric Bar Codes](#page-330-0)*. For example, to decode MSI symbols containing between 4 and 12 characters, first scan **MSI - Length Within Range**. Then scan **0**, **4**, **1,** and **2** (enter a leading zero for single digit numbers). To correct an error or change the selection, scan *[Cancel on page D-2](#page-331-0)*.
- **• Any Length** Scan this option to decode MSI symbols containing any number of characters within the digital scanner's capability.

## **Set Lengths for MSI (continued)**

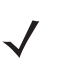

*NOTE* Due to the construction of the MSI symbology, it is possible for a scan line covering only a portion of the code to transmit as a complete scan, yielding less data than is encoded in the bar code. To prevent this, select specific lengths (**MSI - One Discrete Length, Two Discrete Lengths**) for MSI applications.

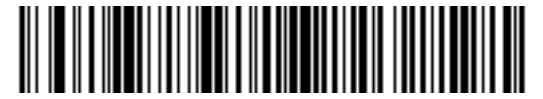

**MSI - One Discrete Length**

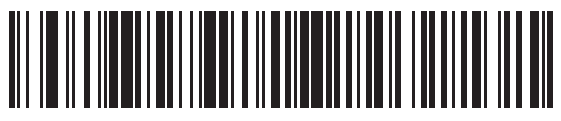

**MSI - Two Discrete Lengths**

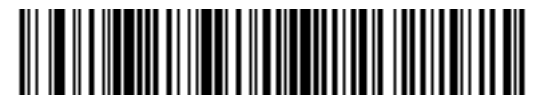

**\*MSI - Length Within Range**

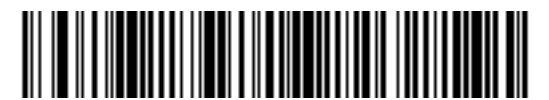

**MSI - Any Length**

## **MSI Check Digits**

#### **Parameter # 32h**

With MSI symbols, one check digit is mandatory and always verified by the reader. The second check digit is optional. If the MSI codes include two check digits, scan the **Two MSI Check Digits** bar code to enable verification of the second check digit.

See *[MSI Check Digit Algorithm on page 9-57](#page-228-0)* for the selection of second digit algorithms.

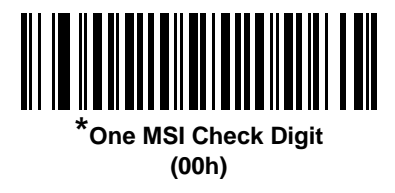

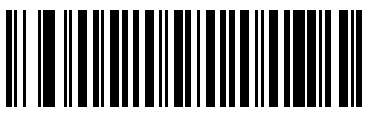

**Two MSI Check Digits (01h)**

### **Transmit MSI Check Digit(s)**

#### **Parameter # 2Eh**

Scan a bar code below to transmit MSI data with or without the check digit.

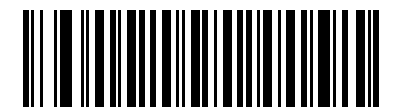

**Transmit MSI Check Digit(s) (Enable) (01h**

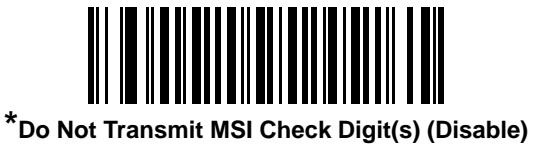

**(00h)**

## <span id="page-228-0"></span>**MSI Check Digit Algorithm**

#### **Parameter # 33h**

Two algorithms are possible for the verification of the second MSI check digit. Select the bar code below corresponding to the algorithm used to encode the check digit.

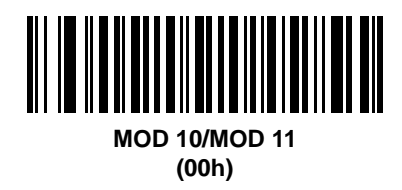

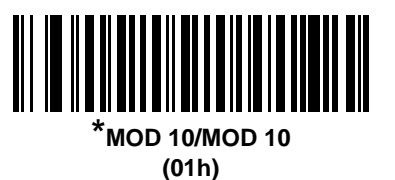

**Chinese 2 of 5**

## **Enable/Disable Chinese 2 of 5**

### **Parameter # F0h 98h**

To enable or disable Chinese 2 of 5, scan the appropriate bar code below.

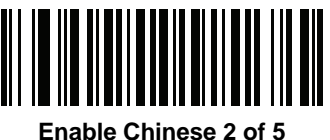

**(01h)**

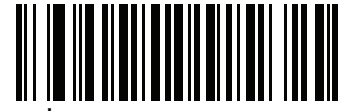

**\*Disable Chinese 2 of 5 (00h)**

# **Matrix 2 of 5**

## **Enable/Disable Matrix 2 of 5**

#### **Parameter # F1h 6Ah**

To enable or disable Matrix 2 of 5, scan the appropriate bar code below.

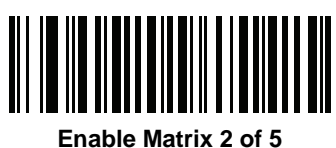

**(01h)**

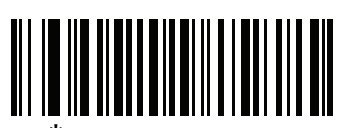

**\*Disable Matrix 2 of 5 (00h)**

### **Set Lengths for Matrix 2 of 5**

#### **Parameter # L1 = F1h 6Bh, L2 = F1h 6Ch**

The length of a code refers to the number of characters (i.e., human readable characters), including check digit(s) the code contains. Set lengths for Matrix 2 of 5 to any length, one or two discrete lengths, or lengths within a specific range.

- **• One Discrete Length**  Select this option to decode only Matrix 2 of 5 symbols containing a selected length. Select the length using the numeric bar codes in *[Appendix D, Numeric Bar Codes](#page-330-0)*. For example, to decode only Matrix 2 of 5 symbols with 14 characters, scan **Matrix 2 of 5 - One Discrete Length**, then scan **1**  followed by **4**. To correct an error or to change the selection, scan *[Cancel on page D-2](#page-331-0)*.
- **• Two Discrete Lengths** Select this option to decode only Matrix 2 of 5 symbols containing either of two selected lengths. Select lengths using the numeric bar codes in *[Appendix D, Numeric Bar Codes](#page-330-0)*. For example, to decode only Matrix 2 of 5 symbols containing either 2 or 14 characters, select **Matrix 2 of 5 - Two Discrete Lengths**, then scan **0**, **2**, **1**, and then **4**. To correct an error or to change the selection, scan *[Cancel on page D-2](#page-331-0)*.
- **• Length Within Range** Select this option to decode a Matrix 2 of 5 symbol with a specific length range. Select lengths using the numeric bar codes in *[Appendix D, Numeric Bar Codes](#page-330-0)*. For example, to decode Matrix 2 of 5 symbols containing between 4 and 12 characters, first scan **Matrix 2 of 5 - Length Within Range**. Then scan **0**, **4**, **1,** and **2** (enter a leading zero for single digit numbers). To correct an error or change the selection, scan *[Cancel on page D-2](#page-331-0)*.
- **• Any Length** Scan this option to decode Matrix 2 of 5 symbols containing any number of characters within the digital scanner's capability.

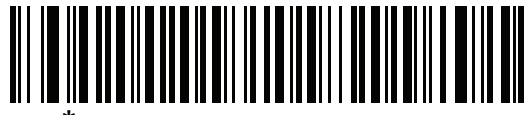

**\*Matrix 2 of 5 - One Discrete Length**

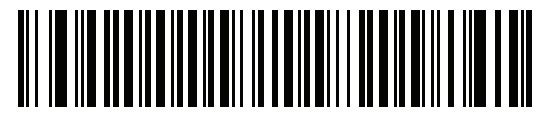

**Matrix 2 of 5 - Two Discrete Lengths**

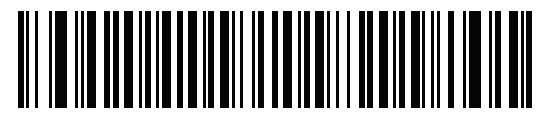

**Matrix 2 of 5 - Length Within Range**

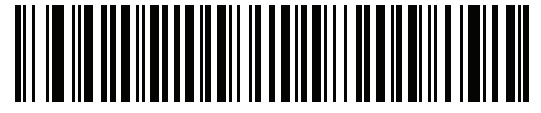

**Matrix 2 of 5 - Any Length**

## **Matrix 2 of 5 Check Digit**

#### **Parameter # F1h 6Eh**

The check digit is the last character of the symbol used to verify the integrity of the data. Scan the appropriate bar code below to transmit the bar code data with or without the Matrix 2 of 5 check digit.

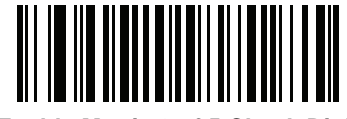

**Enable Matrix 2 of 5 Check Digit (01h)**

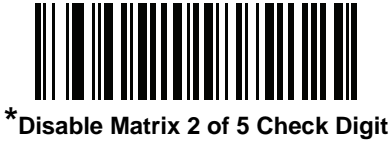

**(00h)**

## **Transmit Matrix 2 of 5 Check Digit**

#### **Parameter # F1h 6Fh**

Scan a bar code below to transmit Matrix 2 of 5 data with or without the check digit.

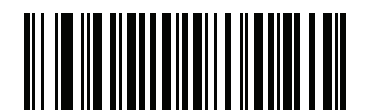

**Transmit Matrix 2 of 5 Check Digit (01h)**

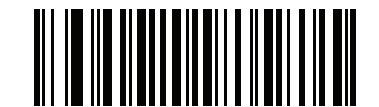

**\*Do Not Transmit Matrix 2 of 5 Check Digit (00h)**

# **Korean 3 of 5**

## **Enable/Disable Korean 3 of 5**

#### **Parameter # F1h 45h**

To enable or disable Korean 3 of 5, scan the appropriate bar code below.

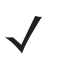

*NOTE* The length for Korean 3 of 5 is fixed at 6.

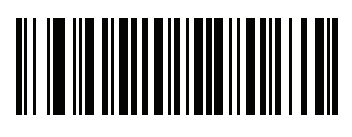

**Enable Korean 3 of 5 (01h)**

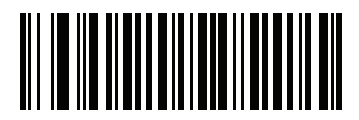

**\*Disable Korean 3 of 5 (00h)**

## **Inverse 1D**

#### **Parameter # F1h 4Ah**

This parameter sets the 1D inverse decoder setting. Options are:

- **• Regular Only** the digital scanner decodes regular 1D bar codes only.
- **• Inverse Only** the digital scanner decodes inverse 1D bar codes only.
- **• Inverse Autodetect** the digital scanner decodes both regular and inverse 1D bar codes.

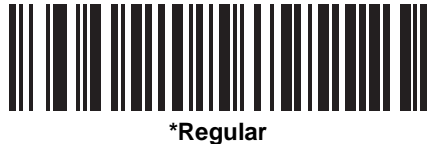

**(00h)**

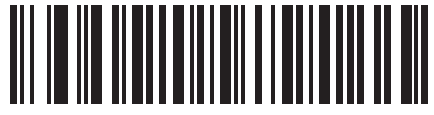

**Inverse Only (01h)**

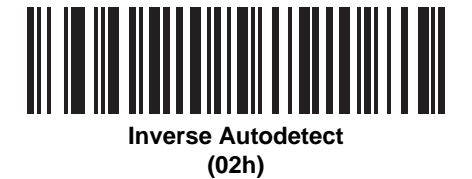

# **Postal Codes**

## **US Postnet**

#### **Parameter # 59h**

To enable or disable US Postnet, scan the appropriate bar code below.

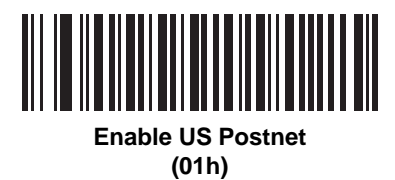

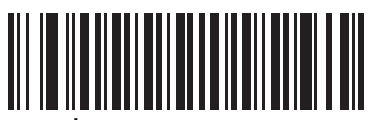

**\*Disable US Postnet (00h)**

## **US Planet**

### **Parameter # 5Ah**

To enable or disable US Planet, scan the appropriate bar code below.

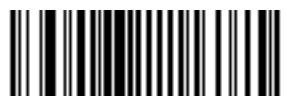

**Enable US Planet (01h)**

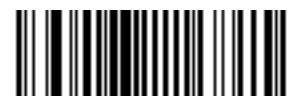

**\*Disable US Planet (00h)**

## **Transmit US Postal Check Digit**

#### **Parameter # 5Fh**

Select whether to transmit US Postal data, which includes both US Postnet and US Planet, with or without the check digit.

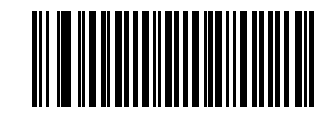

**\*Transmit US Postal Check Digit (01h)**

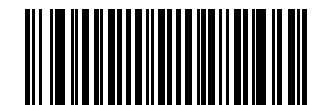

**Do Not Transmit US Postal Check Digit (00h)**

### **UK Postal**

#### **Parameter # 5Bh**

To enable or disable UK Postal, scan the appropriate bar code below.

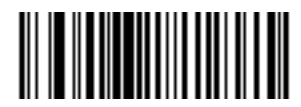

**Enable UK Postal (01h)**

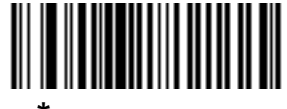

**\*Disable UK Postal (00h)**

## **Transmit UK Postal Check Digit**

### **Parameter # 60h**

Select whether to transmit UK Postal data with or without the check digit.

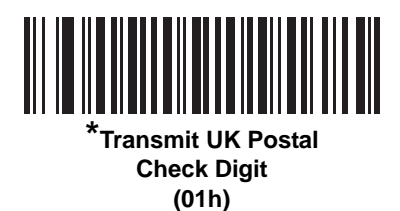

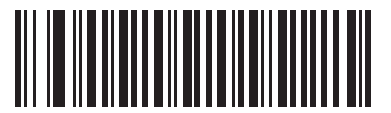

**Do Not Transmit UK Postal Check Digit (00h)**

## **Japan Postal**

### **Parameter # F0h 22h**

To enable or disable Japan Postal, scan the appropriate bar code below.

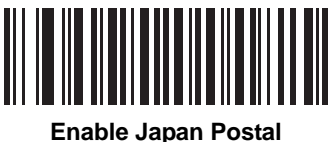

**(01h)**

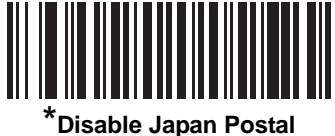

**(00h)**

## **Australia Post**

## **Parameter # F0h 23h**

To enable or disable Australia Post, scan the appropriate bar code below.

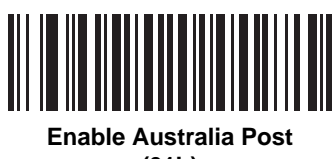

**(01h)**

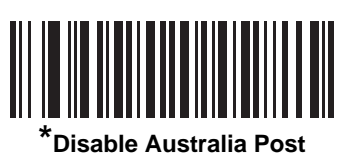

**(00h)**

## **Australia Post Format**

#### **Parameter # F1h CEh**

To select one of the following formats for Australia Post, scan the appropriate bar code below:

**• Autodiscriminate** (or Smart mode) - Attempt to decode the Customer Information Field using the N and C Encoding Tables.

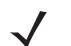

*NOTE* This option increases the risk of misdecodes because the encoded data format does not specify the Encoding Table used for encoding.

- **• Raw Format** Output raw bar patterns as a series of numbers 0 through 3.
- **• Alphanumeric Encoding** Decode the Customer Information Field using the C Encoding Table.
- **• Numeric Encoding** Decode the Customer Information Field using the N Encoding Table.

For more information on Australia Post Encoding Tables, refer to the *Australia Post Customer Barcoding Technical Specifications* available at http://www.auspost.com.au.

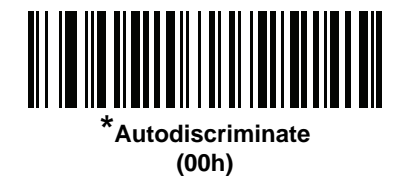

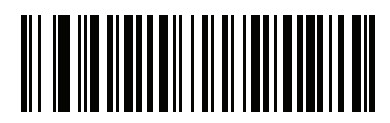

**Raw Format (01h)**

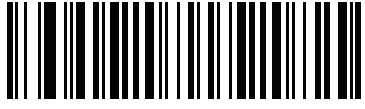

**Alphanumeric Encoding (02h)**

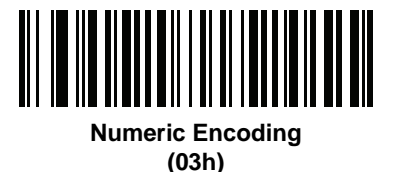

## **Netherlands KIX Code**

### **Parameter # F0h 46h**

To enable or disable Netherlands KIX Code, scan the appropriate bar code below.

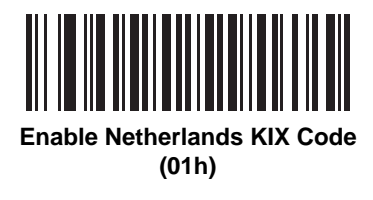

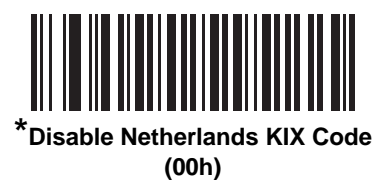

## **USPS 4CB/One Code/Intelligent Mail**

#### **Parameter # F1h 50h**

To enable or disable USPS 4CB/One Code/Intelligent Mail, scan the appropriate bar code below.

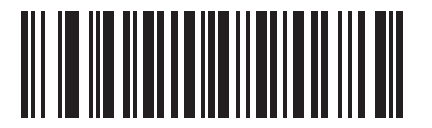

**Enable USPS 4CB/One Code/Intelligent Mail** 

**(01h)**

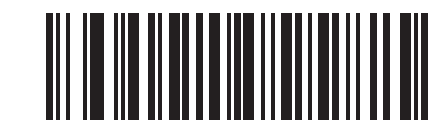

**\*Disable USPS 4CB/One Code/Intelligent Mail (00h)**

## **UPU FICS Postal**

## **Parameter # F1h 63h**

To enable or disable UPU FICS Postal, scan the appropriate bar code below.

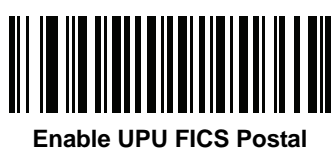

**(01h)**

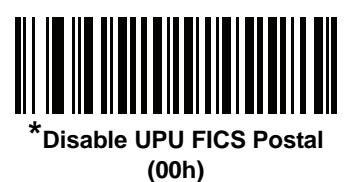

# **GS1 DataBar**

GS1 DataBar types are:

- **•** GS1 DataBar Omnidirectional
- **•** GS1 DataBar Truncated
- **•** GS1 DataBar Stacked
- **•** GS1 DataBar Stacked Omnidirectional
- **•** GS1 DataBar Limited
- **•** GS1 DataBar Expanded
- **•** GS1 DataBar Expanded Stacked

Scan the appropriate bar codes to enable or disable each type of GS1 DataBar.

## **GS1 DataBar**

#### **Parameter # F0h 52h**

Scan the appropriate bar code below to enable or disable the following code types:

- **•** GS1 DataBar Omnidirectional
- **•** GS1 DataBar Truncated
- **•** GS1 DataBar Stacked
- **•** GS1 DataBar Stacked Omnidirectional,

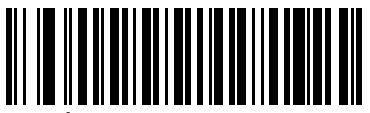

**\*Enable GS1 DataBar (01h)**

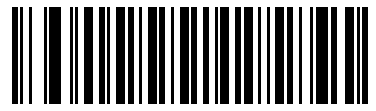

**Disable GS1 DataBar (00h)**

## **GS1 DataBar Limited**

**Parameter # F0h 53h.**

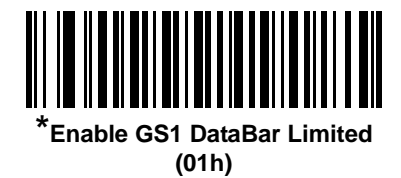

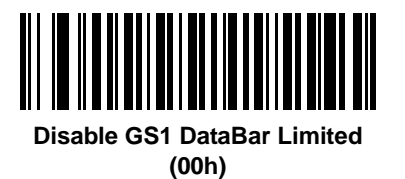

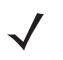

*NOTE* **Enable GS1 DataBar Limited** is the default for the healthcare configuration (DS4208-HC) of the DS4208 digital scanner.

### **GS1 DataBar Limited Security Level**

#### **Parameter # F1h D8h**

The digital scanner offers four levels of decode security for GS1 DataBar Limited bar codes. There is an inverse relationship between security and digital scanner aggressiveness. Increasing the level of security may result in reduced aggressiveness in scanning, so only choose the level of security necessary.

- **•** Level 1 No clear margin required. This complies with the original GS1 standard, yet might result in erroneous<sup>1</sup> decoding of the DataBar Limited bar code when scanning some UPC symbols that start with the digits "9" and "7".
- **•** Level 2 Automatic risk detection. This level of security may result in erroneous decoding of DataBar Limited bar codes when scanning some UPC symbols. If a misdecode is detected, the scanner operates in Level 3 or Level 1.
- **•** Level 3 Security level reflects newly proposed GS1 standard that requires a 5X trailing clear margin.
- **•** Level 4 Security level extends beyond the standard required by GS1. This level of security requires a 5X leading and trailing clear margin.

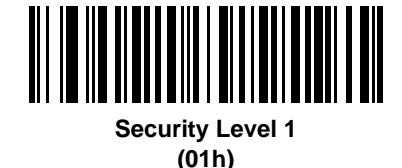

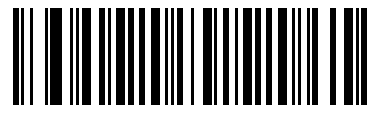

**Security Level 2 (02h)**

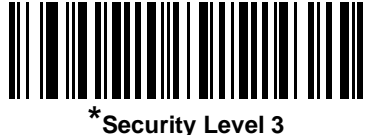

**(03h)**

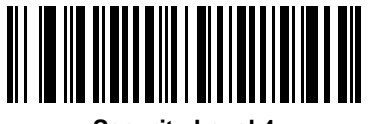

**Security Level 4 (04h)**

<sup>1.</sup> May result in erroneous decoding due to Databar Limited and UPC symbologies.

## **GS1 DataBar Expanded**

### **Parameter # F0h 54h.**

Scan the appropriate bar code below to enable or disable the following code types:

- **•** GS1 DataBar Expanded
- **•** GS1 DataBar Expanded Stacked.

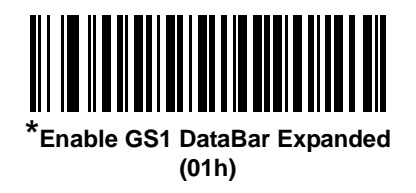

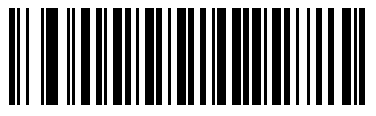

**Disable GS1 DataBar Expanded (00h)**

## **Convert GS1 DataBar to UPC/EAN**

#### **Parameter # F0h 8Dh**

This parameter only applies to GS1 DataBar and GS1 DataBar Limited symbols not decoded as part of a Composite symbol. Enable this to strip the leading '010' from DataBar and DataBar Limited symbols encoding a single zero as the first digit, and report the bar code as EAN-13.

For bar codes beginning with two or more zeros but not six zeros, this parameter strips the leading '0100' and reports the bar code as UPC-A. The UPC-A Preamble parameter that transmits the system character and country code applies to converted bar codes. Note that neither the system character nor the check digit can be stripped.

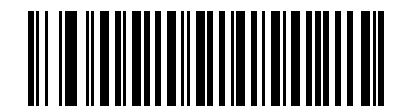

**Enable Convert GS1 DataBar to UPC/EAN (01h)**

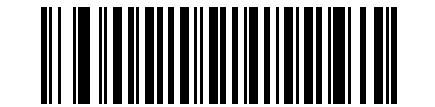

**\*Disable Convert GS1 DataBar to UPC/EAN (00h)**

# **Composite**

## **Composite CC-C**

### **Parameter # F0h 55h**

Scan a bar code below to enable or disable Composite bar codes of type CC-C.

*NOTE* **Enable CC-C** is the default for the healthcare configuration (DS4208-HC) of the DS4208 digital scanner.

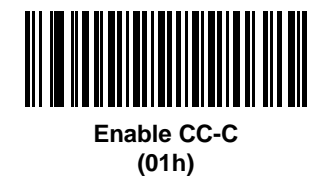

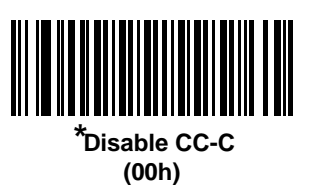

## <span id="page-246-0"></span>**Composite CC-A/B**

## **Parameter # F0h 56h**

Scan a bar code below to enable or disable Composite bar codes of type CC-A/B.

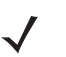

*NOTE* If you enable this code type, also see *[UPC Composite Mode on page 9-76](#page-247-0)*.

**Enable CC-A/B** is the default for the healthcare configuration (DS4208-HC) of the DS4208 digital scanner.

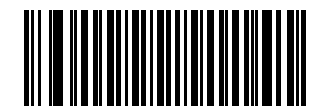

**Enable CC-A/B (01h)**

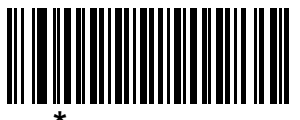

**\*Disable CC-A/B (00h)**

## **Composite TLC-39**

#### **Parameter # F0h 73h**

Scan a bar code below to enable or disable Composite bar codes of type TLC-39.

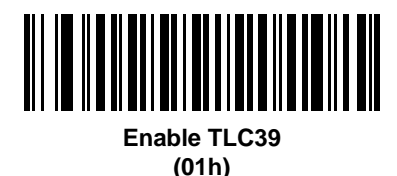

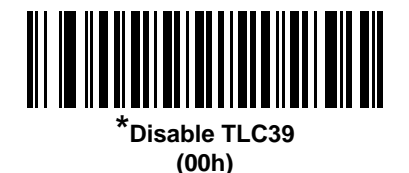

## <span id="page-247-0"></span>**UPC Composite Mode**

#### **Parameter # F0h 58h**

If you enable *[Composite CC-A/B on page 9-75](#page-246-0)*, select an option for linking UPC symbols with a 2D symbol during transmission as if they were one symbol:

- **•** Select **UPC Never Linked** to transmit UPC bar codes regardless of whether a 2D symbol is detected.
- **•** Select **UPC Always Linked** to transmit UPC bar codes and the 2D portion. If 2D is not present, the UPC bar code does not transmit.
- **•** If you select **Autodiscriminate UPC Composites**, the digital scanner determines if there is a 2D portion, then transmits the UPC, as well as the 2D portion if present.

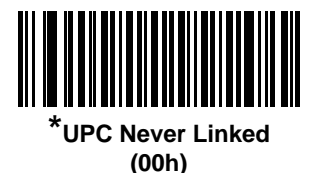

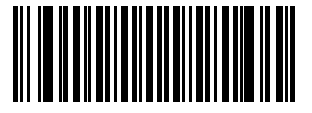

**UPC Always Linked (01h)**

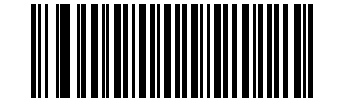

**Autodiscriminate UPC Composites (02h)**

## **Composite Beep Mode**

### **Parameter # F0h 8Eh**

To select the number of decode beeps when a composite bar code is decoded, scan the appropriate bar code.

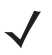

*NOTE* **Single Beep After Both are Decoded** is the default for the healthcare configuration (DS4208-HC) of the DS4208 digital scanner.

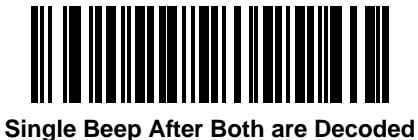

**(00h)**

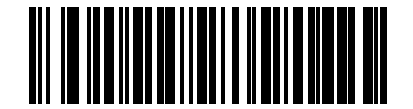

**\*Beep as Each Code Type is Decoded (01h)**

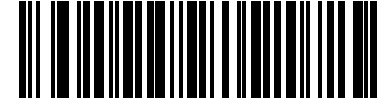

**Double Beep After Both are Decoded (02h)**

## **GS1-128 Emulation Mode for UCC/EAN Composite Codes**

## **Parameter # F0h ABh**

Select whether to enable or disable this mode.

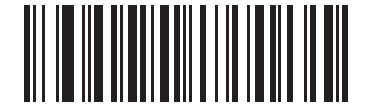

**Enable GS1-128 Emulation Mode for UCC/EAN Composite Codes (01h)**

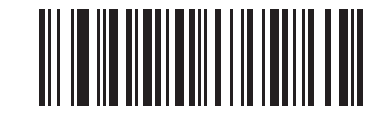

**\*Disable GS1-128 Emulation Mode for UCC/EAN Composite Codes (00h)**

# **2D Symbologies**

## **Enable/Disable PDF417**

#### **Parameter # 0Fh**

To enable or disable PDF417, scan the appropriate bar code below.

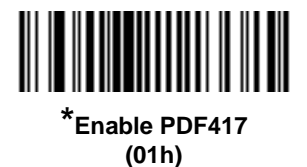

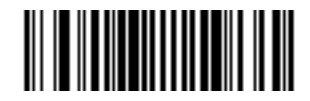

**Disable PDF417 (00h)**

## **Enable/Disable MicroPDF417**

#### **Parameter # E3h**

To enable or disable MicroPDF417, scan the appropriate bar code below.

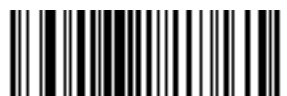

**Enable MicroPDF417 (01h)**

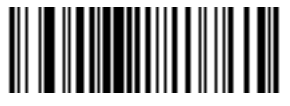

**\*Disable MicroPDF417 (00h)**

## **Code 128 Emulation**

#### **Parameter # 7Bh**

Enable this parameter to transmit data from certain MicroPDF417 symbols as Code 128. *[AIM Code ID Character](#page-85-0)  [\(01h\) on page 4-34](#page-85-0)* must be enabled for this parameter to work.

Enable Code 128 Emulation to transmit these MicroPDF417 symbols with one of the following prefixes:

- ]C1 if the first codeword is 903-905
- ]C2 if the first codeword is 908 or 909
- ]C0 if the first codeword is 910 or 911

Disable Code 128 Emulation to transmit these MicroPDF417 symbols with one of the following prefixes:

- ]L3 if the first codeword is 903-905
- ]L4 if the first codeword is 908 or 909
- ]L5 if the first codeword is 910 or 911

Scan a bar code below to enable or disable Code 128 Emulation.

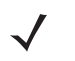

*NOTE* Linked MicroPDF codewords 906, 907, 912, 914, and 915 are not supported. Use GS1 Composites instead.

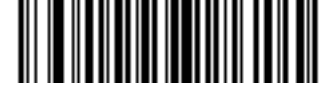

**Enable Code 128 Emulation (01h)**

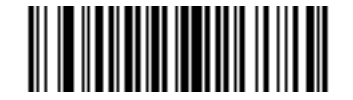

**\*Disable Code 128 Emulation (00h)**

### **Data Matrix**

#### **Parameter # F0h 24h**

To enable or disable Data Matrix, scan the appropriate bar code below.

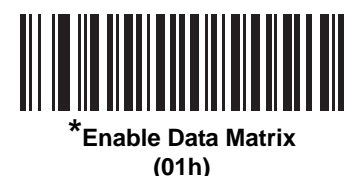

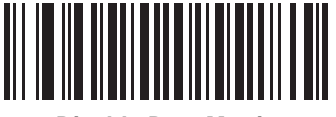

**Disable Data Matrix (00h)**

### **Data Matrix Inverse**

#### **Parameter # F1h 4Ch**

This parameter sets the Data Matrix inverse decoder setting. Options are:

- **• Regular Only** the digital scanner decodes regular Data Matrix bar codes only.
- **• Inverse Only** the digital scanner decodes inverse Data Matrix bar codes only.
- **• Inverse Autodetect** the digital scanner decodes both regular and inverse Data Matrix bar codes.

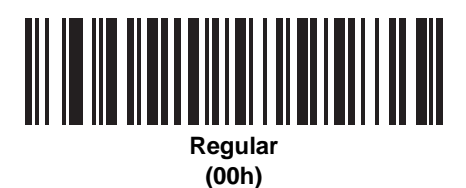

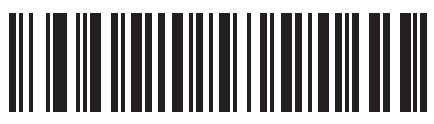

**Inverse Only (01h)**

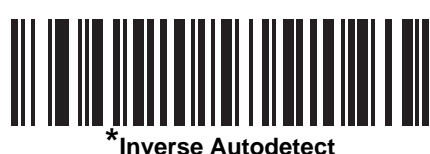

**(02h)**
## **Maxicode**

### **Parameter # F0h 26h**

To enable or disable Maxicode, scan the appropriate bar code below.

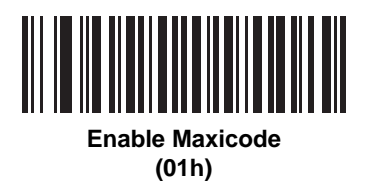

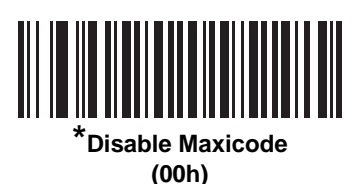

## **QR Code**

### **Parameter # F0h25h**

To enable or disable QR Code, scan the appropriate bar code below.

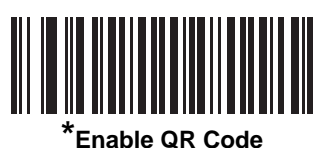

**(01h)**

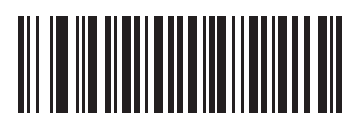

**Disable QR Code (00h)**

### **QR Inverse**

### **Parameter # F1h 4Bh**

This parameter sets the QR inverse decoder setting. Options are:

- **• Regular Only** the digital scanner decodes regular QR bar codes only.
- **• Inverse Only** the digital scanner decodes inverse QR bar codes only.
- **• Inverse Autodetect** the digital scanner decodes both regular and inverse QR bar codes.

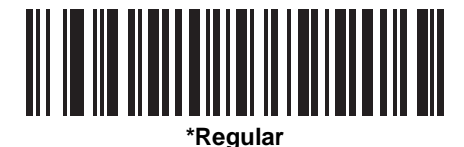

**(00h)**

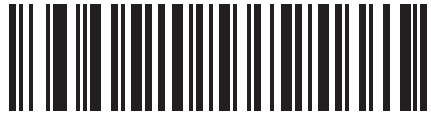

**Inverse Only (01h)**

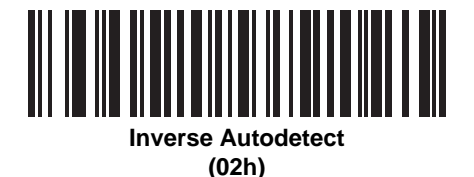

## **MicroQR**

### **Parameter # F1h 3Dh**

To enable or disable MicroQR, scan the appropriate bar code below.

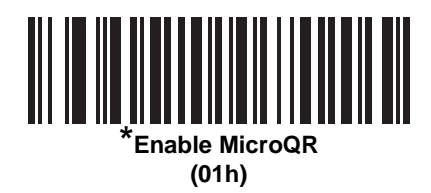

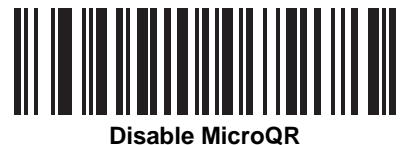

**(00h)**

### **Aztec**

### **Parameter # F1h 3Eh**

To enable or disable Aztec, scan the appropriate bar code below.

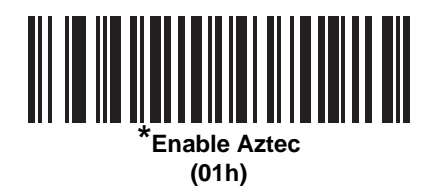

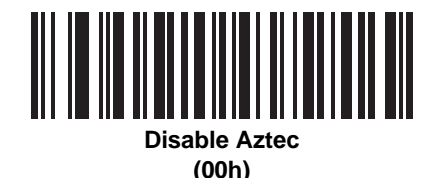

### **Aztec Inverse**

### **Parameter # F1h 4Dh**

This parameter sets the Aztec inverse decoder setting. Options are:

- **• Regular Only** the digital scanner decodes regular Aztec bar codes only.
- **• Inverse Only** the digital scanner decodes inverse Aztec bar codes only.
- **• Inverse Autodetect** the digital scanner decodes both regular and inverse Aztec bar codes.

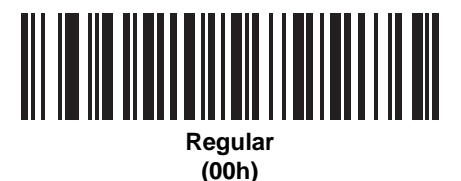

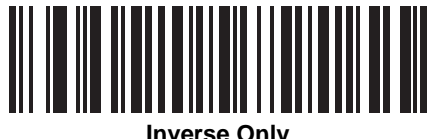

**(01h)**

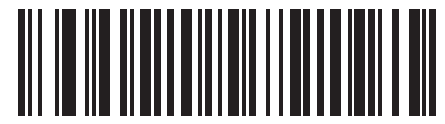

**\* Inverse Autodetect (02h)**

# **Redundancy Level**

### **Parameter # 4Eh**

The digital scanner offers four levels of decode redundancy. Select higher redundancy levels for decreasing levels of bar code quality. As redundancy levels increase, the digital scanner's aggressiveness decreases.

Select the redundancy level appropriate for the bar code quality.

### **Redundancy Level 1**

The following code types must be successfully read twice before being decoded:

**Table 9-2** *Redundancy Level 1 Codes*

| <b>Code Type</b> | <b>Code Length</b>   |
|------------------|----------------------|
| Codabar          | 8 characters or less |
| <b>MSI</b>       | 4 characters or less |
| $D2$ of 5        | 8 characters or less |
| $12$ of 5        | 8 characters or less |

### **Redundancy Level 2**

The following code types must be successfully read twice before being decoded:

**Table 9-3** *Redundancy Level 2 Codes*

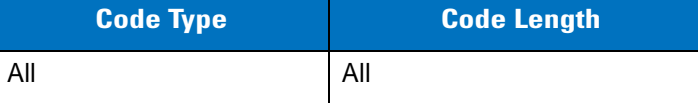

#### **Redundancy Level 3**

Code types other than the following must be successfully read twice before being decoded. The following codes must be read three times:

**Table 9-4** *Redundancy Level 3 Codes*

| <b>Code Type</b> | <b>Code Length</b>   |
|------------------|----------------------|
| MSI              | 4 characters or less |
| $D$ 2 of 5       | 8 characters or less |
| $12$ of 5        | 8 characters or less |
| Codabar          | 8 characters or less |

# **Redundancy Level 4**

The following code types must be successfully read three times before being decoded:

**Table 9-5** *Redundancy Level 4 Codes*

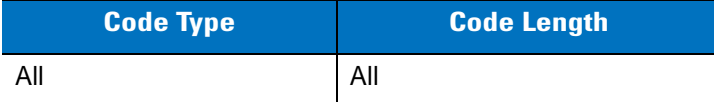

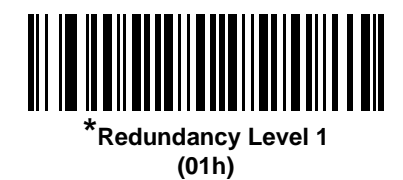

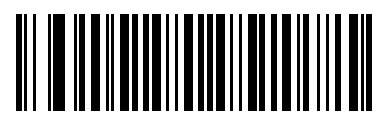

**Redundancy Level 2 (02h)**

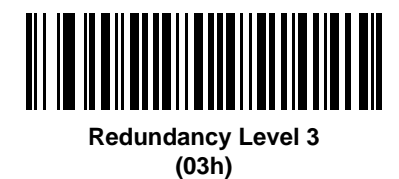

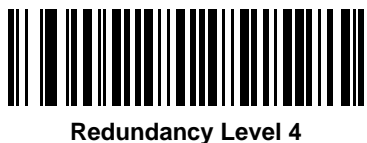

**(04h)**

# **Security Level**

### **Parameter # 4Dh**

The digital scanner offers four levels of decode security for delta bar codes, which include UPC/EAN and Code 93. Select increasing levels of security for decreasing levels of bar code quality. There is an inverse relationship between security and digital scanner aggressiveness, so choose only that level of security necessary for any given application.

- **• Security Level 0:** This setting allows the digital scanner to operate in its most aggressive state, while providing sufficient security in decoding most "in-spec" bar codes.
- **• Security Level 1:** This default setting eliminates most misdecodes.
- **• Security Level 2:** Select this option if Security level 1 fails to eliminate misdecodes.
- **• Security Level 3:** If you selected Security Level 2 and misdecodes still occur, select this security level. Be advised, selecting this option is an extreme measure against mis-decoding severely out of spec bar codes. Selecting this level of security significantly impairs the decoding ability of the digital scanner. If you need this level of security, try to improve the quality of the bar codes.

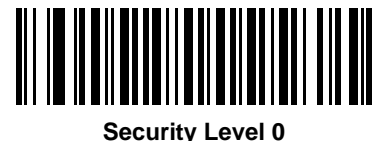

**(00h)**

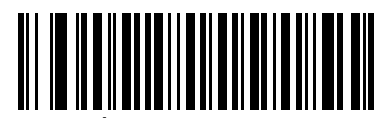

**\*Security Level 1 (01h)**

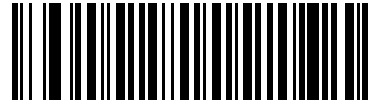

**Security Level 2 (02h)**

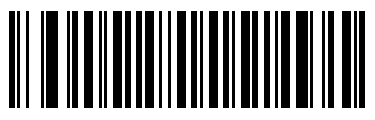

**Security Level 3 (03h)**

# **Intercharacter Gap Size**

### **Parameter # F0h 7Dh**

The Code 39 and Codabar symbologies have an intercharacter gap that is typically quite small. Due to various bar code-printing technologies, this gap can grow larger than the maximum size allowed, preventing the digital scanner from decoding the symbol. If this problem occurs, scan the **Large Intercharacter Gaps** parameter to tolerate these out-of-specification bar codes.

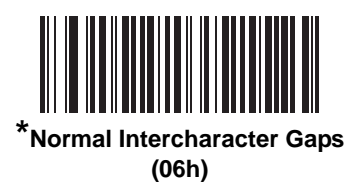

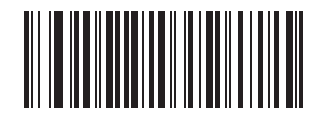

**Large Intercharacter Gaps (0Ah)**

# **Macro PDF Features**

Macro PDF is a special feature for concatenating multiple PDF symbols into one file. The scanner can decode symbols that are encoded with this feature, and can store more than 64 Kb of decoded data stored in up to 50 MacroPDF symbols.

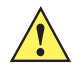

*CAUTION* When printing, keep each Macro PDF sequence separate, as each sequence has unique identifiers. Do not mix bar codes from several Macro PDF sequences, even if they encode the same data. When scanning Macro PDF sequences, scan the entire Macro PDF sequence without interruption. If, when scanning a mixed sequence, the digital scanner emits two long low beeps (Low/Low) this indicates an inconsistent file ID or inconsistent symbology error.

### **Flush Macro Buffer**

This flushes the buffer of all decoded Macro PDF data stored to that point, transmits it to the host device, and aborts from Macro PDF mode.

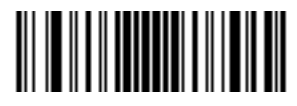

**Flush Macro PDF Buffer**

### **Abort Macro PDF Entry**

This clears all currently-stored Macro PDF data in the buffer without transmission and aborts from Macro PDF mode.

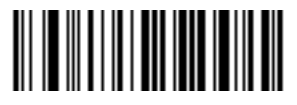

**Abort Macro PDF Entry**

# **Chapter 10 123Scan2**

## **Introduction**

123Scan² is an easy-to-use, PC-based software tool that enables rapid and easy customized setup of Motorola scanners.

123Scan² uses a wizard tool to guide users through a streamlined set up process. Settings are saved in a configuration file that can be distributed via e-mail, electronically downloaded via a USB cable, or used to generate a sheet of scannable programming bar codes.

Additionally 123Scan² can upgrade scanner firmware, check online to enable support for newly released products, generate a collection of multi-setting bar codes if the number of settings is very large, stage large number of scanners simultaneously, generate reports with asset tracking information and create custom products.

# **Communication with 123Scan<sup>2</sup>**

To communicate with the 123Scan² program which runs on a host computer running a Windows XP SP2 and Windows 7 operating system, use a USB cable to connect the scanner cradle to the host computer (see *[Connecting a USB Interface on page 5-2](#page-91-0)*).

# **123Scan2 Requirements**

- **•** Host computer with Windows XP SP2 and Windows 7
- **•** Scanner
- **•** Cradle
- **•** USB cable.

For more information on123Scan², go to: http://www.motorolasolutions.com/123Scan

# **Chapter 11 Advanced Data Formatting**

# **Introduction**

Advanced Data Formatting (ADF) is a means of customizing data before transmission to the host device. Use ADF to edit scan data to suit requirements. Implement ADF by scanning a related series of bar codes which program the digital scanner with ADF rules.

For information and programming bar codes for ADF, refer to the *Advanced Data Formatting Programmer Guide*, p/n 72E-69680-xx.

# **CHAPTER 12 DRIVER'S LICENSE SET UP (DS4208-DL)**

## **Introduction**

The DS4208-DL digital scanner is capable of parsing out information from standard US driver's licenses and certain other American Association of Motor Vehicle Administrators (AAMVA) compliant ID cards. This is achieved using internally embedded algorithms, where scanning bar codes activates algorithms internally embedded in the digital scanner to produce formatted data. Use the formatted data for age verification, credit card application information, and more.

This chapter describes how to program the DS4208-DL digital scanner to read and use the data contained in the 2D bar codes on US driver's licenses and AAMVA compliant ID cards.

| <b>Parameter</b>                                     | <b>Default</b>              | Page<br><b>Number</b> |  |
|------------------------------------------------------|-----------------------------|-----------------------|--|
| <b>DL Parsing Parameters</b>                         |                             |                       |  |
| Driver's License Parsing                             | No Driver's License Parsing | $12 - 2$              |  |
| Driver's License Parse Field Bar Codes               | N/A                         | $12 - 4$              |  |
| AAMVA Parse Field Bar Codes                          | N/A                         | $12 - 7$              |  |
| Set Default Parameter                                | N/A                         | $12 - 17$             |  |
| Output Gender as M or F                              | N/A                         | $12 - 17$             |  |
| Date Format                                          | <b>CCYYMMDD</b>             | $12 - 18$             |  |
| No Separator                                         | N/A                         | $12 - 19$             |  |
| Send Keystroke                                       | N/A                         | $12 - 20$             |  |
| <b>Control Characters</b>                            |                             | $12 - 20$             |  |
| <b>Keyboard Characters</b>                           |                             | $12 - 24$             |  |
| Parsing Rule Example                                 | N/A                         | $12 - 39$             |  |
| <b>Embedded Driver's License Parsing ADF Example</b> | N/A                         | $12 - 43$             |  |

**Table 12-1** *DL Parsing Parameter Table*

# <span id="page-265-0"></span>**Driver's License Parsing**

To enable driver's license parsing on the digital scanner, scan the **Embedded Driver's License Parsing** bar code. This does not require Motorola software (.DLL).

Scan the bar codes on the following pages in the order indicating the sequence of data fields that the digital scanner outputs. See *[Parsing Driver's License Data Fields \(Embedded Driver's License Parsing\) on page 12-3](#page-266-0)* for more information.

As jurisdictional updates become available, Motorola updates a series of bar codes on the Motorola Web site: [http//www.motorola.com/enterprisemobility/support.](http//www.motorola.com/enterprisemobility/support)

These bar codes contain embedded software. Scanning these in conjunction with the bar codes on *[page 12-4](#page-267-0)* download jurisdictional software updates to the digital scanner. The updates reside in the digital scanner's flash memory and apply when the digital scanner is next used.

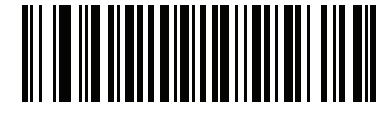

**\*No Driver's License Parsing**

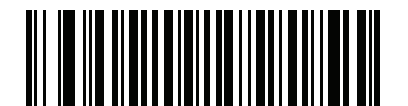

**Embedded Driver's License Parsing**

# <span id="page-266-0"></span>**Parsing Driver's License Data Fields (Embedded Driver's License Parsing)**

To begin programming a parsing rule:

- **1.** Scan *[Begin New Driver's License Parse Rule on page 12-4](#page-267-1)*.
- **2.** Scan any of the field bar codes on the following pages, or *[Send Keystroke \(Control Characters and](#page-283-0)  [Keyboard Characters\) on page 12-20](#page-283-0)* to complete the parsing rule.
- **3.** After entering the entire rule, scan *[Save Driver's License Parse Rule on page 12-4](#page-267-2)* to save the rule.

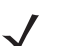

*NOTE* Only ONE driver's license parsing rule may be stored in memory at any time. Saving a new rule replaces the prior rule.

To abort the programming sequence at any time during programming, scan *[Quit Entering Driver's License Rule](#page-267-3)  [on page 12-4](#page-267-3)*. Any previously saved rule is retained.

To erase a programmed saved rule, scan *[Erase Driver's License Parse Rules on page 12-4](#page-267-4)*.

### **Embedded Driver's License Parsing Criteria - Code Type**

After specifying the fields and their order for the parsed driver's license, you can also apply standard ADF rules to the parsed data using the **Parsed Driver's License** criterion bar code in the *Advanced Data Formatting Programmer Guide.*

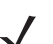

*NOTE* Only create standard ADF rules on parsed driver's license data when configured for Embedded Driver's License Parsing.

See *[Embedded Driver's License Parsing ADF Example on page 12-43](#page-306-0)* for a sample ADF rule using this code type criterion.

# <span id="page-267-0"></span>**Driver's License Parse Field Bar Codes**

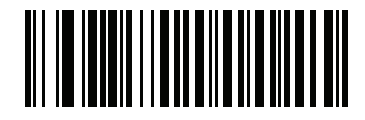

<span id="page-267-1"></span>**Begin New Driver's License Parse Rule**

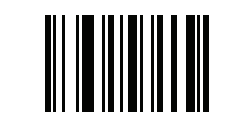

<span id="page-267-2"></span>**Save Driver's License Parse Rule**

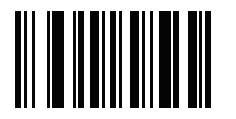

<span id="page-267-3"></span>**Quit Entering Driver's License Rule**

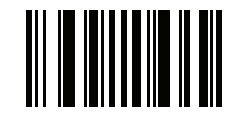

<span id="page-267-4"></span>**Erase Driver's License Parse Rules**

## **Driver's License Parse Field Bar Codes (continued)**

The parse fields currently supported begin below. Not all IDs present data in the same format. For example, some IDs may have separate fields for first name, last name, and middle initial, and others may have a single field with the entire name. In addition, some IDs may expire on the subject's birth date and the actual expiration date field may only indicate the year. In order to present data in a consistent format, the following nine bar codes return data that may be calculated from the actual data contained within the ID bar code.

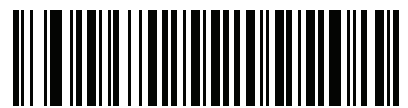

**First Name**

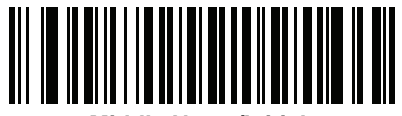

**Middle Name/Initial**

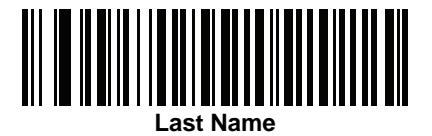

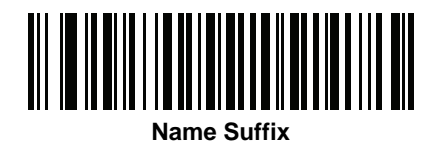

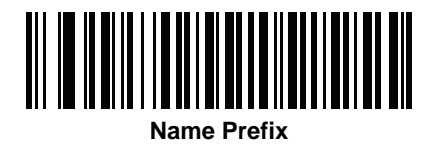

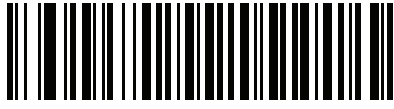

**Expiration Date**

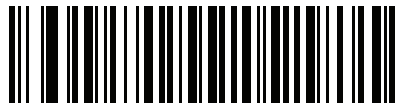

**Birth Date**

# **Driver's License Parse Field Bar Codes (continued)**

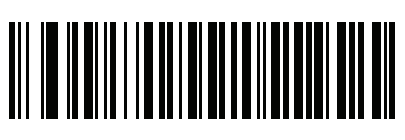

**Issue Date**

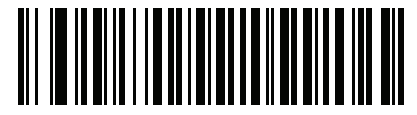

**ID Number (Formatted)**

Driver's License Set Up (DS4208-DL) 12 - 7

<span id="page-270-0"></span>**AAMVA Parse Field Bar Codes**

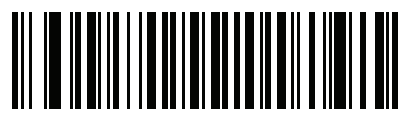

**AAMVA Issuer ID**

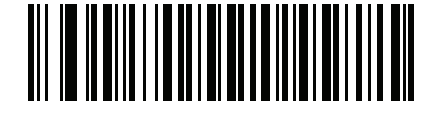

**Full Name**

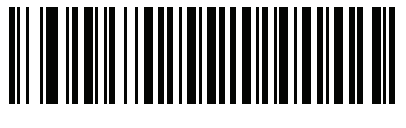

**Last Name**

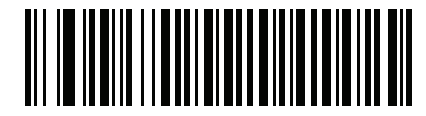

**First Name**

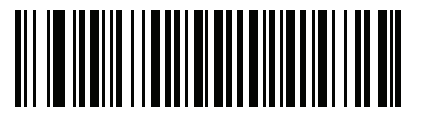

**Middle Name / Initial**

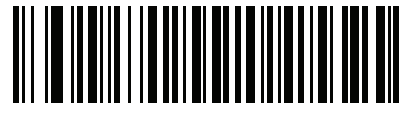

**Name Suffix**

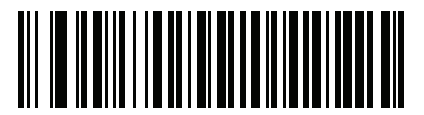

**Name Prefix**

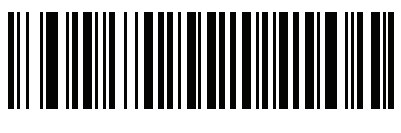

**Mailing Address Line 1**

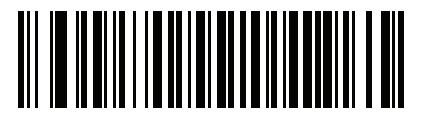

**Mailing Address Line 2**

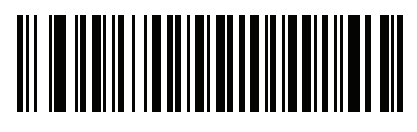

**Mailing Address City**

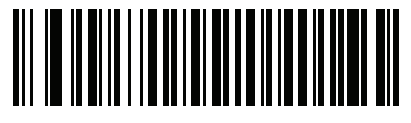

**Mailing Address State**

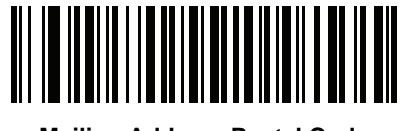

**Mailing Address Postal Code**

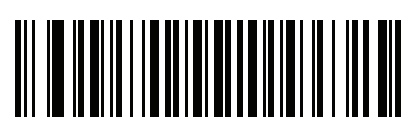

**Home Address Line 1**

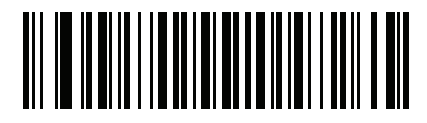

**Home Address Line 2**

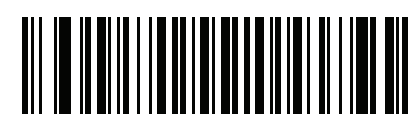

**Home Address City**

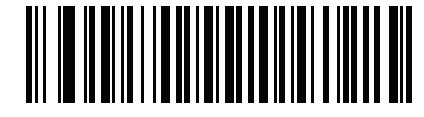

**Home Address State**

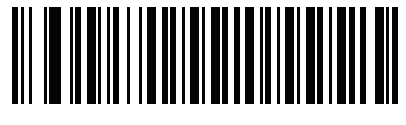

**Home Address Postal Code**

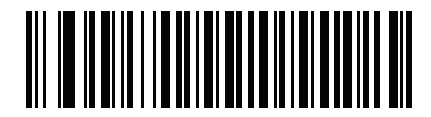

**License ID Number**

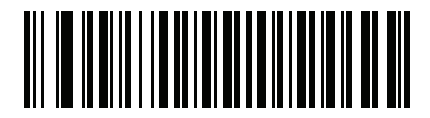

**License Class**

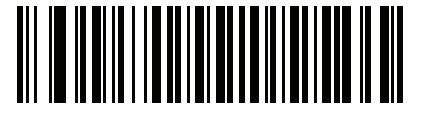

**License Restrictions**

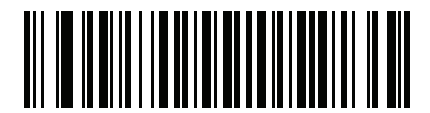

**License Endorsements**

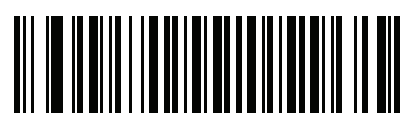

**Height (Feet and/or Inches)**

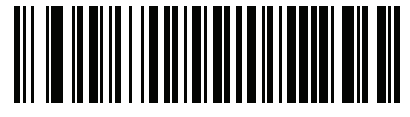

**Height (Centimeters)**

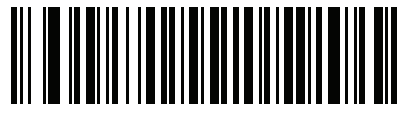

**Weight (Pounds)**

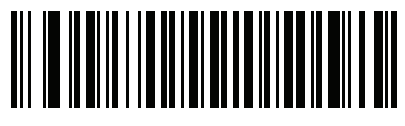

**Weight (Kilograms)**

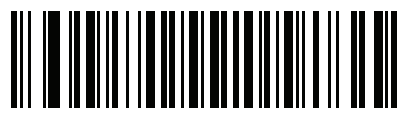

**Eye Color**

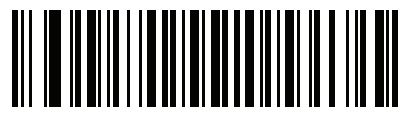

**Hair Color**

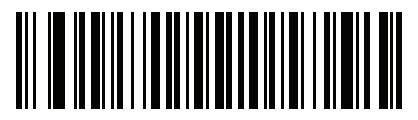

**License Expiration Date**

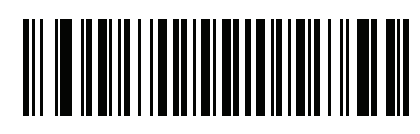

**Birth Date**

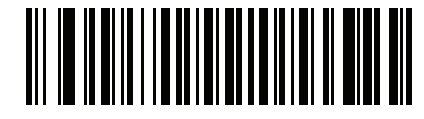

**Gender**

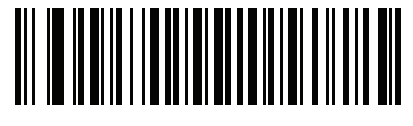

**License Issue Date**

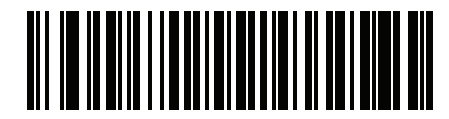

**License Issue State**

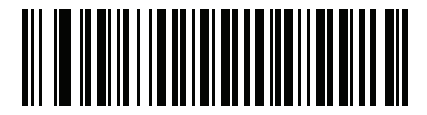

**Social Security Number**

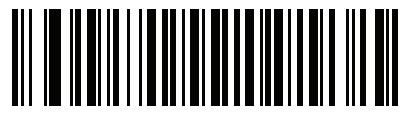

**Permit Class**

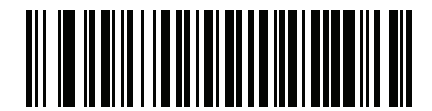

**Permit Expiration Date**

12 - 12 DS4208 Digital Scanner Product Reference Guide

## **AAMVA Parse Field Bar Codes (continued)**

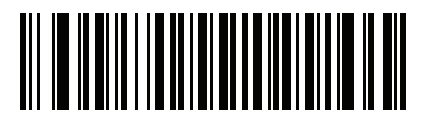

**Permit ID Number**

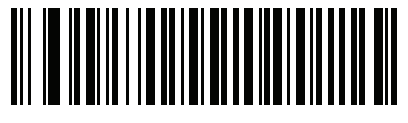

**Permit Issue Date**

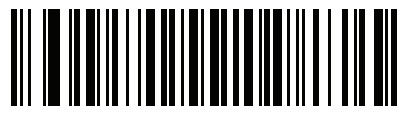

**Permit Restrictions**

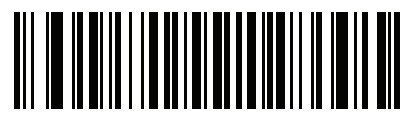

**Permit Endorsements**

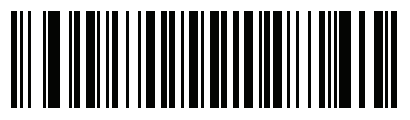

**AKA Social Security Name**

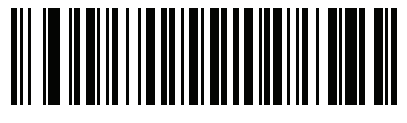

**AKA Full Name**

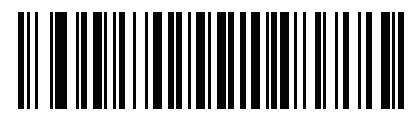

**AKA Last Name**

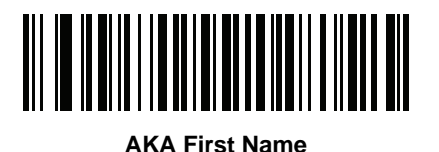

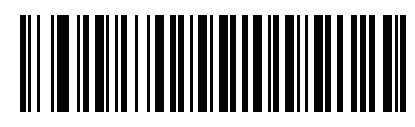

**AKA Middle Name / Initial**

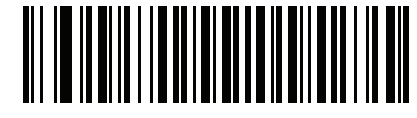

**AKA Name Suffix**

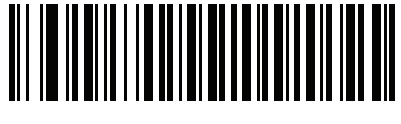

**AKA Name Prefix**

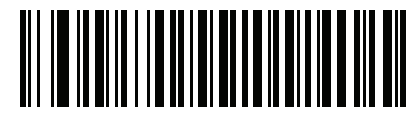

**AKA Birth Date**

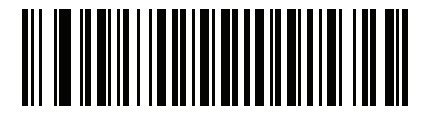

**Issue Timestamp**

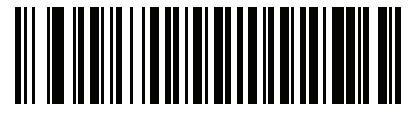

**Number of Duplicates**

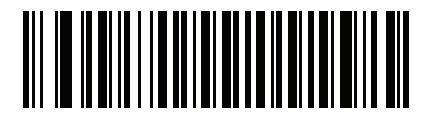

**Medical Codes**

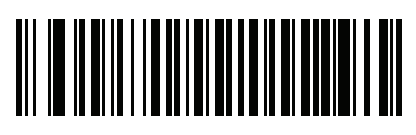

**Organ Donor**

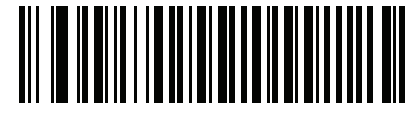

**Nonresident**

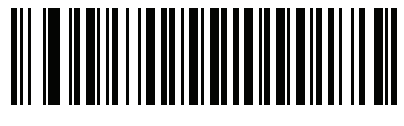

**Customer ID**

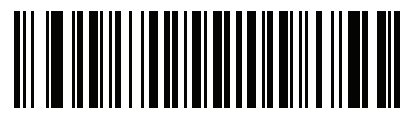

**Weight Range**

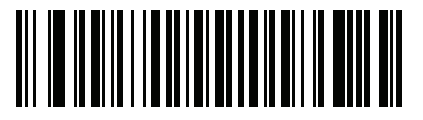

**Document Discriminator**

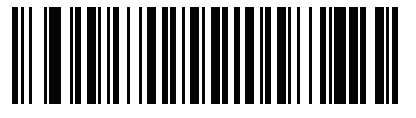

**Country**

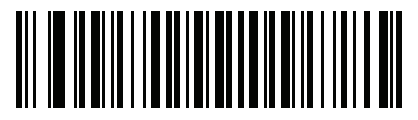

**Federal Commission Codes**

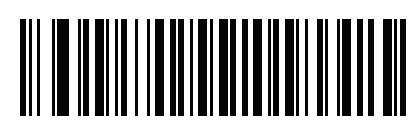

**Place of Birth**

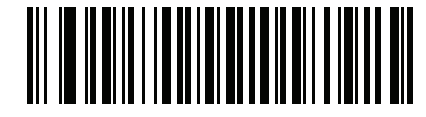

**Audit Information**

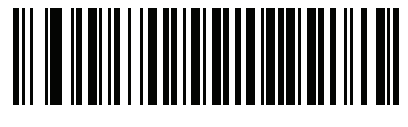

**Inventory Control**

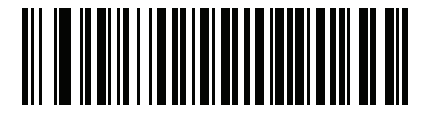

**Race / Ethnicity**

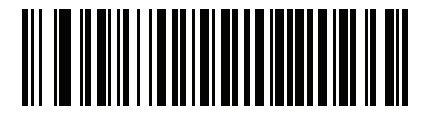

**Std Vehicle Class**

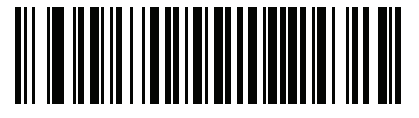

**Std Endorsements**

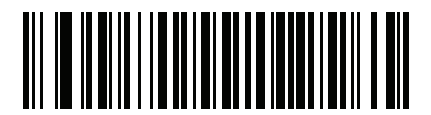

**Std Restrictions**

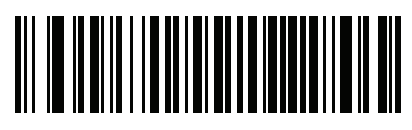

**Class Description**

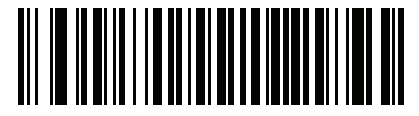

**Endorsement Description**

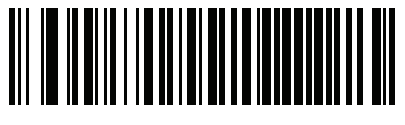

**Restrictions Description**

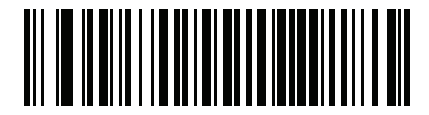

**Height in Inches**

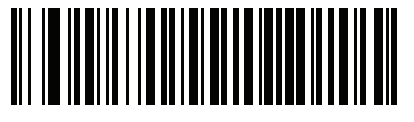

**Height in Centimeters**

# **Parser Version ID Bar Codes**

Include this field to emit embedded parser software version identification

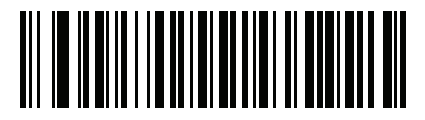

**Parser Version ID**

# **User Preferences**

### <span id="page-280-0"></span>**Set Default Parameter**

Scan this bar code to return all parameters to the default values listed in *[Table A-1 on page A-1](#page-308-0)*.

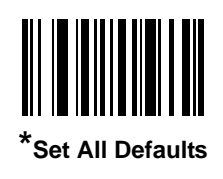

# <span id="page-280-1"></span>**Output Gender as M or F**

Scan this bar code to report the gender as **M** or **F** instead of a numeric value**.**

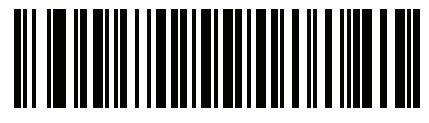

**Output gender as M or F**

### <span id="page-281-0"></span>**Date Format**

Use these bar codes to select the date format that is displayed. Date fields include the following:

- **• CCYY** = 4-digit year (**CC**=2-digit century [00-99], **YY**=2-digit year in the century [00-99])
- $MM = 2$ -digit month  $[01-12]$
- **• DD** = 2-digit day of the month [00-31]

The default is Date Format **CCYYMMDD**.

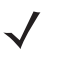

*NOTE* To specify a date separator, i.e., a character separating each field of the date, scan the **Send <character>** bar code that corresponds to the alphanumeric character to use as the date separator immediately following the date format bar code. To select no date separator, scan the **No Separator** DL parsing rule immediately following the date format bar code.

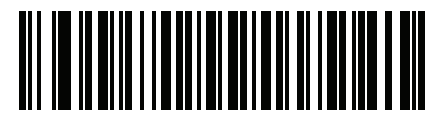

**\*CCYYMMDD**

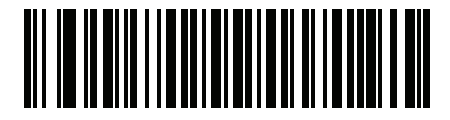

**CCYYDDMM**

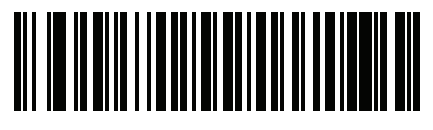

**MMDDCCYY**

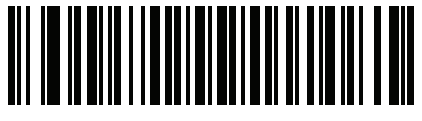

**MMCCYYDD**

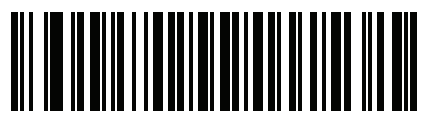

**DDMMCCYY**

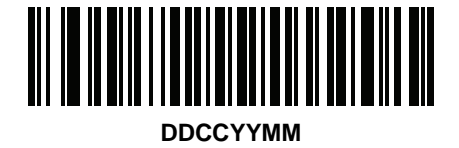

Driver's License Set Up (DS4208-DL) 12 - 19

**Date Format (continued)**

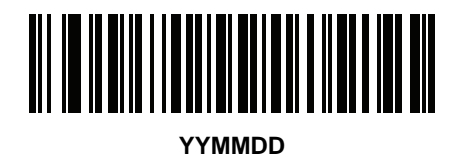

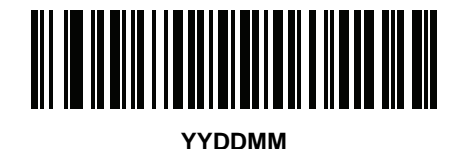

**MMDDYY**

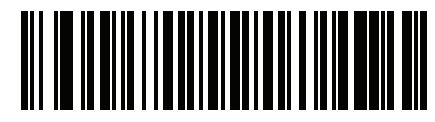

**MMYYDD**

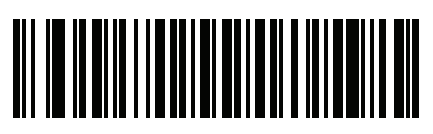

**DDMMYY**

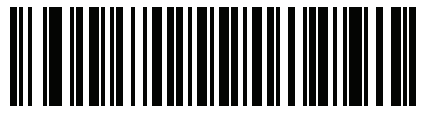

**DDYYMM**

#### <span id="page-282-0"></span>**No Separator**

Scan this bar code immediately following a date format bar code to use no separator character between the date fields.

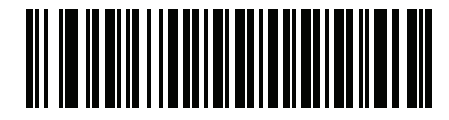

**No Separator**

## <span id="page-283-0"></span>**Send Keystroke (Control Characters and Keyboard Characters)**

### <span id="page-283-1"></span>**Control Characters**

Scan a **Send** bar code for the keystroke to send.

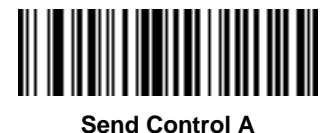

**Send Control B**

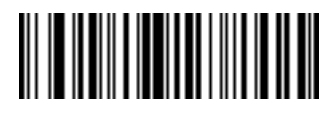

**Send Control C**

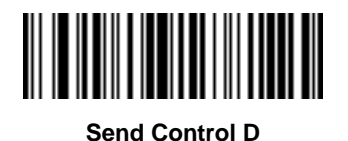

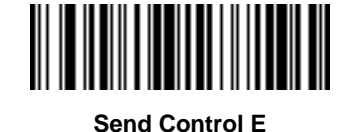

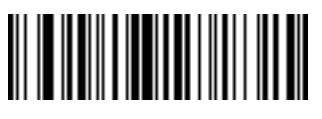

**Send Control F**

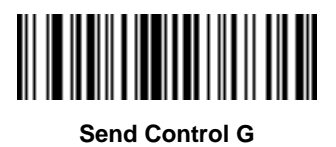

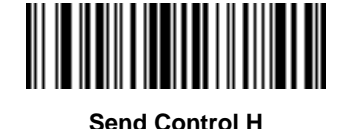

Driver's License Set Up (DS4208-DL) 12 - 21

**Control Characters (continued)**

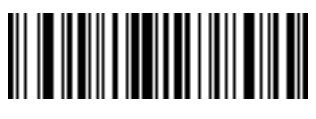

**Send Control I**

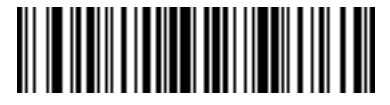

**Send Control J**

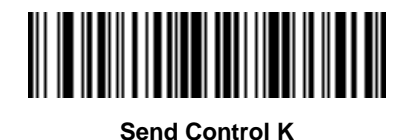

**Send Control L**

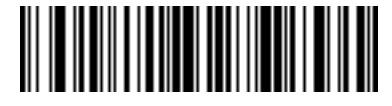

**Send Control M**

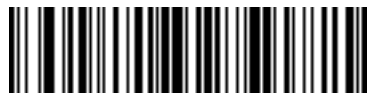

**Send Control N**

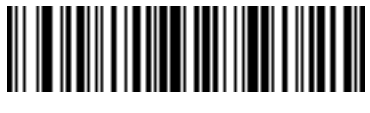

**Send Control O**

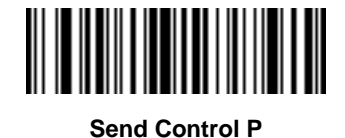

12 - 22 DS4208 Digital Scanner Product Reference Guide

**Control Characters (continued)**

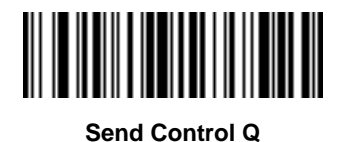

**Send Control R**

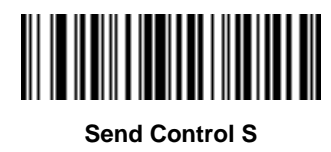

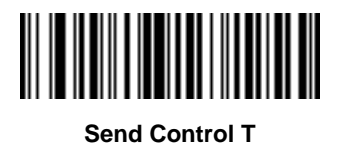

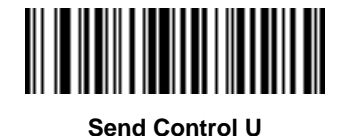

**Send Control V**

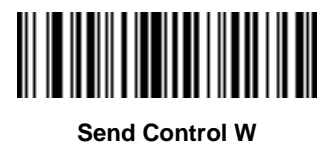

Driver's License Set Up (DS4208-DL) 12 - 23

**Control Characters (continued)**

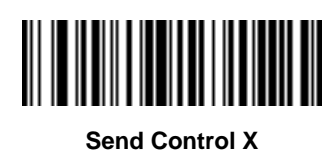

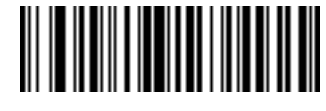

**Send Control Y**

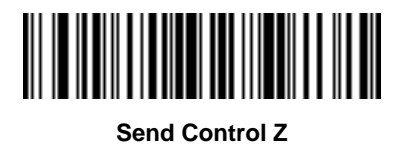

**Send Control [**

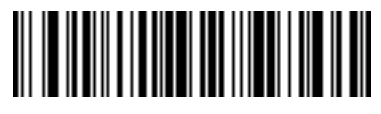

**Send Control \**

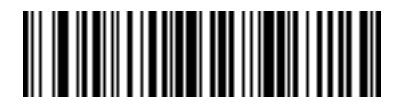

**Send Control ]**

**Control Characters (continued)**

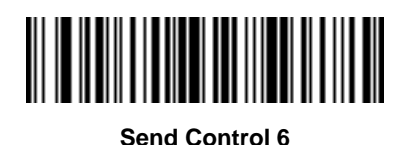

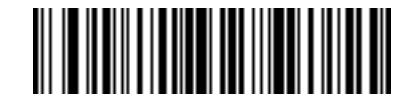

**Send Control -**

### <span id="page-287-0"></span>**Keyboard Characters**

Scan a **Send** bar code for the keyboard characters to send.

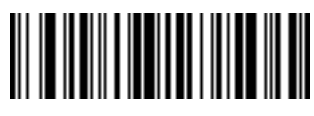

**Send Space**

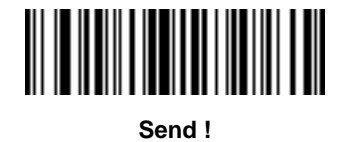

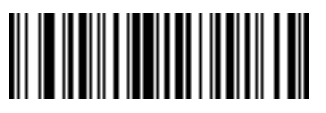

**Send "**

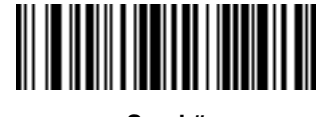

**Send #**
**Keyboard Characters (continued)**

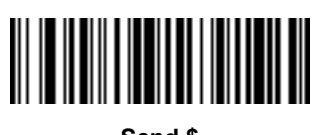

**Send \$**

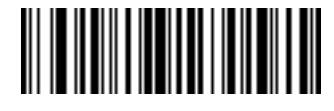

**Send %**

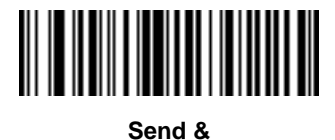

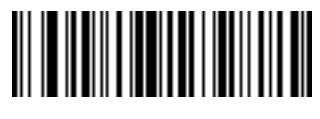

**Send '**

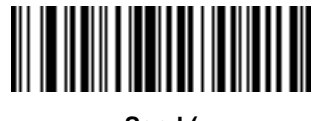

**Send (**

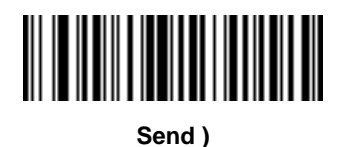

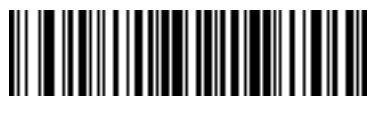

**Send \***

12 - 26 DS4208 Digital Scanner Product Reference Guide

**Keyboard Characters (continued)**

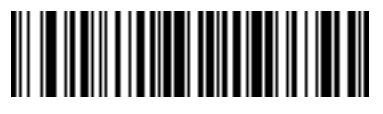

**Send +**

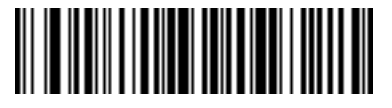

**Send ,**

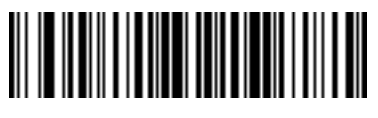

**Send -**

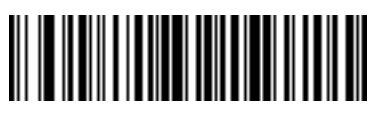

**Send .**

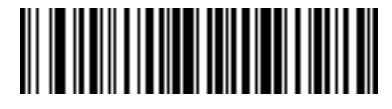

**Send /**

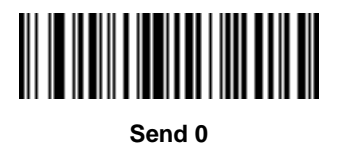

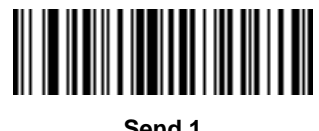

**Send 1**

**Keyboard Characters (continued)**

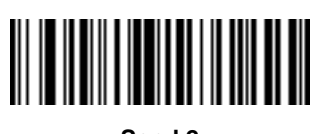

**Send 2**

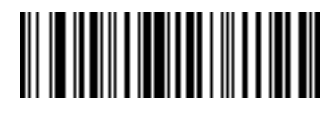

**Send 3**

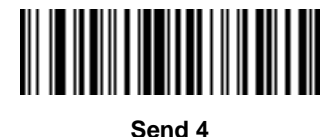

**Send 5**

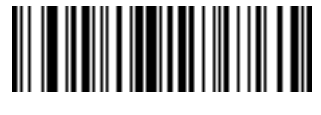

**Send 6**

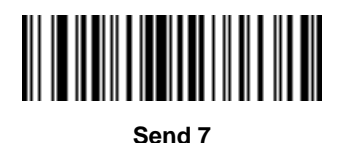

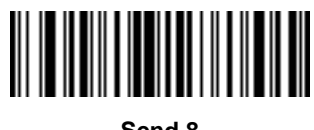

**Send 8**

12 - 28 DS4208 Digital Scanner Product Reference Guide

**Keyboard Characters (continued)**

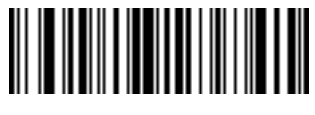

**Send 9**

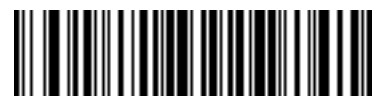

**Send :**

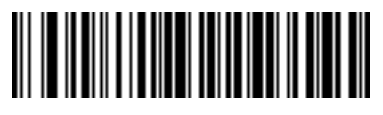

**Send ;**

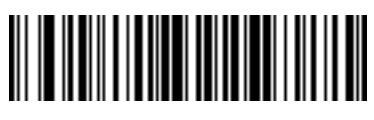

**Send <**

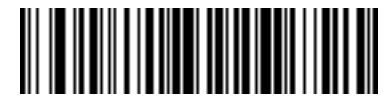

**Send =**

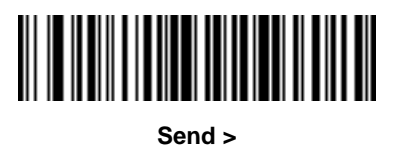

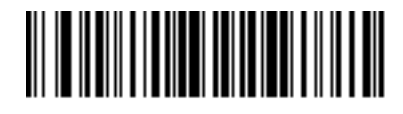

**Send ?**

**Keyboard Characters (continued)**

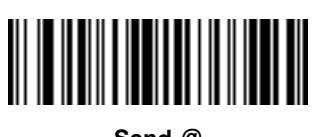

**Send @**

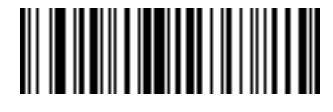

**Send A**

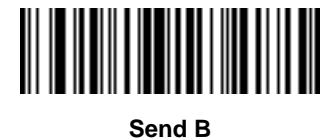

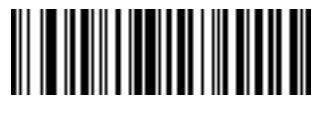

**Send C**

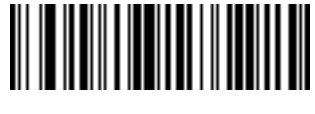

**Send D**

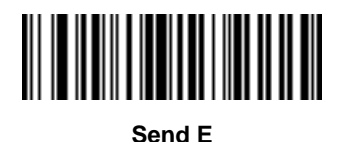

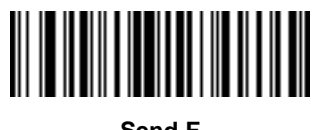

**Send F**

12 - 30 DS4208 Digital Scanner Product Reference Guide

**Keyboard Characters (continued)**

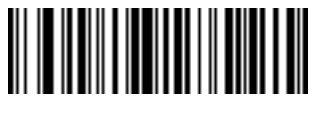

**Send G**

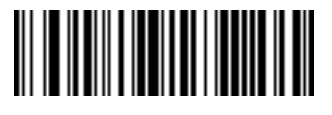

**Send H**

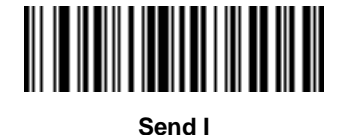

**Send J**

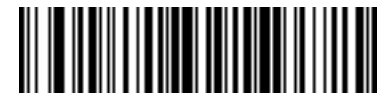

**Send K**

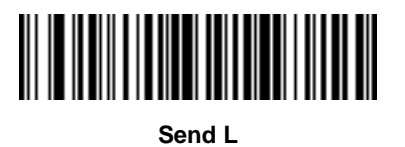

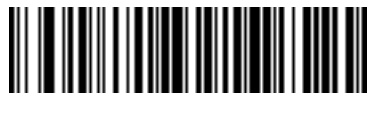

**Send M**

**Keyboard Characters (continued)**

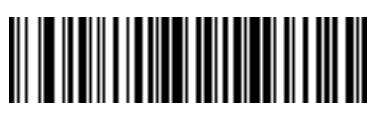

**Send N**

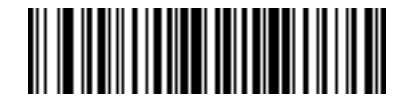

**Send O**

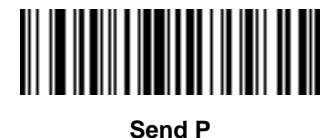

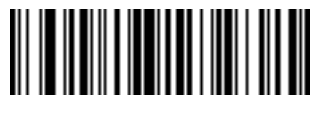

**Send Q**

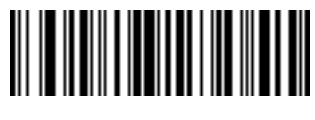

**Send R**

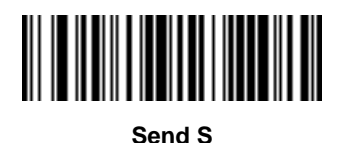

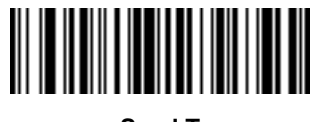

**Send T**

12 - 32 DS4208 Digital Scanner Product Reference Guide

**Keyboard Characters (continued)**

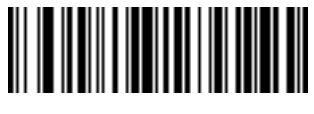

**Send U**

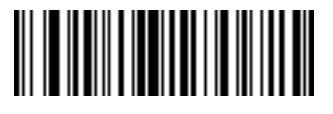

**Send V**

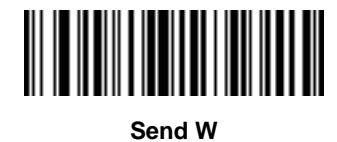

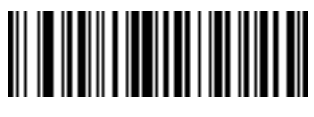

**Send X**

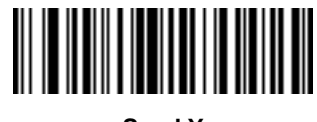

**Send Y**

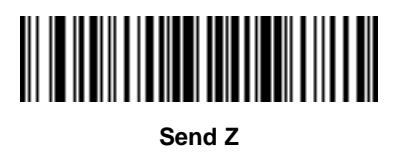

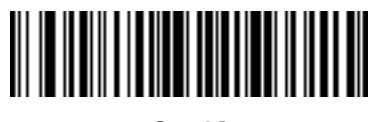

**Send [**

**Keyboard Characters (continued)**

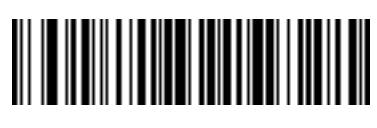

**Send \**

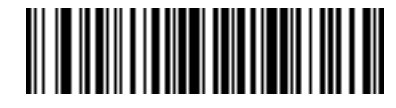

**Send ]**

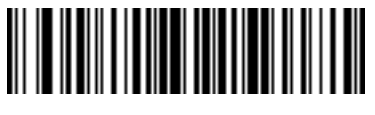

**Send ^**

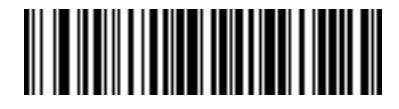

**Send \_**

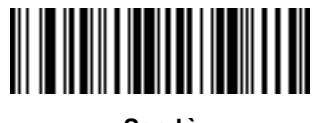

**Send `**

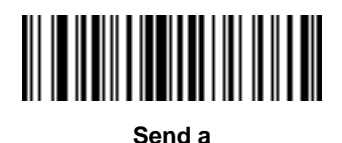

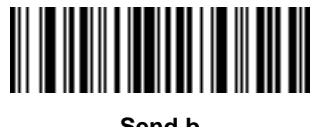

**Send b**

12 - 34 DS4208 Digital Scanner Product Reference Guide

**Keyboard Characters (continued)**

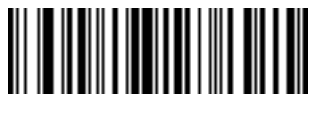

**Send c**

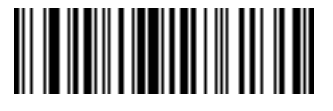

**Send d**

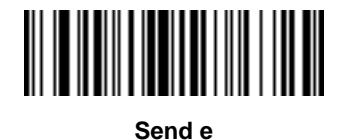

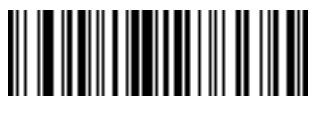

**Send f**

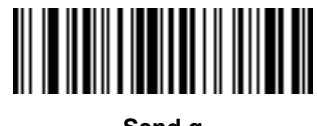

**Send g**

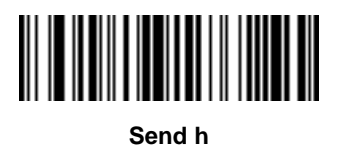

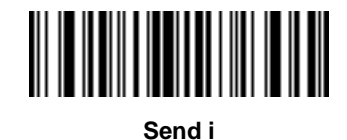

**Keyboard Characters (continued)**

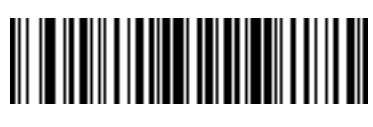

**Send j**

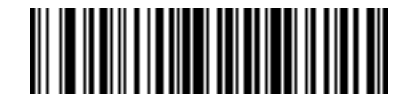

**Send k**

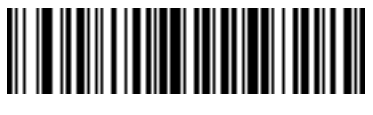

**Send l**

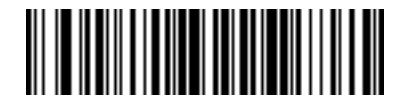

**Send m**

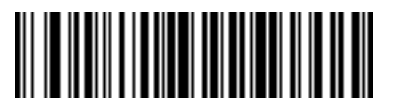

**Send n**

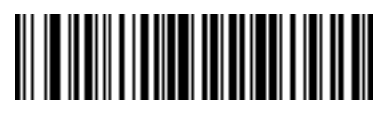

**Send o**

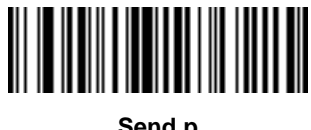

**Send p**

12 - 36 DS4208 Digital Scanner Product Reference Guide

**Keyboard Characters (continued)**

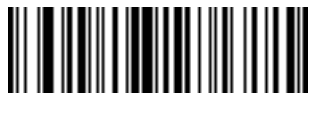

**Send q**

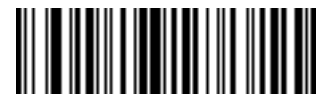

**Send r**

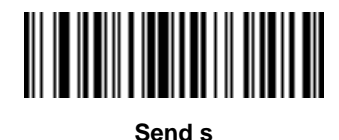

**Send t**

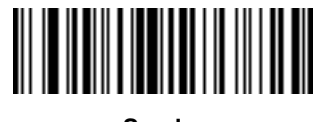

**Send u**

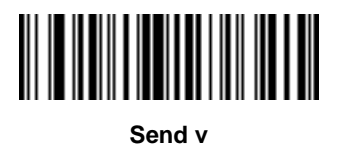

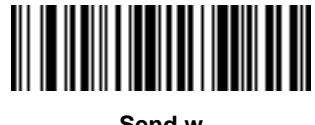

**Send w**

**Keyboard Characters (continued)**

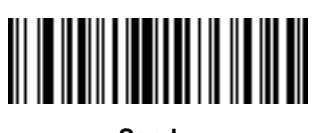

**Send x**

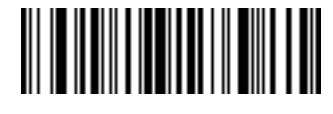

**Send y**

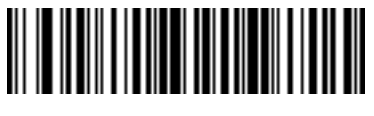

**Send z**

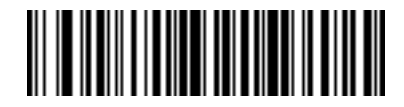

**Send {**

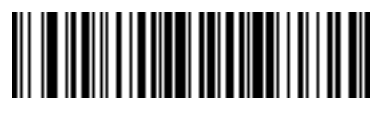

**Send |**

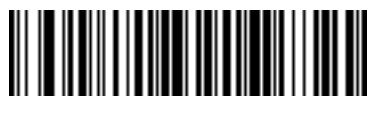

**Send }**

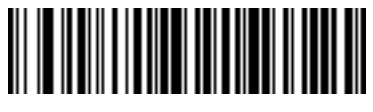

**Send ~**

**Keyboard Characters (continued)**

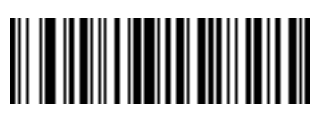

**Send Tab Key**

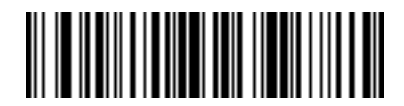

**Send Enter Key**

## **Parsing Rule Example**

Scan the following bar codes in sequence to program the digital scanner to extract and transmit first, middle, and last names; mailing address line 1; mailing address line 2; mailing address city; mailing address state; mailing address postal code; and, date of birth. Then, scan a driver's license bar code.

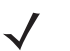

*NOTE* This example applies to RS-232. To use this example with a USB interface, scan *[Enable Function Key](#page-103-0)  [Mapping on page 5-14](#page-103-0)* in place of the **Send Control M (Carriage Return)** bar codes.

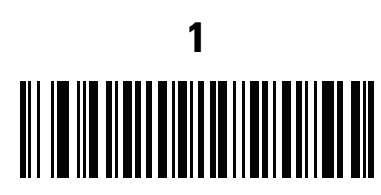

**Embedded Driver's License Parsing**

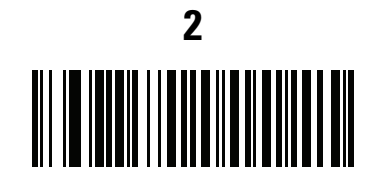

**Begin New Driver's License Parse Rule**

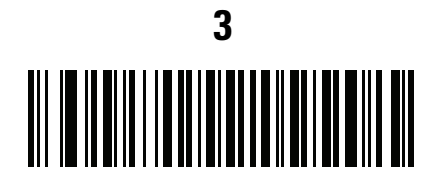

**First Name**

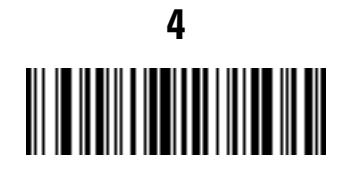

**Send Space**

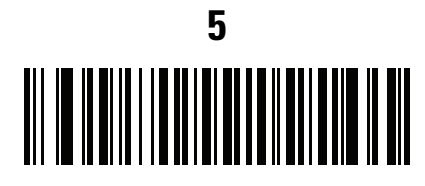

**Middle Name / Initial**

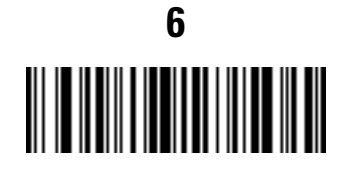

**Send Space**

## **Parsing Rule Example (continued)**

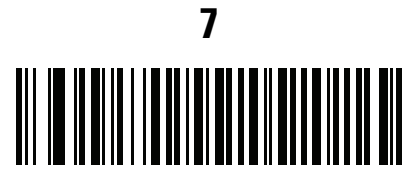

**Last Name**

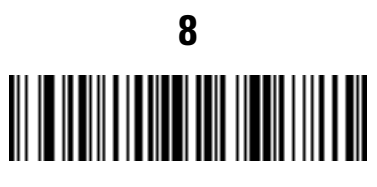

**Send Enter Key**

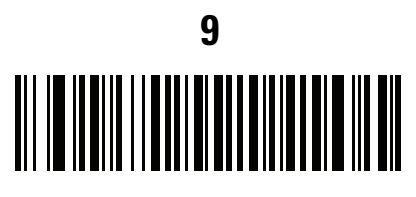

**Mailing Address Line 1**

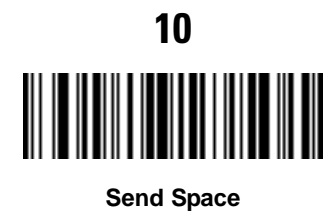

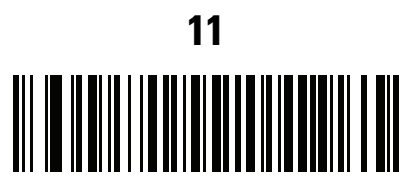

**Mailing Address Line 2**

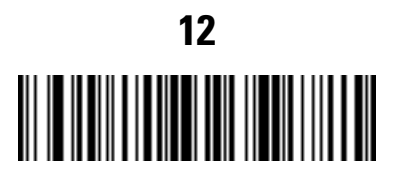

**Send Enter Key**

## **Parsing Rule Example (continued)**

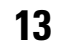

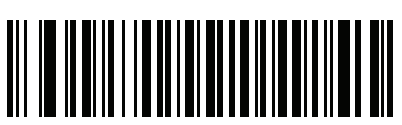

**Mailing Address City**

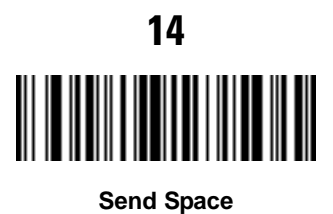

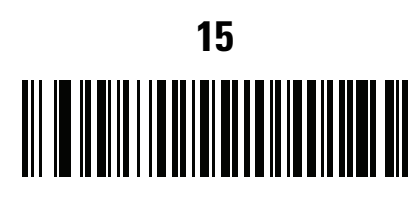

**Mailing Address State**

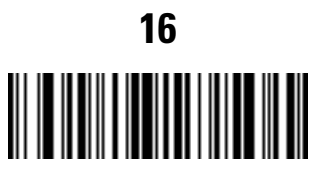

**Send Space**

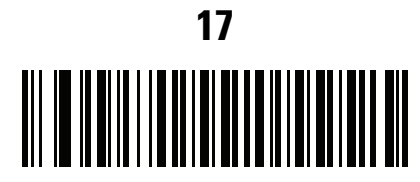

**Mailing Address Postal Code**

## **Parsing Rule Example (continued)**

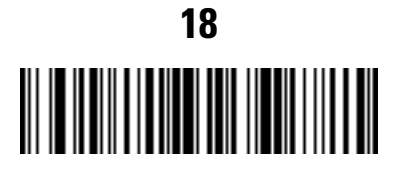

**Send Enter Key**

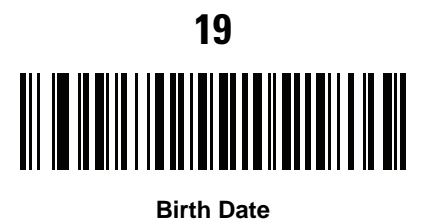

**20** 

**Send Enter Key**

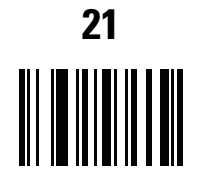

**Save Driver's Licence Parse Rule**

### **Embedded Driver's License Parsing ADF Example**

This example creates a parsing rule for parsed data configured to result in the format:

**Last Name, First Name**

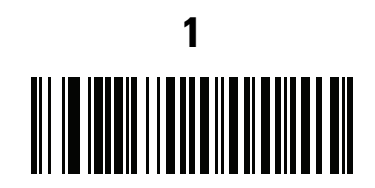

**Begin New Driver's License Parse Rule**

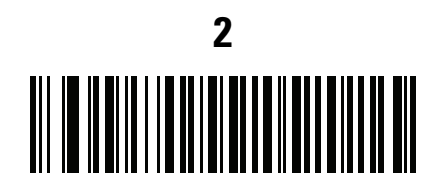

**Last Name**

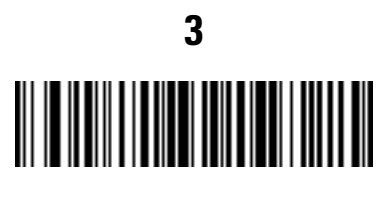

**Send ,**

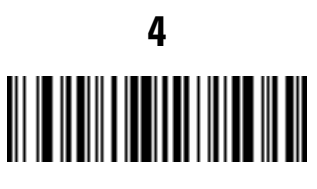

**Send Space**

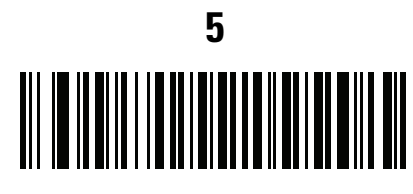

**First Name**

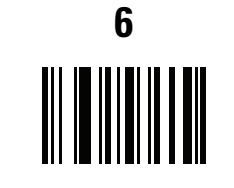

**Save Driver's Licence Parse Rule**

Then, in order to limit the full name to 15 characters, create the following ADF rule:

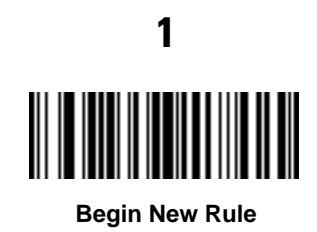

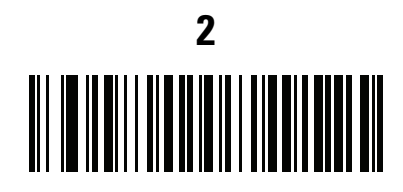

**Criterion: Parsed Driver's License**

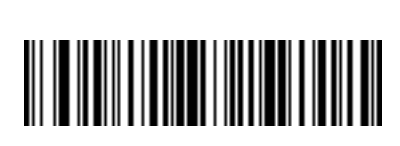

**3**

**Action: Send Next 15 Characters**

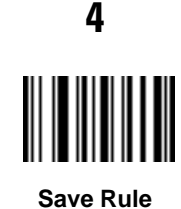

For a license belonging to Michael Williams, the parsed data is Williams, Michael and Williams, Micha after applying the previous ADF rule.

# **Appendix A Standard Default Parameters**

#### **Table A-1** *Standard Default Parameters Table*

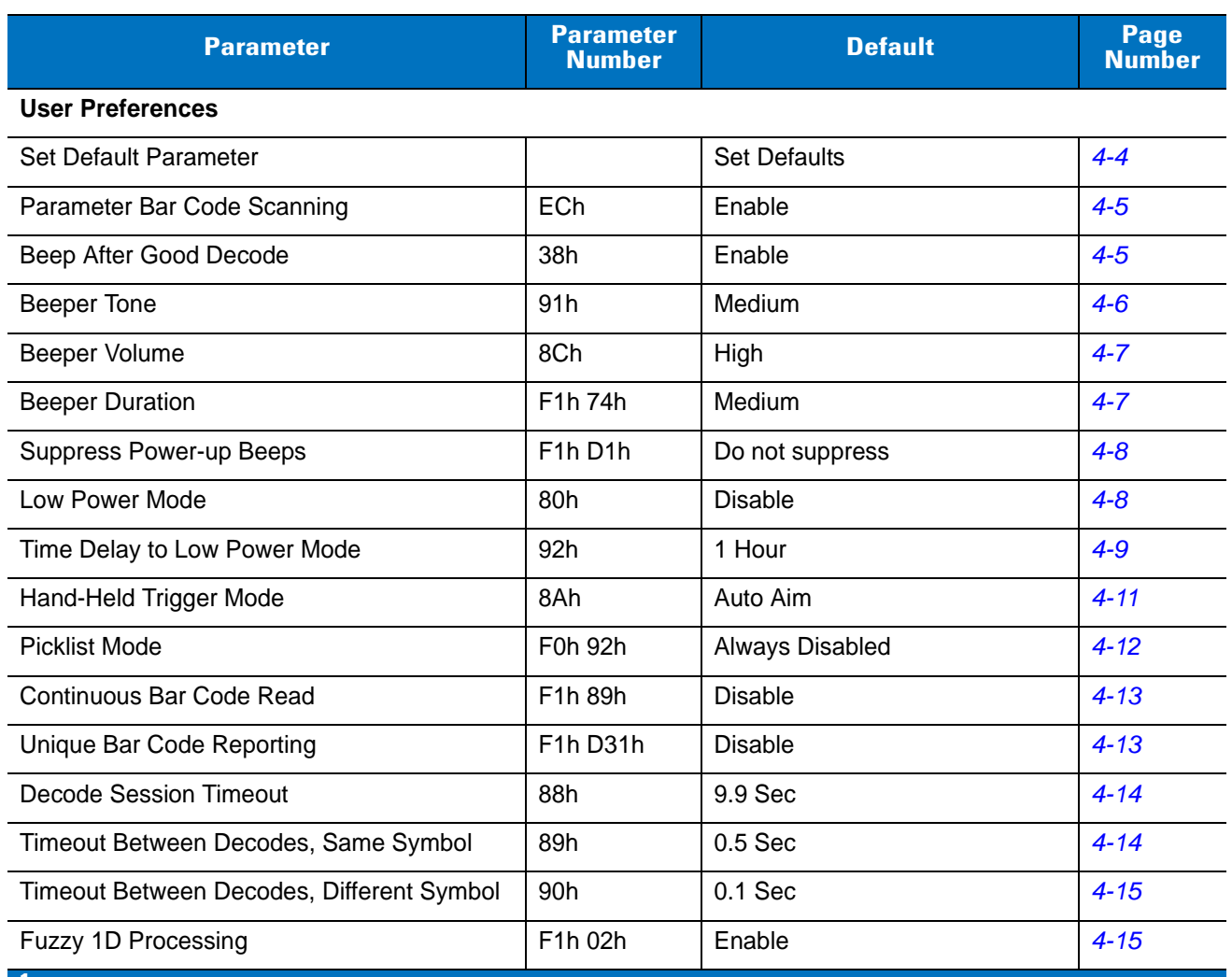

**1 User selection is required to configure this interface and this is the most common selection.**

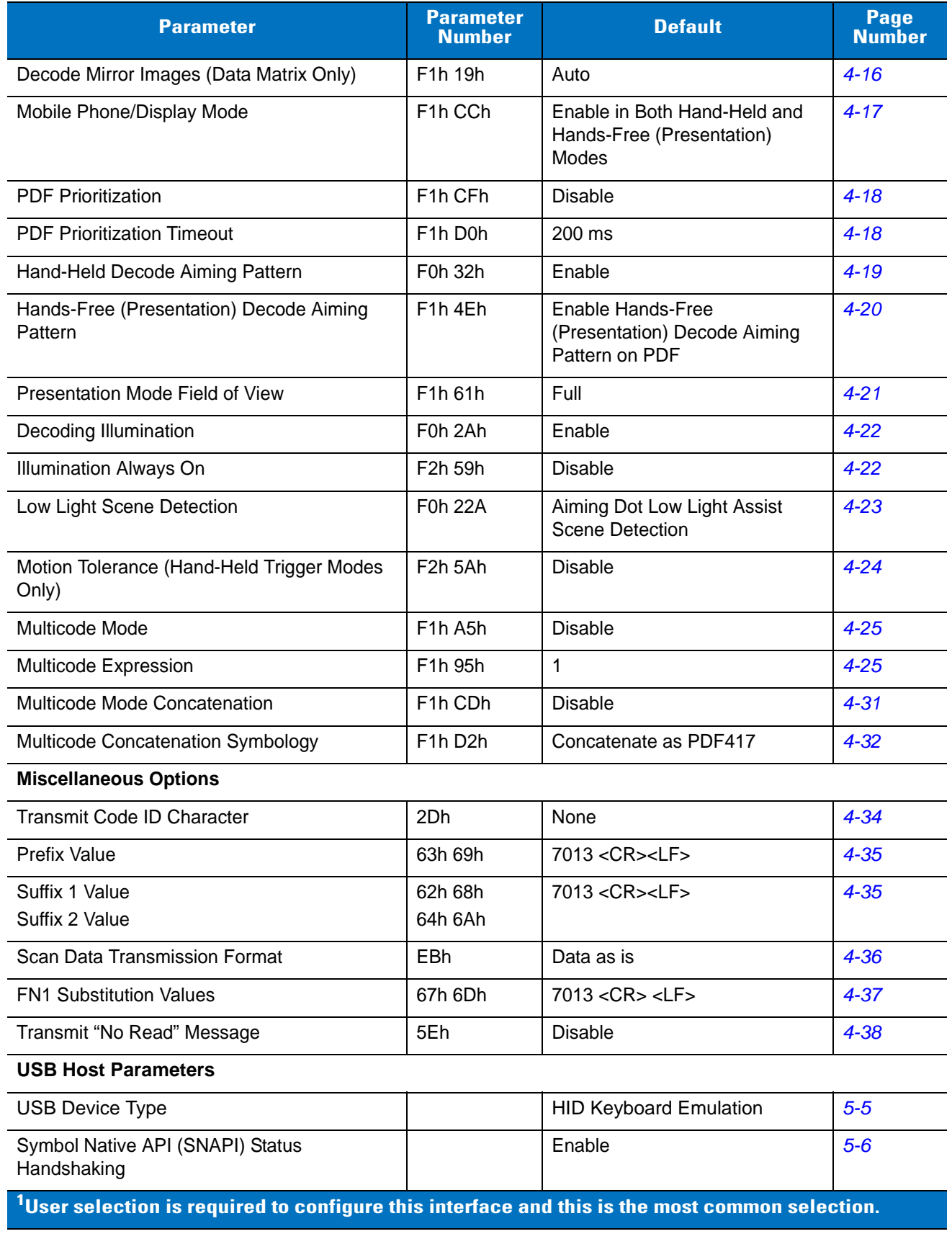

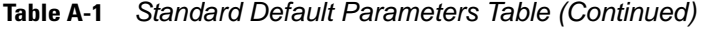

| <b>Parameter</b>                                     | <b>Parameter</b><br><b>Number</b> | <b>Default</b>                | Page<br><b>Number</b> |
|------------------------------------------------------|-----------------------------------|-------------------------------|-----------------------|
| <b>USB Country Keyboard Types</b><br>(Country Codes) |                                   | North American                | $5 - 7$               |
| <b>USB Keystroke Delay</b>                           |                                   | No Delay                      | $5-9$                 |
| <b>Simulated Caps Lock</b>                           |                                   | <b>Disable</b>                | $5 - 10$              |
| <b>USB CAPS Lock Override</b>                        |                                   | <b>Disable</b>                | $5 - 10$              |
| <b>USB Ignore Unknown Characters</b>                 |                                   | Enable                        | $5 - 11$              |
| <b>USB Convert Unknown to Code 39</b>                |                                   | <b>Disable</b>                | $5 - 11$              |
| <b>USB Ignore Beep Directive</b>                     |                                   | Honor                         | $5 - 12$              |
| <b>USB Ignore Type Directive</b>                     |                                   | Honor                         | $5 - 12$              |
| <b>Emulate Keypad</b>                                |                                   | <b>Disable</b>                | $5 - 13$              |
| Emulate Keypad with Leading Zero                     |                                   | <b>Disable</b>                | $5 - 13$              |
| <b>USB Keyboard FN1 Substitution</b>                 |                                   | <b>Disable</b>                | $5 - 14$              |
| <b>Function Key Mapping</b>                          |                                   | <b>Disable</b>                | $5 - 14$              |
| <b>Convert Case</b>                                  |                                   | No Case Conversion            | $5 - 15$              |
| <b>USB Static CDC</b>                                |                                   | Enable                        | $5 - 15$              |
| <b>USB Polling Interval</b>                          |                                   | 3 msec                        | $5 - 16$              |
| <b>Quick Keypad Emulation</b>                        |                                   | <b>Disable</b>                | $5 - 18$              |
| Fast HID Keyboard                                    |                                   | Enable                        | $5 - 18$              |
| <b>IBM Specification Version</b>                     |                                   | <b>Original Specification</b> | $5 - 19$              |
| <b>RS-232 Host Parameters</b>                        |                                   |                               |                       |
| RS-232 Host Types                                    |                                   | Standard <sup>1</sup>         | $6 - 6$               |
| <b>Baud Rate</b>                                     |                                   | 9600                          | $6 - 8$               |
| Parity Type                                          |                                   | None                          | $6-9$                 |
| Data Bits                                            |                                   | 8-Bit                         | $6 - 10$              |
| <b>Stop Bits</b>                                     |                                   | 1 Stop Bit                    | $6 - 10$              |
| <b>Check Receive Errors</b>                          |                                   | Enable                        | $6 - 11$              |
| Hardware Handshaking                                 |                                   | None                          | $6 - 11$              |
| Software Handshaking                                 |                                   | None                          | $6 - 13$              |
| Host Serial Response Time-out                        |                                   | 2 Sec                         | $6 - 15$              |
| <b>RTS Line State</b>                                |                                   | Low RTS                       | $6 - 16$              |

**Table A-1** *Standard Default Parameters Table (Continued)*

**1 User selection is required to configure this interface and this is the most common selection.**

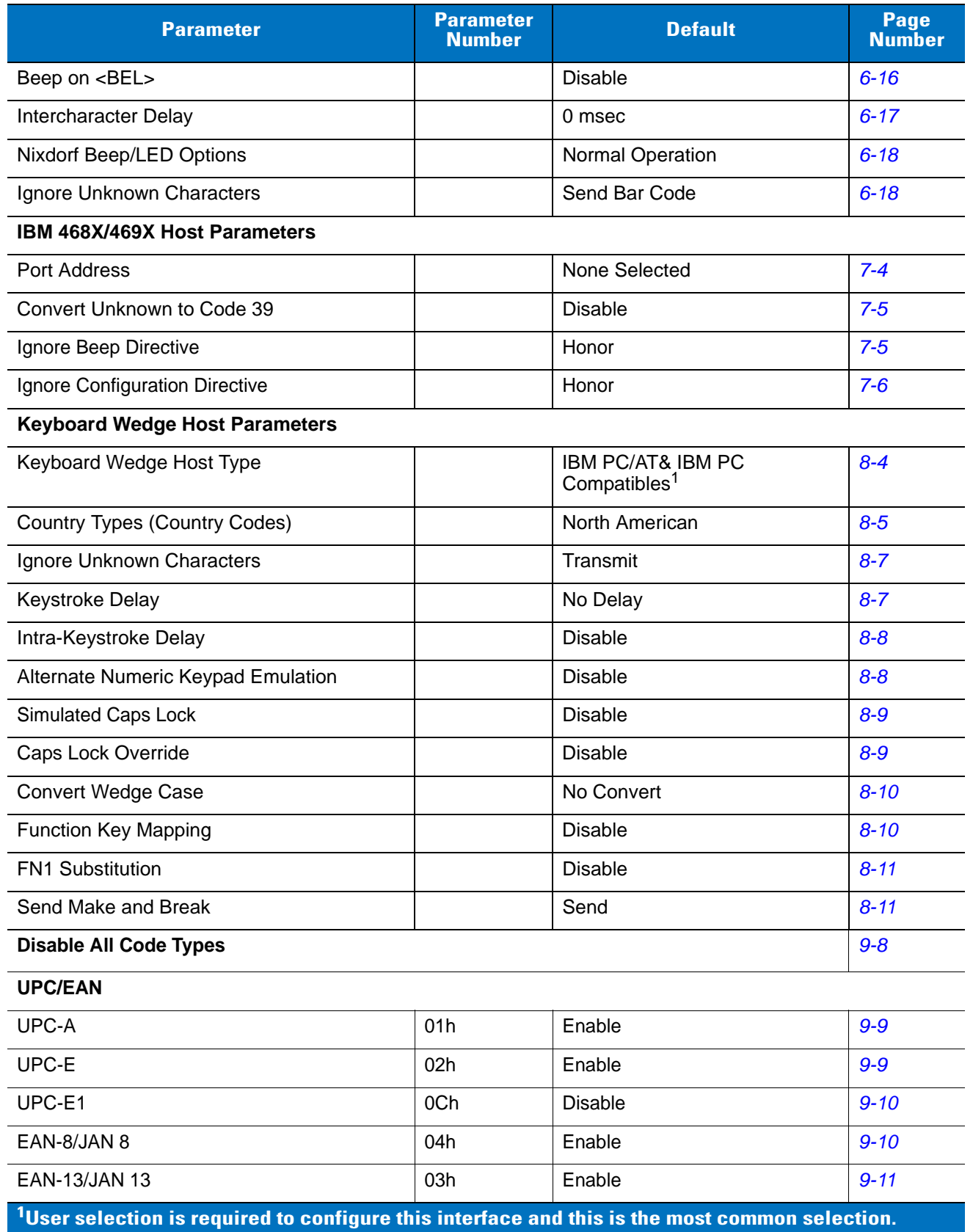

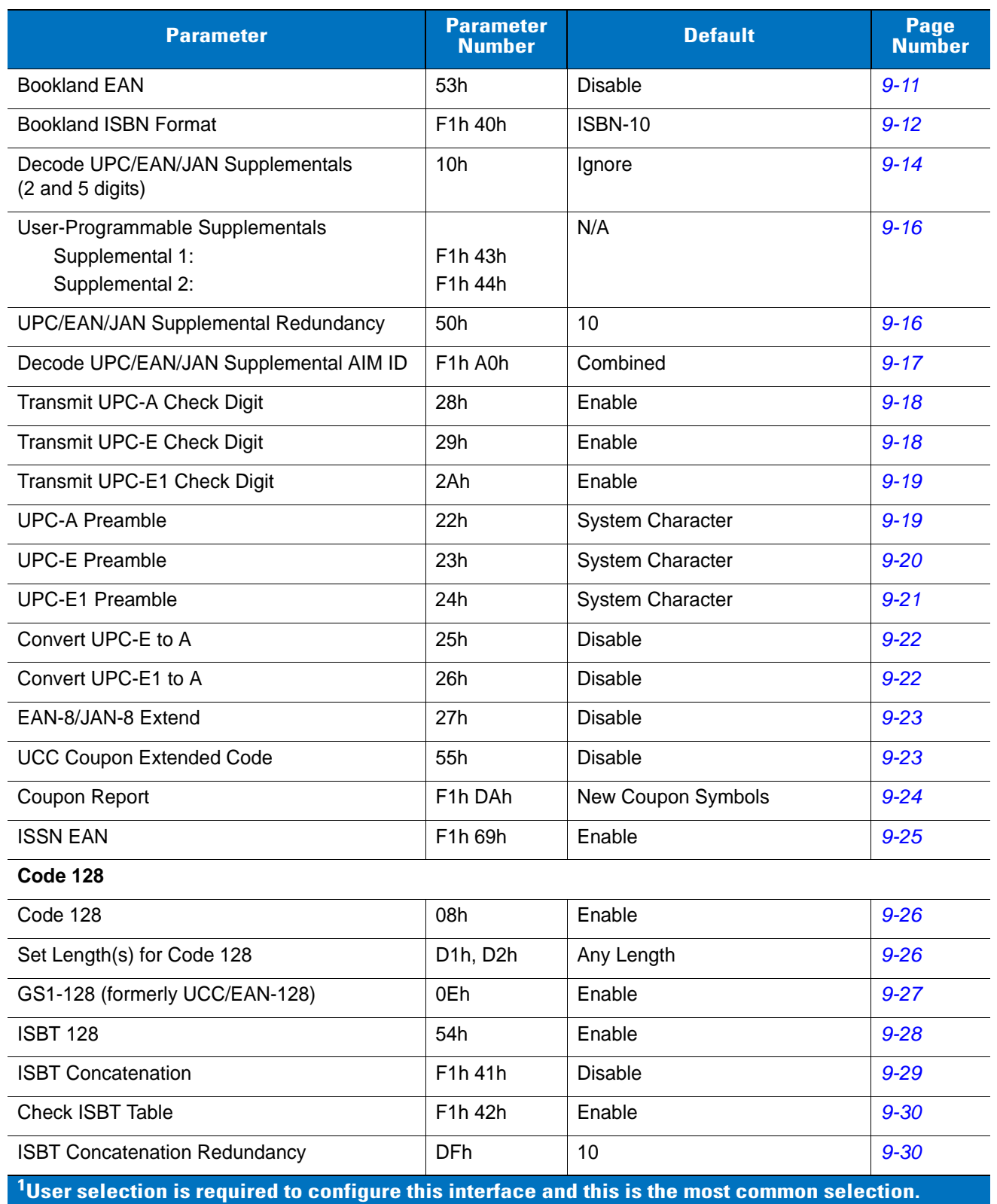

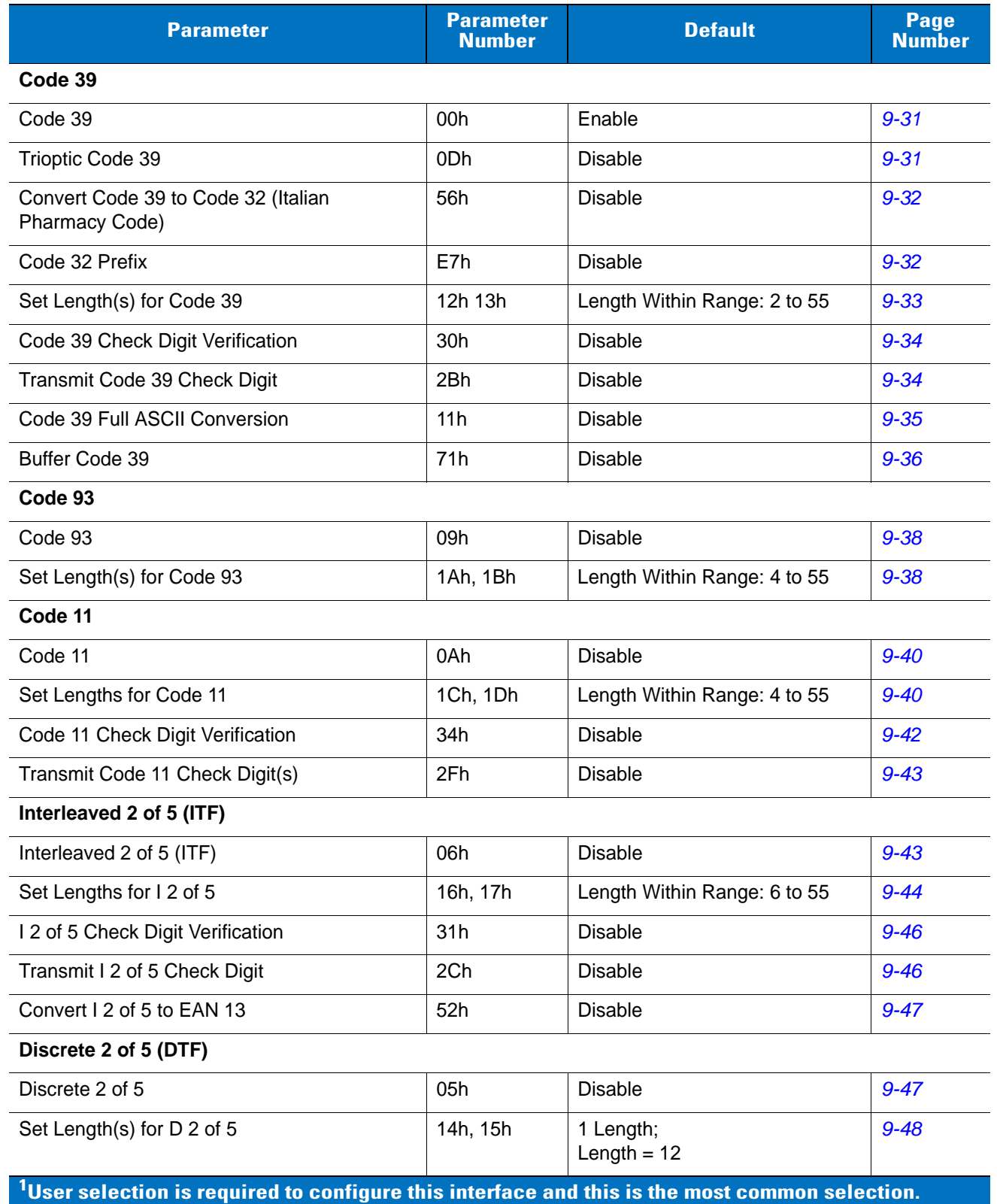

| <b>Parameter</b>                                                                                  | <b>Parameter</b><br><b>Number</b>          | <b>Default</b>               | Page<br><b>Number</b> |
|---------------------------------------------------------------------------------------------------|--------------------------------------------|------------------------------|-----------------------|
| Codabar (NW - 7)                                                                                  |                                            |                              |                       |
| Codabar                                                                                           | 07h                                        | <b>Disable</b>               | $9 - 50$              |
| Set Lengths for Codabar                                                                           | 18h, 19h                                   | Length Within Range: 5 to 55 | $9 - 50$              |
| <b>CLSI Editing</b>                                                                               | 36h                                        | <b>Disable</b>               | $9 - 52$              |
| <b>NOTIS Editing</b>                                                                              | 37h                                        | <b>Disable</b>               | $9 - 52$              |
| Codabar Upper or Lower Case Start/Stop<br><b>Characters Detection</b>                             | F <sub>2</sub> h 57h                       | Lower Case                   | $9 - 53$              |
| <b>MSI</b>                                                                                        |                                            |                              |                       |
| <b>MSI</b>                                                                                        | 0Bh                                        | <b>Disable</b>               | $9 - 54$              |
| Set Length(s) for MSI                                                                             | 1Eh, 1Fh                                   | Length Within Range: 4 to 55 | $9 - 54$              |
| <b>MSI Check Digits</b>                                                                           | 32h                                        | One                          | $9 - 56$              |
| <b>Transmit MSI Check Digit</b>                                                                   | 2Eh                                        | <b>Disable</b>               | $9 - 56$              |
| MSI Check Digit Algorithm                                                                         | 33h                                        | Mod 10/Mod 10                | $9 - 57$              |
| Chinese 2 of 5                                                                                    |                                            |                              |                       |
| Chinese 2 of 5                                                                                    | F0h 98h                                    | <b>Disable</b>               | $9 - 57$              |
| Matrix 2 of 5                                                                                     |                                            |                              |                       |
| Matrix 2 of 5                                                                                     | F <sub>1</sub> h <sub>6</sub> Ah           | <b>Disable</b>               | $9 - 58$              |
| Matrix 2 of 5 Lengths                                                                             | F1h 6Bh<br>F <sub>1</sub> h <sub>6Ch</sub> | Length;<br>Length $= 14$     | $9 - 59$              |
| Matrix 2 of 5 Check Digit                                                                         | F <sub>1</sub> h <sub>6Eh</sub>            | <b>Disable</b>               | $9 - 60$              |
| Transmit Matrix 2 of 5 Check Digit                                                                | F <sub>1</sub> h <sub>6Fh</sub>            | <b>Disable</b>               | $9 - 60$              |
| Korean 3 of 5                                                                                     |                                            |                              |                       |
| Korean 3 of 5                                                                                     | F1h 45h                                    | <b>Disable</b>               | $9 - 61$              |
| <b>Inverse 1D</b>                                                                                 | F1h 4Ah                                    | Regular                      | $9 - 62$              |
| <b>Postal Codes</b>                                                                               |                                            |                              |                       |
| <b>US Postnet</b>                                                                                 | 59h                                        | <b>Disable</b>               | $9 - 63$              |
| <b>US Planet</b>                                                                                  | 5Ah                                        | <b>Disable</b>               | $9 - 63$              |
| Transmit US Postal Check Digit                                                                    | 5Fh                                        | Enable                       | $9 - 64$              |
| <b>UK Postal</b>                                                                                  | 5Bh                                        | <b>Disable</b>               | $9 - 64$              |
| Transmit UK Postal Check Digit                                                                    | 60h                                        | Enable                       | $9 - 65$              |
| $1$ User selection is required to configure this interface and this is the most common selection. |                                            |                              |                       |

**Table A-1** *Standard Default Parameters Table (Continued)*

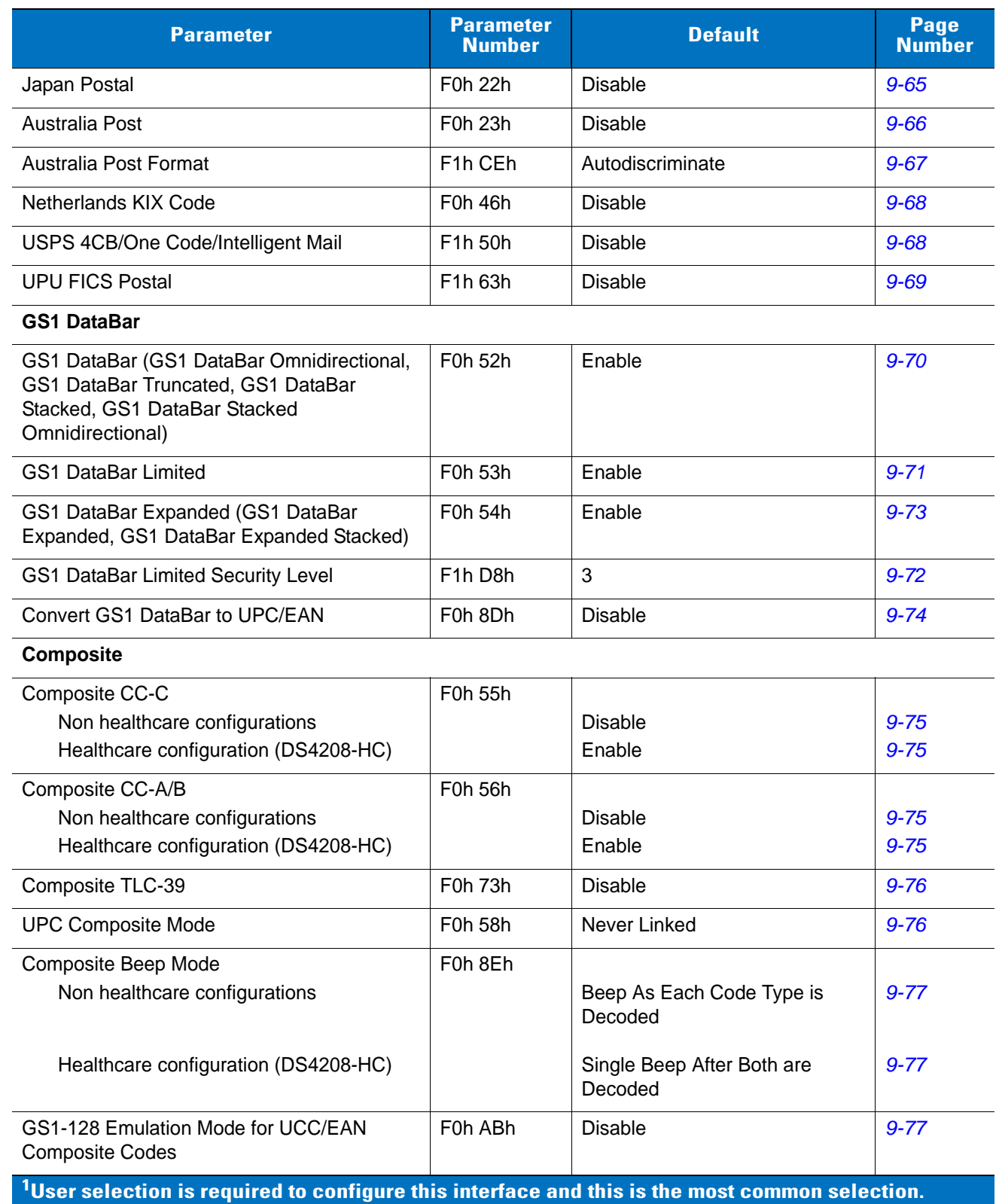

| <b>Parameter</b>                                                                                           | <b>Parameter</b><br><b>Number</b>            | <b>Default</b>            | Page<br><b>Number</b> |
|----------------------------------------------------------------------------------------------------|----------------------------------------------|---------------------------|-----------------------|
| 2D Symbologies                                                                                             |                                              |                           |                       |
| <b>PDF417</b>                                                                                              | 0Fh                                          | Enable                    | $9 - 78$              |
| MicroPDF417                                                                                                | E <sub>3</sub> h                             | <b>Disable</b>            | $9 - 78$              |
| Code 128 Emulation                                                                                         | 7Bh                                          | <b>Disable</b>            | $9 - 79$              |
| Data Matrix                                                                                                | F0h 24h                                      | Enable                    | $9 - 80$              |
| Data Matrix Inverse                                                                                        | F <sub>1</sub> h <sub>4Ch</sub>              | <b>Inverse Autodetect</b> | $9 - 80$              |
| Maxicode                                                                                                   | F0h 26h                                      | <b>Disable</b>            | $9 - 81$              |
| QR Code                                                                                                    | F0h 25h                                      | Enable                    | $9 - 81$              |
| QR Inverse                                                                                                 | F <sub>1</sub> h <sub>4Bh</sub>              | Regular                   | $9 - 82$              |
| MicroQR                                                                                                    | F <sub>1</sub> h <sub>3</sub> D <sub>h</sub> | Enable                    | $9 - 82$              |
| Aztec                                                                                                    | F <sub>1</sub> h <sub>3Eh</sub>              | Enable                    | $9 - 83$              |
| Aztec Inverse                                                                                              | F <sub>1</sub> h <sub>4Dh</sub>              | <b>Inverse Autodetect</b> | $9 - 83$              |
| <b>Symbology-Specific Security Levels</b>                                                                  |                                              |                           |                       |
| Redundancy Level                                                                                           | 4Eh                                          | 1                         | $9 - 84$              |
| Security Level (UPC/EAN and Code 93)                                                                       | 4Dh                                          | 1                         | $9 - 86$              |
| Intercharacter Gap Size                                                                                    | F0h 7Dh                                      | Normal                    | $9 - 87$              |
| <b>Macro PDF</b>                                                                                           |                                              |                           |                       |
| Flush Macro PDF Buffer                                                                                     |                                              |                           | $9 - 88$              |
| <b>Abort Macro PDF Entry</b>                                                                               |                                              |                           | $9 - 88$              |
| <sup>1</sup> User selection is required to configure this interface and this is the most common selection. |                                              |                           |                       |

**Table A-1** *Standard Default Parameters Table (Continued)*

# **Appendix B Programming Reference**

## **Symbol Code Identifiers**

| <b>Code Character</b> | <b>Code Type</b>                          |
|-----------------------|-------------------------------------------|
| A                     | UPC-A, UPC-E, UPC-E1, EAN-8, EAN-13       |
| B                     | Code 39, Code 32                          |
| $\mathsf C$           | Codabar                                   |
| D                     | Code 128, ISBT 128, ISBT 128 Concatenated |
| E                     | Code 93                                   |
| F                     | Interleaved 2 of 5                        |
| G                     | Discrete 2 of 5, or Discrete 2 of 5 IATA  |
| H                     | Code 11                                   |
| J                     | MSI                                       |
| K                     | GS1-128                                   |
| L                     | <b>Bookland EAN</b>                       |
| м                     | Trioptic Code 39                          |
| N                     | Coupon Code                               |
| R                     | <b>GS1 DataBar Family</b>                 |
| $\mathsf S$           | Matrix 2 of 5                             |
| T                     | UCC Composite, TLC 39                     |
| U                     | Chinese 2 of 5                            |

**Table B-1** *Symbol Code Characters*

| <b>Code Character</b> | <b>Code Type</b>                             |
|-----------------------|----------------------------------------------|
| V                     | Korean 3 of 5                                |
| X                     | ISSN EAN, PDF417, Macro PDF417, Micro PDF417 |
| z                     | Aztec, Aztec Rune                            |
| P <sub>00</sub>       | Data Matrix                                  |
| P <sub>0</sub> 1      | QR Code, MicroQR                             |
| P <sub>02</sub>       | Maxicode                                     |
| P03                   | <b>US Postnet</b>                            |
| P <sub>04</sub>       | <b>US Planet</b>                             |
| P <sub>05</sub>       | Japan Postal                                 |
| P06                   | <b>UK Postal</b>                             |
| P <sub>08</sub>       | <b>Netherlands KIX Code</b>                  |
| P <sub>09</sub>       | Australia Post                               |
| P <sub>0</sub> A      | USPS 4CB/One Code/Intelligent Mail           |
| P <sub>0</sub> B      | <b>UPU FICS Postal</b>                       |
| P <sub>0</sub> X      | <b>Signature Capture</b>                     |

**Table B-1** *Symbol Code Characters (Continued)*

## **AIM Code Identifiers**

Each AIM Code Identifier contains the three-character string **]cm** where:

- ] = Flag Character (ASCII 93)
- c = Code Character (see *[Table B-2](#page-320-0)*)
- m = Modifier Character (see *[Table B-3](#page-321-0)*)

<span id="page-320-0"></span>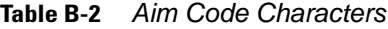

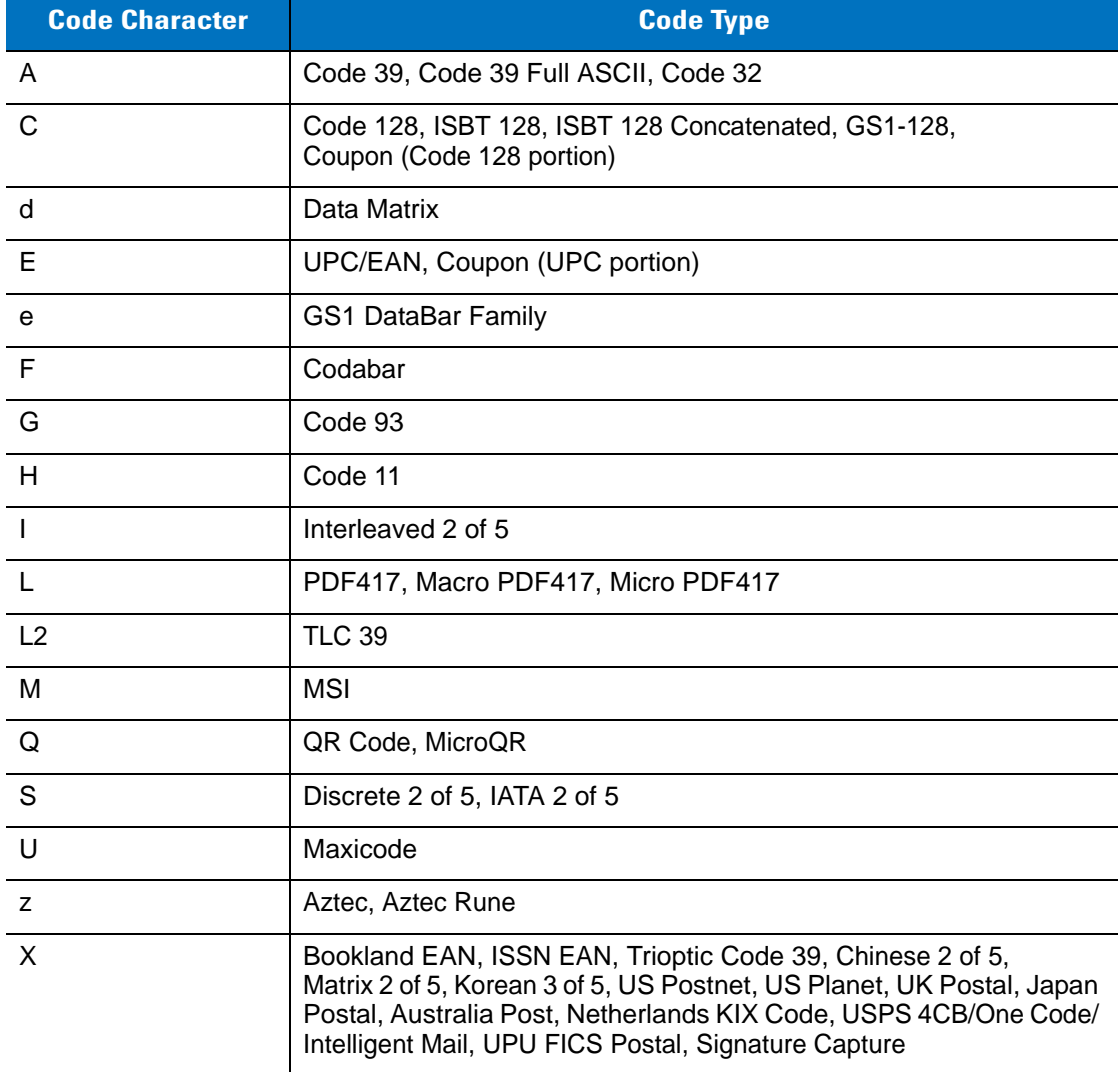

The modifier character is the sum of the applicable option values based on *[Table B-3](#page-321-0)*.

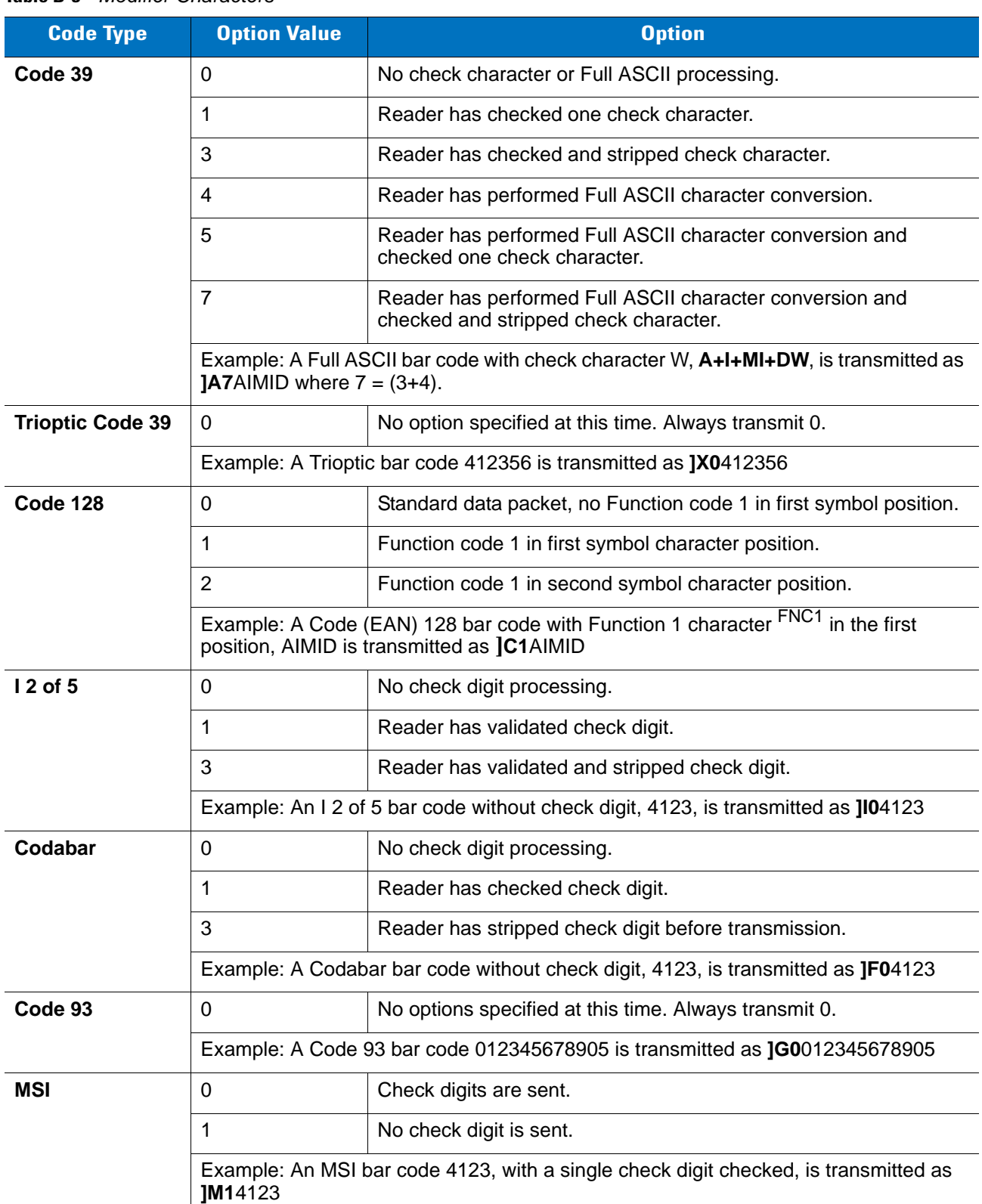

#### <span id="page-321-0"></span>**Table B-3** *Modifier Characters*

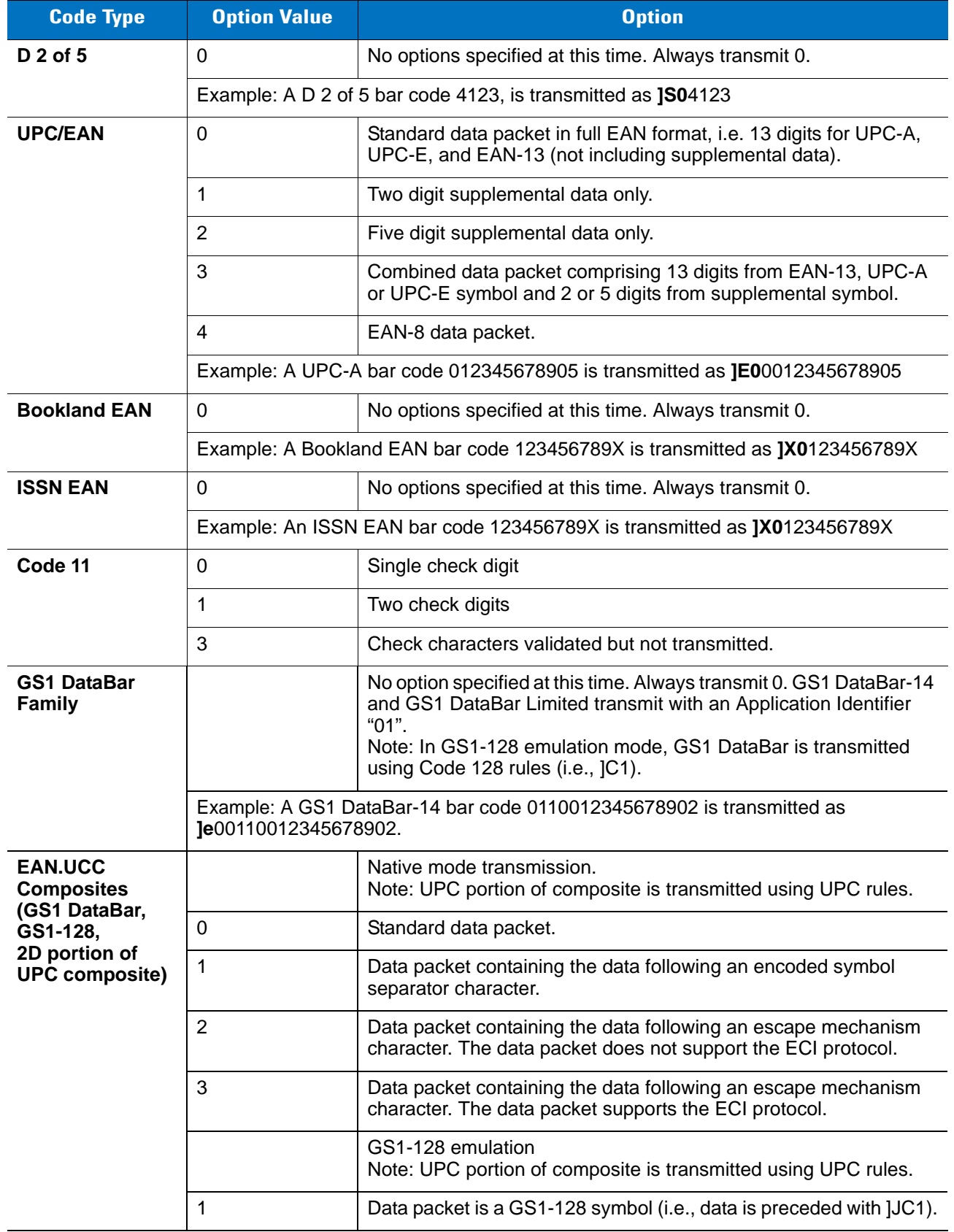

### **Table B-3** *Modifier Characters (Continued)*

| <b>Code Type</b>                      | <b>Option Value</b>     | <b>Option</b>                                                                                                    |
|---------------------------------------|-------------------------|----------------------------------------------------------------------------------------------------|
| <b>PDF417,</b><br><b>Micro PDF417</b> | $\boldsymbol{0}$        | Reader set to conform to protocol defined in 1994 PDF417<br>symbology specifications. Note: When this option is transmitted,<br>the receiver cannot reliably determine whether ECIs have been<br>invoked or whether data byte 92 <sub>DEC</sub> has been doubled in<br>transmission.                          |
|                                       | 1                       | Reader set to follow the ECI protocol (Extended Channel<br>Interpretation). All data characters $92_{DEC}$ are doubled.                                                                                                    |
|                                       | $\overline{2}$          | Reader set for Basic Channel operation (no escape character<br>transmission protocol). Data characters 92 <sub>DEC</sub> are not doubled.<br>Note: When decoders are set to this mode, unbuffered Macro<br>symbols and symbols requiring the decoder to convey ECI escape<br>sequences cannot be transmitted. |
|                                       | 3                       | The bar code contains a GS1-128 symbol, and the first codeword<br>is 903-907, 912, 914, 915.                                                                                                    |
|                                       | 4                       | The bar code contains a GS1-128 symbol, and the first codeword<br>is in the range 908-909.                                                                                                    |
|                                       | 5                       | The bar code contains a GS1-128 symbol, and the first codeword<br>is in the range 910-911.                                                                                                    |
|                                       | transmitted as JL2ABCD. | Example: A PDF417 bar code ABCD, with no transmission protocol enabled, is                                                                                                    |
| <b>Data Matrix</b>                    | 0                       | ECC 000-140, not supported.                                                                                                    |
|                                       | 1                       | ECC 200.                                                                                                    |
|                                       | $\overline{2}$          | ECC 200, FNC1 in first or fifth position.                                                                                                    |
|                                       | 3                       | ECC 200, FNC1 in second or sixth position.                                                                                                    |
|                                       | 4                       | ECC 200, ECI protocol implemented.                                                                                                    |
|                                       | 5                       | ECC 200, FNC1 in first or fifth position, ECI protocol implemented.                                                                                                    |
|                                       | 6                       | ECC 200, FNC1 in second or sixth position, ECI protocol<br>implemented.                                                                                                    |
| <b>MaxiCode</b>                       | 0                       | Symbol in Mode 4 or 5.                                                                                                    |
|                                       | 1                       | Symbol in Mode 2 or 3.                                                                                                    |
|                                       | $\overline{2}$          | Symbol in Mode 4 or 5, ECI protocol implemented.                                                                                                    |
|                                       | 3                       | Symbol in Mode 2 or 3, ECI protocol implemented in secondary<br>message.                                                                                                    |

**Table B-3** *Modifier Characters (Continued)*
| <b>Code Type</b> | <b>Option Value</b> | <b>Option</b>                                                                     |  |
|------------------|---------------------|-----------------------------------------------------------------------------------|--|
| QR Code          | 0                   | Model 1 symbol.                                                                   |  |
|                  | 1                   | Model 2 / MicroQR symbol, ECI protocol not implemented.                           |  |
|                  | $\overline{2}$      | Model 2 symbol, ECI protocol implemented.                                         |  |
|                  | 3                   | Model 2 symbol, ECI protocol not implemented, FNC1 implied in<br>first position.  |  |
|                  | 4                   | Model 2 symbol, ECI protocol implemented, FNC1 implied in first<br>position.      |  |
|                  | 5                   | Model 2 symbol, ECI protocol not implemented, FNC1 implied in<br>second position. |  |
|                  | 6                   | Model 2 symbol, ECI protocol implemented, FNC1 implied in<br>second position.     |  |
| <b>Aztec</b>     | $\Omega$            | Aztec symbol.                                                                     |  |
|                  | C                   | Aztec Rune symbol.                                                                |  |

**Table B-3** *Modifier Characters (Continued)*

# **Appendix C Sample Bar Codes**

<span id="page-326-0"></span>**Code 39**

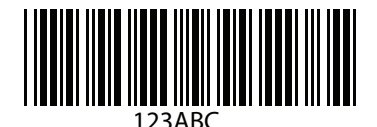

**UPC/EAN** 

**UPC-A, 100%**

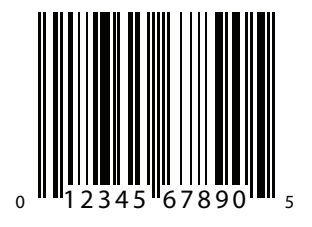

C - 2 DS4208 Digital Scanner Product Reference Guide

**EAN-13, 100%**

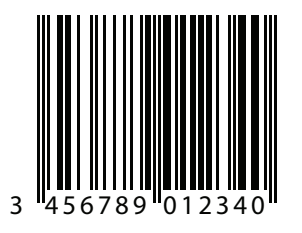

# **Code 128**

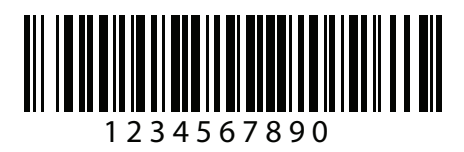

**Interleaved 2 of 5**

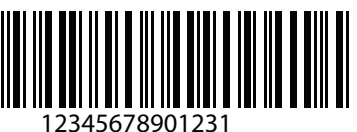

## **GS1 DataBar-14**

*NOTE* DataBar-14 must be enabled to read the bar code below (see *[GS1 DataBar on page 9-70](#page-241-0)*).

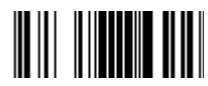

**7612341562341**

# **PDF417**

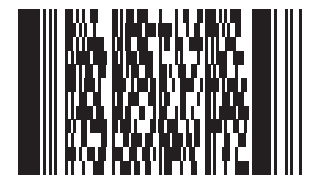

# **Data Matrix**

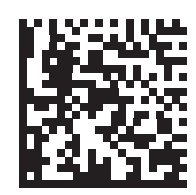

# **Maxicode**

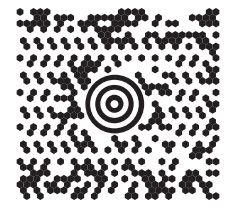

# **QR Code**

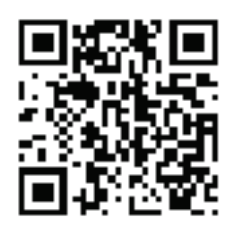

## **US Postnet**

الىسىيالىيالىيالىيالىيالىيالىيالىيالىيال<br>0123456784

# **UK Postal**

# **Appendix D Numeric Bar Codes**

# **Numeric Bar Codes**

For parameters requiring specific numeric values, scan the appropriately numbered bar code(s).

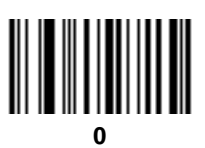

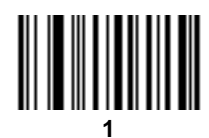

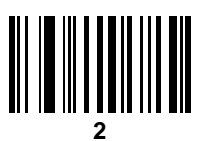

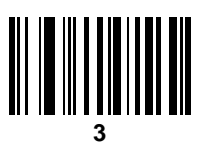

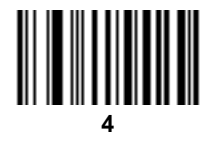

D - 2 DS4208 Digital Scanner Product Reference Guide

**Numeric Bar Codes (continued)**

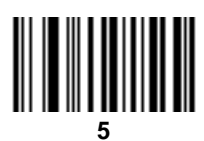

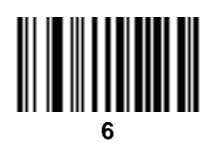

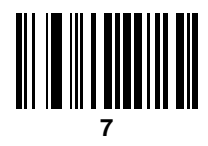

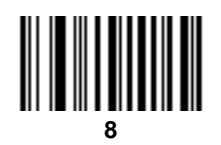

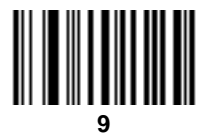

# <span id="page-331-0"></span>**Cancel**

To correct an error or change a selection, scan the bar code below.

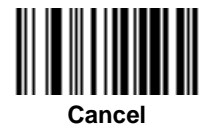

# **Appendix E ASCII Character Sets**

#### **Table E-1** *ASCII Value Table*

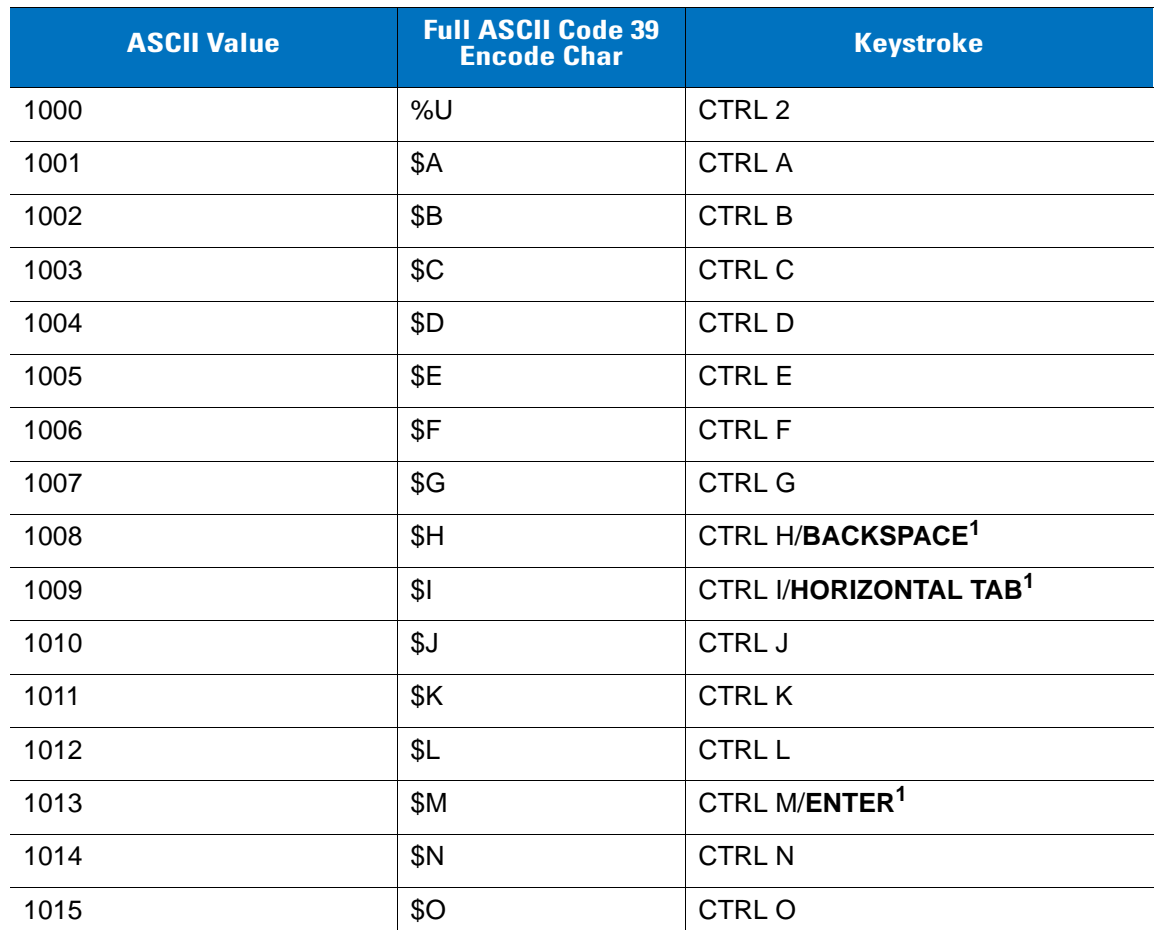

| <b>ASCII Value</b> | <b>Full ASCII Code 39</b><br><b>Encode Char</b> | <b>Keystroke</b>           |
|--------------------|-------------------------------------------------|----------------------------|
| 1016               | \$P                                             | <b>CTRL P</b>              |
| 1017               | \$Q                                             | CTRL Q                     |
| 1018               | \$R                                             | <b>CTRL R</b>              |
| 1019               | \$S                                             | <b>CTRL S</b>              |
| 1020               | \$T                                             | <b>CTRL T</b>              |
| 1021               | \$U                                             | <b>CTRLU</b>               |
| 1022               | \$V                                             | <b>CTRL V</b>              |
| 1023               | \$W                                             | <b>CTRLW</b>               |
| 1024               | \$X                                             | <b>CTRL X</b>              |
| 1025               | \$Y                                             | <b>CTRLY</b>               |
| 1026               | \$Ζ                                             | CTRL Z                     |
| 1027               | %A                                              | CTRL [                     |
| 1028               | $\%B$                                           | CTRL \                     |
| 1029               | %C                                              | CTRL ]                     |
| 1030               | %D                                              | CTRL 6                     |
| 1031               | %E                                              | CTRL -                     |
| 1032               | Space                                           | Space                      |
| 1033               | /A                                              | Ţ                          |
| 1034               | /B                                              | $\mathfrak{c}\mathfrak{c}$ |
| 1035               | /C                                              | $\#$                       |
| 1036               | /D                                              | \$                         |
| 1037               | /E                                              | $\%$                       |
| 1038               | /F                                              | $\&$                       |
| 1039               | /G                                              | $\pmb{\epsilon}$           |
| 1040               | /H                                              | $\overline{\phantom{a}}$   |
| 1041               | $/ \vert$                                       | $\mathcal{E}$              |
| 1042               | $\sqrt{2}$                                      | $\star$                    |
| 1043               | /K                                              | $\ddot{}$                  |

**Table E-1** *ASCII Value Table (Continued)*

| <b>ASCII Value</b> | <b>Full ASCII Code 39</b><br><b>Encode Char</b> | <b>Keystroke</b>     |
|--------------------|-------------------------------------------------|----------------------|
| 1044               | /L                                              | $\,$                 |
| 1045               | $\overline{a}$                                  | $\overline{a}$       |
| 1046               | $\bullet$                                       | $\blacksquare$       |
| 1047               | $\sqrt{O}$                                      | $\sqrt{\phantom{a}}$ |
| 1048               | $\boldsymbol{0}$                                | $\pmb{0}$            |
| 1049               | $\mathbf{1}$                                    | $\overline{1}$       |
| 1050               | $\overline{2}$                                  | $\overline{2}$       |
| 1051               | $\sqrt{3}$                                      | 3                    |
| 1052               | $\overline{4}$                                  | $\overline{4}$       |
| 1053               | 5                                               | 5                    |
| 1054               | $\,6$                                           | $\,6$                |
| 1055               | $\overline{7}$                                  | $\overline{7}$       |
| 1056               | $\, 8$                                          | $\, 8$               |
| 1057               | $\boldsymbol{9}$                                | $\boldsymbol{9}$     |
| 1058               | $\sqrt{2}$                                      | $\ddot{\cdot}$       |
| 1059               | $\%F$                                           | $\vdots$             |
| 1060               | %G                                              | $\,<$                |
| 1061               | %H                                              | $=$                  |
| 1062               | %                                               | $\, > \,$            |
| 1063               | %J                                              | $\tilde{?}$          |
| 1064               | %V                                              | $^{\copyright}$      |
| 1065               | $\mathsf A$                                     | $\mathsf A$          |
| 1066               | $\sf B$                                         | $\sf B$              |
| 1067               | $\mathsf{C}$                                    | $\mathsf C$          |
| 1068               | D                                               | $\mathsf D$          |
| 1069               | $\mathsf E$                                     | $\mathsf E$          |
| 1070               | $\mathsf F$                                     | $\mathsf F$          |
| 1071               | G                                               | G                    |

**Table E-1** *ASCII Value Table (Continued)*

| <b>ASCII Value</b> | <b>Full ASCII Code 39</b><br><b>Encode Char</b> | <b>Keystroke</b>               |
|--------------------|-------------------------------------------------|--------------------------------|
| 1072               | H                                               | H                              |
| 1073               | $\mathsf I$                                     | $\overline{\phantom{a}}$       |
| 1074               | $\sf J$                                         | $\mathsf J$                    |
| 1075               | K                                               | Κ                              |
| 1076               | L                                               | L                              |
| 1077               | M                                               | M                              |
| 1078               | ${\sf N}$                                       | ${\sf N}$                      |
| 1079               | $\circ$                                         | $\circ$                        |
| 1080               | $\mathsf{P}$                                    | $\mathsf{P}$                   |
| 1081               | Q                                               | Q                              |
| 1082               | ${\sf R}$                                       | $\mathsf{R}$                   |
| 1083               | $\mathsf S$                                     | S                              |
| 1084               | $\top$                                          | $\mathsf T$                    |
| 1085               | $\sf U$                                         | U                              |
| 1086               | $\vee$                                          | $\mathsf{V}$                   |
| 1087               | W                                               | W                              |
| 1088               | X                                               | $\pmb{\times}$                 |
| 1089               | Υ                                               | Y                              |
| 1090               | $\ensuremath{\mathsf{Z}}$                       | $\mathsf Z$                    |
| 1091               | %K                                              | ſ                              |
| 1092               | $\% L$                                          | $\backslash$                   |
| 1093               | $\% \mathsf{M}$                                 | $\begin{array}{c} \end{array}$ |
| 1094               | $\%N$                                           | $\boldsymbol{\wedge}$          |
| 1095               | $\%$ O                                          | $\overline{\phantom{0}}$       |
| 1096               | %W                                              | $\pmb{\epsilon}$               |
| 1097               | $+A$                                            | $\mathsf a$                    |
| 1098               | $\mbox{{\scriptsize +}}\mbox{{\scriptsize B}}$  | $\sf b$                        |
| 1099               | $\mbox{{\small +C}}$                            | $\mathbf c$                    |

**Table E-1** *ASCII Value Table (Continued)*

| <b>ASCII Value</b> | <b>Full ASCII Code 39</b><br><b>Encode Char</b> | <b>Keystroke</b>          |
|--------------------|-------------------------------------------------|---------------------------|
| 1100               | $+D$                                            | $\sf d$                   |
| 1101               | $+E$                                            | $\mathsf{e}$              |
| 1102               | $+F$                                            | $\mathbf f$               |
| 1103               | $+G$                                            | $\boldsymbol{g}$          |
| 1104               | $+H$                                            | h                         |
| 1105               | $+$                                             | İ                         |
| 1106               | $+J$                                            | j                         |
| 1107               | $+K$                                            | $\mathsf k$               |
| 1108               | $+L$                                            | I                         |
| 1109               | $+M$                                            | m                         |
| 1110               | $+N$                                            | n                         |
| 1111               | $+O$                                            | $\mathsf{o}$              |
| 1112               | $+P$                                            | р                         |
| 1113               | $+Q$                                            | q                         |
| 1114               | $+R$                                            | $\mathsf r$               |
| 1115               | $+S$                                            | $\mathsf{s}$              |
| 1116               | $+T$                                            | $\mathsf{t}$              |
| 1117               | $+U$                                            | $\mathsf{u}%$             |
| 1118               | $+V$                                            | $\mathsf{V}$              |
| 1119               | $+\mathsf{W}$                                   | W                         |
| 1120               | $+X$                                            | X                         |
| 1121               | $+\mathsf{Y}$                                   | у                         |
| 1122               | $+{\sf Z}$                                      | $\mathsf{Z}$              |
| 1123               | $\%P$                                           | $\{$                      |
| 1124               | $\%Q$                                           | $\mathsf I$               |
| 1125               | $\%$ R                                          | $\}$                      |
| 1126               | $\%S$                                           | $\widetilde{\phantom{m}}$ |

**Table E-1** *ASCII Value Table (Continued)*

**ALT Keys Keystroke** 2064 ALT 2 2065 **ALT A** 2066 | ALT B 2067 ALT C 2068 | ALT D 2069 ALT E 2070 ALT F 2071 ALT G 2072 | ALT H 2073 ALT I 2074 ALT J 2075 | ALT K 2076 | ALT L 2077 **ALT M** 2078 | ALT N 2079 ALT O 2080 **ALT P** 2081 ALT Q 2082 | ALT R 2083 | ALT S 2084 | ALT T 2085 **ALT U** 2086 | ALT V 2087 | ALT W 2088 **ALT X** 2089 | ALT Y 2090 ALT Z

**Table E-2** *ALT Key Standard Default Tables*

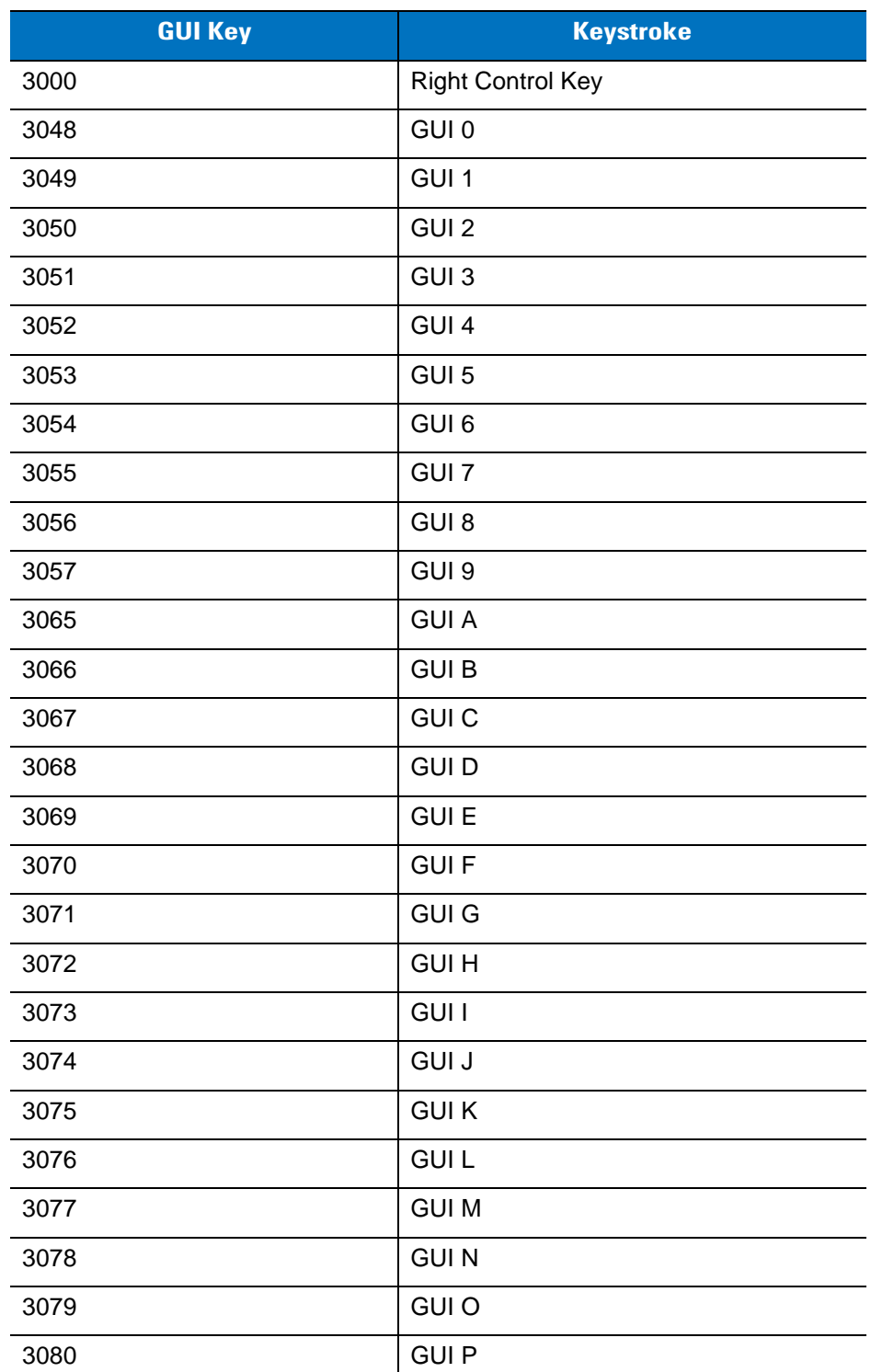

#### **Table E-3** *USB GUI Key Character Set*

**Note: GUI Shift Keys - The Apple™ iMac keyboard has an apple key on either side of the space bar. Windows-based systems have a GUI key to the left of the left ALT key, and to the right of the right ALT key.**

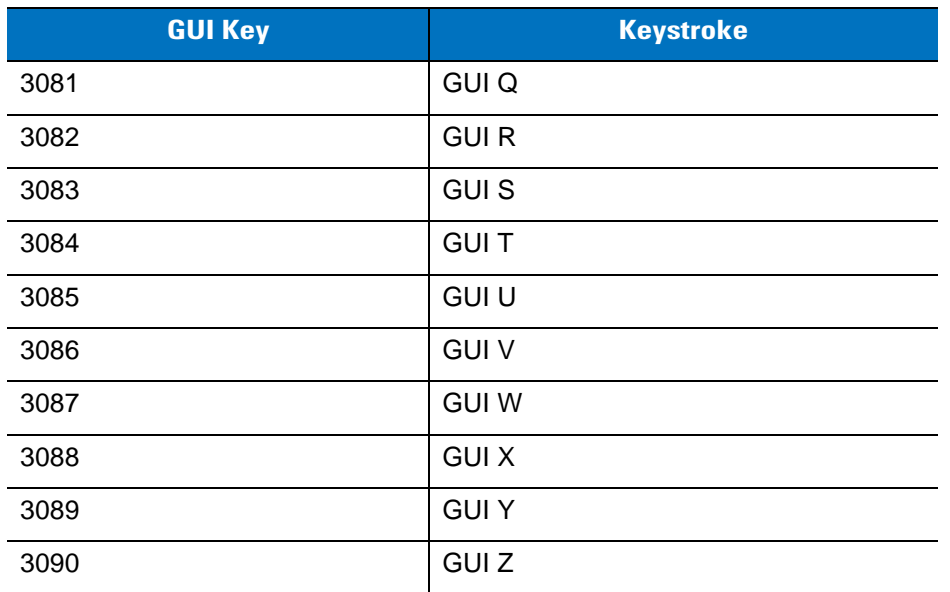

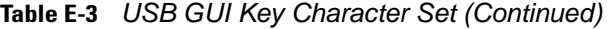

**Note: GUI Shift Keys - The Apple™ iMac keyboard has an apple key on either side of the space bar. Windows-based systems have a GUI key to the left of the left ALT key, and to the right of the right ALT key.**

| <b>PF Keys</b> | <b>Keystroke</b> |
|----------------|------------------|
| 4001           | PF <sub>1</sub>  |
| 4002           | PF <sub>2</sub>  |
| 4003           | PF <sub>3</sub>  |
| 4004           | PF <sub>4</sub>  |
| 4005           | PF <sub>5</sub>  |
| 4006           | PF <sub>6</sub>  |
| 4007           | PF <sub>7</sub>  |
| 4008           | PF <sub>8</sub>  |
| 4009           | PF <sub>9</sub>  |
| 4010           | <b>PF 10</b>     |
| 4011           | <b>PF 11</b>     |
| 4012           | <b>PF 12</b>     |
| 4013           | <b>PF 13</b>     |
| 4014           | <b>PF 14</b>     |
| 4015           | <b>PF 15</b>     |
| 4016           | <b>PF 16</b>     |

**Table E-4** *PF Key Standard Default Table*

**Table E-5** *F key Standard Default Table*

| <b>F Keys</b> | <b>Keystroke</b> |
|---------------|------------------|
| 5001          | F <sub>1</sub>   |
| 5002          | F <sub>2</sub>   |
| 5003          | F <sub>3</sub>   |
| 5004          | F <sub>4</sub>   |
| 5005          | F <sub>5</sub>   |
| 5006          | F <sub>6</sub>   |
| 5007          | F7               |
| 5008          | F <sub>8</sub>   |
| 5009          | F 9              |
| 5010          | F 10             |
| 5011          | F 11             |
| 5012          | F 12             |
| 5013          | F 13             |
| 5014          | F 14             |
| 5015          | F 15             |
| 5016          | F 16             |
| 5017          | F 17             |
| 5018          | F 18             |
| 5019          | F 19             |
| 5020          | F 20             |
| 5021          | F 21             |
| 5022          | F 22             |
| 5023          | F 23             |
| 5024          | F 24             |

| <b>Numeric Keypad</b> | <b>Keystroke</b> |
|-----------------------|------------------|
| 6042                  | $\star$          |
| 6043                  | $\ddot{}$        |
| 6044                  | Undefined        |
| 6045                  | -                |
| 6046                  |                  |
| 6047                  | /                |
| 6048                  | $\boldsymbol{0}$ |
| 6049                  | $\mathbf{1}$     |
| 6050                  | $\overline{2}$   |
| 6051                  | 3                |
| 6052                  | 4                |
| 6053                  | 5                |
| 6054                  | 6                |
| 6055                  | $\overline{7}$   |
| 6056                  | 8                |
| 6057                  | 9                |
| 6058                  | Enter            |
| 6059                  | Num Lock         |

**Table E-6** *Numeric Key Standard Default Table*

| <b>Extended Keypad</b> | <b>Keystroke</b>    |
|------------------------|---------------------|
| 7001                   | <b>Break</b>        |
| 7002                   | <b>Delete</b>       |
| 7003                   | Pg Up               |
| 7004                   | End                 |
| 7005                   | Pg Dn               |
| 7006                   | Pause               |
| 7007                   | <b>Scroll Lock</b>  |
| 7008                   | Backspace           |
| 7009                   | Tab                 |
| 7010                   | <b>Print Screen</b> |
| 7011                   | Insert              |
| 7012                   | Home                |
| 7013                   | Enter               |
| 7014                   | Escape              |
| 7015                   | Up Arrow            |
| 7016                   | Dn Arrow            |
| 7017                   | <b>Left Arrow</b>   |
| 7018                   | <b>Right Arrow</b>  |

**Table E-7** *Extended Keypad Standard Default Table*

# **Index**

#### **Numerics**

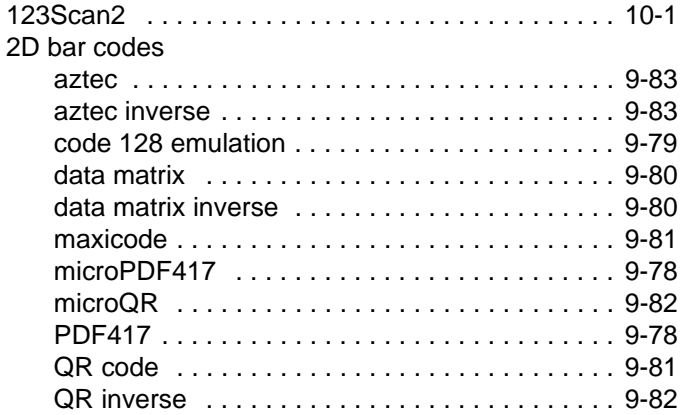

### **A**

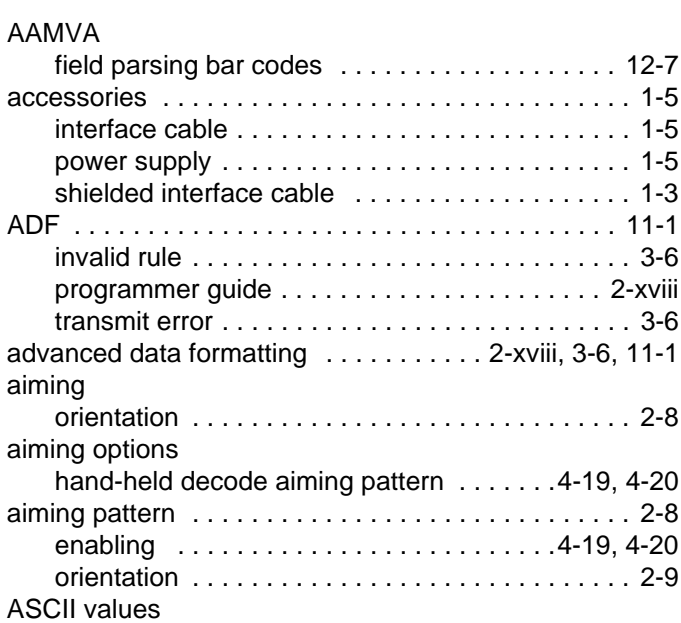

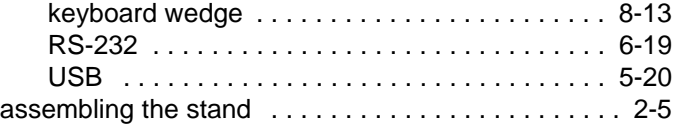

#### **B**

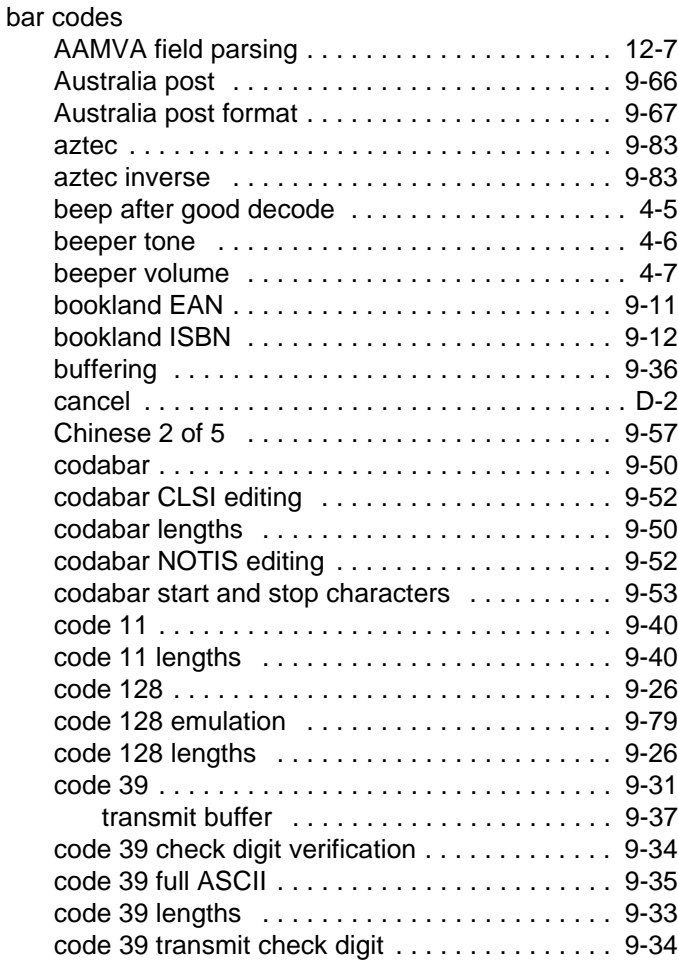

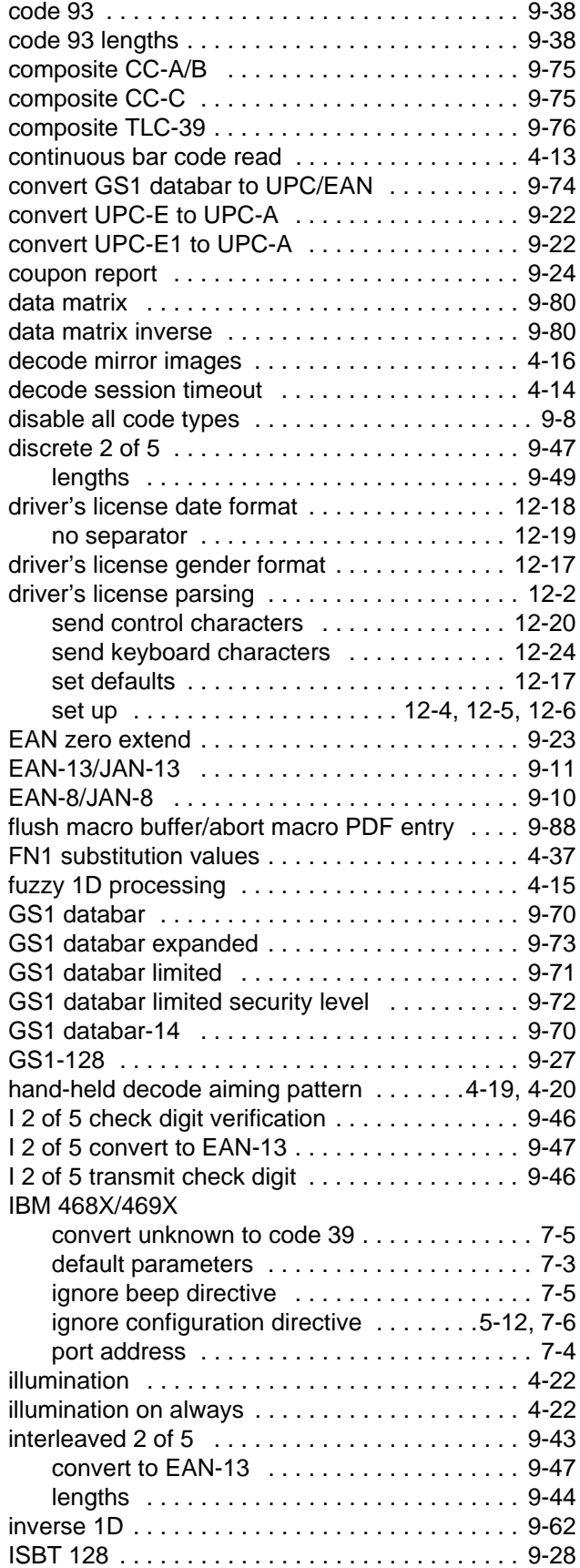

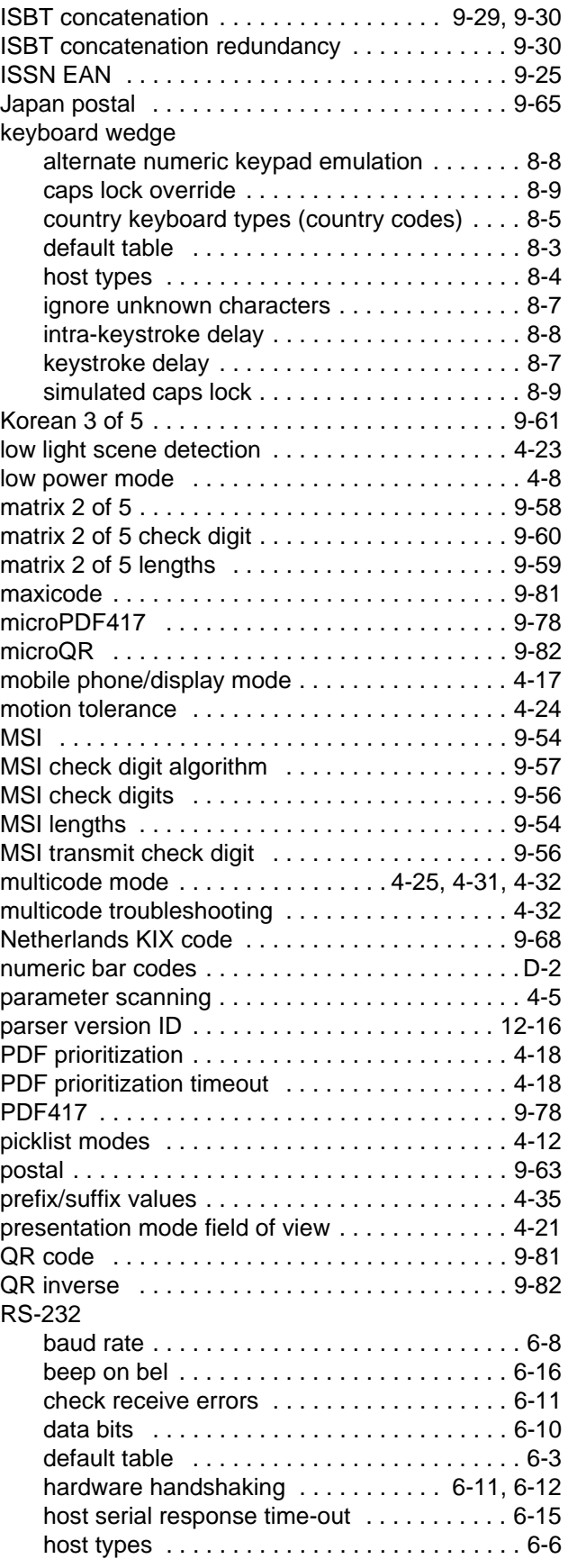

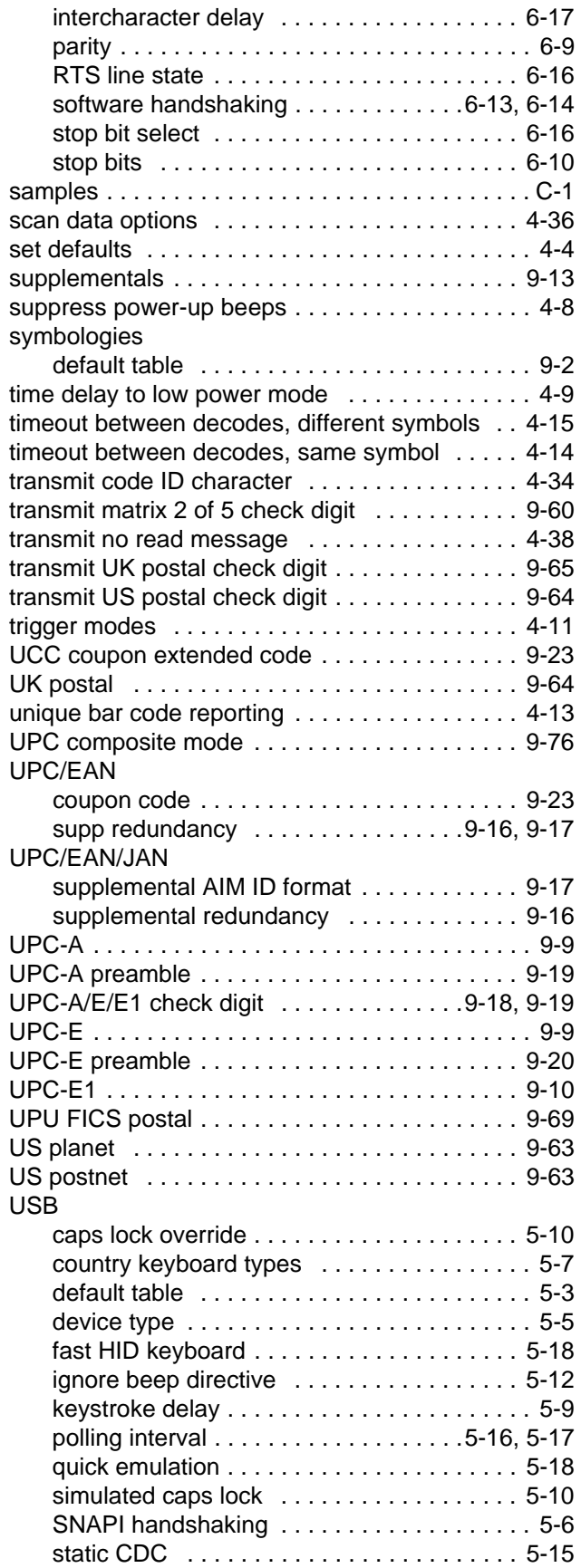

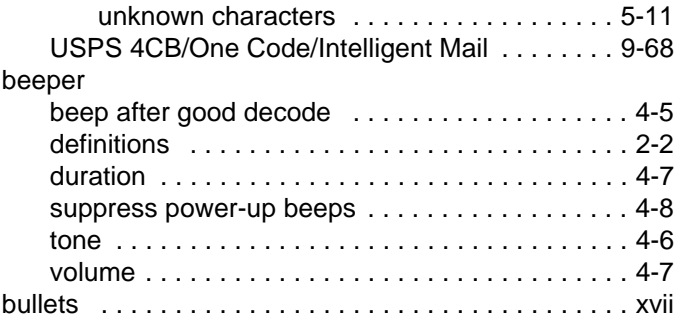

#### **C**

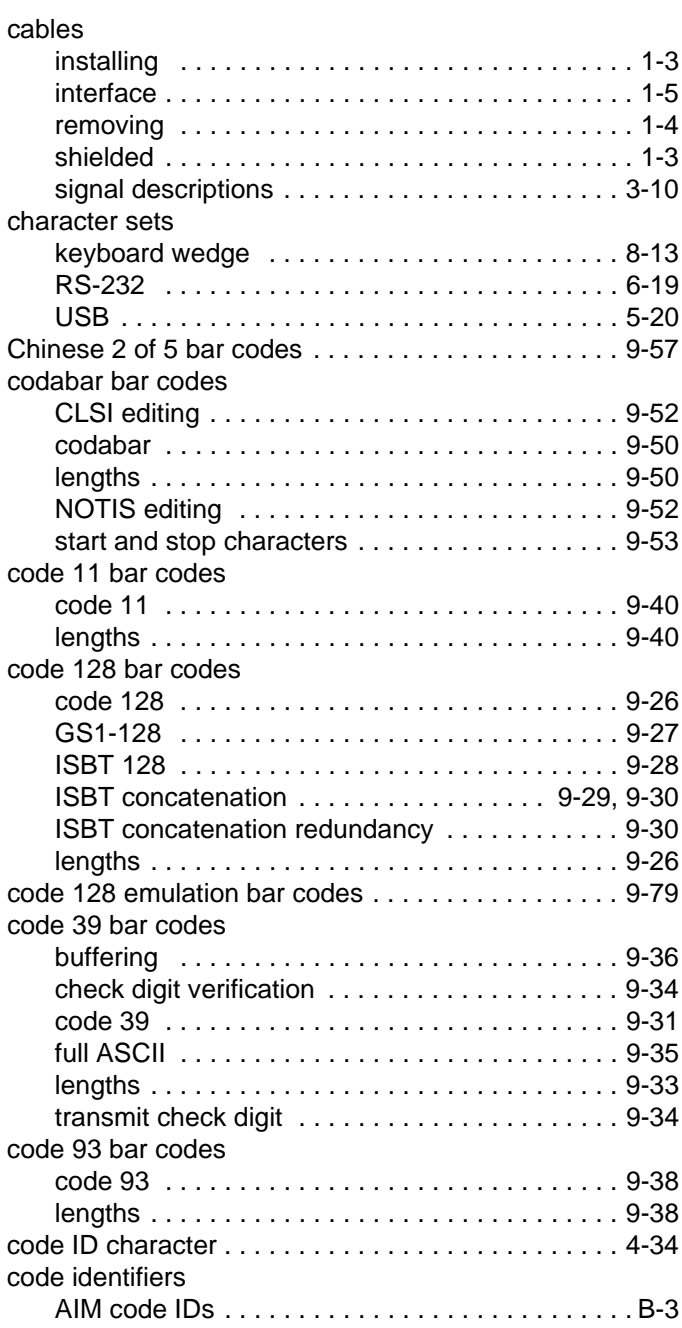

# Index - 4 DS4208 Digital Scanner Product Reference Guide

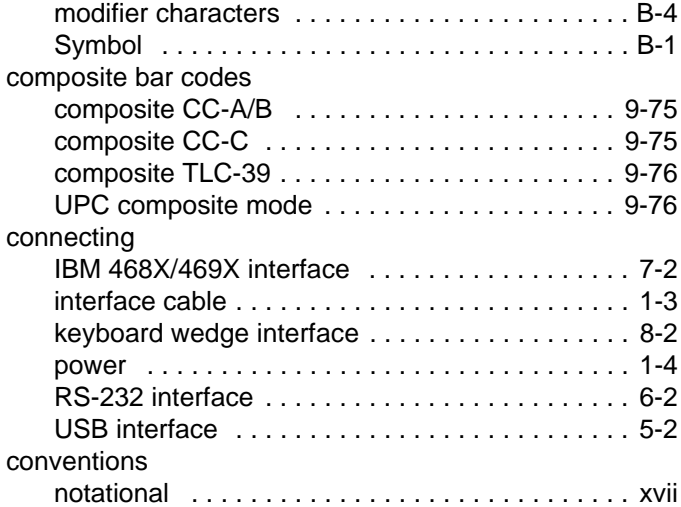

# **D**

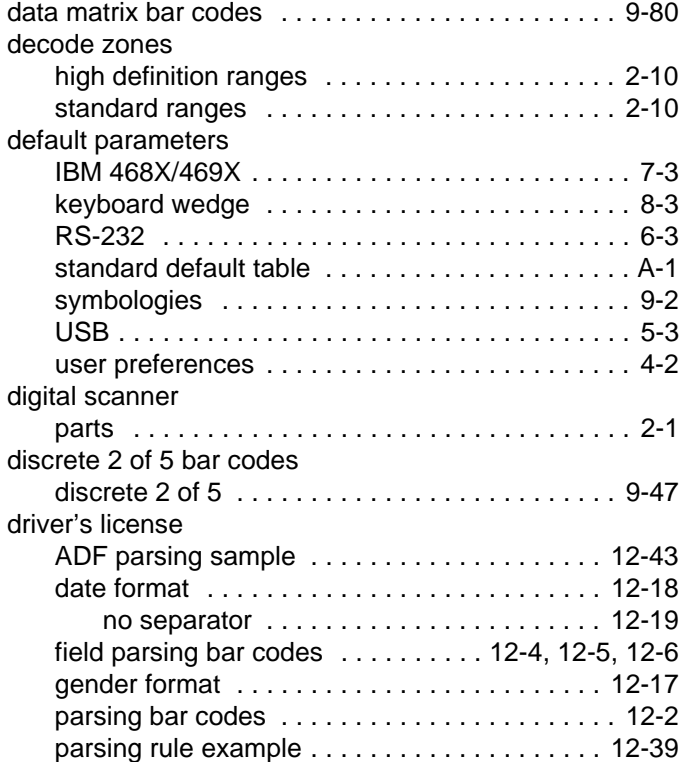

# **E**

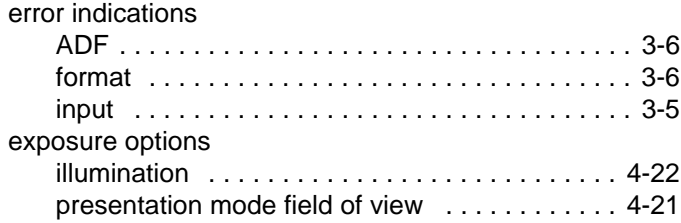

# **G**

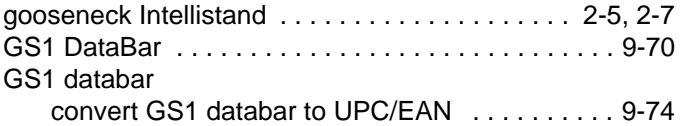

# **H**

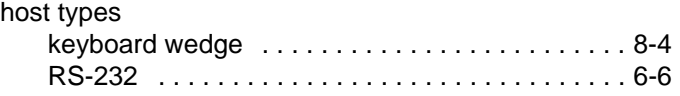

# **I**

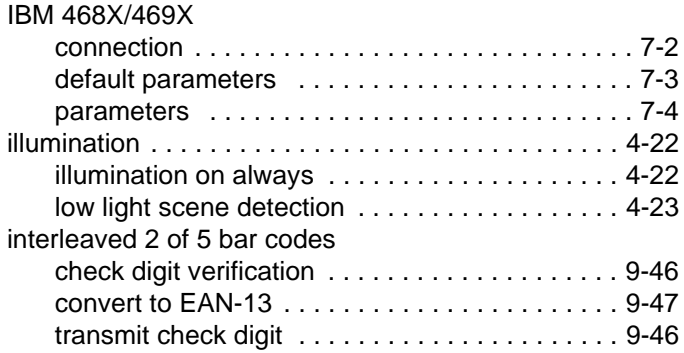

# **K**

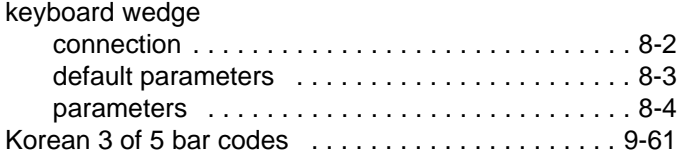

# **L**

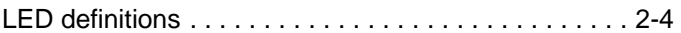

## **M**

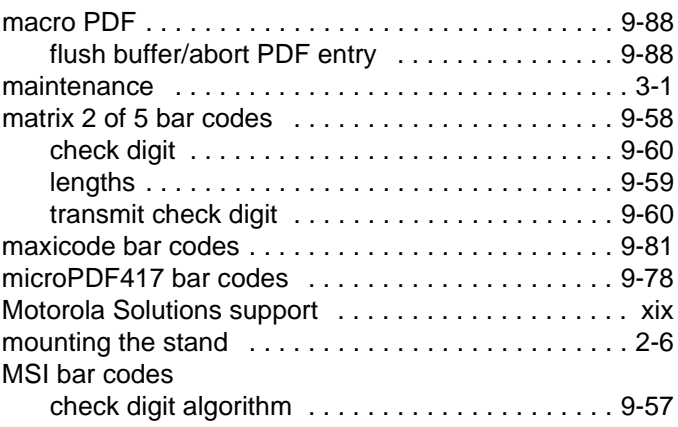

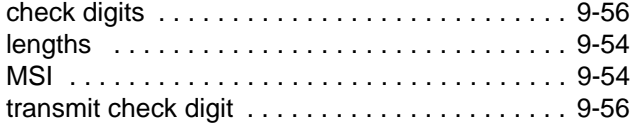

## **N**

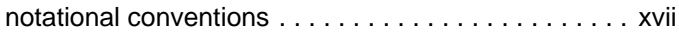

## **P**

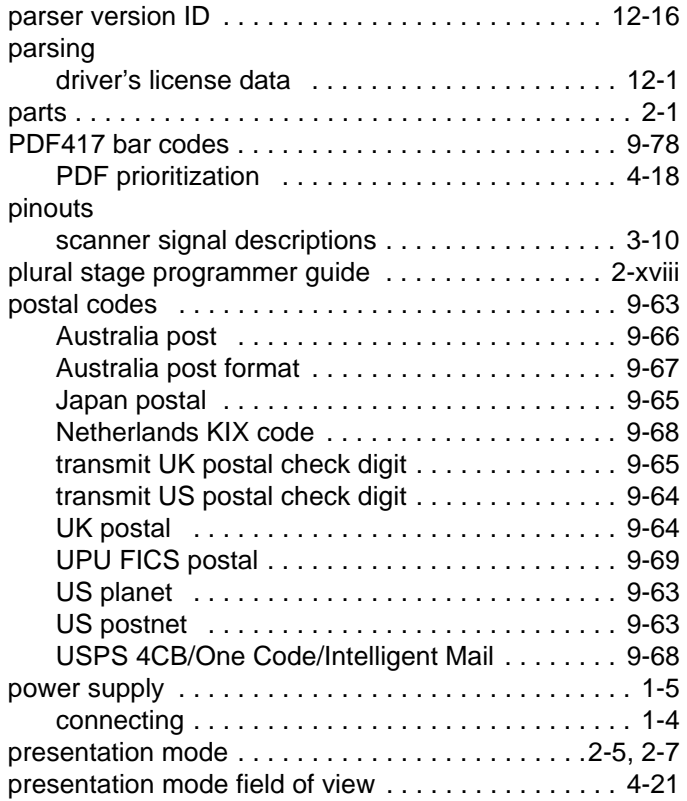

# **Q**

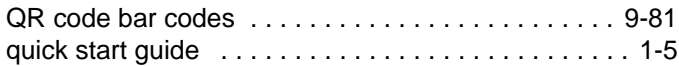

# **R**

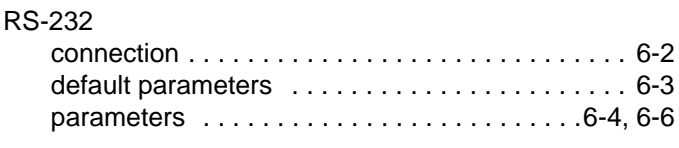

# **S**

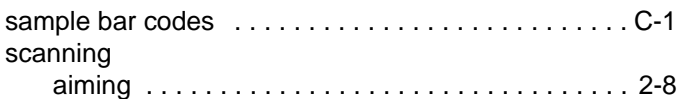

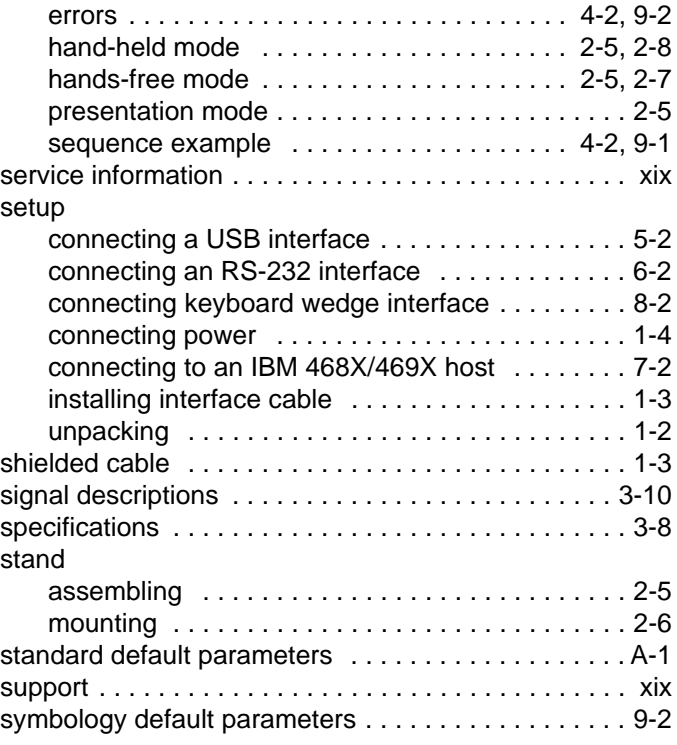

# **T**

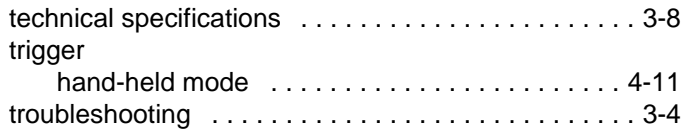

# **U**

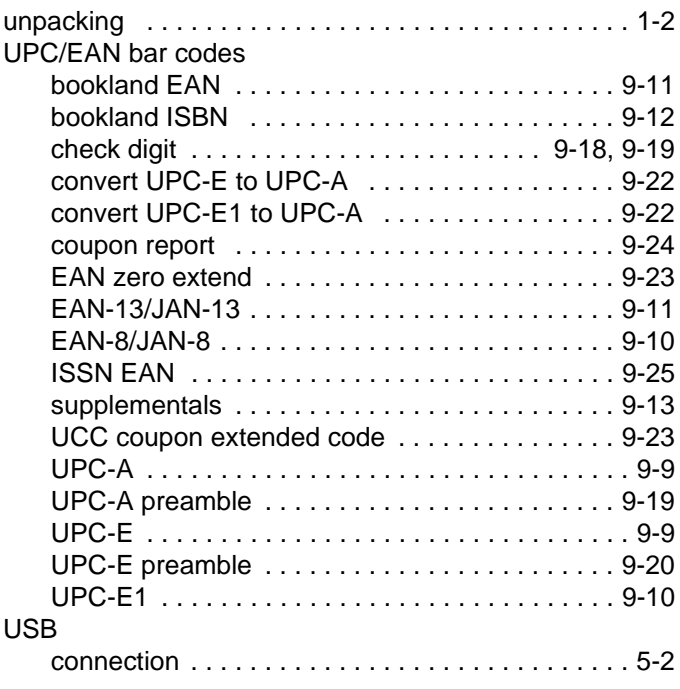

# Index - 6 DS4208 Digital Scanner Product Reference Guide

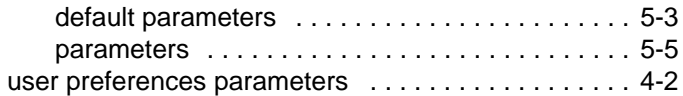

# **Glossary**

### **A**

**Aperture.** The opening in an optical system defined by a lens or baffle that establishes the field of view.

**API.** An interface by means of which one software component communicates with or controls another. Usually used to refer to services provided by one software component to another, usually via software interrupts or function calls

#### **Application Programming Interface.** See **API**.

- **ASCII.** American Standard Code for Information Interchange. A 7 bit-plus-parity code representing 128 letters, numerals, punctuation marks and control characters. It is a standard data transmission code in the U.S.
- **Autodiscrimination.** The ability of an interface controller to determine the code type of a scanned bar code. After this determination is made, the information content is decoded.

### **B**

- **Bar.** The dark element in a printed bar code symbol.
- **Bar Code.** A pattern of variable-width bars and spaces which represents numeric or alphanumeric data in machine-readable form. The general format of a bar code symbol consists of a leading margin, start character, data or message character, check character (if any), stop character, and trailing margin. Within this framework, each recognizable symbology uses its own unique format. See **Symbology**.
- **Bar Code Density.** The number of characters represented per unit of measurement (e.g., characters per inch).
- **Bar Height.** The dimension of a bar measured perpendicular to the bar width.
- **Bar Width.** Thickness of a bar measured from the edge closest to the symbol start character to the trailing edge of the same bar.
- **BIOS.** Basic Input Output System. A collection of ROM-based code with a standard API used to interface with standard PC hardware.

**Bit.** Binary digit. One bit is the basic unit of binary information. Generally, eight consecutive bits compose one byte of data. The pattern of 0 and 1 values within the byte determines its meaning.

**Bits per Second (bps).** Bits transmitted or received.

- **Boot or Boot-up.** The process a computer goes through when it starts. During boot-up, the computer can run self-diagnostic tests and configure hardware and software.
- **BOOTP.** A protocol for remote booting of diskless devices. Assigns an IP address to a machine and may specify a boot file. The client sends a bootp request as a broadcast to the bootp server port (67) and the bootp server responds using the bootp client port (68). The bootp server must have a table of all devices, associated MAC addresses and IP addresses.

#### **bps.** See **Bits Per Second**.

**Byte.** On an addressable boundary, eight adjacent binary digits (0 and 1) combined in a pattern to represent a specific character or numeric value. Bits are numbered from the right, 0 through 7, with bit 0 the low-order bit. One byte in memory is used to store one ASCII character.

## **C**

- **CDRH.** Center for Devices and Radiological Health. A federal agency responsible for regulating laser product safety. This agency specifies various laser operation classes based on power output during operation.
- **CDRH Class 1.** This is the lowest power CDRH laser classification. This class is considered intrinsically safe, even if all laser output were directed into the eye's pupil. There are no special operating procedures for this class.
- **CDRH Class 2.** No additional software mechanisms are needed to conform to this limit. Laser operation in this class poses no danger for unintentional direct human exposure.
- **Character.** A pattern of bars and spaces which either directly represents data or indicates a control function, such as a number, letter, punctuation mark, or communications control contained in a message.

**Character Set.** Those characters available for encoding in a particular bar code symbology.

- **Check Digit.** A digit used to verify a correct symbol decode. The scanner inserts the decoded data into an arithmetic formula and checks that the resulting number matches the encoded check digit. Check digits are required for UPC but are optional for other symbologies. Using check digits decreases the chance of substitution errors when a symbol is decoded.
- **Codabar.** A discrete self-checking code with a character set consisting of digits 0 to 9 and six additional characters: ( \$ : /  $, +).$
- **Code 128.** A high density symbology which allows the controller to encode all 128 ASCII characters without adding extra symbol elements.
- **Code 3 of 9 (Code 39).** A versatile and widely used alphanumeric bar code symbology with a set of 43 character types, including all uppercase letters, numerals from 0 to 9 and 7 special characters (- . / + % \$ and space). The code name is derived from the fact that 3 of 9 elements representing a character are wide, while the remaining 6 are narrow.
- **Code 93.** An industrial symbology compatible with Code 39 but offering a full character ASCII set and a higher coding density than Code 39.
- **Code Length.** Number of data characters in a bar code between the start and stop characters, not including those characters.
- **Cold Boot.** A cold boot restarts the mobile computer and erases all user stored records and entries.
- **COM port.** Communication port; ports are identified by number, e.g., COM1, COM2.
- **Continuous Code.** A bar code or symbol in which all spaces within the symbol are parts of characters. There are no intercharacter gaps in a continuous code. The absence of gaps allows for greater information density.
- **Cradle.** A cradle is used for charging the terminal battery and for communicating with a host computer, and provides a storage place for the terminal when not in use.

### **D**

**Dead Zone.** An area within a scanner's field of view, in which specular reflection may prevent a successful decode.

- **Decode.** To recognize a bar code symbology (e.g., UPC/EAN) and then analyze the content of the specific bar code scanned.
- **Decode Algorithm.** A decoding scheme that converts pulse widths into data representation of the letters or numbers encoded within a bar code symbol.
- **Decryption.** Decryption is the decoding and unscrambling of received encrypted data. Also see, **Encryption** and **Key**.
- **Depth of Field.** The range between minimum and maximum distances at which a scanner can read a symbol with a certain minimum element width.
- **Discrete 2 of 5.** A binary bar code symbology representing each character by a group of five bars, two of which are wide. The location of wide bars in the group determines which character is encoded; spaces are insignificant. Only numeric characters (0 to 9) and START/STOP characters may be encoded.
- **Discrete Code.** A bar code or symbol in which the spaces between characters (intercharacter gaps) are not part of the code.

**DRAM.** Dynamic random access memory.

#### **E**

**EAN.** European Article Number. This European/International version of the UPC provides its own coding format and symbology standards. Element dimensions are specified metrically. EAN is used primarily in retail.

**Element.** Generic term for a bar or space.

**Encoded Area.** Total linear dimension occupied by all characters of a code pattern, including start/stop characters and data.

**ENQ (RS-232).** ENQ software handshaking is also supported for the data sent to the host.

**ESD.** Electro-Static Discharge

#### **F**

**Flash Disk.** An additional megabyte of non-volatile memory for storing application and configuration files.

**Flash Memory.** Flash memory is responsible for storing the system firmware and is non-volatile. If the system power is interrupted the data is not be lost.

**FTP.** See **File Transfer Protocol**.

#### **H**

#### **Hard Reset.** See **Cold Boot**.

- **Host Computer.** A computer that serves other terminals in a network, providing such services as computation, database access, supervisory programs and network control.
- Hz. Hertz; A unit of frequency equal to one cycle per second.

#### **I**

- **IDE.** Intelligent drive electronics. Refers to the solid-state hard drive type.
- **IEC.** International Electrotechnical Commission. This international agency regulates laser safety by specifying various laser operation classes based on power output during operation.
- **IEC60825-1 Class 1.** This is the lowest power IEC laser classification. Conformity is ensured through a software restriction of 120 seconds of laser operation within any 1000 second window and an automatic laser shutdown if the scanner's oscillating mirror fails.

#### **IEEE Address.** See **MAC Address**.

**Input/Output Ports.** I/O ports are primarily dedicated to passing information into or out of the terminal's memory. Series 9000 mobile computers include Serial and USB ports.

**Intercharacter Gap.** The space between two adjacent bar code characters in a discrete code.

- **Interleaved 2 of 5.** A binary bar code symbology representing character pairs in groups of five bars and five interleaved spaces. Interleaving provides for greater information density. The location of wide elements (bar/spaces) within each group determines which characters are encoded. This continuous code type uses no intercharacter spaces. Only numeric (0 to 9) and START/STOP characters may be encoded.
- **Interleaved Bar Code.** A bar code in which characters are paired together, using bars to represent the first character and the intervening spaces to represent the second.
- **Interleaved 2 of 5.** A binary bar code symbology representing character pairs in groups of five bars and five interleaved spaces. Interleaving provides for greater information density. The location of wide elements (bar/spaces) within each

group determines which characters are encoded. This continuous code type uses no intercharacter spaces. Only numeric (0 to 9) and START/STOP characters may be encoded.

**I/O Ports.** interface The connection between two devices, defined by common physical characteristics, signal characteristics, and signal meanings. Types of interfaces include RS-232 and PCMCIA.

**IOCTL.** Input/Output Control.

- **IP Address.** (Internet Protocol address) The address of a computer attached to an IP network. Every client and server station must have a unique IP address. A 32-bit address used by a computer on a IP network. Client workstations have either a permanent address or one that is dynamically assigned to them each session. IP addresses are written as four sets of numbers separated by periods; for example, 204.171.64.2.
- **IPX/SPX.** Internet Package Exchange/Sequential Packet Exchange. A communications protocol for Novell. IPX is Novell's Layer 3 protocol, similar to XNS and IP, and used in NetWare networks. SPX is Novell's version of the Xerox SPP protocol.
- **IS-95.** Interim Standard 95. The EIA/TIA standard that governs the operation of CDMA cellular service. Versions include IS-95A and IS-95B. See CDMA.

#### **K**

**Key.** A key is the specific code used by the algorithm to encrypt or decrypt the data. Also see, **Encryption** and **Decrypting**.

#### **L**

- **LASER.** Light Amplification by Stimulated Emission of Radiation.The laser is an intense light source. Light from a laser is all the same frequency, unlike the output of an incandescent bulb. Laser light is typically coherent and has a high energy density.
- **Laser Diode.** A gallium-arsenide semiconductor type of laser connected to a power source to generate a laser beam. This laser type is a compact source of coherent light.
- **Laser Scanner.** A type of bar code reader that uses a beam of laser light.

#### **LCD.** See **Liquid Crystal Display**.

**LED Indicator.** A semiconductor diode (LED - Light Emitting Diode) used as an indicator, often in digital displays. The semiconductor uses applied voltage to produce light of a certain frequency determined by the semiconductor's particular chemical composition.

#### **Light Emitting Diode.** See **LED**.

**Liquid Crystal Display (LCD).** A display that uses liquid crystal sealed between two glass plates. The crystals are excited by precise electrical charges, causing them to reflect light outside according to their bias. They use little electricity and react relatively quickly. They require external light to reflect their information to the user.

#### **M**

**MIL.** 1 1 mil  $=$  1 thousandth of an inch.

**Misread (Misdecode).** A condition which occurs when the data output of a reader or interface controller does not agree with the data encoded within a bar code symbol.

#### **N**

- **Nominal.** The exact (or ideal) intended value for a specified parameter. Tolerances are specified as positive and negative deviations from this value.
- **Nominal Size.** Standard size for a bar code symbol. Most UPC/EAN codes are used over a range of magnifications (e.g., from 0.80 to 2.00 of nominal).

**NVM.** Non-Volatile Memory.

### **O**

#### **ODI.** See **Open Data-Link Interface**.

**Open Data-Link Interface (ODI).** Novell's driver specification for an interface between network hardware and higher-level protocols. It supports multiple protocols on a single NIC (Network Interface Controller). It is capable of understanding and translating any network information or request sent by any other ODI-compatible protocol into something a NetWare client can understand and process.

**Open System Authentication.** Open System authentication is a null authentication algorithm.

#### **P**

**PAN .** Personal area network. Using Bluetooth wireless technology, PANs enable devices to communicate wirelessly. Generally, a wireless PAN consists of a dynamic group of less than 255 devices that communicate within about a 33-foot range. Only devices within this limited area typically participate in the network.

**Parameter.** A variable that can have different values assigned to it.

- **PC Card.** A plug-in expansion card for laptop computers and other devices, also called a PCMCIA card. PC Cards are 85.6mm long x 54 mm wide, and have a 68 pin connector. There are several different kinds:
	- Type I; 3.3 mm high; use RAM or Flash RAM
	- Type II; 5 mm high; use modems, LAN adaptors
	- Type III; 10.5 high; use Hard Disks

**PCMCIA.** Personal Computer Memory Card Interface Association. See **PC Card**.

- **Percent Decode.** The average probability that a single scan of a bar code would result in a successful decode. In a well-designed bar code scanning system, that probability should approach near 100%.
- **PING.** (Packet Internet Groper) An Internet utility used to determine whether a particular IP address is online. It is used to test and debug a network by sending out a packet and waiting for a response.
- **Presentation Mode.** Typically used when the digital scanner sits on a counter top or is mounted on a wall, in this mode, the digital scanner operates in continuous (constant-on) mode, where it automatically decodes a bar code presented in its field of view.
- **Print Contrast Signal (PCS).** Measurement of the contrast (brightness difference) between the bars and spaces of a symbol. A minimum PCS value is needed for a bar code symbol to be scannable. PCS = (RL - RD) / RL, where RL is the reflectance factor of the background and RD the reflectance factor of the dark bars.

**Programming Mode.** The state in which a scanner is configured for parameter values. See **Scanning Mode**.

#### **Q**

- **Quiet Zone.** A clear space, containing no dark marks, which precedes the start character of a bar code symbol and follows the stop character.
- **QWERTY.** A standard keyboard commonly used on North American and some European PC keyboards. "QWERTY" refers to the arrangement of keys on the left side of the third row of keys.

#### **R**

**RAM.** Random Access Memory. Data in RAM can be accessed in random order, and quickly written and read.

**Reflectance.** Amount of light returned from an illuminated surface.

- **Resolution.** The narrowest element dimension which is distinguished by a particular reading device or printed with a particular device or method.
- **RF.** Radio Frequency.
- **ROM.** Read-Only Memory. Data stored in ROM cannot be changed or removed.
- **Router.** A device that connects networks and supports the required protocols for packet filtering. Routers are typically used to extend the range of cabling and to organize the topology of a network into subnets. See **Subnet**.
- **RS-232.** An Electronic Industries Association (EIA) standard that defines the connector, connector pins, and signals used to transfer data serially from one device to another.

#### **S**

**Scan Area.** Area intended to contain a symbol.

- **Scanner.** An electronic device used to scan bar code symbols and produce a digitized pattern that corresponds to the bars and spaces of the symbol. Its three main components are: 1) Light source (laser or photoelectric cell) - illuminates a bar code,; 2) Photodetector - registers the difference in reflected light (more light reflected from spaces); 3) Signal conditioning circuit - transforms optical detector output into a digitized bar pattern.
- **Scanning Mode.** The scanner is energized, programmed and ready to read a bar code.
- **Scanning Sequence.** A method of programming or configuring parameters for a bar code reading system by scanning bar code menus.
- **SDK.** Software Development Kit
- **Self-Checking Code.** A symbology that uses a checking algorithm to detect encoding errors within the characters of a bar code symbol.
- **Shared Key.** Shared Key authentication is an algorithm where both the AP and the MU share an authentication key.
- **SHIP.** Symbol Host Interface Program.
- **SID.** System Identification code. An identifier issued by the FCC for each market. It is also broadcast by the cellular carriers to allow cellular devices to distinguish between the home and roaming service.

#### **Soft Reset.** See **Warm Boot**.

**Space.** The lighter element of a bar code formed by the background between bars.

**Specular Reflection.** The mirror-like direct reflection of light from a surface, which can cause difficulty decoding a bar code.

- **Standard Trigger Mode.** The digital scanner uses this mode when lifted off the counter or removed from the wall mount. In this mode, aim the digital scanner at a bar code and pull the trigger to decode.
- **Start/Stop Character.** A pattern of bars and spaces that provides the scanner with start and stop reading instructions and scanning direction. The start and stop characters are normally to the left and right margins of a horizontal code.

**STEP.** Symbol Terminal Enabler Program.

**Subnet.** A subset of nodes on a network that are serviced by the same router. See **Router**.

- **Subnet Mask.** A 32-bit number used to separate the network and host sections of an IP address. A custom subnet mask subdivides an IP network into smaller subsections. The mask is a binary pattern that is matched up with the IP address to turn part of the host ID address field into a field for subnets. Default is often 255.255.255.0.
- **Substrate.** A foundation material on which a substance or image is placed.

**SVTP.** Symbol Virtual Terminal Program.

**Symbol.** A scannable unit that encodes data within the conventions of a certain symbology, usually including start/stop characters, quiet zones, data characters and check characters.

**Symbol Aspect Ratio.** The ratio of symbol height to symbol width.

**Symbol Height.** The distance between the outside edges of the quiet zones of the first row and the last row.

- **Symbol Length.** Length of symbol measured from the beginning of the quiet zone (margin) adjacent to the start character to the end of the quiet zone (margin) adjacent to a stop character.
- **Symbology.** The structural rules and conventions for representing data within a particular bar code type (e.g. UPC/EAN, Code 39, PDF417, etc.).

#### **T**

- **TCP/IP.** (Transmission Control Protocol/Internet Protocol) A communications protocol used to internetwork dissimilar systems. This standard is the protocol of the Internet and has become the global standard for communications. TCP provides transport functions, which ensures that the total amount of bytes sent is received correctly at the other end. UDP is an alternate transport that does not guarantee delivery. It is widely used for real-time voice and video transmissions where erroneous packets are not retransmitted. IP provides the routing mechanism. TCP/IP is a routable protocol, which means that all messages contain not only the address of the destination station, but the address of a destination network. This allows TCP/IP messages to be sent to multiple networks within an organization or around the world, hence its use in the worldwide Internet. Every client and server in a TCP/IP network requires an IP address, which is either permanently assigned or dynamically assigned at startup.
- **Telnet.** A terminal emulation protocol commonly used on the Internet and TCP/IP-based networks. It allows a user at a terminal or computer to log onto a remote device and run a program.
- **Terminal Emulation.** A "terminal emulation" emulates a character-based mainframe session on a remote non-mainframe terminal, including all display features, commands and function keys. The VC5000 Series supports Terminal Emulations in 3270, 5250 and VT220.
- **Terminate and Stay Resident (TSR).** A program under DOS that ends its foreground execution to remain resident in memory to service hardware/software interrupts, providing background operation. It remains in memory and may provide services on behalf of other DOS programs.
- **TFTP.** (Trivial File Transfer Protocol) A version of the TCP/IP FTP (File Transfer Protocol) protocol that has no directory or password capability. It is the protocol used for upgrading firmware, downloading software and remote booting of diskless devices.

**Tolerance.** Allowable deviation from the nominal bar or space width.

**Transmission Control Protocol/Internet Protocol.** See **TCP/IP.**

**Trivial File Transfer Protocol.** See **TFTP.**

**TSR.** See **Terminate and Stay Resident**.

### **U**

- **UDP.** User Datagram Protocol. A protocol within the IP protocol suite that is used in place of TCP when a reliable delivery is not required. For example, UDP is used for real-time audio and video traffic where lost packets are simply ignored, because there is no time to retransmit. If UDP is used and a reliable delivery is required, packet sequence checking and error notification must be written into the applications.
- **UPC.** Universal Product Code. A relatively complex numeric symbology. Each character consists of two bars and two spaces, each of which is any of four widths. The standard symbology for retail food packages in the United States.

#### **V**

**Visible Laser Diode (VLD).** A solid state device which produces visible laser light.

#### **W**

**Warm Boot.** A warm boot restarts the mobile computer by closing all running programs. All data that is not saved to flash memory is lost.
## *Tell Us What You Think...*

We'd like to know what you think about this Manual. Please take a moment to fill out this questionnaire and fax this form to: (631) 627-7184, or mail to:

Motorola Solutions, Inc. One Motorola Plaza M/S B-10 Holtsville, NY 11742-1300 Attention: Advanced Data Capture Technical Publications Manager

> *IMPORTANT* If you need product support, please call the appropriate customer support number provided. Unfortunately, we cannot provide customer support at the fax number above.

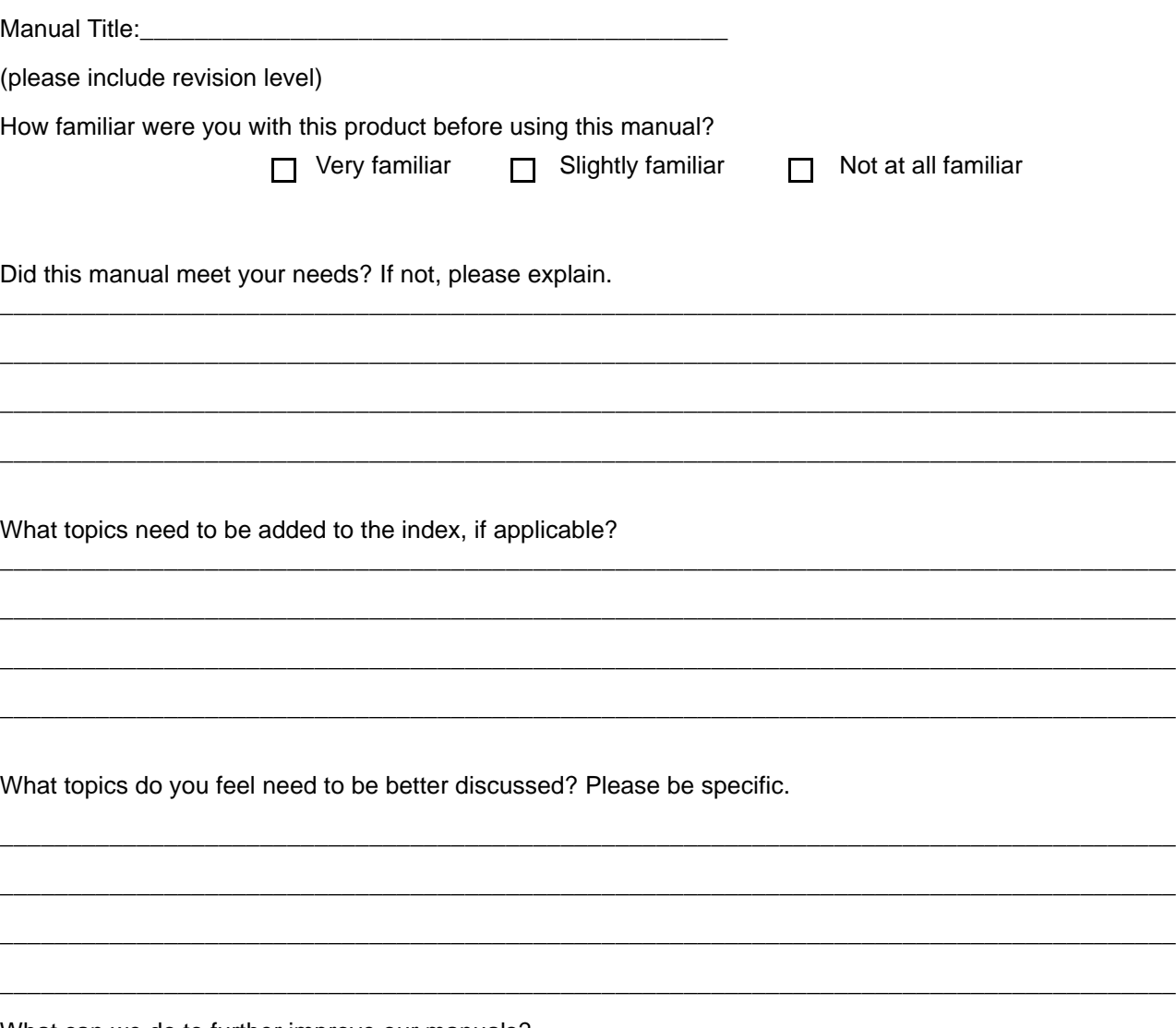

\_\_\_\_\_\_\_\_\_\_\_\_\_\_\_\_\_\_\_\_\_\_\_\_\_\_\_\_\_\_\_\_\_\_\_\_\_\_\_\_\_\_\_\_\_\_\_\_\_\_\_\_\_\_\_\_\_\_\_\_\_\_\_\_\_\_\_\_\_\_\_\_\_\_\_\_\_\_\_\_\_\_\_\_\_\_ \_\_\_\_\_\_\_\_\_\_\_\_\_\_\_\_\_\_\_\_\_\_\_\_\_\_\_\_\_\_\_\_\_\_\_\_\_\_\_\_\_\_\_\_\_\_\_\_\_\_\_\_\_\_\_\_\_\_\_\_\_\_\_\_\_\_\_\_\_\_\_\_\_\_\_\_\_\_\_\_\_\_\_\_\_\_

\_\_\_\_\_\_\_\_\_\_\_\_\_\_\_\_\_\_\_\_\_\_\_\_\_\_\_\_\_\_\_\_\_\_\_\_\_\_\_\_\_\_\_\_\_\_\_\_\_\_\_\_\_\_\_\_\_\_\_\_\_\_\_\_\_\_\_\_\_\_\_\_\_\_\_\_\_\_\_\_\_\_\_\_\_\_ \_\_\_\_\_\_\_\_\_\_\_\_\_\_\_\_\_\_\_\_\_\_\_\_\_\_\_\_\_\_\_\_\_\_\_\_\_\_\_\_\_\_\_\_\_\_\_\_\_\_\_\_\_\_\_\_\_\_\_\_\_\_\_\_\_\_\_\_\_\_\_\_\_\_\_\_\_\_\_\_\_\_\_\_\_\_

What can we do to further improve our manuals?

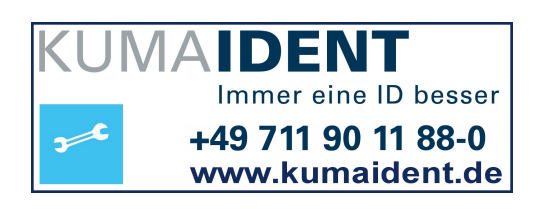

**M** 

## **MOTOROLA**

**Motorola Solutions, Inc. One Motorola Plaza Holtsville, New York 11742, USA 1-800-927-9626 http://www.motorolasolutions.com**

**MOTOROLA, MOTO, MOTOROLA SOLUTIONS and the Stylized M Logo are trademarks or registered trademarks of Motorola Trademark Holding, LLC and are used under license. All other trademarks are the property of their respective owners. © 2011-2013 Motorola Solutions, Inc. All rights reserved.**

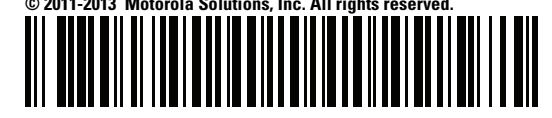

**72E-139232-04 Revision A - November 2013**